# **Qtile Documentation**

*Release 0.22.2.dev0+g07c3741.d20220922*

**Aldo Cortesi**

**Sep 22, 2022**

# **CONTENTS**

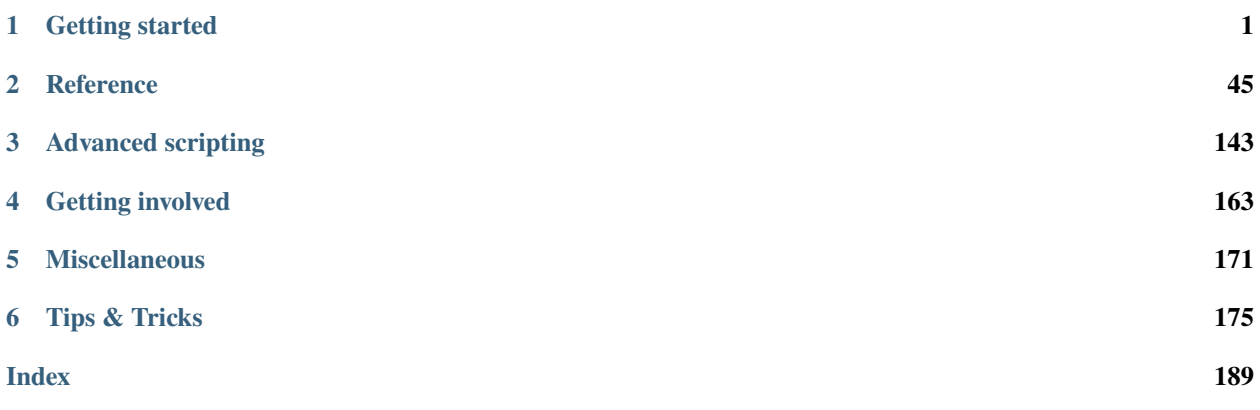

### **CHAPTER**

### **ONE**

# **GETTING STARTED**

# <span id="page-4-0"></span>**1.1 Installing Qtile**

### **1.1.1 Distro Guides**

Below are the preferred installation methods for specific distros. If you are running something else, please see *[Installing](#page-7-0) [From Source](#page-7-0)*.

### **Installing on Arch Linux**

Stable versions of Qtile are currently packaged for Arch Linux. To install this package, run:

pacman -S qtile

Please see the ArchWiki for more information on [Qtile.](https://wiki.archlinux.org/index.php/Qtile)

### **Installing on Fedora**

Stable versions of Qtile are not currently packaged for the current version of Fedora. Users are advised to follow the instructions of *[Installing From Source](#page-7-0)*.

### **Installing on Funtoo**

Latest versions of Qtile are available on Funtoo. To install it, run:

emerge -av x11-wm/qtile

You can also install the development version from GitHub:

```
echo "x11-wm/qtile-9999 **" >> /etc/portage/package.accept_keywords
emerge -av qtile
```
### **Customize**

You can customize your installation with the following useflags:

- dbus
- widget-khal-calendar
- widget-imap
- widget-keyboardkbdd
- widget-launchbar
- widget-mpd
- widget-mpris
- widget-wlan

The dbus useflag is enabled by default. Disable it only if you know what it is and know you don't use/need it.

All widget-\* useflags are disabled by default because these widgets require additional dependencies while not everyone will use them. Enable only widgets you need to avoid extra dependencies thanks to these useflags.

Visit [Funtoo Qtile documentation](https://www.funtoo.org/Package:Qtile) for more details on Qtile installation on Funtoo.

### **Installing on Debian or Ubuntu**

To install the latest stable version of Qtile on Ubuntu (newer than 20.04) and Debian 9:

pip install xcffib pip install qtile

To install the git version see *[Installing From Source](#page-7-0)*

Note: As of Ubuntu 20.04 (Focal Fossa), the package has been outdated and removed from the Ubuntu's official package list.

On other recent Ubuntu (17.04 or greater) and Debian unstable versions, there are Qtile packages available via:

sudo apt-get install qtile

### **Debian 11 (bullseye)**

Debian 11 comes with the necessary packages for installing Qtile. Starting from a minimal Debian installation, the following packages are required:

```
sudo apt install xserver-xorg xinit
sudo apt install libpangocairo-1.0-0
sudo apt install python3-pip python3-xcffib python3-cairocffi
```
Either Qtile can then be downloaded from the package index or the Github repository can be used, see *[Installing From](#page-7-0) [Source](#page-7-0)*:

pip install qtile

### **Installing on Slackware**

Qtile is available on the [SlackBuilds.org](https://slackbuilds.org/repository/14.2/desktop/qtile/) as:

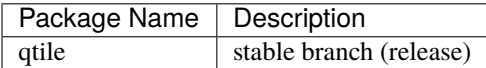

### **Using slpkg (third party package manager)**

The easy way to install Qtile is with [slpkg.](https://github.com/dslackw/slpkg) For example:

slpkg -s sbo qtile

### **Manual installation**

Download dependencies first and install them. The order in which you need to install is:

- pycparser
- cffi
- futures
- python-xcffib
- trollius
- cairocffi
- qtile

Please see the HOWTO for more information on [SlackBuild Usage HOWTO.](https://slackbuilds.org/howto/)

### **Installing on FreeBSD**

Qtile is available via [FreeBSD Ports.](https://www.freshports.org/x11-wm/qtile/) It can be installed with

pkg install qtile

### **Installing on NixOS**

Qtile is available in the NixOS repos. To set qtile as your window manager, include this in your configuration.nix file:

services.xserver.windowManager.qtile.enable = true;

# <span id="page-7-0"></span>**1.1.2 Installing From Source**

### **Python interpreters**

We aim to always support the last three versions of CPython, the reference Python interpreter. We usually support the latest stable version of [PyPy](https://www.pypy.org/) as well. You can check the versions and interpreters we currently run our test suite against in our [tox configuration file.](https://github.com/qtile/qtile/blob/master/tox.ini)

There are not many differences between versions aside from Python features you may or may not be able to use in your config. PyPy should be faster at runtime than any corresponding CPython version under most circumstances, especially for bits of Python code that are run many times. CPython should start up faster than PyPy and has better compatibility for external libraries.

### **Core Dependencies**

Here are Qtile's core runtime dependencies and the package names that provide them in Ubuntu. Note that Qtile can run with one of two backends -- X11 and Wayland -- so only the dependencies of one of these is required.

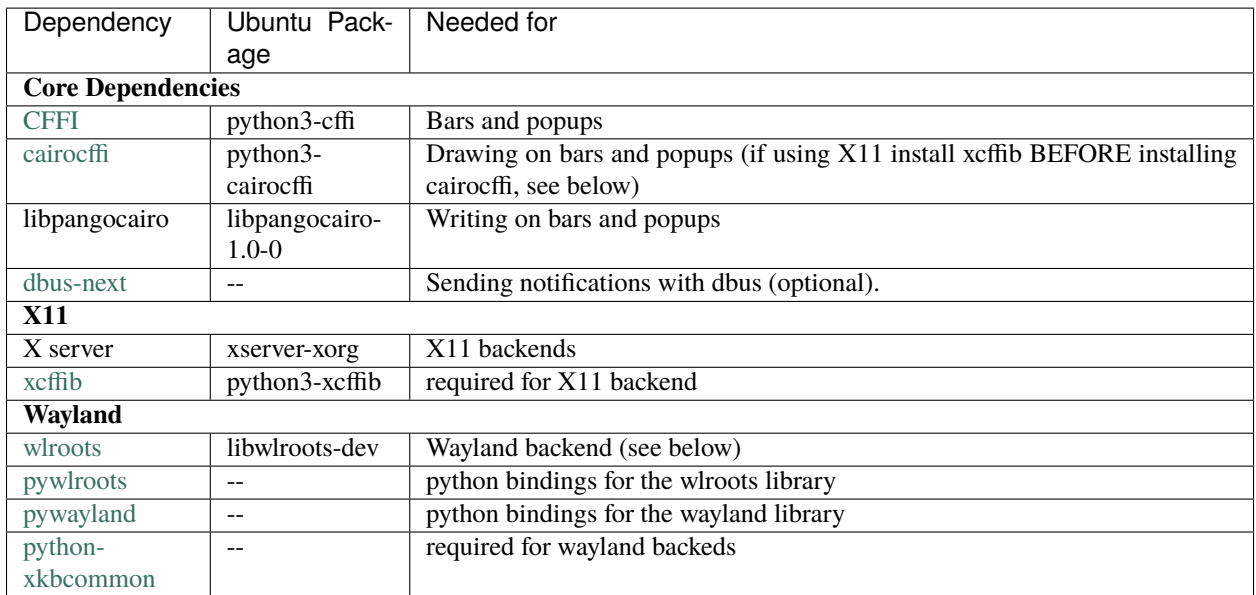

### **cairocffi**

Qtile uses [cairocffi](https://cairocffi.readthedocs.io/en/stable/overview.html) for drawing on status bars and popup windows. Under X11, cairocffi requires XCB support via xcffib, which you should be sure to have installed **before** installing cairocffi; otherwise, the needed cairo-xcb bindings will not be built. Once you've got the dependencies installed, you can use the latest version on PyPI:

```
pip install --no-cache-dir cairocffi
```
### **Qtile**

With the dependencies in place, you can now install the stable version of qtile from PyPI:

```
pip install qtile
```
Or install qtile-git with:

```
git clone https://github.com/qtile/qtile.git
cd qtile
pip install .
```
As long as the necessary libraries are in place, this can be done at any point, however, it is recommended that you first install xcffib to ensure the cairo-xcb bindings are built (X11 only) (see above).

### **1.1.3 Starting Qtile**

There are several ways to start Qtile. The most common way is via an entry in your X session manager's menu. The default Qtile behavior can be invoked by creating a [qtile.desktop](https://github.com/qtile/qtile/blob/master/resources/qtile.desktop) file in /usr/share/xsessions.

A second way to start Qtile is a custom X session. This way allows you to invoke Qtile with custom arguments, and also allows you to do any setup you want (e.g. special keyboard bindings like mapping caps lock to control, setting your desktop background, etc.) before Qtile starts. If you're using an X session manager, you still may need to create a custom.desktop file similar to the qtile.desktop file above, but with Exec=/etc/X11/xsession. Then, create your own ~/.xsession. There are several examples of user defined xsession s in the [qtile-examples](https://github.com/qtile/qtile-examples) repository.

If there is no display manager such as SDDM, LightDM or other and there is need to start Qtile directly from  $\sim$ /. xinitrc do that by adding exec qtile start at the end.

In very special cases, ex. Qtile crashing during session, then suggestion would be to start through a loop to save running applications:

```
while true; do
    qtile
done
```
Finally, if you're a gnome user, you can start integrate Qtile into Gnome's session manager and use gnome as usual.

### **Running from systemd**

This case will cover automatic login to Qtile after booting the system without using display manager. It logins in virtual console and init X by running through session.

### **Automatic login to virtual console**

To get login into virtual console as an example edit *getty* service by running *systemctl edit getty@tty1* and add instructions to */etc/systemd/system/getty@tty1.service.d/override.conf* :

```
[Service]
ExecStart=
ExecStart=-/usr/bin/agetty --autologin username --noclear %I $TERM
```
*username* should be changed to current user name.

Check more for other [examples.](https://wiki.archlinux.org/index.php/Getty#Automatic_login_to_virtual_console)

### **Autostart X session**

After login X session should be started. That can be done by *.bash\_profile* if bash is used or *.zprofile* in case of zsh. Other shells can be adjusted by given examples.

```
if systemctl -q is-active graphical.target && [[ ! $DISPLAY && $XDG_VTNR -eq 1 ]]; then
  exec startx
fi
```
And to start Qtile itself *.xinitrc* should be fixed:

```
# some apps that should be started before Qtile, ex.
#
# [[ -f ~/.Xresources ]] && xrdb -merge ~/.Xresources
# \sim /. fehbg &
# nm-applet &
# blueman-applet &
# dunst &
#
# or
#
# source ~/.xsession
exec qtile start
```
### **Running Inside Gnome**

Add the following snippet to your Qtile configuration. As per [this page,](https://wiki.gnome.org/Projects/SessionManagement/GnomeSession#A3._Register) it registers Qtile with gnome-session. Without it, a "Something has gone wrong!" message shows up a short while after logging in. dbus-send must be on your \$PATH.

```
import subprocess
import os
from libqtile import hook
@hook.subscribe.startup
def dbus_register():
   id = os.environ.get('DESKTOP_AUTOSTART_ID')
   if not id:
        return
    subprocess.Popen(['dbus-send',
                      '--session',
                      '--print-reply',
                      '--dest=org.gnome.SessionManager',
                      '/org/gnome/SessionManager',
                      'org.gnome.SessionManager.RegisterClient',
                      'string:qtile',
                      'string:' + id])
```
This adds a new entry "Qtile GNOME" to GDM's login screen.

```
$ cat /usr/share/xsessions/qtile_gnome.desktop
[Desktop Entry]
```
(continues on next page)

(continued from previous page)

Name=Qtile GNOME Comment=Tiling window manager TryExec=/usr/bin/gnome-session Exec=gnome-session --session=qtile Type=XSession

The custom session for gnome-session.

For Gnome >= 3.23.2 (Ubuntu >= 17.04, Fedora >= 26, etc.)

\$ cat /usr/share/gnome-session/sessions/qtile.session [GNOME Session] Name=Qtile session RequiredComponents=qtile;org.gnome.SettingsDaemon.A11ySettings;org.gnome.SettingsDaemon. ˓<sup>→</sup>Clipboard;org.gnome.SettingsDaemon.Color;org.gnome.SettingsDaemon.Datetime;org.gnome. ˓<sup>→</sup>SettingsDaemon.Housekeeping;org.gnome.SettingsDaemon.Keyboard;org.gnome.SettingsDaemon. ˓<sup>→</sup>MediaKeys;org.gnome.SettingsDaemon.Mouse;org.gnome.SettingsDaemon.Power;org.gnome. ˓<sup>→</sup>SettingsDaemon.PrintNotifications;org.gnome.SettingsDaemon.Rfkill;org.gnome. ˓<sup>→</sup>SettingsDaemon.ScreensaverProxy;org.gnome.SettingsDaemon.Sharing;org.gnome. ˓<sup>→</sup>SettingsDaemon.Smartcard;org.gnome.SettingsDaemon.Sound;org.gnome.SettingsDaemon.Wacom; ˓<sup>→</sup>org.gnome.SettingsDaemon.XSettings;

Or for older Gnome versions

\$ cat /usr/share/gnome-session/sessions/qtile.session [GNOME Session] Name=Qtile session RequiredComponents=qtile;gnome-settings-daemon;

So that Qtile starts automatically on login.

```
$ cat /usr/share/applications/qtile.desktop
[Desktop Entry]
Type=Application
Encoding=UTF-8
Name=Qtile
Exec=qtile start
NoDisplay=true
X-GNOME-WMName=Qtile
X-GNOME-Autostart-Phase=WindowManager
X-GNOME-Provides=windowmanager
X-GNOME-Autostart-Notify=false
```
The above does not start gnome-panel. Getting gnome-panel to work requires some extra Qtile configuration, mainly making the top and bottom panels static on panel startup and leaving a gap at the top (and bottom) for the panel window.

You might want to add keybindings to log out of the GNOME session.

```
Key(\lceil mod, 'control'], '1', lazy.spawn('gnome-screensaver-command -l')),
Key([mod, 'control'], 'q', lazy.spawn('gnome-session-quit --logout --no-prompt')),
Key([mod, 'shift', 'control'], 'q', lazy.spawn('gnome-session-quit --power-off')),
```
The above apps need to be in your path (though they are typically installed in /usr/bin, so they probably are if they're installed at all).

### **1.1.4 Wayland**

Qtile can be run as a Wayland compositor rather than an X11 window manager. For this, Qtile uses [wlroots,](https://gitlab.freedesktop.org/wlroots/wlroots) a compositor library which is undergoing fast development. This means we can only support the latest release. Be aware that some distributions package outdated versions of wlroots. More up-to-date distributions such as Arch Linux may also package pywayland, pywlroots and python-xkbcommon.

With the Wayland dependencies in place, Qtile can be run either from a TTY, or within an existing X11 or Wayland session where it will run inside a nested window:

```
qtile start -b wayland
```
See the *[Wayland](#page-37-0)* page for more information on running Qtile as a Wayland compositor.

# **1.2 Configuration**

Qtile is configured in Python. A script (~/.config/qtile/config.py by default) is evaluated, and a small set of configuration variables are pulled from its global namespace.

### **1.2.1 Configuration lookup order**

Qtile looks in the following places for a configuration file, in order:

- The location specified by the  $-c$  argument.
- \$XDG\_CONFIG\_HOME/qtile/config.py, if it is set
- ~/.config/qtile/config.py
- It reads the module libqtile.resources.default\_config, included by default with every Qtile installation.

Qtile will try to create the configuration file as a copy of the default config, if it doesn't exist yet.

### **1.2.2 Default Configuration**

The *[default configuration](#page-141-0)* is invoked when qtile cannot find a configuration file. In addition, if qtile is restarted or the config is reloaded, qtile will load the default configuration if the config file it finds has some kind of error in it. The documentation below describes the configuration lookup process, as well as what the key bindings are in the default config.

The default config is not intended to be suitable for all users; it's mostly just there so qtile does /something/ when fired up, and so that it doesn't crash and cause you to lose all your work if you reload a bad config.

### **Key Bindings**

The mod key for the default config is mod4, which is typically bound to the "Super" keys, which are things like the windows key and the mac command key. The basic operation is:

- mod + k or mod + j: switch windows on the current stack
- mod + <space>: put focus on the other pane of the stack (when in stack layout)
- mod + <tab>: switch layouts
- mod + w: close window
- mod  $+$  <ctrl>  $+$  r: reload the config
- mod + <group name>: switch to that group
- mod  $+$  <shift>  $+$  <group name>: send a window to that group
- mod + <enter>: start terminal guessed by libqtile.utils.guess\_terminal
- mod + r: start a little prompt in the bar so users can run arbitrary commands

The default config defines one screen and 8 groups, one for each letter in asdfuiop. It has a basic bottom bar that includes a group box, the current window name, a little text reminder that you're using the default config, a system tray, and a clock.

The default configuration has several more advanced key combinations, but the above should be enough for basic usage of qtile.

See *[Keybindings in images](#page-162-0)* for visual keybindings in keyboard layout.

### **Mouse Bindings**

By default, holding your mod key and clicking (and holding) a window will allow you to drag it around as a floating window.

### **1.2.3 Configuration variables**

A Qtile configuration consists of a file with a bunch of variables in it, which qtile imports and then runs as a Python file to derive its final configuration. The documentation below describes the most common configuration variables; more advanced configuration can be found in the [qtile-examples](https://github.com/qtile/qtile-examples) repository, which includes a number of real-world configurations that demonstrate how you can tune Qtile to your liking. (Feel free to issue a pull request to add your own configuration to the mix!)

#### <span id="page-12-0"></span>**Lazy objects**

The lazy.lazy object is a special helper object to specify a command for later execution. This object acts like the root of the object graph, which means that we can specify a command with the same syntax used to call the command through a script or through *[qtile shell](#page-40-0)*.

#### **Example**

```
from libqtile.config import Key
from libqtile.lazy import lazy
keys = [Key(
        ["mod1"], "k",
        lazy.layout.down()
    ),
    Key(
        ["mod1"], "j",
        lazy.layout.up()
    )
]
```
### **Lazy functions**

This is overview of the commonly used functions for the key bindings. These functions can be called from commands on the *[Qtile](#page-151-0)* object or on another object in the command tree.

Some examples are given below.

### **General functions**

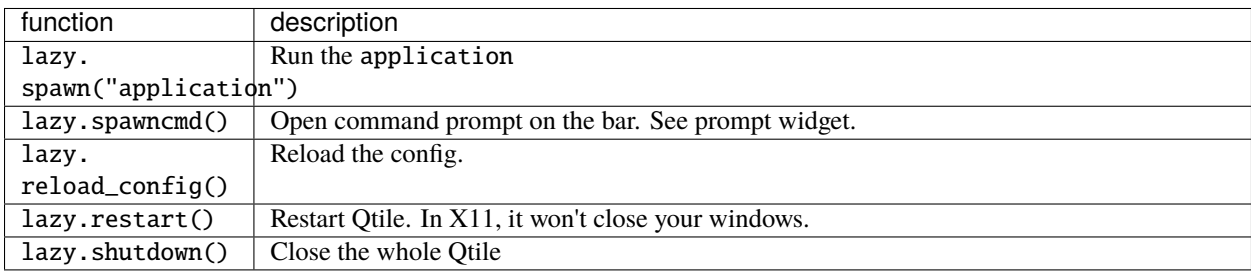

### **Group functions**

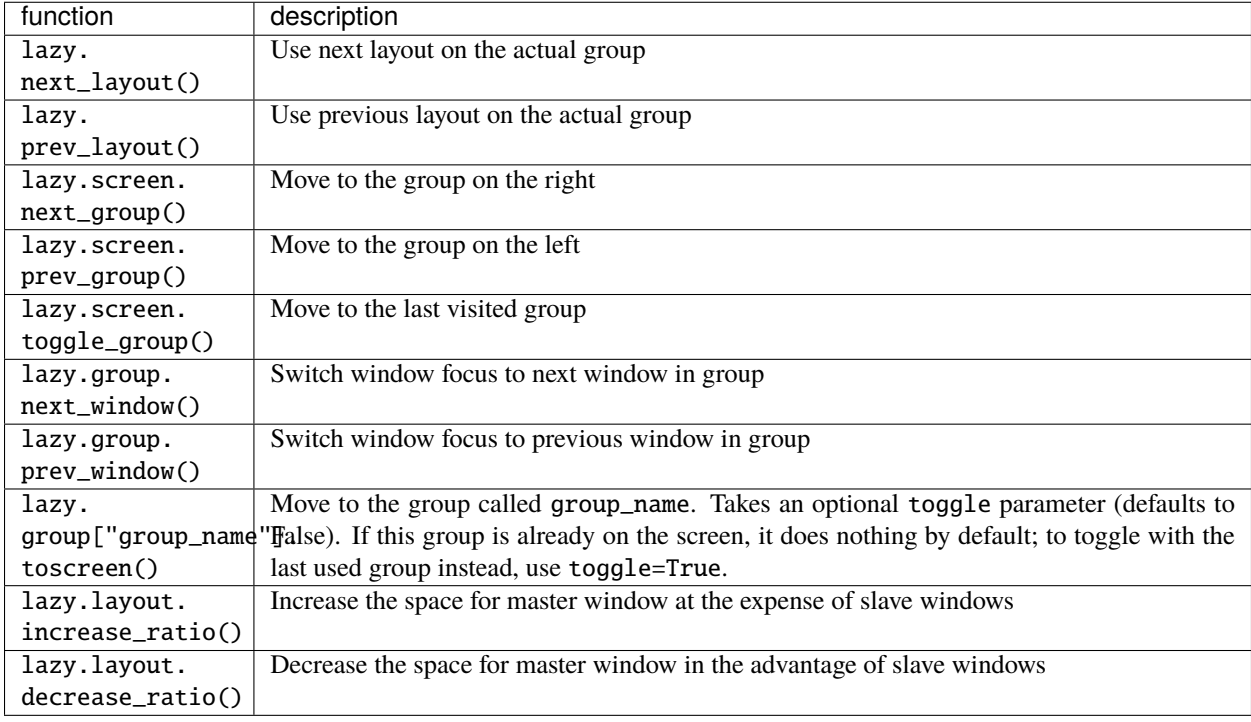

### **Window functions**

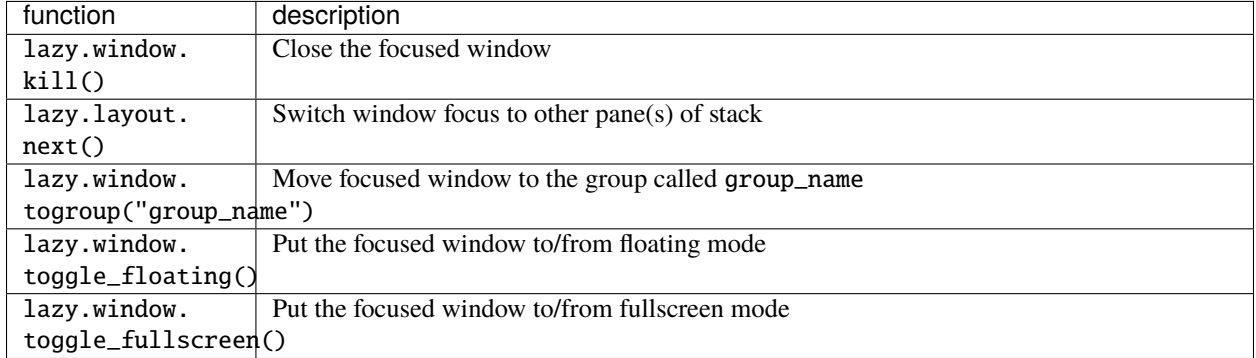

### **Screen functions**

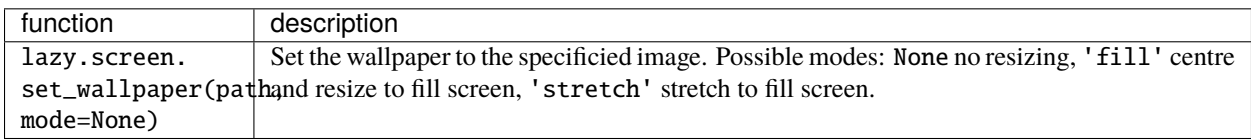

### **ScratchPad DropDown functions**

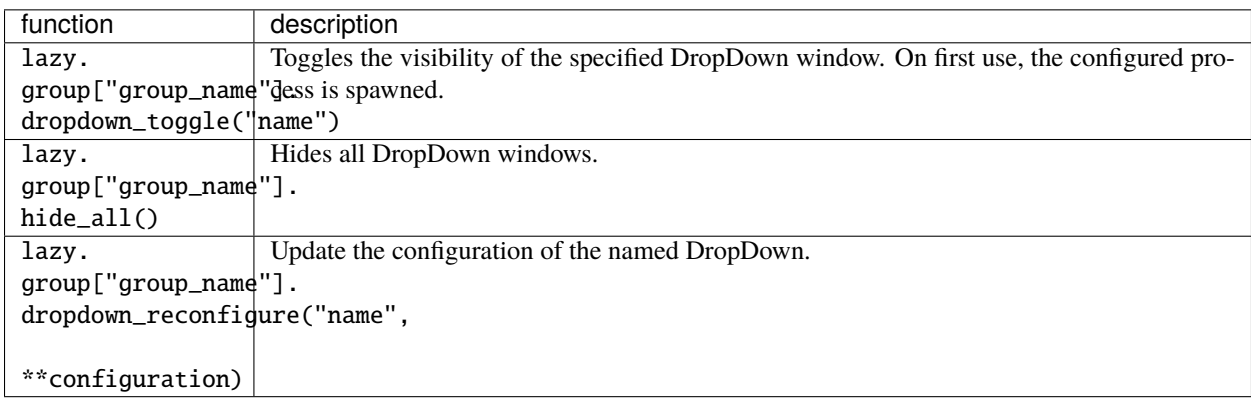

### **User-defined functions**

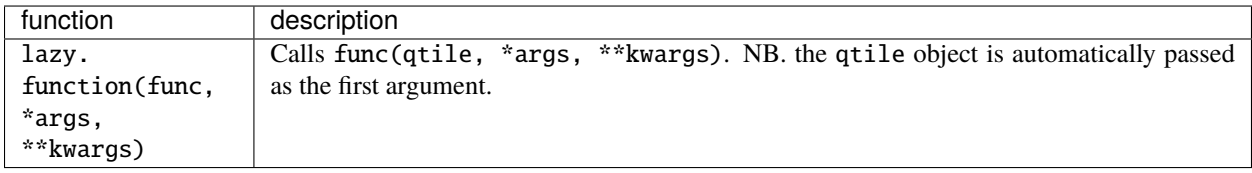

### **Examples**

lazy. function can also be used as a decorator for functions.

```
from libqtile.config import Key
from libqtile.lazy import lazy
@lazy.function
def my_function(qtile):
    ...
keys = [Key(
        ["mod1"], "k",
        my_function
    )
]
```
Additionally, you can pass arguments to user-defined function in one of two ways:

1) In-line definition

Arguments can be added to the lazy. function call.

```
from libqtile.config import Key
from libqtile.lazy import lazy
from libqtile.log_utils import logger
def multiply(qtile, value, multiplier=10):
    logger.warning(f"Multiplication results: {value * multiplier}")
keys = [Key(
        ["mod1"], "k",
        lazy.function(multiply, 10, multiplier=2)
    )
]
```
2) Decorator

Arguments can also be passed to the decorated function.

```
from libqtile.config import Key
from libqtile.lazy import lazy
from libqtile.log_utils import logger
@lazy.function
def multiply(qtile, value, multiplier=10):
   logger.warning(f"Multiplication results: {value * multiplier}")
keys = [Key(
        ["mod1"], "k",
       multiply(10, multiplier=2)
```
(continues on next page)

(continued from previous page)

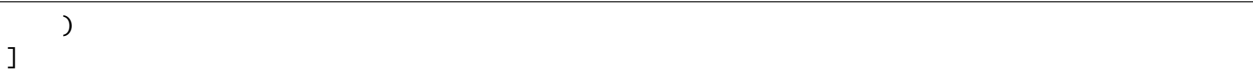

### **Groups**

A group is a container for a bunch of windows, analogous to workspaces in other window managers. Each client window managed by the window manager belongs to exactly one group. The groups config file variable should be initialized to a list of [Group](#page-16-0) objects.

[Group](#page-16-0) objects provide several options for group configuration. Groups can be configured to show and hide themselves when they're not empty, spawn applications for them when they start, automatically acquire certain groups, and various other options.

### **Example**

```
from libqtile.config import Group, Match
groups = [Group("a"),
   Group("b"),
   Group("c", matches=[Match(wm_class=["Firefox"])]),
]
# allow mod3+1 through mod3+0 to bind to groups; if you bind your groups
# by hand in your config, you don't need to do this.
from libqtile.dgroups import simple_key_binder
dgroups_key_binder = simple_key_binder("mod3")
```
### **Reference**

### **Group**

<span id="page-16-0"></span>class libqtile.config.Group(*name: str*, *matches: list[*[Match](#page-17-0)*] | None = None*, *exclusive: bool = False*, *spawn: str | list[str] | None = None*, *layout: str | None = None*, *layouts: list[str] | None = None*, *persist: bool = True*, *init: bool = True*, *layout\_opts: dict[str, Any] | None = None*, *screen\_affinity: int | None = None*, *position: int = 9223372036854775807*, *label: str | None = None*)

Represents a "dynamic" group

These groups can spawn apps, only allow certain Matched windows to be on them, hide when they're not in use, etc. Groups are identified by their name.

#### **Parameters**

#### **name:**

The name of this group.

#### **matches:**

List of [Match](#page-17-0) objects whose matched windows will be assigned to this group.

#### **exclusive:**

When other apps are started in this group, should we allow them here or not?

#### **spawn:**

This will be exec() d when the group is created. Tou can pass either a program name or a list of programs to exec()

#### **layout:**

The name of default layout for this group (e.g. "max"). This is the name specified for a particular layout in config.py or if not defined it defaults in general to the class name in all lower case.

#### **layouts:**

The group layouts list overriding global layouts. Use this to define a separate list of layouts for this particular group.

#### **persist:**

Should this group stay alive when it has no member windows?

#### **init:**

Should this group be alive when Qtile starts?

#### **layout\_opts:**

Options to pass to a layout.

### **screen\_affinity:**

Make a dynamic group prefer to start on a specific screen.

#### **position:**

The position of this group.

#### **label:**

The display name of the group. Use this to define a display name other than name of the group. If set to None, the display name is set to the name.

#### libqtile.dgroups.simple\_key\_binder(*mod*, *keynames=None*)

Bind keys to mod+group position or to the keys specified as second argument

### **Group Matching**

#### **Match**

<span id="page-17-0"></span>class libqtile.config.Match(*title: str | None = None*, *wm\_class: str | None = None*, *role: str | None = None*, *wm\_type: str | None = None*, *wm\_instance\_class: str | None = None*, *net\_wm\_pid: int | None = None*, *func: Callable[[*[base.Window](#page-160-0)*], bool] | None = None*, *wid: int | None = None*)

Match for dynamic groups or auto-floating windows.

It can match by title, wm\_class, role, wm\_type, wm\_instance\_class or net\_wm\_pid.

[Match](#page-17-0) supports both regular expression objects (i.e. the result of re.compile()) or strings (match as an "include"-match). If a window matches all specified values, it is considered a match.

#### **Parameters**

#### **title:**

Match against the WM\_NAME atom (X11) or title (Wayland).

#### **wm\_class:**

Match against the second string in WM\_CLASS atom (X11) or app ID (Wayland).

#### **role:**

Match against the WM\_ROLE atom (X11 only).

### **wm\_type:**

Match against the WM\_TYPE atom (X11 only).

#### **wm\_instance\_class:**

Match against the first string in WM\_CLASS atom (X11) or app ID (Wayland).

#### **net\_wm\_pid:**

Match against the \_NET\_WM\_PID atom (X11) or PID (Wayland).

#### **func:**

Delegate the match to the given function, which receives the tested client as an argument and must return True if it matches, False otherwise.

#### **wid:**

Match against the window ID.

### **Rule**

<span id="page-18-0"></span>class libqtile.config.Rule(*match:* [Match](#page-17-0) *| list[*[Match](#page-17-0)*]*, *group: \_Group | None = None*, *float: bool = False*, *intrusive: bool = False*, *break\_on\_match: bool = True*)

How to act on a match.

A [Rule](#page-18-0) contains a list of [Match](#page-17-0) objects, and a specification about what to do when any of them is matched.

#### **Parameters**

**match:**

[Match](#page-17-0) object or a list of such associated with this rule.

### **float:**

Should we auto float this window?

#### **intrusive:**

Should we override the group's exclusive setting?

#### **break\_on\_match:**

Should we stop applying rules if this rule is matched?

### **ScratchPad and DropDown**

[ScratchPad](#page-19-0) is a special - by default invisible - group which acts as a container for [DropDown](#page-20-0) configurations. A [DropDown](#page-20-0) can be configured to spawn a defined process and bind thats process' window to it. The associated window can then be shown and hidden by the lazy command dropdown\_toggle() (see *[Lazy objects](#page-12-0)*) from the ScratchPad group. Thus - for example - your favorite terminal emulator turns into a quake-like terminal by the control of Qtile.

If the DropDown window turns visible it is placed as a floating window on top of the current group. If the DropDown is hidden, it is simply switched back to the ScratchPad group.

**Example**

```
from libqtile.config import Group, ScratchPad, DropDown, Key
from libqtile.lazy import lazy
groups = [
   ScratchPad("scratchpad", [
        # define a drop down terminal.
        # it is placed in the upper third of screen by default.
        DropDown("term", "urxvt", opacity=0.8),
        # define another terminal exclusively for ``qtile shell` at different position
        DropDown("qtile shell", "urxvt -hold -e 'qtile shell'",
                 x=0.05, y=0.4, width=0.9, height=0.6, opacity=0.9,
                 on_focus_lost_hide=True) ]),
   Group("a"),
]
keys = [# toggle visibiliy of above defined DropDown named "term"
 Key([], 'F11', lazy.group['scratchpad'].dropdown_toggle('term')),
 Key([], 'F12', lazy.group['scratchpad'].dropdown_toggle('qtile shell')),
]
```
Note that if the window is set to not floating, it is detached from DropDown and ScratchPad, and a new process is spawned next time the DropDown is set visible.

Some programs run in a server-like mode where the spawned process does not directly own the window that is created, which is instead created by a background process. In this case, the window may not be correctly caught in the scratchpad group. To work around this, you can pass a [Match](#page-17-0) object to the corresponding [DropDown](#page-20-0). See below.

### **Reference**

### **ScratchPad**

```
class libqtile.config.ScratchPad(name: str, dropdowns: Optional[list[libqtile.config.DropDown]] = None,
                                       position: int = 9223372036854775807, label: str = '', single: bool =
                                        False)
```
Represents a "ScratchPad" group

ScratchPad adds a (by default) invisible group to Qtile. That group is used as a place for currently not visible windows spawned by a [DropDown](#page-20-0) configuration.

### **Parameters**

**name:**

The name of this group.

### **dropdowns:**

[DropDown](#page-20-0) s available on the scratchpad.

#### **position:**

The position of this group.

### **label:**

The display name of the [ScratchPad](#page-19-0) group. Defaults to the empty string such that the group is hidden in [GroupBox](#page-93-0) widget.

### **single:**

If True, only one of the dropdowns will be visible at a time.

### **DropDown**

### <span id="page-20-0"></span>class libqtile.config.DropDown(*name: str*, *cmd: str*, *\*\*config: dict[str, Any]*)

Configure a specified command and its associated window for the [ScratchPad](#page-19-0). That window can be shown and hidden using a configurable keystroke or any other scripted trigger.

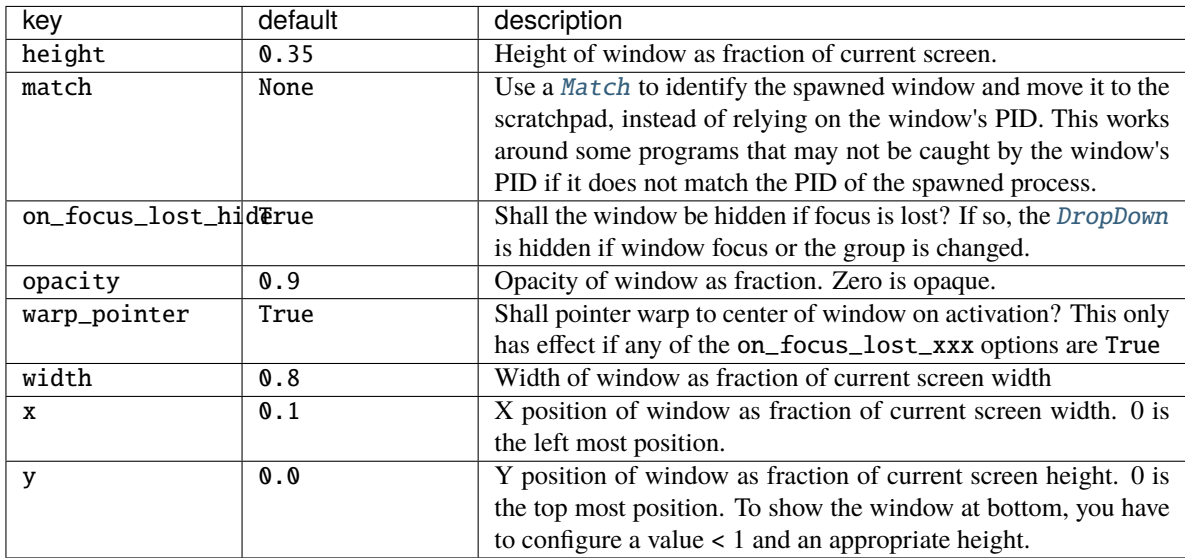

### **Keys**

The keys variable defines Qtile's key bindings. Individual key bindings are defined with [Key](#page-24-0) as demonstrated in the following example. Note that you may specify more than one callback functions.

```
from libqtile.config import Key
keys = [# Pressing "Meta + Shift + a".
  Key(["mod4", "shift"], "a", callback, ...),
   # Pressing "Control + p".
  Key(["control"], "p", callback, ...),
   # Pressing "Meta + Tab".
  Key(["mod4", "mod1"], "Tab", callback, ...),
]
```
The above may also be written more concisely with the help of the [EzKey](#page-25-0) helper class. The following example is functionally equivalent to the above:

```
from libqtile.config import EzKey as Key
keys = [Key("M-S-a", callback, ...),
  Key("C-p", callback, ...),
  Key("M-A-<Tab>", callback, ...),
]
```
The [EzKey](#page-25-0) modifier keys (i.e. MASC) can be overwritten through the EzKey.modifier\_keys dictionary. The defaults are:

```
modifier\_keys = \{'M': 'mod4',
   'A': 'mod1',
   'S': 'shift',
   'C': 'control',
}
```
Callbacks can also be configured to work only under certain conditions by using the when() method. Currently, the following conditions are supported:

```
from libqtile.config import Key
keys = [# Only trigger callback for a specific layout
   Key(
        [mod, 'shift'],
        "j",
        lazy.layout.grow().when(layout='verticaltile'),
        lazy.layout.grow_down().when(layout='columns')
   ),
    # Limit action to when the current window is not floating (default True)
   Key([mod], "f", lazy.window.toggle_fullscreen().when(when_floating=False))
    # Also matches are supported on the current window
    # For example to match on the wm_class for fullscreen do the following
   Key([mod], "f", lazy.window.toggle_fullscreen().when(focused=Match(wm_class=
˓→"yourclasshere"))
]
```
### **KeyChords**

Qtile also allows sequences of keys to trigger callbacks. These sequences are known as chords and are defined with [KeyChord](#page-25-1). Chords are added to the keys section of the config file.

```
from libqtile.config import Key, KeyChord
keys = [KeyChord([mod], "z", [
       Key([], "x", lazy.spawn("xterm"))
```
(continues on next page)

(continued from previous page)

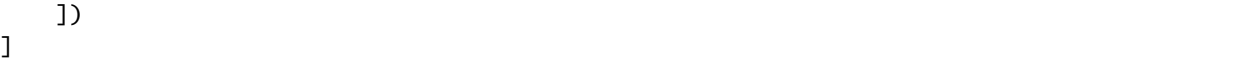

The above code will launch xterm when the user presses Mod + z, followed by x.

Warning: Users should note that key chords are aborted by pressing <escape>. In the above example, if the user presses Mod + z, any following key presses will still be sent to the currently focussed window. If <escape> has not been pressed, the next press of x will launch xterm.

### **Modes**

Chords can optionally persist until a user presses <escape>. This can be done by setting mode=True. This can be useful for configuring a subset of commands for a particular situations (i.e. similar to vim modes).

```
from libqtile.config import Key, KeyChord
keys = [KeyChord([mod], "z", [
        Key([], "g", lazy.layout.grow()),
        Key([], "s", lazy.layout.shrink()),
       Key([], "n", lazy layout.normalize());Key([], "m", lazy.layout.maximize())],
        mode=True,
        name="Windows"
   )
]
```
In the above example, pressing Mod + z triggers the "Windows" mode. Users can then resize windows by just pressing g (to grow the window), s to shrink it etc. as many times as needed. To exit the mode, press <escape>.

**Note:** The Chord widget ([Chord](#page-81-0)) will display the name of the active chord (as set by the name parameter). This is particularly useful where the chord is a persistent mode as this will indicate when the chord's mode is still active.

### **Chains**

Chords can also be chained to make even longer sequences.

```
from libqtile.config import Key, KeyChord
keys = [KeyChord([mod], "z", [
        KeyChord([], "x", [
            Key([], "c", lazy.spawn("xterm"))
        ])
   ])
]
```
Modes can also be added to chains if required. The following example demonstrates the behaviour when using the mode argument in chains:

```
from libqtile.config import Key, KeyChord
keys = [KeyChord([mod], "z", [
       KeyChord([], "y", [
            KeyChord([], "x", [
                Key([], "c", lazy.spawn("xterm"))
            ], mode=True, name="inner")
        ])
   ], mode=True, name="outer")
]
```
After pressing Mod+z y x c, the "inner" mode will remain active. When pressing <escape>, the "inner" mode is exited. Since the mode in between does not have mode set, it is also left. Arriving at the "outer" mode (which has this argument set) stops the "leave" action and "outer" now becomes the active mode.

**Note:** If you want to bind a custom key to leave the current mode (e.g. Control  $+$  G in addition to  $\leq$ escape $\geq$ ), you can specify lazy.ungrab\_chord() as the key action. To leave all modes and return to the root bindings, use lazy.ungrab\_all\_chords().

### **Modifiers**

On most systems mod1 is the Alt key - you can see which modifiers, which are enclosed in a list, map to which keys on your system by running the xmodmap command. This example binds Alt-k to the "down" command on the current layout. This command is standard on all the included layouts, and switches to the next window (where "next" is defined differently in different layouts). The matching "up" command switches to the previous window.

Modifiers include: "shift", "lock", "control", "mod1", "mod2", "mod3", "mod4", and "mod5". They can be used in combination by appending more than one modifier to the list:

```
Key(
    ["mod1", "control"], "k",
    lazy.layout.shuffle_down()
)
```
### **Special keys**

These are most commonly used special keys. For complete list please see [the code.](https://github.com/qtile/qtile/blob/master/libqtile/backend/x11/xkeysyms.py) You can create bindings on them just like for the regular keys. For example Key(["mod1"], "F4", lazy.window.kill()).

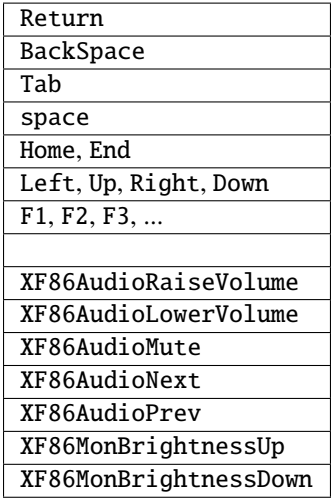

### **Reference**

### **Key**

<span id="page-24-0"></span>class libqtile.config.Key(*modifiers: list[str]*, *key: str*, *\*commands: LazyCall*, *desc: str = ''*) Defines a keybinding.

### **Parameters**

### **modifiers:**

A list of modifier specifications. Modifier specifications are one of: "shift", "lock", "control", "mod1", "mod2", "mod3", "mod4", "mod5".

### **key:**

A key specification, e.g. "a", "Tab", "Return", "space".

#### **commands:**

A list LazyCall objects to evaluate in sequence upon keypress.

#### **desc:**

Description to be added to the key binding. (Optional)

### **KeyChord**

```
class libqtile.config.KeyChord(modifiers: list[str], key: str, submappings: list[libqtile.config.Key |
                                       libqtile.config.KeyChord], mode: bool | str = False, name: str = '')
```
Define a key chord aka Vim-like mode.

#### **Parameters**

### **modifiers:**

A list of modifier specifications. Modifier specifications are one of: "shift", "lock", "control", "mod1", "mod2", "mod3", "mod4", "mod5".

#### **key:**

A key specification, e.g. "a", "Tab", "Return", "space".

#### **submappings:**

A list of [Key](#page-24-0) or [KeyChord](#page-25-1) declarations to bind in this chord.

#### **mode:**

Boolean. Setting to True will result in the chord persisting until Escape is pressed. Setting to False (default) will exit the chord once the sequence has ended.

#### **name:**

A string to name the chord. The name will be displayed in the Chord widget.

### **EzKey**

```
class libqtile.config.EzKey(keydef: str, *commands: LazyCall, desc: str = '')
```
Defines a keybinding using the Emacs-like format.

### **Parameters**

### **keydef:**

The Emacs-like key specification, e.g. "M-S-a".

#### **commands:**

A list LazyCall objects to evaluate in sequence upon keypress.

### **desc:**

Description to be added to the key binding. (Optional)

### **Layouts**

A layout is an algorithm for laying out windows in a group on your screen. Since Qtile is a tiling window manager, this usually means that we try to use space as efficiently as possible, and give the user ample commands that can be bound to keys to interact with layouts.

The layouts variable defines the list of layouts you will use with Qtile. The first layout in the list is the default. If you define more than one layout, you will probably also want to define key bindings to let you switch to the next and previous layouts.

See *[Built-in Layouts](#page-55-0)* for a listing of available layouts.

### **Example**

```
from libqtile import layout
layouts = [
    layout.Max(),
    layout.Stack(stacks=2)
]
```
### **Mouse**

The mouse config file variable defines a set of global mouse actions, and is a list of [Click](#page-26-0) and [Drag](#page-27-0) objects, which define what to do when a window is clicked or dragged.

### **Example**

```
from libqtile.config import Click, Drag
mouse = \GammaDrag([mod], "Button1", lazy.window.set_position_floating(),
        start=lazy.window.get_position()),
    Drag([mod], "Button3", lazy.window.set_size_floating(),
        start=lazy.window.get_size()),
    Click([mod], "Button2", lazy.window.bring_to_front())
]
```
The above example can also be written more concisely with the help of the EzClick and EzDrag helpers:

```
from libqtile.config import EzClick as Click, EzDrag as Drag
mouse = [
   Drag("M-1", lazy.window.set_position_floating(),
        start=lazy.window.get_position()),
   Drag("M-3", lazy.window.set_size_floating(),
        start=lazy.window.get_size()),
   Click("M-2", lazy.window.bring_to_front())
]
```
### **Reference**

### **Click**

<span id="page-26-0"></span>class libqtile.config.Click(*modifiers: list[str]*, *button: str*, *\*commands: LazyCall*)

Bind commands to a clicking action.

### **Parameters**

### **modifiers:**

A list of modifier specifications. Modifier specifications are one of: "shift", "lock", "control", "mod1", "mod2", "mod3", "mod4", "mod5".

**button:**

The button used to start dragging e.g. "Button1".

**commands:**

A list LazyCall objects to evaluate in sequence upon drag.

### **Drag**

<span id="page-27-0"></span>class libqtile.config.Drag(*modifiers: list[str]*, *button: str*, *\*commands: LazyCall*, *start: LazyCall | None = None*)

Bind commands to a dragging action.

On each motion event the bound commands are executed with two additional parameters specifying the x and y offset from the previous position.

#### **Parameters**

#### **modifiers:**

A list of modifier specifications. Modifier specifications are one of: "shift", "lock", "control", "mod1", "mod2", "mod3", "mod4", "mod5".

#### **button:**

The button used to start dragging e.g. "Button1".

#### **commands:**

A list LazyCall objects to evaluate in sequence upon drag.

#### **start:**

A LazyCall object to be evaluated when dragging begins. (Optional)

### **EzClick**

class libqtile.config.EzClick(*btndef: str*, *\*commands: LazyCall*)

Bind commands to a clicking action using the Emacs-like format.

### **Parameters**

#### **btndef:**

The Emacs-like button specification, e.g. "M-1".

### **commands:**

A list LazyCall objects to evaluate in sequence upon drag.

### **Screens**

The screens configuration variable is where the physical screens, their associated bars, and the widgets contained within the bars are defined (see *[Built-in Widgets](#page-70-0)* for a listing of available widgets).

### **Example**

Tying together screens, bars and widgets, we get something like this:

```
from libqtile.config import Screen
from libqtile import bar, widget
screens = [
    Screen(
        bottom=bar.Bar([
            widget.GroupBox(),
            widget.WindowName()
            ], 30),
        ),
    Screen(
        bottom=bar.Bar([
            widget.GroupBox(),
            widget.WindowName()
            ], 30),
        )
    ]
```
Bars support both solid background colors and gradients by supplying a list of colors that make up a linear gradient. For example, bar.Bar(..., background="#000000") will give you a black back ground (the default), while bar. Bar(..., background=["#000000", "#FFFFFF"]) will give you a background that fades from black to white.

Bars (and widgets) also support transparency by adding an alpha value to the desired color. For example, bar.Bar(. .., background="#00000000") will result in a fully transparent bar. Widget contents will not be impacted i.e. this is different to the opacity parameter which sets the transparency of the entire window.

**Note:** In X11 backends, transparency will be disabled in a bar if the background color is fully opaque.

Users can add borders to the bar by using the border\_width and border\_color parameters. Providing a single value sets the value for all four sides while sides can be customised individually by setting four values in a list (top, right, bottom, left) e.g. border\_width=[2, 0, 2, 0] would draw a border 2 pixels thick on the top and bottom of the bar.

### **Multiple Screens**

You will see from the example above that screens is a list of individual Screen objects. The order of the screens in this list should match the order of screens as seen by your display server.

### **X11**

You can view the current order of your screens by running xrandr --listmonitors.

Examples of how to set the order of your screens can be found on the [Arch wiki.](https://wiki.archlinux.org/title/Multihead)

### **Wayland**

The Wayland backend supports the wlr-output-management protocol for configuration of outputs by tools such as [Kan](https://github.com/emersion/kanshi)[shi.](https://github.com/emersion/kanshi)

#### **Fake Screens**

instead of using the variable *screens* the variable *fake\_screens* can be used to set split a physical monitor into multiple screens. They can be used like this:

```
from libqtile.config import Screen
from libqtile import bar, widget
# screens look like this
# 600 300
# |-------------|-----|
# | 480| |580
# | A | B |
# |-------|-|-| |
# | 400 | -- | ----- |
# | C | | |400<br># |----------| D |
# |----- D |# 500 |-----|# 400
#
# Notice there is a hole in the middle
# also D goes down below the others
fake_screens = [
 Screen(
     bottom=bar.Bar(
         \Gammawidget.Prompt(),
            widget.Sep(),
            widget.WindowName(),
            widget.Sep(),
            widget.Systray(),
            widget.Sep(),
            widget.Clock(format='%H:%M:%S %d.%m.%Y')
         ],
         24,
         background="#555555"
     ),
     x=0,
     y=0,
     width=600,
     height=480
 ),
 Screen(
     top=bar.Bar(
         \Gammawidget.GroupBox(),
```
(continues on next page)

(continued from previous page)

```
widget.WindowName(),
               widget.Clock()
           ],
           30,
      ),
      x=600,
      y=0,
      width=300,
      height=580
  ),
  Screen(
      top=bar.Bar(
           \Gammawidget.GroupBox(),
               widget.WindowName(),
               widget.Clock()
           ],
           30,
      ),
      x=0,
      y=480,
      width=500,
      height=400
  ),
  Screen(
      top=bar.Bar(
           \Gammawidget.GroupBox(),
               widget.WindowName(),
               widget.Clock()
          ],
           30,
      ),
      x=500,
      y=580,
      width=400,
      height=400
  ),
]
```
### **Third-party bars**

There might be some reasons to use third-party bars. For instance you can come from another window manager and you have already configured dzen2, xmobar, or something else. They definitely can be used with Qtile too. In fact, any additional configurations aren't needed. Just run the bar and qtile will adapt.

### **Reference**

### **Screen**

class libqtile.config.Screen(*top: BarType | None = None*, *bottom: BarType | None = None*, *left: BarType | None = None*, *right: BarType | None = None*, *wallpaper: str | None = None*, *wallpaper\_mode: str | None = None*, *x: int | None = None*, *y: int | None = None*, *width: int | None = None*, *height: int | None = None*)

A physical screen, and its associated paraphernalia.

Define a screen with a given set of Bar`s of a specific geometry. Also, ``x`, y, width, and height aren't specified usually unless you are using 'fake screens'.

The wallpaper parameter, if given, should be a path to an image file. How this image is painted to the screen is specified by the wallpaper\_mode parameter. By default, the image will be placed at the screens origin and retain its own dimensions. If the mode is "fill", the image will be centred on the screen and resized to fill it. If the mode is "stretch", the image is stretched to fit all of it into the screen.

### **Bar**

#### class libqtile.bar.Bar(*widgets*, *size*, *\*\*config*)

A bar, which can contain widgets

### **Parameters**

### **widgets**

A list of widget objects.

#### **size**

The "thickness" of the bar, i.e. the height of a horizontal bar, or the width of a vertical bar.

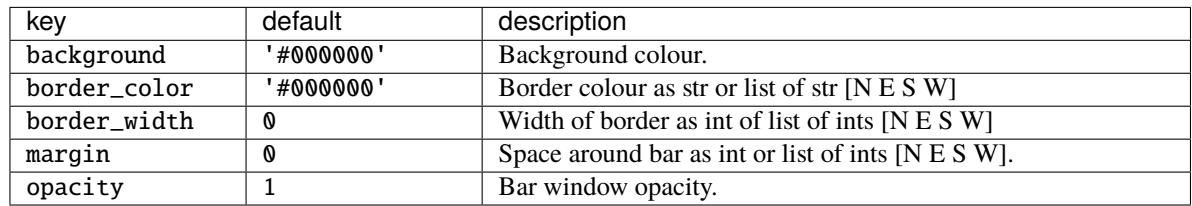

### **Gap**

### class libqtile.bar.Gap(*size*)

A gap placed along one of the edges of the screen

If a gap has been defined, Qtile will avoid covering it with windows. The most probable reason for configuring a gap is to make space for a third-party bar or other static window.

### **Parameters**

### **size**

The "thickness" of the gap, i.e. the height of a horizontal gap, or the width of a vertical gap.

### **Hooks**

Qtile provides a mechanism for subscribing to certain events in libqtile.hook. To subscribe to a hook in your configuration, simply decorate a function with the hook you wish to subscribe to.

See *[Built-in Hooks](#page-52-0)* for a listing of available hooks.

### **Examples**

### **Automatic floating dialogs**

Let's say we wanted to automatically float all dialog windows (this code is not actually necessary; Qtile floats all dialogs by default). We would subscribe to the client\_new hook to tell us when a new window has opened and, if the type is "dialog", as can set the window to float. In our configuration file it would look something like this:

```
from libqtile import hook
@hook.subscribe.client_new
def floating_dialogs(window):
   dialog = window.window.get_wm_type() == 'dialog'
   transient = window.window.get_wm_transient_for()
   if dialog or transient:
       window.floating = True
```
A list of available hooks can be found in the *[Built-in Hooks](#page-52-0)* reference.

### **Autostart**

If you want to run commands or spawn some applications when Qtile starts, you'll want to look at the startup and startup\_once hooks. startup is emitted every time Qtile starts (including restarts), whereas startup\_once is only emitted on the very first startup.

Let's create an executable file ~/.config/qtile/autostart.sh that will start a few programs when Otile first runs. Remember to *chmod +x ~/.config/qtile/autostart.sh* so that it can be executed.

```
#!/bin/sh
pidgin &
dropbox start &
```
We can then subscribe to startup\_once to run this script:

```
import os
import subprocess
from libqtile import hook
@hook.subscribe.startup_once
def autostart():
   home = os.path.expanduser('~/ .config/qtile/autostart.sh')subprocess.Popen([home])
```
### **Accessing the qtile object**

If you want to do something with the Qtile manager instance inside a hook, it can be imported into your config:

from libqtile import qtile

### **Async hooks**

Hooks can also be defined as coroutine functions using async def, which will run them asynchronously in the event loop:

@hook.subscribe.focus\_change async def  $_{-}($ ): ...

In addition to the above variables, there are several other boolean configuration variables that control specific aspects of Qtile's behavior:

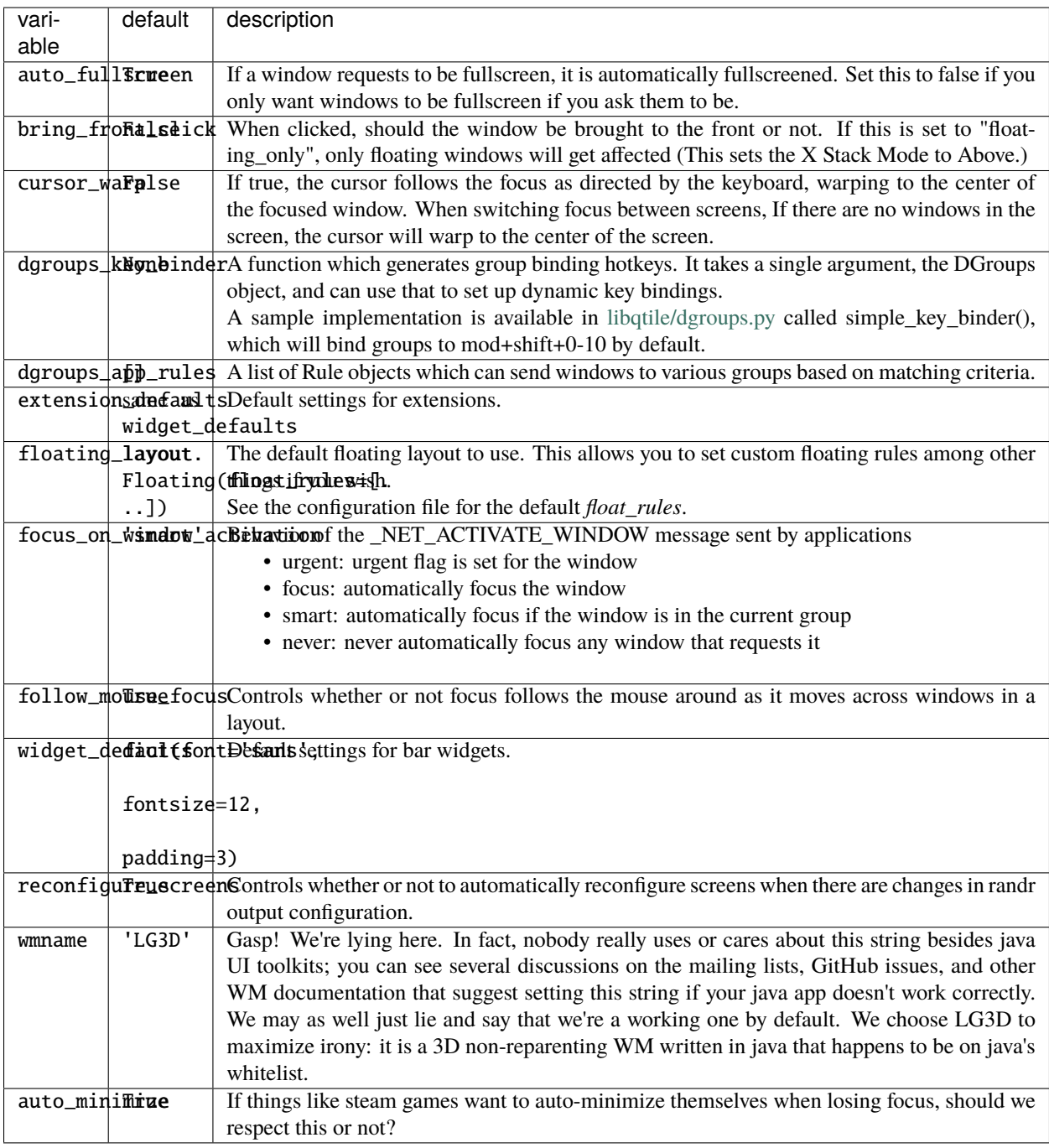

### **1.2.4 Testing your configuration**

The best way to test changes to your configuration is with the provided Xephyr script. This will run Qtile with your config.py inside a nested X server and prevent your running instance of Qtile from crashing if something goes wrong.

See *[Hacking Qtile](#page-166-1)* for more information on using Xephyr.

# **1.3 Troubleshooting**

### **1.3.1 So something has gone wrong... what do you do?**

When Qtile is running, it logs error messages (and other messages) to its log file. This is found at  $\sim$ /.local/share/ qtile/qtile.log. This is the first place to check to see what is going on. If you are getting unexpected errors from normal usage or your configuration (and you're not doing something wacky) and believe you have found a bug, then please *[report a bug](#page-170-0)*.

If you are *[hacking on Qtile](#page-166-1)* and you want to debug your changes, this log is your best friend. You can send messages to the log from within libqtile by using the logger:

```
from libqtile.log_utils import logger
logger.warning("Your message here")
logger.warning(variable_you_want_to_print)
try:
    # some changes here that might error
except Exception:
   logger.exception("Uh oh!")
```
logger.warning is convenient because its messages will always be visibile in the log. logger.exception is helpful because it will print the full traceback of an error to the log. By sticking these amongst your changes you can look more closely at the effects of any changes you made to Qtile's internals.

### **1.3.2 X11: Capturing an** xtrace

Occasionally, a bug will be low level enough to require an xtrace of Qtile's conversations with the X server. To capture one of these, create an xinitrc or similar file with:

exec xtrace qtile >> ~/qtile.log

This will put the xtrace output in Qtile's logfile as well. You can then demonstrate the bug, and paste the contents of this file into the bug report.

Note that xtrace may be named x11trace on some platforms, for example, on Fedora.
# <span id="page-36-0"></span>**1.3.3 Debugging in Wayland**

To get incredibly verbose output of communications between clients and the server, you can set WAYLAND\_DEBUG=1 in the environment before starting the process. This applies to the server itself, so be aware that running qtile with this set will generate lots of output for Qtile **and** all clients that it launches. If you're including this output with a bug report please try to cut out just the relevant portions.

If you're hacking on Qtile and would like this debug log output for it rather than any clients, it can be helpful to run the helper script at scripts/wephyr in the source from an existing session. You can then run clients from another terminal using the WAYLAND\_DISPLAY value printed by Qtile, so that the debug logs printed by Qtile are only the server's.

If you suspect a client may be responsible for a bug, it can be helpful to look at the issue trackers for other compositors, such as [sway.](https://github.com/swaywm/sway/issues) Similarly if you're hacking on Qtile's internals and think you've found an unexpected quirk it may be helpful to search the issue tracker for [wlroots.](https://gitlab.freedesktop.org/wlroots/wlroots/-/issues)

# **1.3.4 Common Issues**

### **Cairo errors**

When running the Xephyr script (./scripts/xephyr), you might see tracebacks with attribute errors like the following or similar:

```
AttributeError: cffi library 'libcairo.so.2' has no function, constant or global␣
˓→variable named 'cairo_xcb_surface_create'
```
If it happens, it might be because the cairocffi and xcffib dependencies were installed in the wrong order.

To fix this:

- 1. uninstall them from your environment: with pip uninstall cairocffi xcffib if using a virtualenv, or with your system package-manager if you installed the development version of Qtile system-wide.
- 2. re-install them sequentially (again, with pip or with your package-manager):

```
pip install xcffib
pip install --no-cache-dir cairocffi
```
See [this issue comment](https://github.com/qtile/qtile/issues/994#issuecomment-497984551) for more information.

If you are using your system package-manager and the issue still happens, the packaging of cairocffi might be broken for your distribution. Try to contact the persons responsible for cairocffi's packaging on your distribution, or to install it from the sources with xcffib available.

### **Fonts errors**

When running the test suite or the Xephyr script (./scripts/xephyr), you might see errors in the output like the following or similar:

• Xephyr script:

```
xterm: cannot load font "-Misc-Fixed-medium-R-*-*-13-120-75-75-C-120-ISO10646-1"
xterm: cannot load font "-misc-fixed-medium-r-semicondensed--13-120-75-75-c-60-
\rightarrowiso10646-1"
```
• pytest:

---------- Captured stderr call ---------- Warning: Cannot convert string "8x13" to type FontStruct Warning: Unable to load any usable ISO8859 font Warning: Unable to load any usable ISO8859 font Error: Aborting: no font found -------- Captured stderr teardown --------Qtile exited with exitcode: -9

If it happens, it might be because you're missing fonts on your system.

On ArchLinux, you can fix this by installing xorg-fonts-misc:

sudo pacman -S xorg-fonts-misc

Try to search for "xorg fonts misc" with your distribution name on the internet to find how to install them.

# **1.4 Running Qtile as a Wayland Compositor**

Some functionality may not yet be implemented in the Wayland compositor. Please see the discussion [here](https://github.com/qtile/qtile/discussions/2409) to see the current state of development. Also see *[troubleshooting](#page-36-0)*.

## **1.4.1 Backend-Specific Configuration**

If you want your config file to work with different backends but want some options set differently per backend, you can check the name of the current backend in your config as follows:

```
from libqtile import qtile
if qtile.core.name == "x11":
   term = "urxvt"
elif qtile.core.name == "wayland":
   term = "foot"
```
# **1.4.2 Running X11-Only Programs**

Qtile \_does\_ support XWayland. This requires that *wlroots* and *pywlroots* were built with XWayland support, and that XWayland is installed on the system from startup. XWayland will be started the first time it is needed.

#### **XWayland windows sometimes don't receive mouse events**

There is currently a known bug [\(https://github.com/qtile/qtile/issues/3675\)](https://github.com/qtile/qtile/issues/3675) which causes pointer events (hover/click/scroll) to propagate to the wrong window when switching focus.

# **1.4.3 Input Device Configuration**

## **InputConfig**

class libqtile.backend.wayland.InputConfig(*\*\*config: Any*)

This is used to configure input devices. An instance of this class represents one set of settings that can be applied to an input device.

To use this, define a dictionary called  $wl$  input\_rules in your config. The keys are used to match input devices, and the values are instances of this class with the desired settings. For example:

```
from libqtile.backend.wayland import InputConfig
wl_input_rules = {
    "1267:12377:ELAN1300:00 04F3:3059 Touchpad": InputConfig(left_handed=True),
    "*": InputConfig(left_handed=True, pointer_accel=True),
    "type:keyboard": InputConfig(kb_options="ctrl:nocaps,compose:ralt"),
}
```
When a input device is being configured, the most specific matching key in the dictionary is found and the corresponding settings are used to configure the device. Unique identifiers are chosen first, then "type:X", then  $0\leqslant 0$  .

The command qtile cmd-obj -o core -f get\_inputs can be used to get information about connected devices, including their identifiers.

Options default to None, leave a device's default settings intact. For information on what each option does, see the documenation for libinput: [https://wayland.freedesktop.org/libinput/doc/latest/configuration.html.](https://wayland.freedesktop.org/libinput/doc/latest/configuration.html) Note that devices often only support a subset of settings.

This tries to mirror how Sway configures libinput devices. For more information check out sway-input(5): [https:](https://man.archlinux.org/man/sway-input.5#LIBINPUT_CONFIGURATION) [//man.archlinux.org/man/sway-input.5#LIBINPUT\\_CONFIGURATION](https://man.archlinux.org/man/sway-input.5#LIBINPUT_CONFIGURATION)

Keyboards, managed by [xkbcommon,](https://github.com/xkbcommon/libxkbcommon) are configured with the options prefixed by kb\_. X11's helpful [XKB guide](https://www.x.org/releases/X11R7.5/doc/input/XKB-Config.html) may be useful for figuring out the syntax for some of these settings.

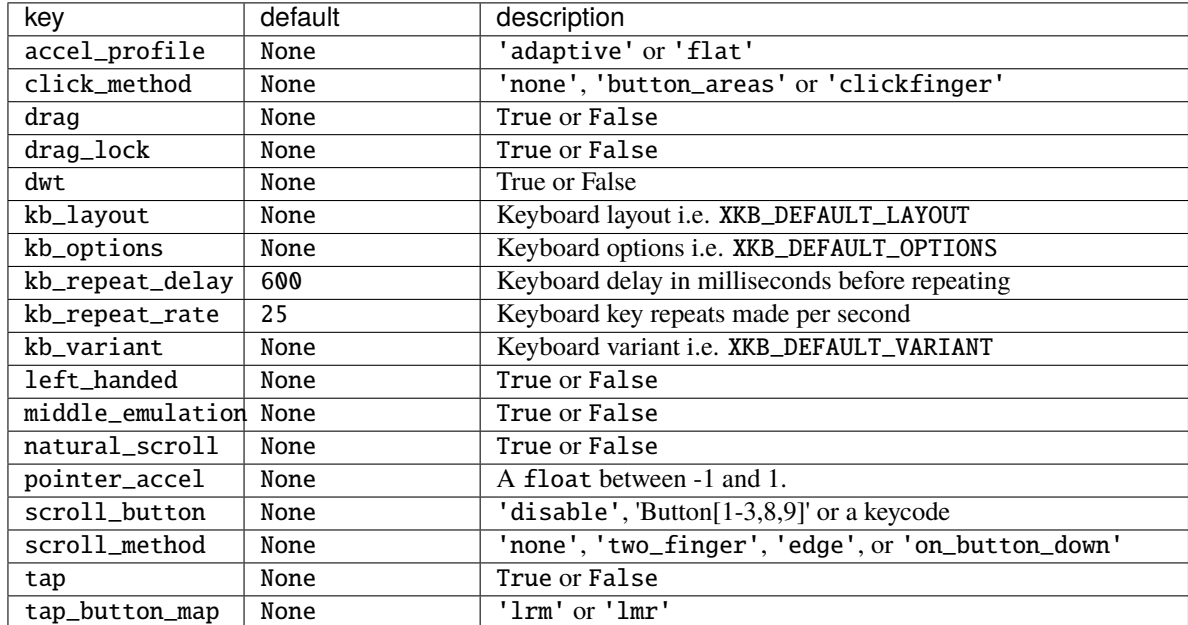

If you want to change keyboard configuration during runtime, you can use the core's *set\_keymap* command (see below).

## **1.4.4 Core Commands**

### **Core**

```
class libqtile.backend.wayland.core.Core
```

```
cmd\_change_vt(vt: int) \rightarrow boolChange virtual terminal to that specified
```
 $cmd\_commands() \rightarrow list[str]$ 

Returns a list of possible commands for this object

Used by \_\_qsh\_\_ for command completion and online help

 $cmd\_doc(name) \rightarrow str$ 

Returns the documentation for a specified command name

Used by <u>qsh</u> to provide online help.

 $cmd\_eval(`code: str`) \rightarrow tuple[bool, str | None]$ 

Evaluates code in the module namespace of the command object

Return value is tuple *(success, result)*, success being a boolean and result being a string representing the return value of eval, or None if exec was used instead.

cmd\_function(*function*, *\*args*, *\*\*kwargs*) → None

Call a function with current object as argument

 $cmd\_get\_inputs() \rightarrow dict[str, list[dict[str, str]]]$ 

Get information on all input devices.

 $cmd\_hide\_cursor() \rightarrow None$ 

Hide the cursor.

 $cmd\_info() \rightarrow dict$ 

Get basic information about the running backend.

 $cmd\_items(name) \rightarrow tuple[bool, list[str | int] | None]$ 

Returns a list of contained items for the specified name

Used by \_\_qsh\_\_ to allow navigation of the object graph.

cmd\_set\_keymap(*layout: Optional[str] = None*, *options: Optional[str] = None*, *variant: Optional[str] =*  $None$ )  $\rightarrow$  None

Set the keymap for the current keyboard.

The options correspond to xkbcommon configuration environmental variables and if not specified are taken from the environment. Acceptable values are strings identical to those accepted by the env variables.

 $cmd\_unhide\_cursor() \rightarrow None$ 

Unhide the cursor.

# **1.5 Shell commands**

Qtile uses a subcommand structure; various subcommands are listed below. Additionally, two other commands available in the scripts/ section of the repository are also documented below.

# **1.5.1 qtile start**

This is the entry point for the window manager, and what you should run from your .xsession or similar. This will make an attempt to detect if qtile is already running and fail if it is. See qtile start --help for more details.

# **1.5.2 qtile shell**

The Qtile command shell is a command-line shell interface that provides access to the full complement of Qtile command functions. The shell features command name completion, and full command documentation can be accessed from the shell itself. The shell uses GNU Readline when it's available, so the interface can be configured to, for example, obey VI keybindings with an appropriate .inputrc file. See the GNU Readline documentation for more information.

## **Navigating the Object Graph**

The shell presents a filesystem-like interface to the object graph - the builtin "cd" and "ls" commands act like their familiar shell counterparts:

```
> ls
layout/ widget/ screen/ bar/ window/ group/
> cd screen
layout/ window/ bar/ widget/
> cd ..
/
> ls
layout/ widget/ screen/ bar/ window/ group/
```
If you try to access an object that has no "default" value then you will see an error message:

```
> 1slayout/ widget/ screen/ bar/ window/ group/
> cd bar
Item required for bar
> ls bar
bar[bottom]/
> cd bar/bottom
bar['bottom']> ls
screen/ widget/
```
Please refer to *[Keys](#page-148-0)* for a summary of which objects need a specified selector and the type of selector required. Using ls will show which selectors are available for an object. Please see below for an explanation about how Qtile displays shell paths.

Alternatively, the items() command can be run on the parent object to show which selectors are available. The first value shows whether a selector is optional (False means that a selector is required) and the second value is a list of selectors:

```
> ls
layout/ widget/ screen/ bar/ window/ group/
> items(bar)
(False, ['bottom'])
```
### **Displaying the shell path**

Note that the shell provides a "short-hand" for specifying node keys (as opposed to children). The following is a valid shell path:

 $>$  cd group/4/window/31457314

The command prompt will, however, always display the Python node path that should be used in scripts and key bindings:

```
group['4'].window[31457314]>
```
#### **Live Documentation**

The shell help command provides the canonical documentation for the Qtile API:

```
> cd layout/1
layout[1]> help
help command -- Help for a specific command.
Builtins
========
cd exit help ls q quit
Commands for this object
========================
add commands current delete doc
down get_info items next previous
rotate shuffle_down shuffle_up toggle_split up
layout[1]> help previous
previous()
Focus previous stack.
```
# **1.5.3 qtile cmd-obj**

This is a simple tool to expose qtile.command functionality to shell. This can be used standalone or in other shell scripts.

### **How it works**

qtile cmd-obj works by selecting a command object and calling a specified function of that object.

As per *[Commands API](#page-146-0)*, Qtile's object graph has seven nodes: layout, window, group, bar, widget, screen, and a special root node. These are the objects that can be accessed via qtile cmd-obj (NB the root node is called cmd when using the cmd-obj script to give it an addressable name).

Running the command against a selected object without a function  $(-f)$  will run the help command and list the commands available to the object. Commands shown with an asterisk ("\*") require arguments to be passed via the -a flag.

### **Selecting an object**

With the exception of cmd, all objects need an identifier so the correct object can be selected. Refer to *[Keys](#page-148-0)* for more information.

**Note:** You will see from the graph on *[Commands API](#page-146-0)* that certain objects can be accessed from other objects. For example, qtile cmd-obj -o group term layout will list the commands for the current layout on the term group.

### **Information on functions**

Running a function with the -i flag will provide additional detail about that function (i.e. what it does and what arguments it expects).

### **Passing arguments to functions**

Arguments can be passed to a function by using the -a flag. For example, to change the label for the group named "1" to "A", you would run qtile cmd-obj -o group 1 -f set\_label -a A.

Warning: It is not currently possible to pass non-string arguments to functions via qtile cmd-obj. Doing so will result in an error.

### **Examples:**

### **Output of** qtile cmd-obj -h

```
usage: qtile cmd-obj [-h] [--object OBJ_SPEC [OBJ_SPEC ...]]
                 [--function FUNCTION] [--args ARGS [ARGS ...]] [--info]
```
Simple tool to expose qtile.command functionality to shell.

(continues on next page)

(continued from previous page)

```
optional arguments:
 -h, --help show this help message and exit
 --object OBJ_SPEC [OBJ_SPEC ...], -o OBJ_SPEC [OBJ_SPEC ...]
                       Specify path to object (space separated). If no
                       --function flag display available commands.
 --function FUNCTION, -f FUNCTION
                       Select function to execute.
 -args ARGS [ARGS ...], -a ARGS [ARGS ...]Set arguments supplied to function.
 --info, -i With both --object and --function args prints
                       documentation for function.
Examples:
qtile cmd-obj
qtile cmd-obj -o cmd
qtile cmd-obj -o cmd -f prev_layout -i
qtile cmd-obj -o cmd -f prev_layout -a 3 # prev_layout on group 3
qtile cmd-obj -o group 3 -f focus_back
qtile cmd-obj -o widget textbox -f update -a "New text"
qtile cmd-obj -o cmd -f restart # restart qtile
```
#### **Output of** qtile cmd-obj -o group 3

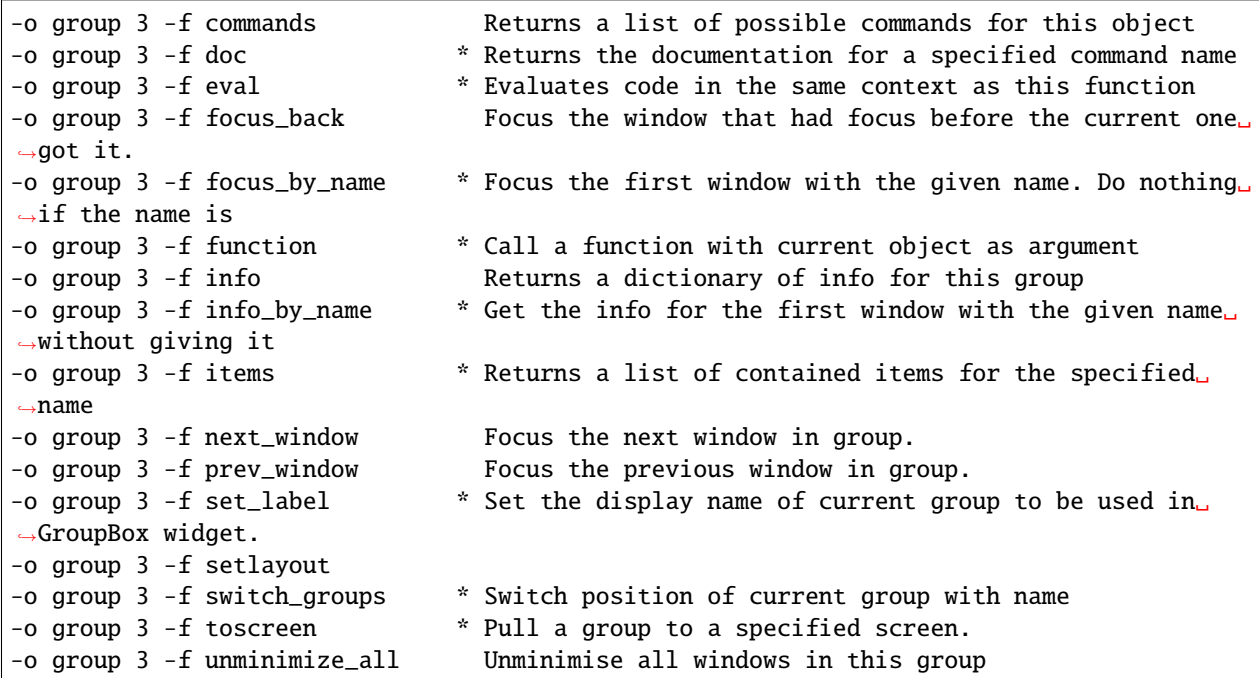

# **Output of** qtile cmd-obj -o cmd

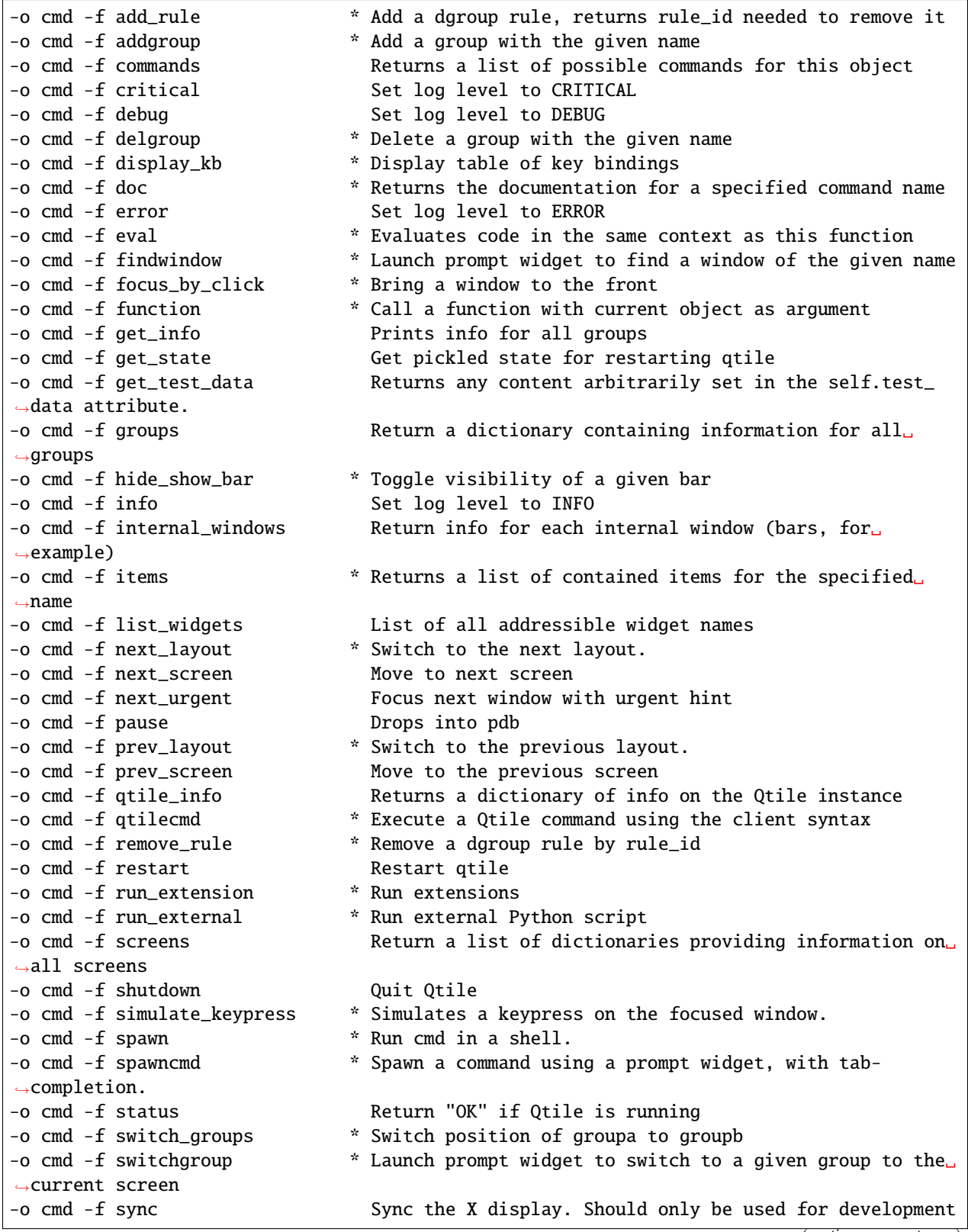

(continues on next page)

(continued from previous page)

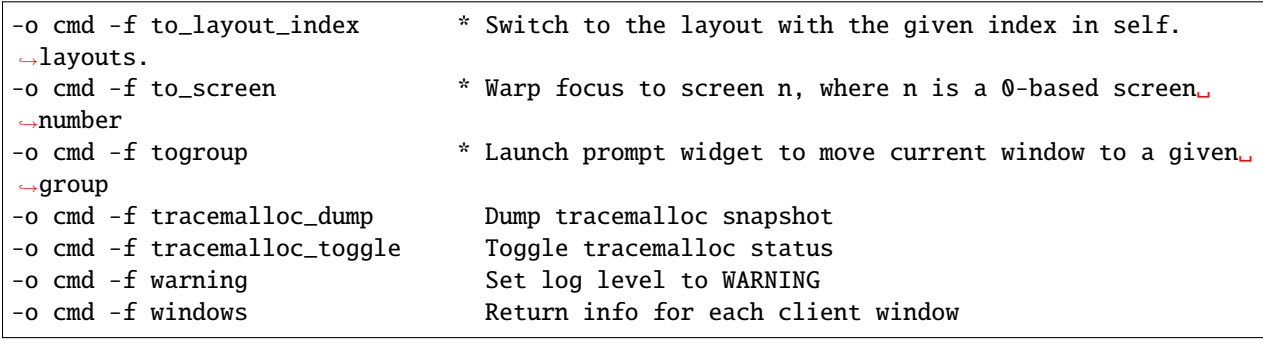

## **1.5.4 qtile run-cmd**

Run a command applying rules to the new windows, ie, you can start a window in a specific group, make it floating, intrusive, etc.

The Windows must have NET\_WM\_PID.

```
# run xterm floating on group "test-group"
qtile run-cmd -g test-group -f xterm
```
# **1.5.5 qtile top**

qtile top is a top-like tool to measure memory usage of Qtile's internals.

**Note:** To use qtile shell you need to have tracemalloc enabled. You can do this by setting the environmental variable PYTHONTRACEMALLOC=1 before starting qtile. Alternatively, you can force start tracemalloc but you will lose early traces:

```
>>> from libqtile.command.client import InteractiveCommandClient
>>> i=InteractiveCommandClient()
>>> i.eval("import tracemalloc;tracemalloc.start()")
```
# **1.5.6 dqtile-cmd**

A Rofi/dmenu interface to qtile-cmd. Accepts all arguments of qtile-cmd.

### **Examples:**

#### **Output of** dqtile-cmd -o cmd

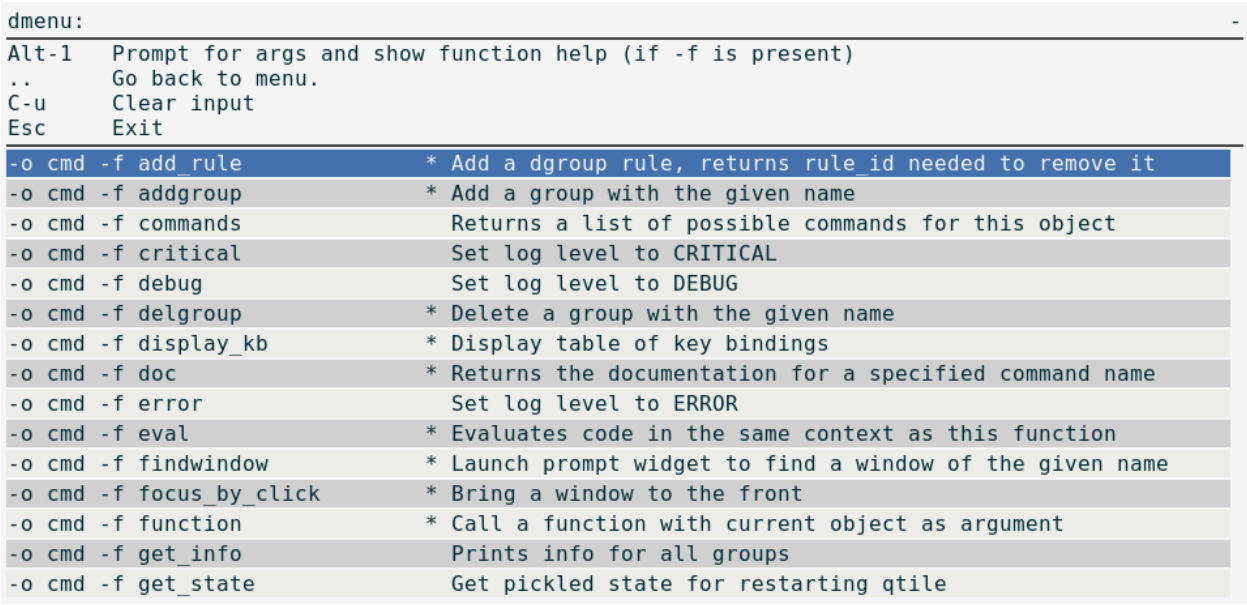

#### **Output of** dqtile-cmd -h

#### dqtile-cmd

```
A Rofi/dmenu interface to qtile-cmd. Excepts all arguments of qtile-cmd
   (see below).
usage: dqtile-cmd [-h] [--object OBJ_SPEC [OBJ_SPEC ...]]
                 [--function FUNCTION] [--args ARGS [ARGS ...]] [--info]
Simple tool to expose qtile.command functionality to shell.
optional arguments:
 -h, --help show this help message and exit
 --object OBJ_SPEC [OBJ_SPEC ...], -o OBJ_SPEC [OBJ_SPEC ...]
                       Specify path to object (space separated). If no
                       --function flag display available commands.
 --function FUNCTION, -f FUNCTION
                       Select function to execute.
 --args ARGS [ARGS ...], -a ARGS [ARGS ...]
                       Set arguments supplied to function.
 --info, -i With both --object and --function args prints
                       documentation for function.
Examples:
dqtile-cmd
dqtile-cmd -o cmd
dqtile-cmd -o cmd -f prev_layout -i
dqtile-cmd -o cmd -f prev_layout -a 3 # prev_layout on group 3
```
(continues on next page)

(continued from previous page)

```
dqtile-cmd -o group 3 -f focus_back
```
If both rofi and dmenu are present rofi will be selected as default, to change this us --  $\rightarrow$  force-dmenu as the first argument.

# **1.5.7 iqshell**

In addition to the standard qtile shell shell interface, we provide a kernel capable of running through Jupyter that hooks into the qshell client. The command structure and syntax is the same as qshell, so it is recommended you read that for more information about that.

### **Dependencies**

In order to run iqshell, you must have [ipykernel](https://pypi.python.org/pypi/ipykernel) and [jupyter\\_console.](https://pypi.python.org/pypi/jupyter_console) You can install the dependencies when you are installing qtile by running:

\$ pip install qtile[ipython]

Otherwise, you can just install these two packages separately, either through PyPI or through your distribution package manager.

#### **Installing and Running the Kernel**

Once you have the required dependencies, you can run the kernel right away by running:

```
$ python3 -m libqtile.interactive.iqshell_kernel
```
However, this will merely spawn a kernel instance, you will have to run a separate frontend that connects to this kernel.

A more convenient way to run the kernel is by registering the kernel with Jupyter. To register the kernel itself, run:

```
$ python3 -m libqtile.interactive.iqshell_install
```
If you run this as a non-root user, or pass the --user flag, this will install to the user Jupyter kernel directory. You can now invoke the kernel directly when starting a Jupyter frontend, for example:

\$ jupyter console --kernel qshell

The iqshell script will launch a Jupyter terminal console with the qshell kernel.

#### **iqshell vs qtile shell**

One of the main drawbacks of running through a Jupyter kernel is the frontend has no way to query the current node of the kernel, and as such, there is no way to set a custom prompt. In order to query your current node, you can call pwd.

This, however, enables many of the benefits of running in a Jupyter frontend, including being able to save, run, and re-run code cells in frontends such as the Jupyter notebook.

The Jupyter kernel also enables more advanced help, text completion, and introspection capabilities (however, these are currently not implemented at a level much beyond what is available in the standard qtile shell).

# **CHAPTER**

# **TWO**

# **REFERENCE**

# **2.1 Built-in Extensions**

# **2.1.1 CommandSet**

## class libqtile.extension.CommandSet(*\*\*config*)

Give list of commands to be executed in dmenu style.

ex. manage mocp deamon:

```
Key([mod], 'm', lazy.run_extension(extension.CommandSet(
    commands={
        'play/pause': '[ $(mocp -i | wc -l) -lt 2 ] && mocp -p || mocp -G',
        'next': 'mocp -f',
        'previous': 'mocp -r',
        'quit': 'mocp -x',
        'open': 'urxvt -e mocp',
        'shuffle': 'mocp -t shuffle',
        'repeat': 'mocp -t repeat',
        },
    pre_commands=['[ $(mocp -i | wc -l) -lt 1 ] && mocp -S'],
    **Theme.dmenu))),
```
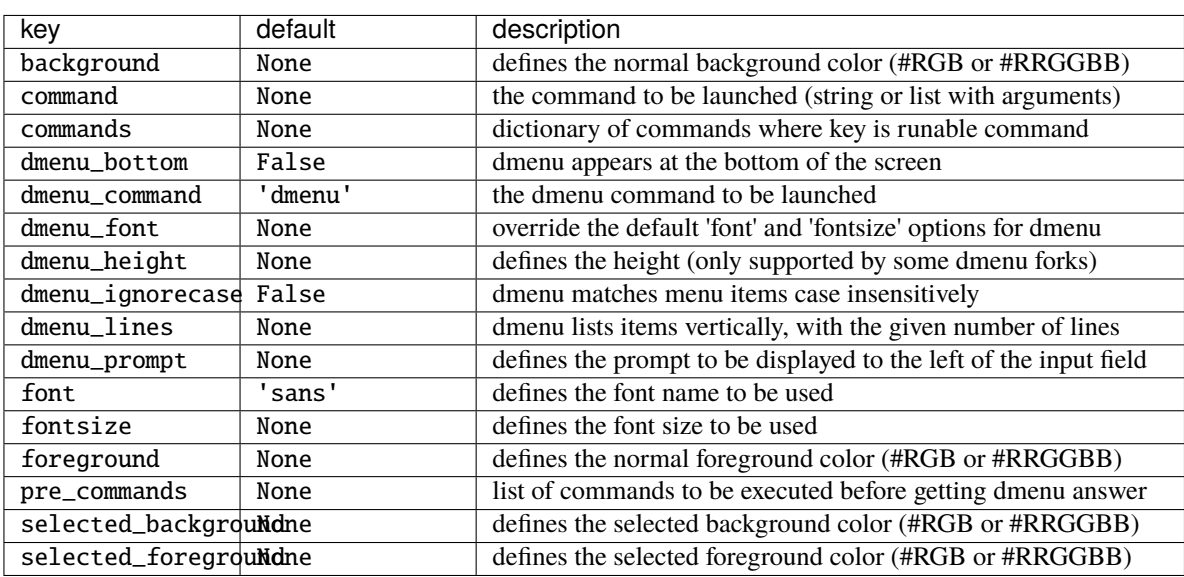

# **2.1.2 Dmenu**

### class libqtile.extension.Dmenu(*\*\*config*)

Python wrapper for dmenu <http://tools.suckless.org/dmenu/>

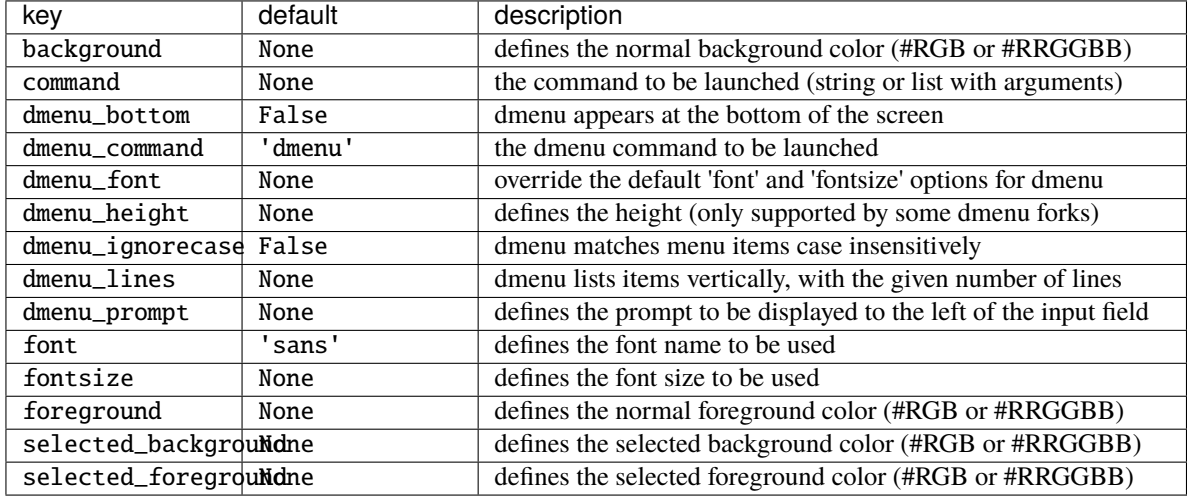

# **2.1.3 DmenuRun**

```
class libqtile.extension.DmenuRun(**config)
```
Special case to run applications.

config.py should have something like:

```
from libqtile import extension
keys = [Key(['mod4'], 'r', lazy.run_extension(extension.DmenuRun(
        dmenu_prompt=">",
        dmenu_font="Andika-8",
        background="#15181a",
        foreground="#00ff00",
        selected_background="#079822",
        selected_foreground="#fff",
        dmenu_height=24, # Only supported by some dmenu forks
    ))),
]
```
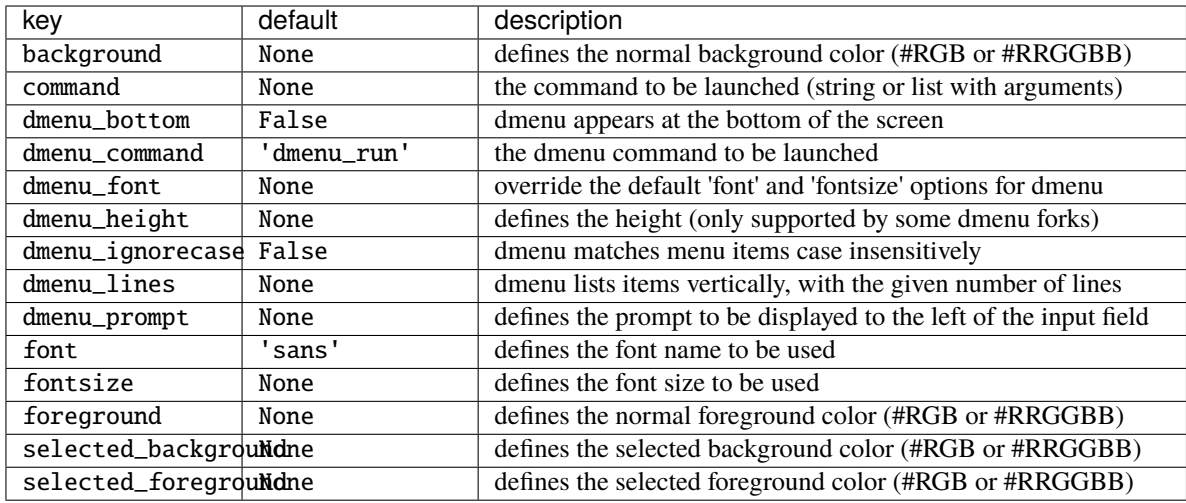

# **2.1.4 J4DmenuDesktop**

## class libqtile.extension.J4DmenuDesktop(*\*\*config*)

Python wrapper for j4-dmenu-desktop <https://github.com/enkore/j4-dmenu-desktop>

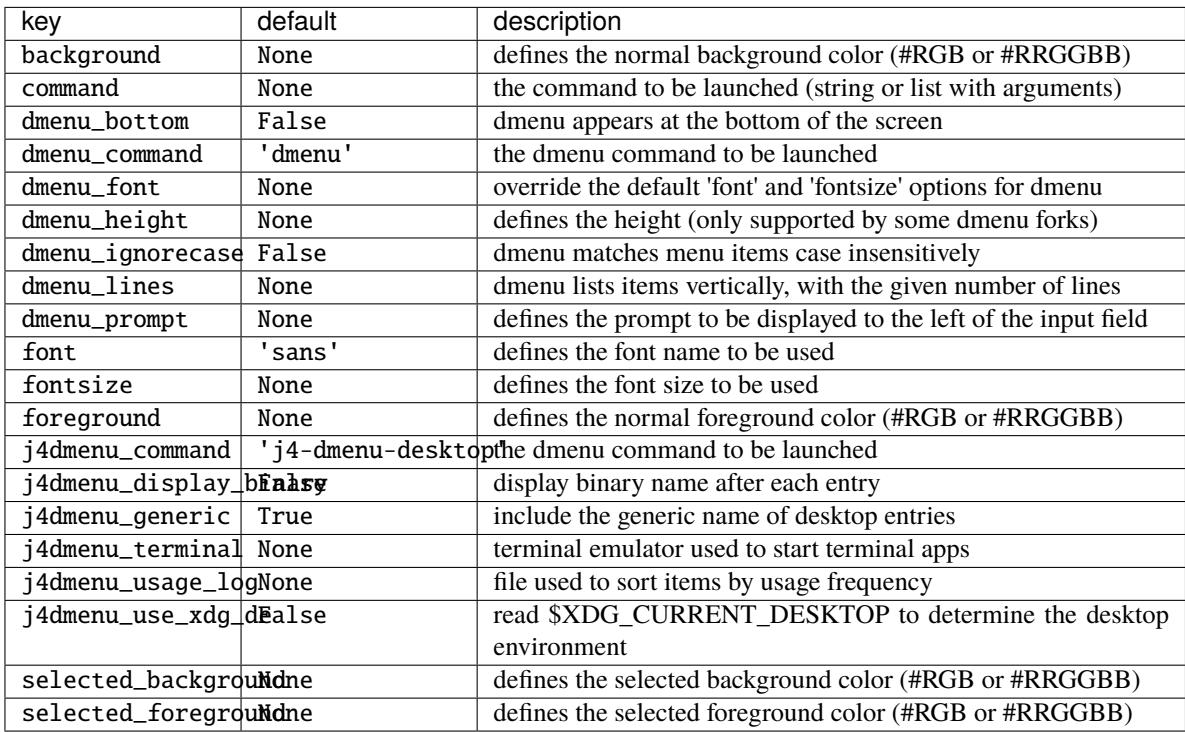

# **2.1.5 RunCommand**

## class libqtile.extension.RunCommand(*\*\*config*)

Run an arbitrary command.

Mostly useful as a superclass for more specific extensions that need to interact with the qtile object.

Also consider simply using lazy.spawn() or writing a [client.](http://docs.qtile.org/en/latest/manual/commands/scripting.html)

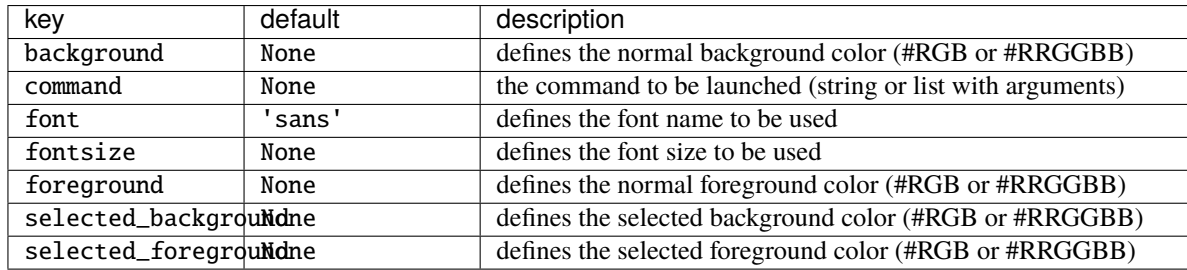

# **2.1.6 WindowList**

### class libqtile.extension.WindowList(*\*\*config*)

Give vertical list of all open windows in dmenu. Switch to selected.

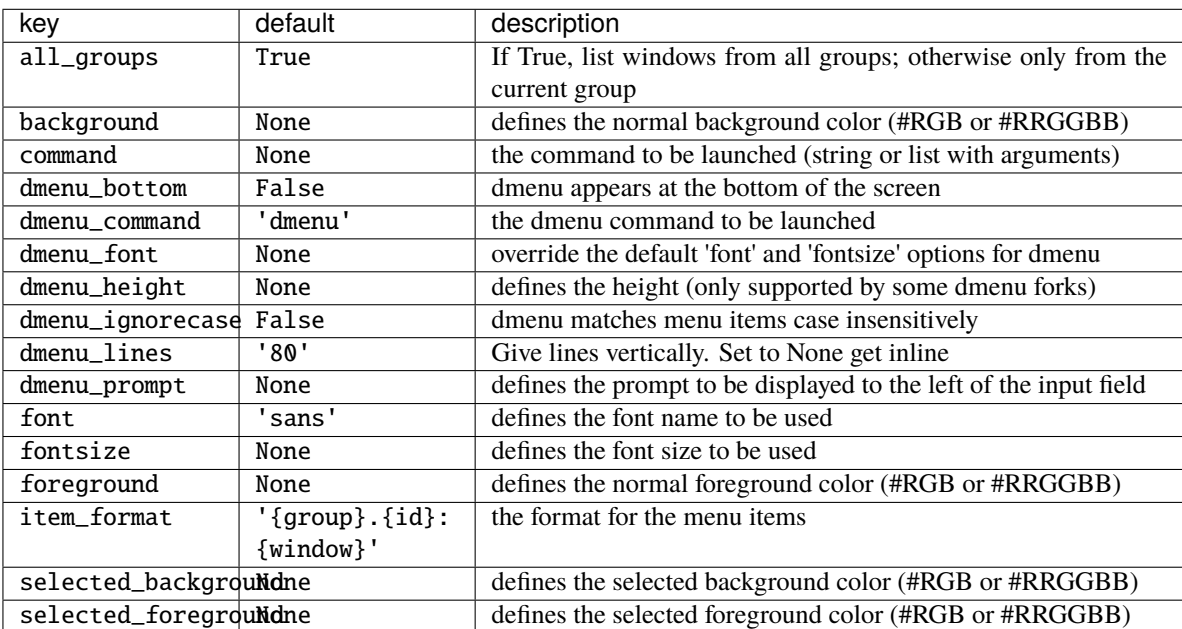

# **2.2 Built-in Hooks**

### subscribe.addgroup(*func*)

Called when group is added

### **Arguments**

• name of new group

subscribe.changegroup( $func$ )

Called whenever a group change occurs

### **Arguments**

None

subscribe.client\_focus(*func*)

Called whenever focus moves to a client window

#### **Arguments**

• Window object of the new focus.

#### subscribe.client\_killed(*func*)

Called after a client has been unmanaged

#### **Arguments**

• Window object of the killed window.

#### subscribe.client\_managed(*func*)

Called after Qtile starts managing a new client

Called after a window is assigned to a group, or when a window is made static. This hook is not called for internal windows.

#### **Arguments**

• Window object of the managed window

#### subscribe.client\_mouse\_enter(*func*)

Called when the mouse enters a client

#### **Arguments**

• Window of window entered

#### subscribe.client\_name\_updated(*func*)

Called when the client name changes

#### **Arguments**

• Window of client with updated name

### subscribe.client\_new(*func*)

Called before Qtile starts managing a new client

Use this hook to declare windows static, or add them to a group on startup. This hook is not called for internal windows.

### **Arguments**

• Window object

## **Examples**

```
@libqtile.hook.subscribe.client_new
def func(c):
    if c.name == "xterm":
        c.togroup("a")
    elif c.name == "dzen":c.cmd_static(0)
```
## subscribe.client\_urgent\_hint\_changed(*func*)

Called when the client urgent hint changes

### **Arguments**

• Window of client with hint change

### subscribe.current\_screen\_change(*func*)

Called when the current screen (i.e. the screen with focus) changes

### **Arguments**

None

### subscribe.delgroup(*func*)

Called when group is deleted

#### **Arguments**

• name of deleted group

### subscribe.enter\_chord(*func*)

Called when key chord begins

### **Arguments**

• name of chord(mode)

### subscribe.float\_change(*func*)

Called when a change in float state is made

### **Arguments**

None

### subscribe.focus\_change(*func*)

Called when focus is changed, including moving focus between groups or when focus is lost completely

### **Arguments**

None

### subscribe.group\_window\_add(*func*)

Called when a new window is added to a group

### **Arguments**

- Group receiving the new window
- Window added to the group

#### subscribe.layout\_change(*func*)

Called on layout change

#### **Arguments**

- layout object for new layout
- group object on which layout is changed

#### subscribe.leave\_chord(*func*)

Called when key chord ends

### **Arguments**

None

#### subscribe.net\_wm\_icon\_change(*func*)

Called on *\_NET\_WM\_ICON* chance

#### **Arguments**

• Window of client with changed icon

#### subscribe.restart(*func*)

Called before qtile is restarted

#### **Arguments**

None

#### subscribe.resume(*func*)

Called when system wakes up from sleep, suspend or hibernate.

Relies on systemd's inhibitor dbus interface, via the dbus-next package.

Note: the hook is not fired when resuming from shutdown/reboot events. Use the "startup" hooks for those scenarios.

### **Arguments**

None

#### subscribe.screen\_change(*func*)

Called when the output configuration is changed (e.g. via randr in X11).

#### **Arguments**

• xproto.randr.ScreenChangeNotify event (X11) or None (Wayland).

#### subscribe.screens\_reconfigured(*func*)

Called once qtile.cmd\_reconfigure\_screens has completed (e.g. if reconfigure\_screens is set to True in your config).

#### **Arguments**

None

#### subscribe.selection\_change(*func*)

Called on selection change

#### **Arguments**

- name of the selection
- dictionary describing selection, containing owner and selection as keys

#### subscribe.selection\_notify(*func*)

Called on selection notify

#### **Arguments**

- name of the selection
- dictionary describing selection, containing owner and selection as keys

#### subscribe.setgroup(*func*)

Called when group is changed

#### **Arguments**

None

#### subscribe.shutdown(*func*)

Called before qtile is shutdown

#### **Arguments**

None

#### subscribe.startup(*func*)

Called when qtile is started

#### **Arguments**

None

#### subscribe.startup\_complete(*func*)

Called when qtile is started after all resources initialized

#### **Arguments**

None

#### subscribe.startup\_once(*func*)

Called when Qtile has started on first start

This hook is called exactly once per session (i.e. not on each lazy.restart()).

#### **Arguments**

None

# **2.3 Built-in Layouts**

## **2.3.1 Bsp**

### class libqtile.layout.Bsp(*\*\*config*)

This layout is inspired by bspwm, but it does not try to copy its features.

The first client occupies the entire screen space. When a new client is created, the selected space is partitioned in 2 and the new client occupies one of those subspaces, leaving the old client with the other.

The partition can be either horizontal or vertical according to the dimensions of the current space: if its width/height ratio is above a pre-configured value, the subspaces are created side-by-side, otherwise, they are created on top of each other. The partition direction can be freely toggled. All subspaces can be resized and clients can be shuffled around.

All clients are organized at the leaves of a full binary tree.

An example key configuration is:

```
Key([mod], "j", lazy.layout.down()),
Key([mod], "k", lazyLayout.up()),
Key([mod], "h", lazy.layout.left()),
Key([mod], "l", lazy.layout.right()),
Key([mod, "shift"], "j", lazy.layout.shuffle_down()),
Key([mod, "shift"], "k", lazy.layout.shuffle_up()),
Key([mod, "shift"], "h", lazy.layout.shuffle_left()),
Key([mod, "shift"], "l", lazy.layout.shuffle_right()),
Key([mod, "mod1"], "j", lazy.layout.flip_down()),
Key([mod, "mod1"], "k", lazy.layout.flip_up()),
Key([mod, "mod1"], "h", lazy.layout.flip_left()),
Key([mod, "mod1"], "l", lazy.layout.flip_right()),
Key([mod, "control"], "j", lazy.layout.grow_down()),
Key([mod, "control"], "k", lazy.layout.grow_up()),
Key([mod, "control"], "h", lazy.layout.grow_left()),
Key([mod, "control"], "l", lazy.layout.grow_right()),
Key([mod, "shift"], "n", lazy.layout.normalize()),
Key([mod], "Return", lazy.layout.toggle_split()),
```
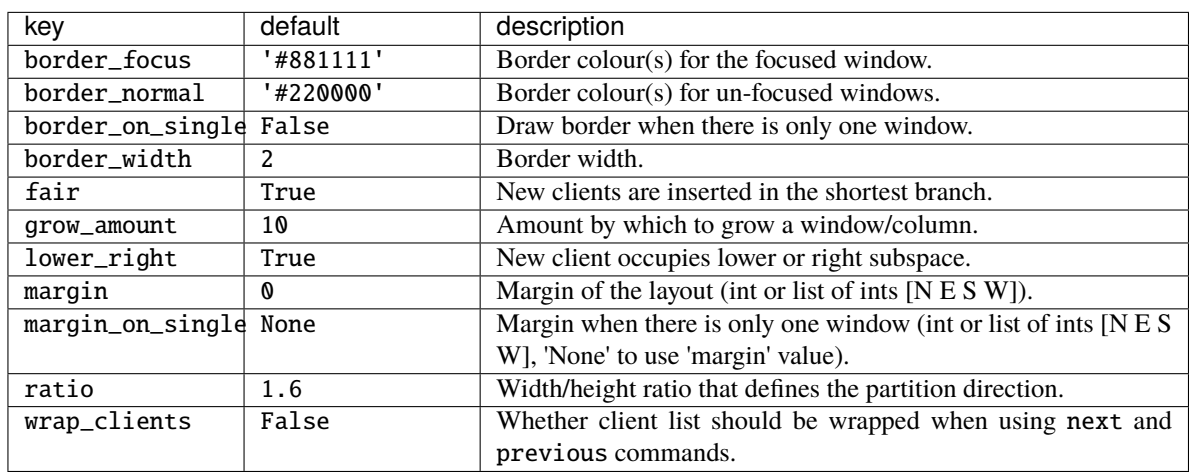

# **2.3.2 Columns**

class libqtile.layout.Columns(*\*\*config*)

Extension of the Stack layout.

The screen is split into columns, which can be dynamically added or removed. Each column can present its windows in 2 modes: split or stacked. In split mode, all windows are presented simultaneously, spliting the column space. In stacked mode, only a single window is presented from the stack of windows. Columns and windows can be resized and windows can be shuffled around.

This layout can also emulate wmii's default layout via:

layout.Columns(num\_columns=1, insert\_position=1)

Or the "Vertical", and "Max", depending on the default parameters.

An example key configuration is:

```
Key([mod], "j", lazy.layout.down()),
Key([mod], "k", lazy.layout.up()),
Key([mod], "h", lazy.layout.left()),
Key([mod], "l", lazy.layout.right()),
Key([mod, "shift"], "j", lazy.layout.shuffle_down()),
Key([mod, "shift"], "k", lazy.layout.shuffle_up()),
Key([mod, "shift"], "h", lazy.layout.shuffle_left()),
Key([mod, "shift"], "l", lazy.layout.shuffle_right()),
Key([mod, "control"], "j", lazy.layout.grow_down()),
Key([mod, "control"], "k", lazy.layout.grow_up()),
Key([mod, "control"], "h", lazy.layout.grow_left()),
Key([mod, "control"], "l", lazy.layout.grow_right()),
Key([mod, "shift", "control"], "h", lazy.layout.swap_column_left()),
Key([mod, "shift", "control"], "l", lazy.layout.swap_column_right()),
Key([mod], "Return", lazy.layout.toggle_split()),
Key([mod], "n", lazy.layout.normalize()),
```
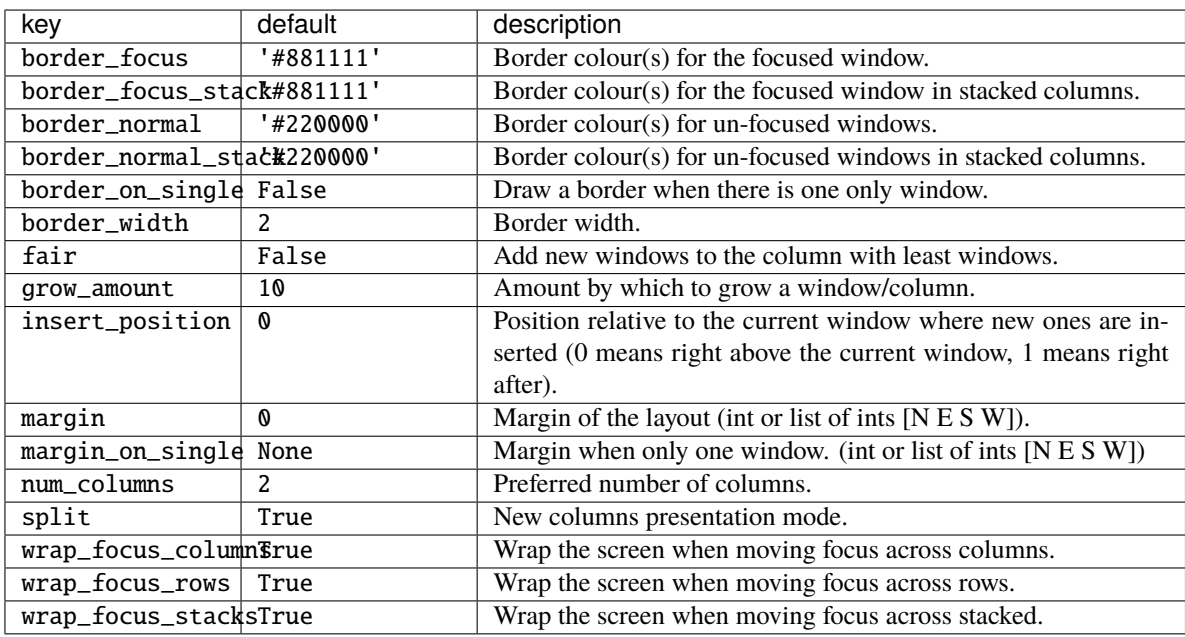

# **2.3.3 Floating**

class libqtile.layout.Floating(*float\_rules: Optional[list[*[libqtile.config.Match](#page-17-0)*]] = None*, *no\_reposition\_rules=None*, *\*\*config*)

Floating layout, which does nothing with windows but handles focus order

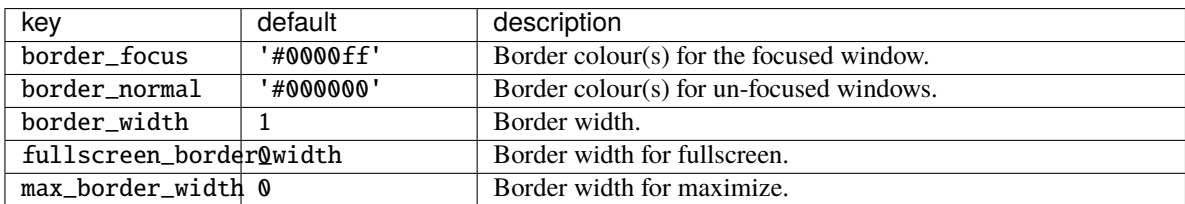

# **2.3.4 Matrix**

class libqtile.layout.Matrix(*\_columns: Optional[int] = None*, *\*\*config*)

This layout divides the screen into a matrix of equally sized cells and places one window in each cell. The number of columns is configurable and can also be changed interactively.

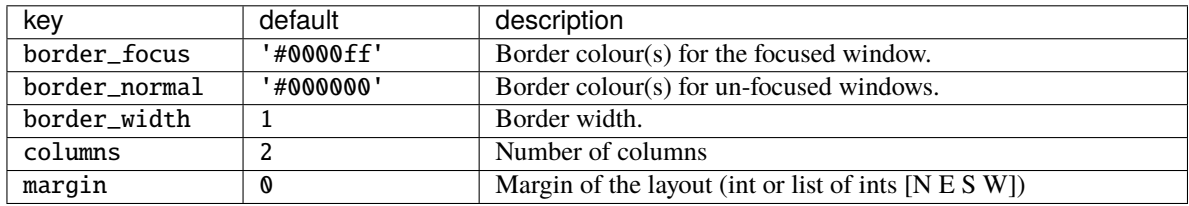

## **2.3.5 Max**

class libqtile.layout.Max(*\*\*config*)

Maximized layout

A simple layout that only displays one window at a time, filling the screen\_rect. This is suitable for use on laptops and other devices with small screens. Conceptually, the windows are managed as a stack, with commands to switch to next and previous windows in the stack.

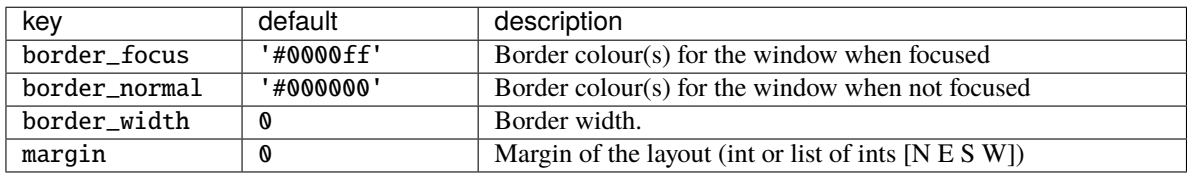

# **2.3.6 MonadTall**

class libqtile.layout.MonadTall(*\*\*config*)

Emulate the behavior of XMonad's default tiling scheme.

Main-Pane:

A main pane that contains a single window takes up a vertical portion of the screen\_rect based on the ratio setting. This ratio can be adjusted with the cmd\_grow\_main and cmd\_shrink\_main or, while the main pane is in focus, cmd\_grow and cmd\_shrink. You may also set the ratio directly with cmd\_set\_ratio.

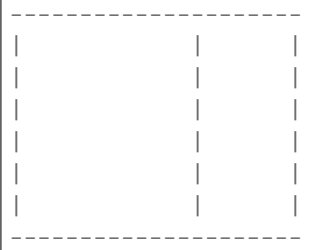

Using the cmd\_flip method will switch which horizontal side the main pane will occupy. The main pane is considered the "top" of the stack.

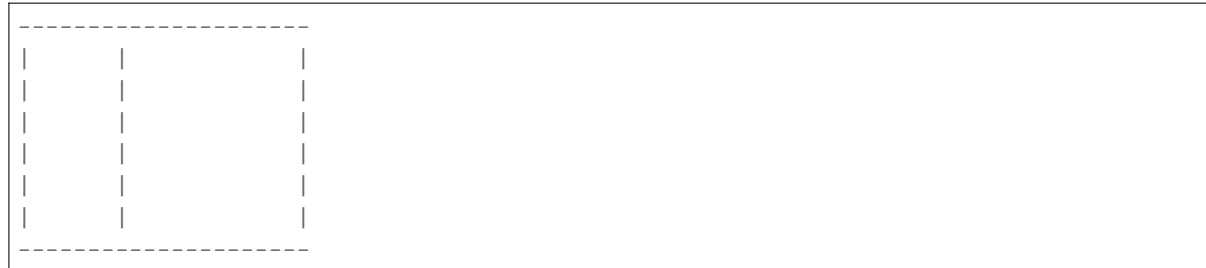

Secondary-panes:

Occupying the rest of the screen\_rect are one or more secondary panes. The secondary panes will share the vertical space of the screen\_rect however they can be resized at will with the cmd\_grow and cmd\_shrink methods. The other secondary panes will adjust their sizes to smoothly fill all of the space.

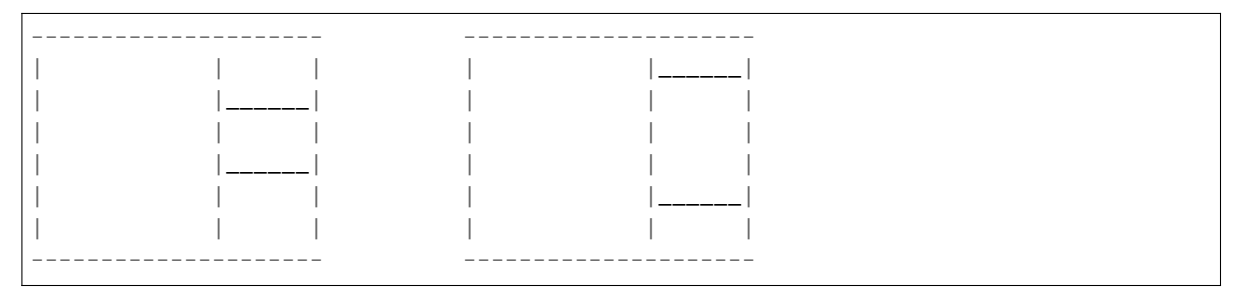

Panes can be moved with the cmd\_shuffle\_up and cmd\_shuffle\_down methods. As mentioned the main pane is considered the top of the stack; moving up is counter-clockwise and moving down is clockwise.

The opposite is true if the layout is "flipped".

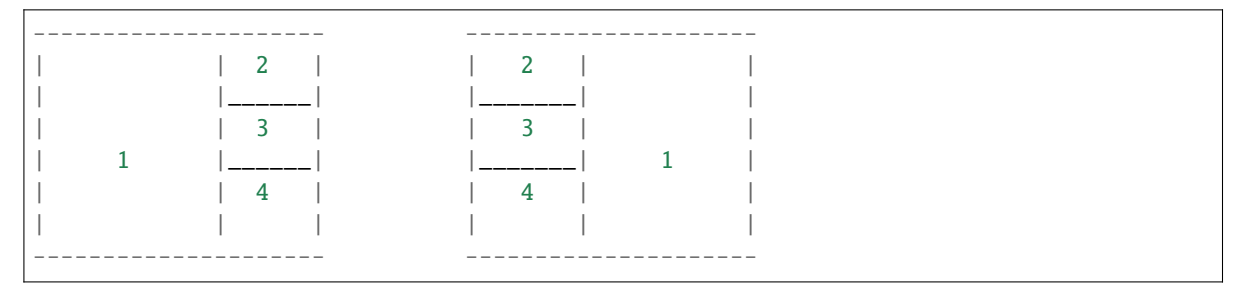

Normalizing/Resetting:

To restore all secondary client windows to their default size ratios use the cmd\_normalize method.

To reset all client windows to their default sizes, including the primary window, use the cmd\_reset method.

Maximizing:

To toggle a client window between its minimum and maximum sizes simply use the cmd\_maximize on a focused client.

Suggested Bindings:

```
Key([modkey], "h", lazy.layout.left()),
Key([modkey], "l", lazy.layout.right()),
Key([modkey], "j", lazy.layout.down()),
Key([modkey], "k", lazy.layout.up()),
Key([modkey, "shift"], "h", lazy.layout.swap_left()),
Key([modkey, "shift"], "l", lazy.layout.swap_right()),
```
(continues on next page)

(continued from previous page)

```
Key([modkey, "shift"], "j", lazy.layout.shuffle_down()),
Key([modkey, "shift"], "k", lazy.layout.shuffle_up()),
Key([modkey], "i", lazy.layout.grow()),
Key([modkey], "m", lazy.layout.shrink()),
Key([modkey], "n", lazy.layout.normalize()),
Key([modkey], "o", lazy.layout.maximize()),
Key([modkey, "shift"], "space", lazy.layout.flip()),
```
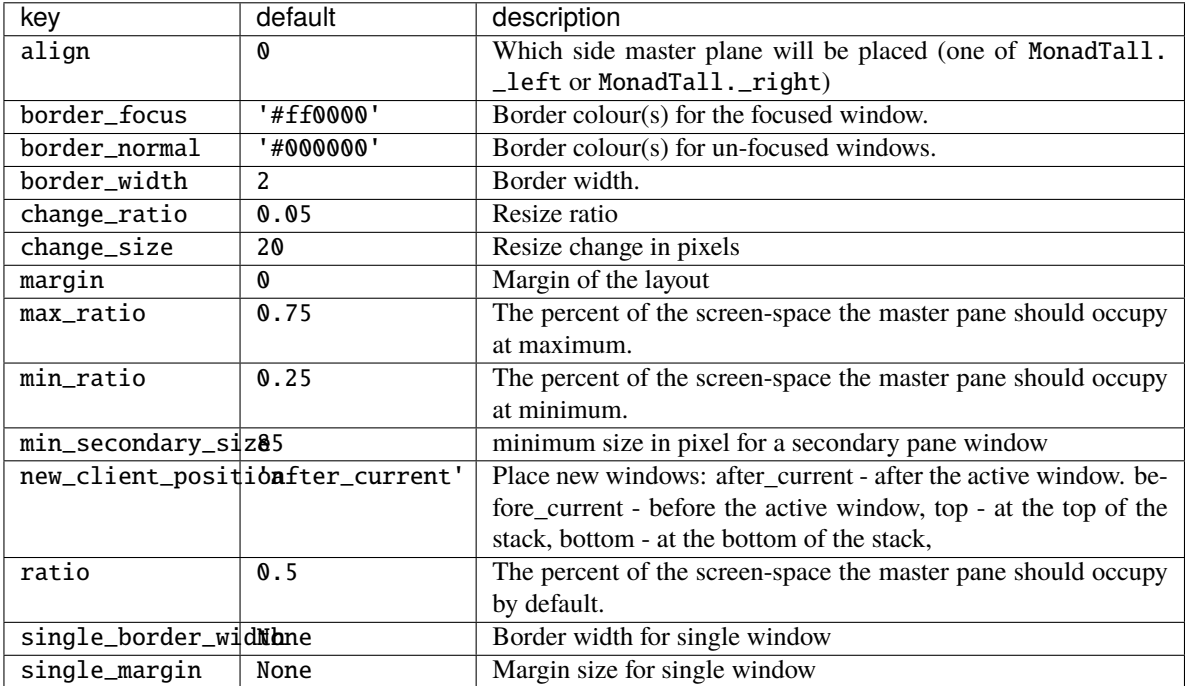

# **2.3.7 MonadThreeCol**

#### class libqtile.layout.MonadThreeCol(*\*\*config*)

Emulate the behavior of XMonad's ThreeColumns layout.

A layout similar to tall but with three columns. With an ultra wide display this layout can be used for a huge main window - ideally at the center of the screen - and up to six reasonable sized secondary windows.

Main-Pane:

A main pane that contains a single window takes up a vertical portion of the screen\_rect based on the ratio setting. This ratio can be adjusted with the cmd\_grow\_main and cmd\_shrink\_main or, while the main pane is in focus, cmd\_grow and cmd\_shrink. The main pane can also be centered.

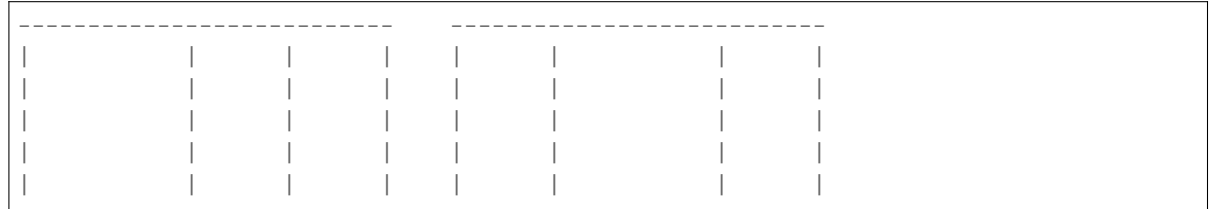

(continues on next page)

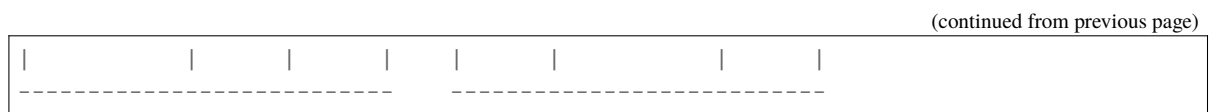

Secondary-panes:

Occupying the rest of the screen\_rect are one or more secondary panes. The secondary panes will be divided into two columns and share the vertical space of each column. However they can be resized at will with the cmd\_grow and cmd\_shrink methods. The other secondary panes will adjust their sizes to smoothly fill all of the space.

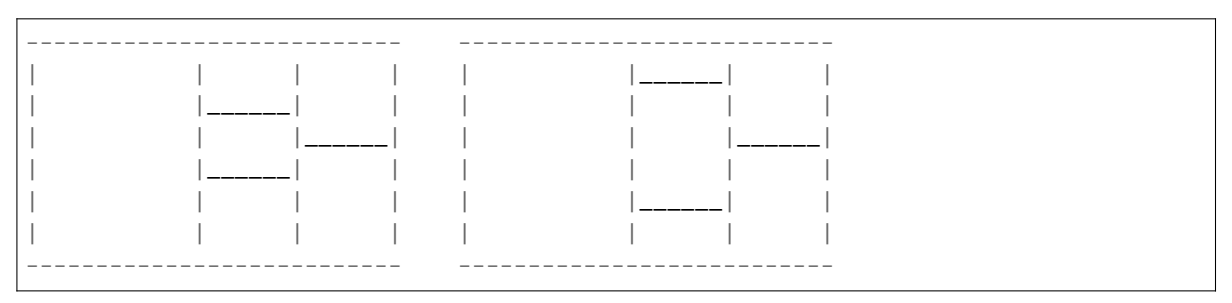

Panes can be moved with the cmd\_shuffle\_up and cmd\_shuffle\_down methods. As mentioned the main pane is considered the top of the stack; moving up is counter-clockwise and moving down is clockwise. A secondary pane can also be promoted to the main pane with the cmd\_swap\_main method.

Normalizing/Resetting:

To restore all secondary client windows to their default size ratios use the cmd\_normalize method.

To reset all client windows to their default sizes, including the primary window, use the cmd\_reset method.

Maximizing:

To maximized a client window simply use the cmd\_maximize on a focused client.

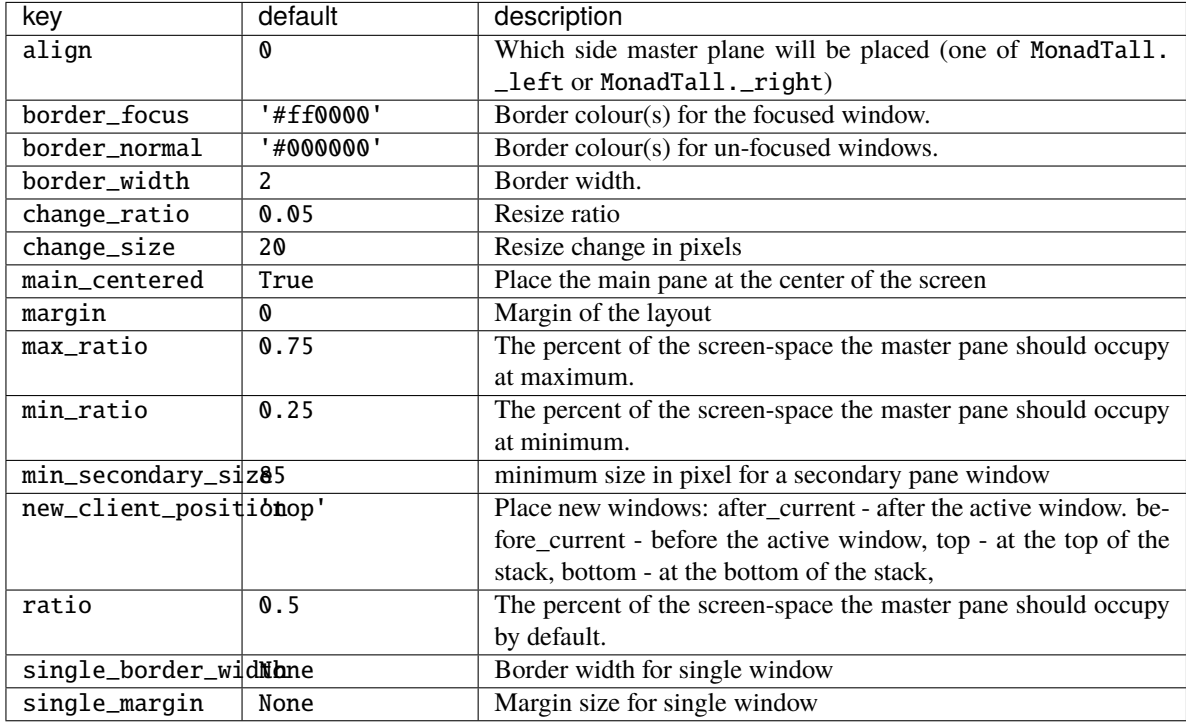

# **2.3.8 MonadWide**

#### class libqtile.layout.MonadWide(*\*\*config*)

Emulate the behavior of XMonad's horizontal tiling scheme.

This layout attempts to emulate the behavior of XMonad wide tiling scheme.

Main-Pane:

A main pane that contains a single window takes up a horizontal portion of the screen\_rect based on the ratio setting. This ratio can be adjusted with the cmd\_grow\_main and cmd\_shrink\_main or, while the main pane is in focus, cmd\_grow and cmd\_shrink.

--------------------- | | | | | | |\_\_\_\_\_\_\_\_\_\_\_\_\_\_\_\_\_\_\_| | | | | ---------------------

Using the cmd\_flip method will switch which vertical side the main pane will occupy. The main pane is considered the "top" of the stack.

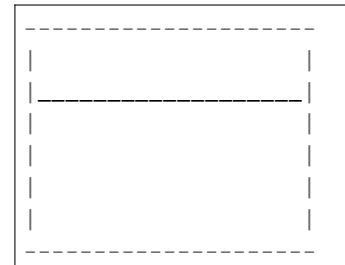

Secondary-panes:

Occupying the rest of the screen\_rect are one or more secondary panes. The secondary panes will share the horizontal space of the screen\_rect however they can be resized at will with the cmd\_grow and cmd\_shrink methods. The other secondary panes will adjust their sizes to smoothly fill all of the space.

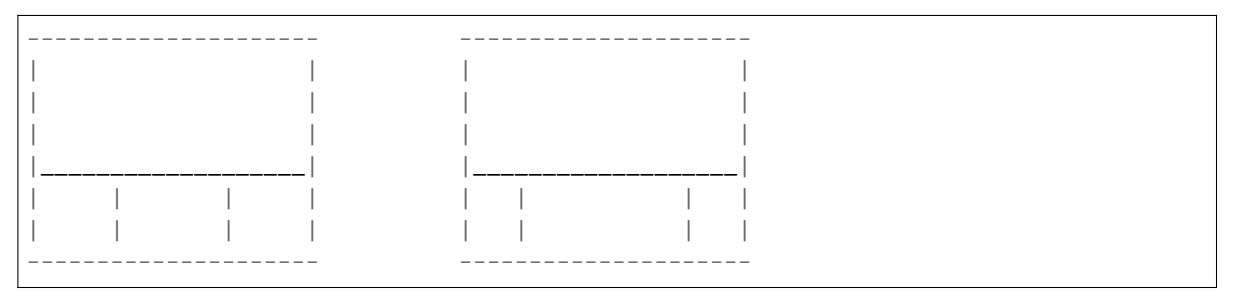

Panes can be moved with the cmd\_shuffle\_up and cmd\_shuffle\_down methods. As mentioned the main pane is considered the top of the stack; moving up is counter-clockwise and moving down is clockwise.

The opposite is true if the layout is "flipped".

--------------------- --------------------- | | | 2 | 3 | 4 | (continues on next page)

(continued from previous page)

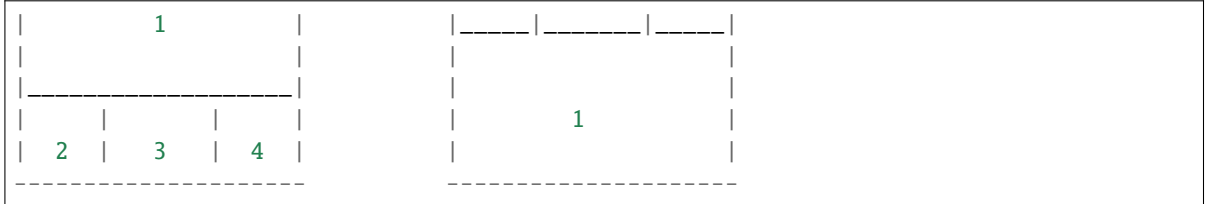

Normalizing/Resetting:

To restore all secondary client windows to their default size ratios use the cmd\_normalize method.

To reset all client windows to their default sizes, including the primary window, use the cmd\_reset method.

Maximizing:

To toggle a client window between its minimum and maximum sizes simply use the cmd\_maximize on a focused client.

Suggested Bindings:

```
Key([modkey], "h", lazy.layout.left()),
Key([modkey], "l", lazy.layout.right()),
Key([modkey], "j", lazy.layout.down()),
Key([modkey], "k", lazy.layout.up()),
Key([modkey, "shift"], "h", lazy.layout.swap_left()),
Key([modkey, "shift"], "l", lazy.layout.swap_right()),
Key([modkey, "shift"], "j", lazy.layout.shuffle_down()),
Key([modkey, "shift"], "k", lazy.layout.shuffle_up()),
Key([modkey], "i", lazy.layout.grow()),
Key([modkey], "m", lazy.layout.shrink()),
Key([modkey], "n", lazy.layout.normalize()),
Key([modkey], "o", lazy.layout.maximize()),
Key([modkey, "shift"], "space", lazy.layout.flip()),
```
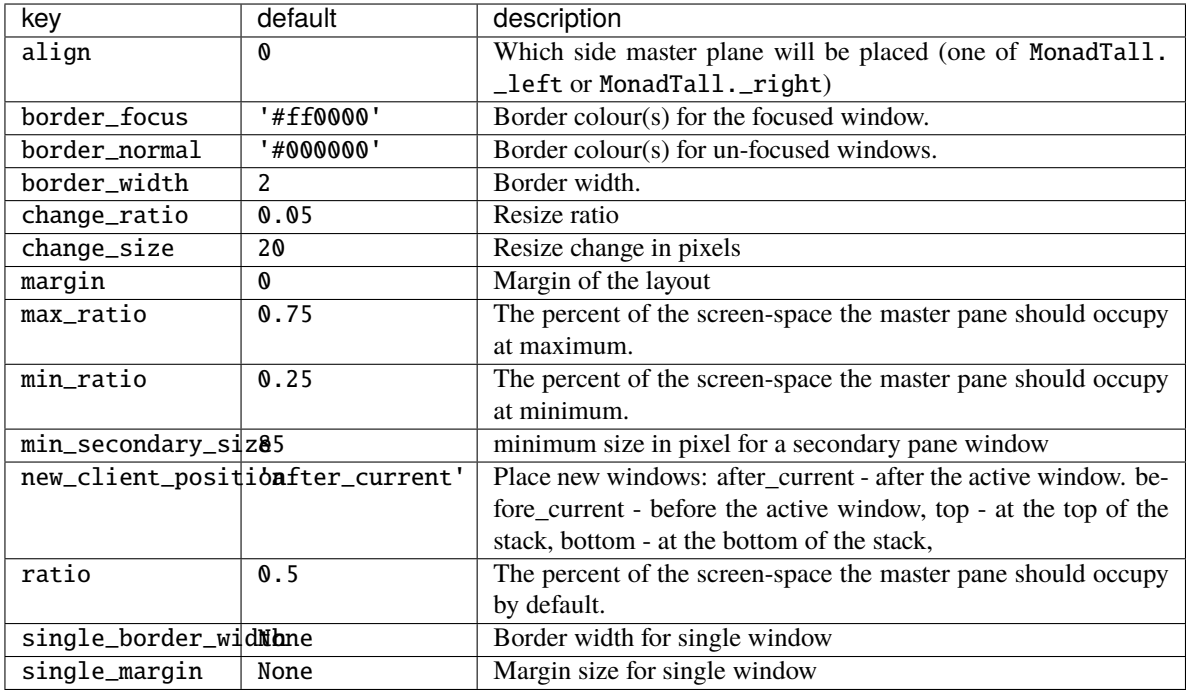

# **2.3.9 RatioTile**

class libqtile.layout.RatioTile(*\*\*config*)

Tries to tile all windows in the width/height ratio passed in

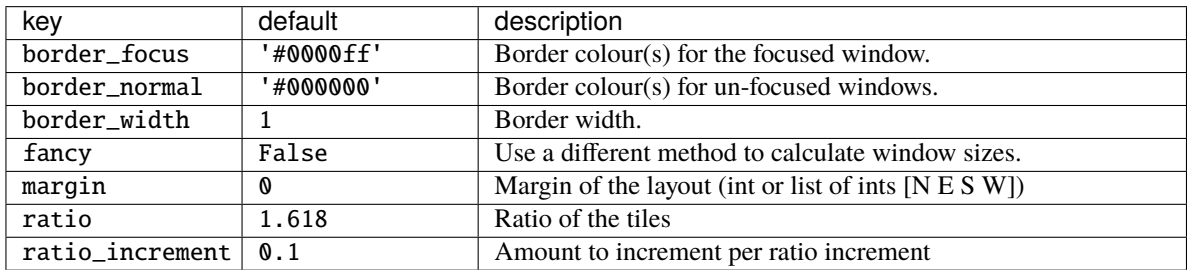

# **2.3.10 Slice**

class libqtile.layout.Slice(*\*\*config*)

Slice layout

This layout cuts piece of screen\_rect and places a single window on that piece, and delegates other window placement to other layout

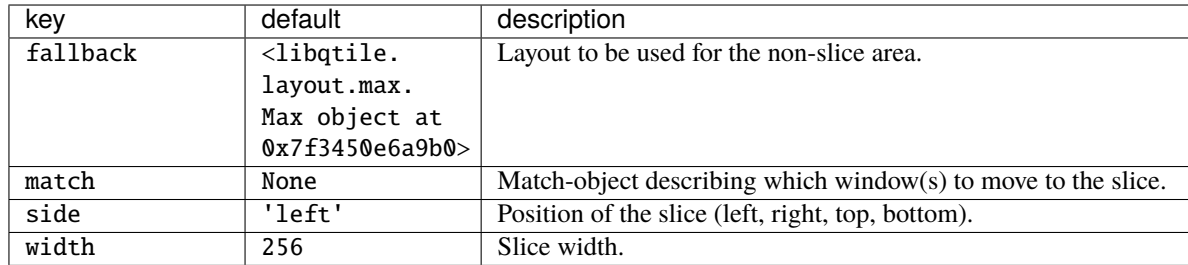

# **2.3.11 Spiral**

class libqtile.layout.Spiral(*\*\*config*)

A mathematical layout.

Renders windows in a spiral form by splitting the screen based on a selected ratio. The direction of the split is changed every time in a defined order resulting in a spiral formation.

The main window can be sized with lazy.layout.grow\_main() and lazy.layout.shrink\_main(). All other windows are sized by lazy.layout.increase\_ratio() and lazy.layout.decrease\_ratio().

NB if main\_pane\_ratio is not set then it will also be adjusted according to ratio. However, as soon shrink\_main() or grow\_main() have been called once then the master pane will only change size following further calls to those methods.

Users are able to choose the location of the main (i.e. largest) pane and the direction of the rotation.

Some examples:

main\_pane="left", clockwise=True

```
|1 \t|2 \t|| | |
| | |
      | |----------|
      | |5 |6 |3 |
      |----|| |4 | |
----------------------
```
main\_pane="top", clockwise=False

----------------------  $|1 \t|$ | | | | |--------------------|  $|2 \t|5 \t|4 \t|$ | |----------|  $|3 \t|$ ----------------------

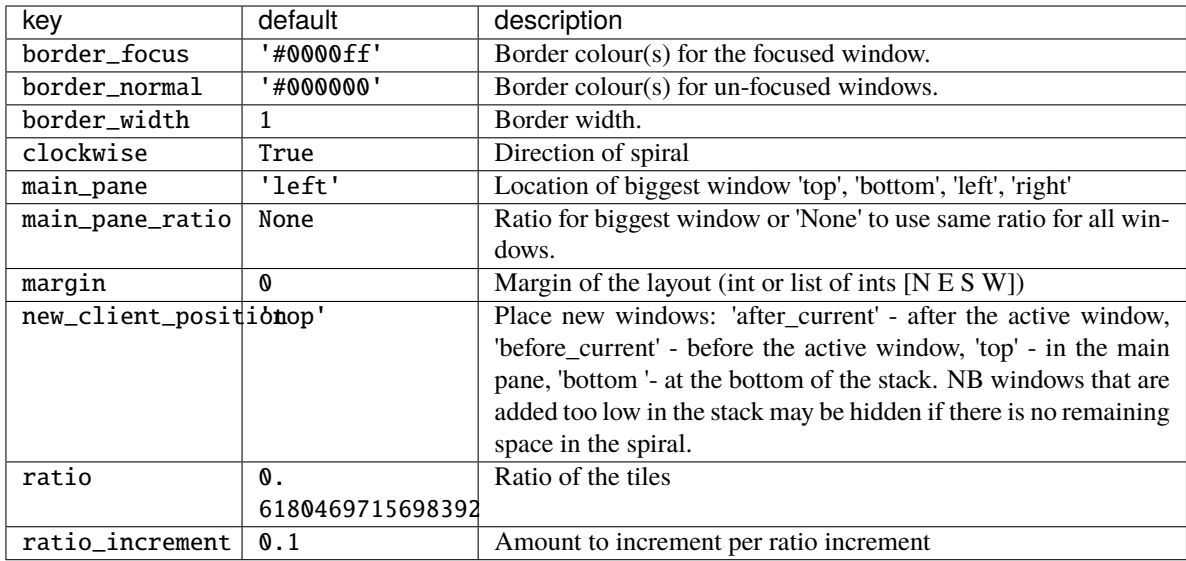

# **2.3.12 Stack**

### class libqtile.layout.Stack(*\*\*config*)

A layout composed of stacks of windows

The stack layout divides the screen\_rect horizontally into a set of stacks. Commands allow you to switch between stacks, to next and previous windows within a stack, and to split a stack to show all windows in the stack, or unsplit it to show only the current window.

Unlike the columns layout the number of stacks is fixed.

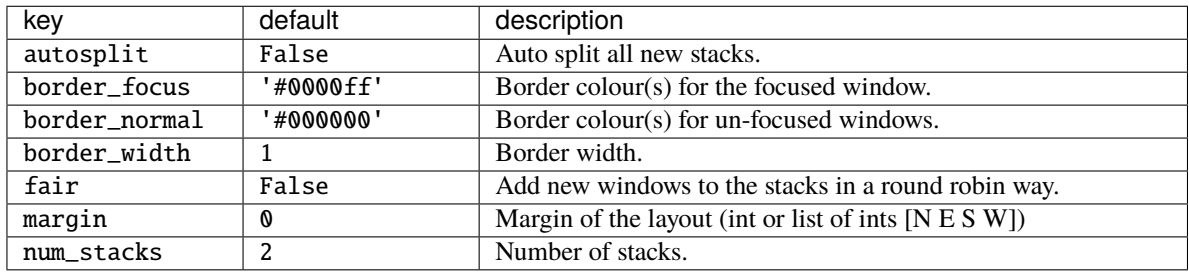

# **2.3.13 Tile**

### class libqtile.layout.Tile(*\*\*config*)

A layout with two stacks of windows dividing the screen

The Tile layout divides the screen\_rect horizontally into two stacks. The maximum amount of "master" windows can be configured; surplus windows will be displayed in the slave stack on the right. Within their stacks, the windows will be tiled vertically. The windows can be rotated in their entirety by calling up() or down() or, if shift\_windows is set to True, individually.

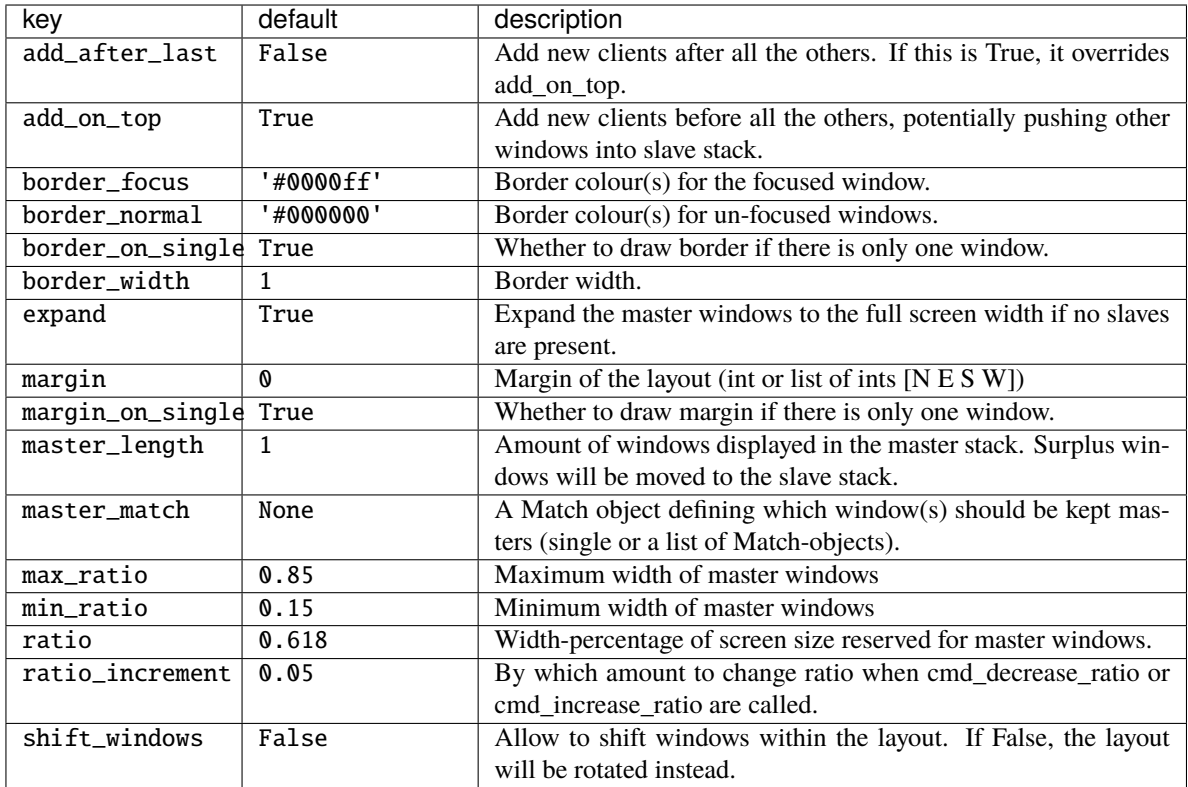

# **2.3.14 TreeTab**

class libqtile.layout.TreeTab(*\*\*config*)

Tree Tab Layout

This layout works just like Max but displays tree of the windows at the left border of the screen\_rect, which allows you to overview all opened windows. It's designed to work with uzbl-browser but works with other windows too.

The panel at the left border contains sections, each of which contains windows. Initially the panel looks like flat lists inside its section, and looks like trees if some of the windows are "moved" left or right.

For example, it looks like below with two sections initially:

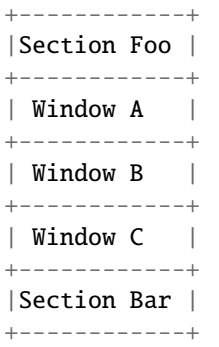

And then it will look like below if "Window B" is moved right and "Window C" is moved right too:

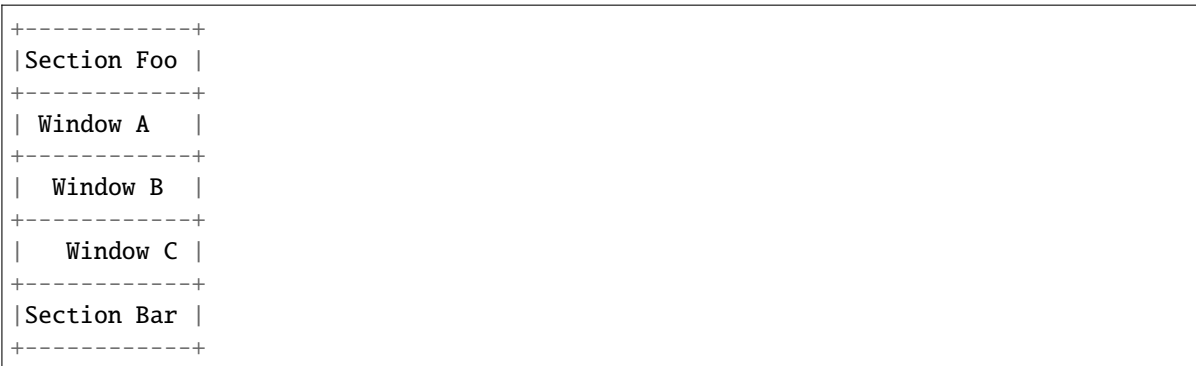

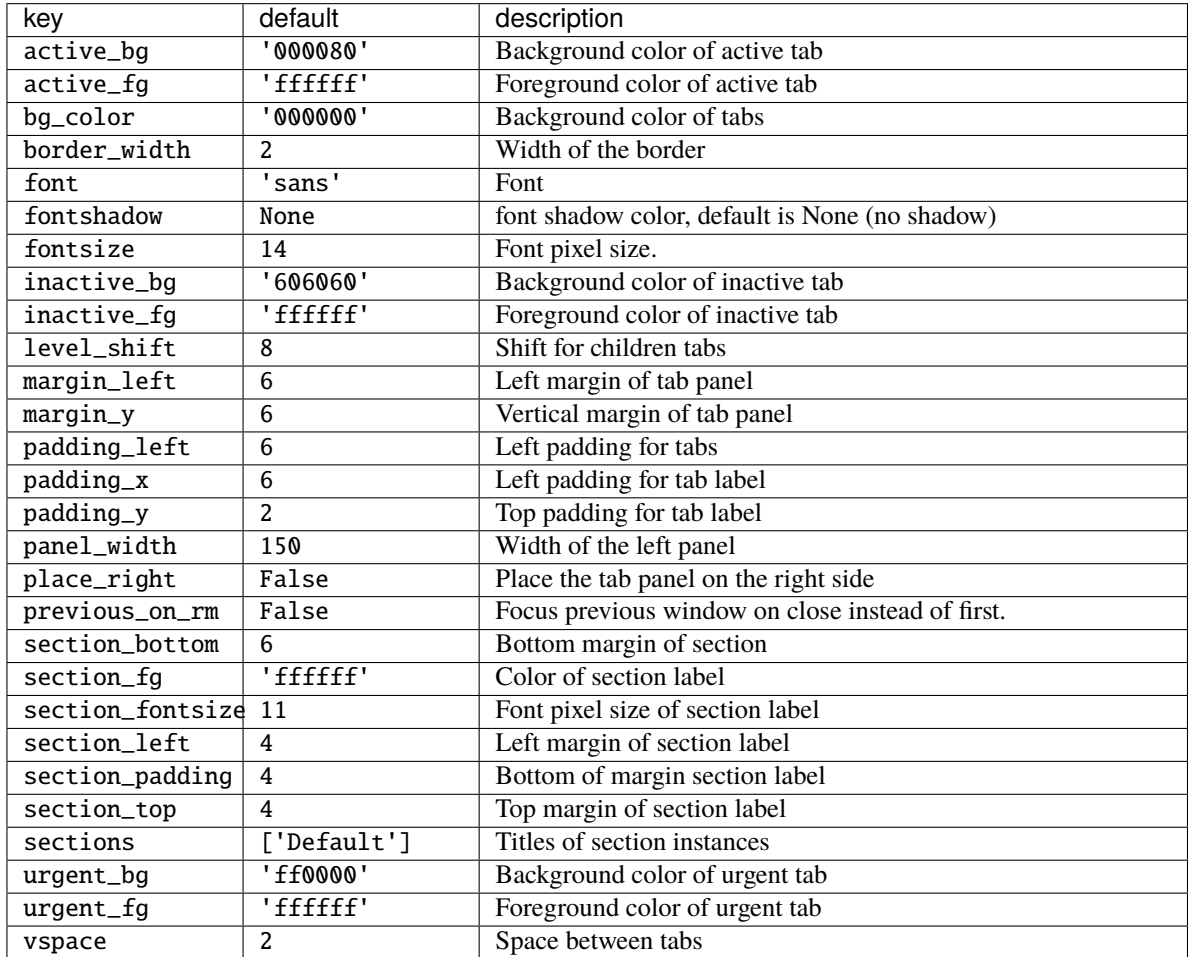

# **2.3.15 VerticalTile**

### class libqtile.layout.VerticalTile(*\*\*config*)

Tiling layout that works nice on vertically mounted monitors

The available height gets divided by the number of panes, if no pane is maximized. If one pane has been maximized, the available height gets split in master- and secondary area. The maximized pane (master pane) gets the full height of the master area and the other panes (secondary panes) share the remaining space. The master area (at default 75%) can grow and shrink via keybindings.

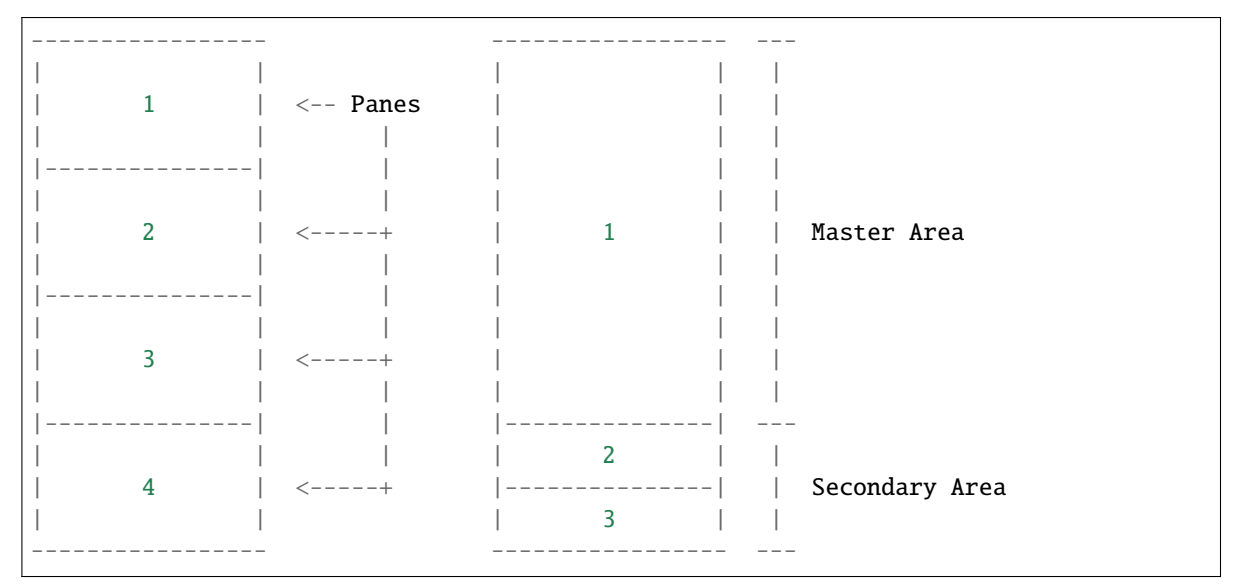

Normal behavior. No One maximized pane in the master area maximized pane. No and two secondary panes in the specific areas. secondary area.

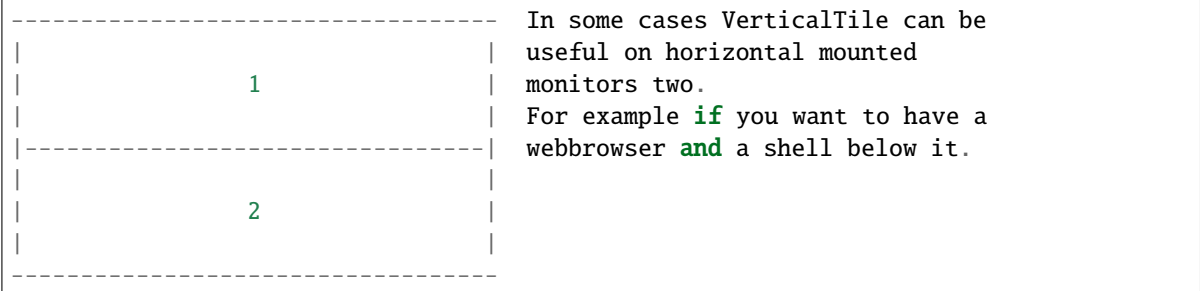

Suggested keybindings:

```
Key([modkey], 'j', lazy.layout.down()),
Key([modkey], 'k', lazy.layout.up()),
Key([modkey], 'Tab', lazy.layout.next()),
Key([modkey, 'shift'], 'Tab', lazy.layout.next()),
Key([modkey, 'shift'], 'j', lazy.layout.shuffle_down()),
Key([modkey, 'shift'], 'k', lazy.layout.shuffle_up()),
Key([modkey], 'm', lazy.layout.maximize()),
Key([modkey], 'n', lazy.layout.normalize()),
```
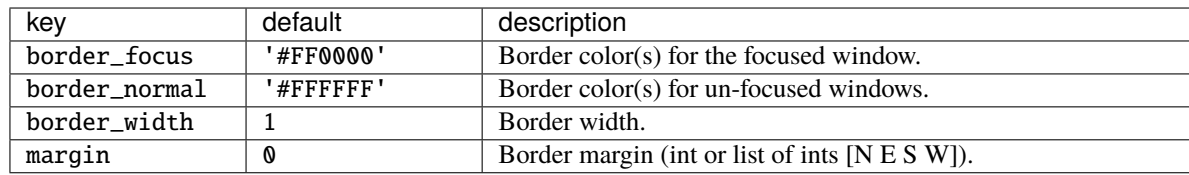

# **2.3.16 Zoomy**

class libqtile.layout.Zoomy(*\*\*config*)

A layout with single active windows, and few other previews at the right

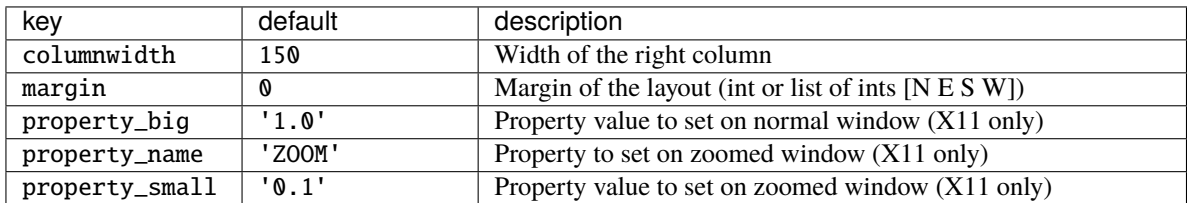

# **2.4 Built-in Widgets**

# **2.4.1 AGroupBox**

class libqtile.widget.AGroupBox(*\*\*config*)

A widget that graphically displays the current group

Supported bar orientations: horizontal only

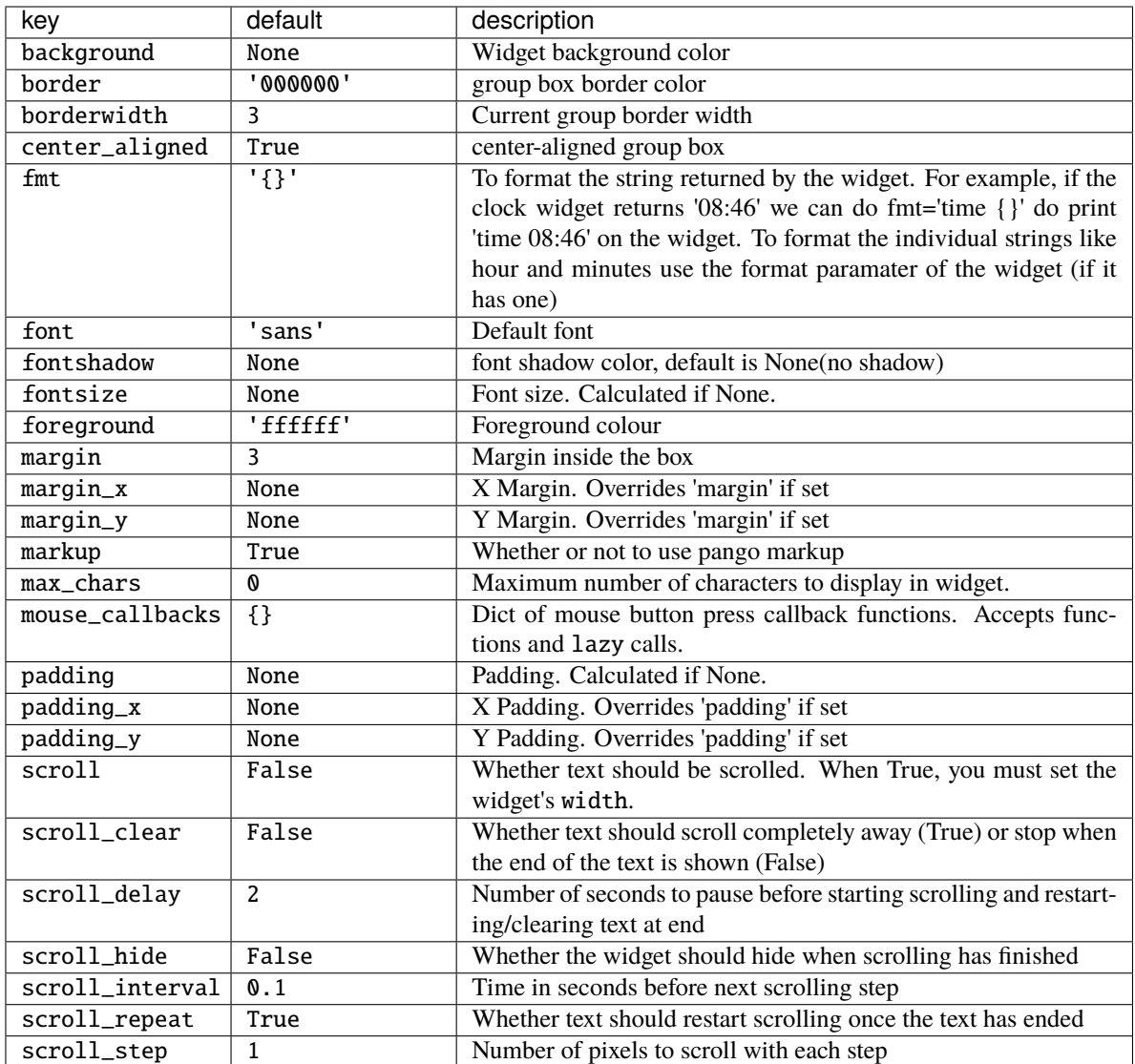

# **2.4.2 Backlight**

class libqtile.widget.Backlight(*\*\*config*)

A simple widget to show the current brightness of a monitor.

If the change\_command parameter is set to None, the widget will attempt to use the interface at /sys/class to change brightness. Depending on the setup, the user may need to be added to the video group to have permission to write to this interface. This depends on having the correct udev rules the brightness file; these are typically installed alongside brightness tools such as brightnessctl (which changes the group to 'video') so installing that is an easy way to get it working.

You can also bind keyboard shortcuts to the backlight widget with:

Supported bar orientations: horizontal and vertical
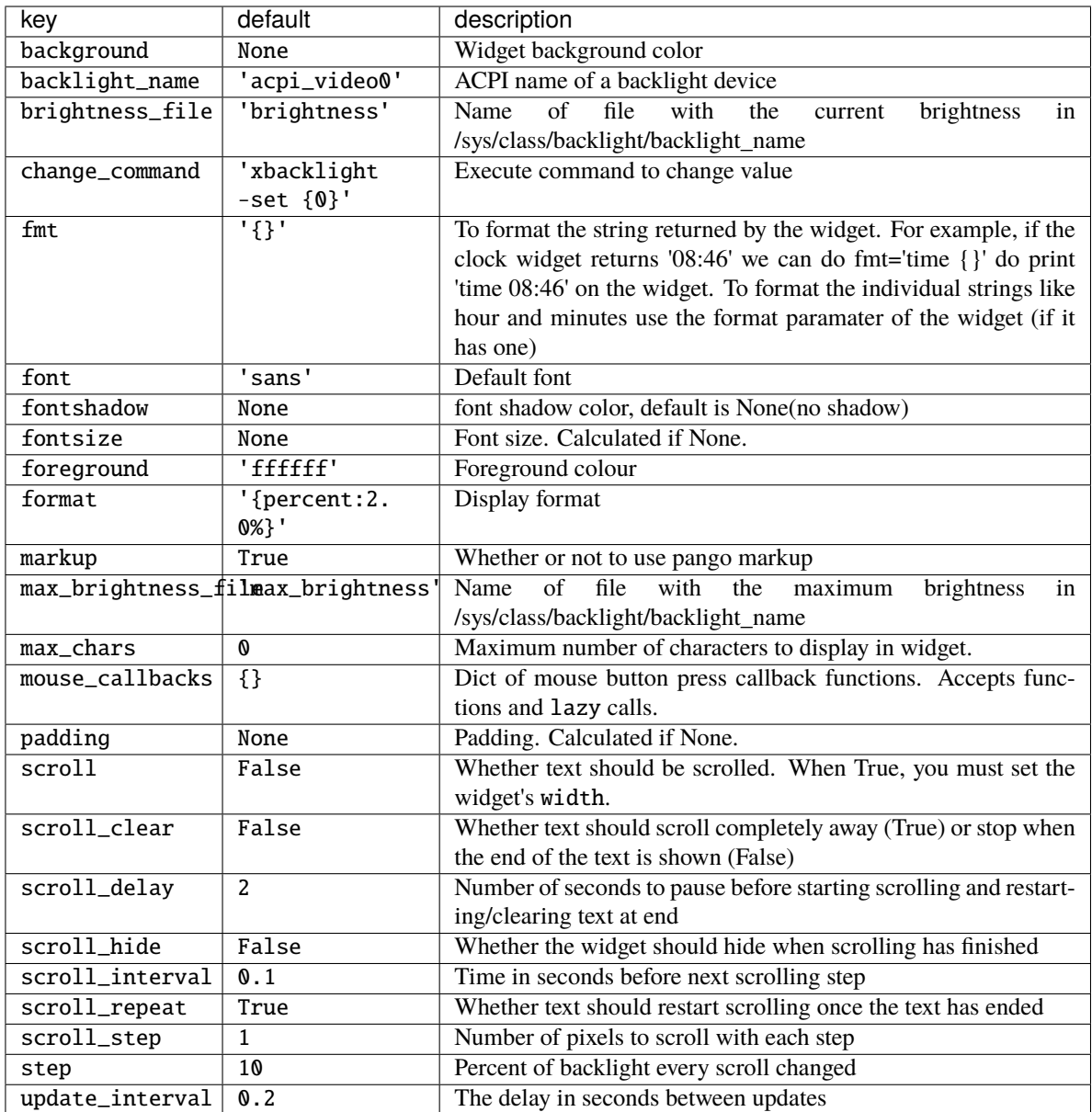

# **2.4.3 Battery**

class libqtile.widget.Battery(*\*\*config*)

A text-based battery monitoring widget currently supporting FreeBSD

Supported bar orientations: horizontal and vertical

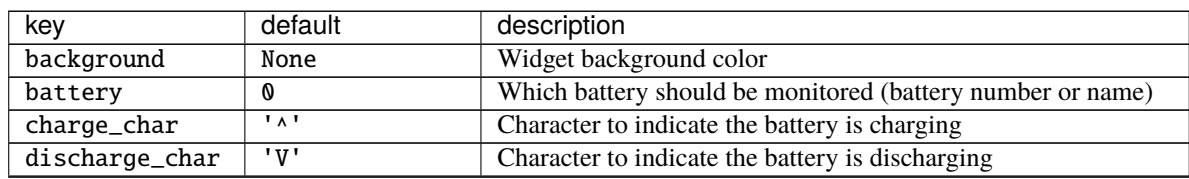

continues on next page

| key                  | default                              | description                                                       |
|----------------------|--------------------------------------|-------------------------------------------------------------------|
| empty_char           | $\overline{\mathbf{x}}$              | Character to indicate the battery is empty                        |
| fmt                  | $\overline{\mathcal{H}}$             | To format the string returned by the widget. For example, if the  |
|                      |                                      | clock widget returns '08:46' we can do fmt='time {}' do print     |
|                      |                                      | 'time 08:46' on the widget. To format the individual strings like |
|                      |                                      | hour and minutes use the format paramater of the widget (if it    |
|                      |                                      | has one)                                                          |
| font                 | 'sans'                               | Default font                                                      |
| fontshadow           | None                                 | font shadow color, default is None(no shadow)                     |
| fontsize             | None                                 | Font size. Calculated if None.                                    |
| foreground           | 'ffffff'                             | Foreground colour                                                 |
| format               | $\overline{\text{'}$ {char}          | Display format                                                    |
|                      | {percent: 2.0%}                      |                                                                   |
|                      | ${hour:d}: {min:02d}$                |                                                                   |
|                      | {watt:.2f} W'                        |                                                                   |
| full_char            | $\overline{\mathbf{r} - \mathbf{r}}$ | Character to indicate the battery is full                         |
| hide_threshold       | None                                 | Hide the text when there is enough energy $0 \le x \le 1$         |
| low_background       | None                                 | Background color on low battery                                   |
| low_foreground       | 'FF0000'                             | Font color on low battery                                         |
| low_percentage       | $\overline{0.1}$                     | Indicates when to use the low_foreground color $0 < x < 1$        |
| markup               | True                                 | Whether or not to use pango markup                                |
| max_chars            | 0                                    | Maximum number of characters to display in widget.                |
| mouse_callbacks      | $\overline{\{ \} }$                  | Dict of mouse button press callback functions. Accepts func-      |
|                      |                                      | tions and lazy calls.                                             |
| notification_timed@t |                                      | Time in seconds to display notification. 0 for no expiry.         |
| notify_below         | None                                 | Send a notification below this battery level.                     |
| padding              | None                                 | Padding. Calculated if None.                                      |
| scro11               | False                                | Whether text should be scrolled. When True, you must set the      |
|                      |                                      | widget's width.                                                   |
| scroll_clear         | False                                | Whether text should scroll completely away (True) or stop when    |
|                      |                                      | the end of the text is shown (False)                              |
| scroll_delay         | $\overline{2}$                       | Number of seconds to pause before starting scrolling and restart- |
|                      |                                      | ing/clearing text at end                                          |
| scroll_hide          | False                                | Whether the widget should hide when scrolling has finished        |
| scroll_interval      | $\overline{0.1}$                     | Time in seconds before next scrolling step                        |
| scroll_repeat        | True                                 | Whether text should restart scrolling once the text has ended     |
| scroll_step          | $\mathbf{1}$                         | Number of pixels to scroll with each step                         |
| show_short_text      | True                                 | Show "Full" or "Empty" rather than formated text                  |
| unknown_char         | 1, 2                                 | Character to indicate the battery status is unknown               |
| update_interval      | 60                                   | Seconds between status updates                                    |

Table 1 – continued from previous page

# **2.4.4 BatteryIcon**

#### class libqtile.widget.BatteryIcon(*\*\*config*)

Battery life indicator widget.

Supported bar orientations: horizontal only

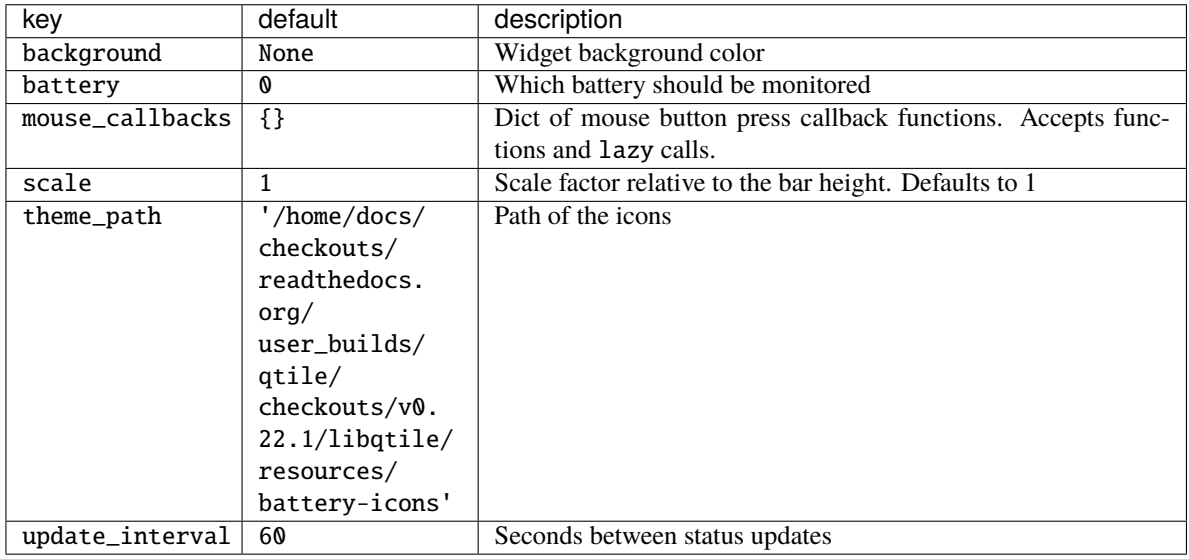

#### **2.4.5 Bluetooth**

class libqtile.widget.Bluetooth(*\*\*config*)

Displays bluetooth status for a particular connected device.

(For example your bluetooth headphones.)

Uses dbus-next to communicate with the system bus.

Widget requirements: [dbus-next.](https://pypi.org/project/dbus-next/)

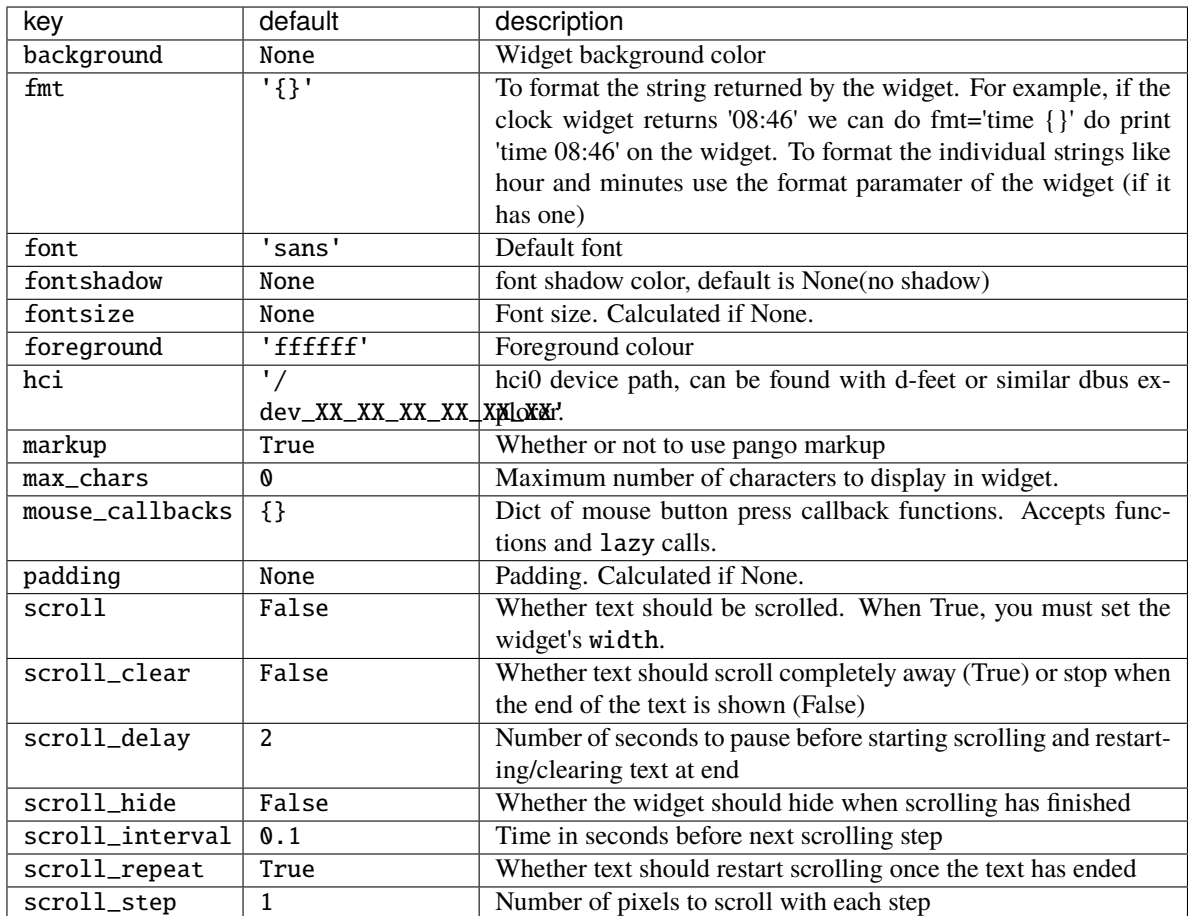

# **2.4.6 CPU**

class libqtile.widget.CPU(*\*\*config*)

A simple widget to display CPU load and frequency.

Widget requirements: [psutil.](https://pypi.org/project/psutil/)

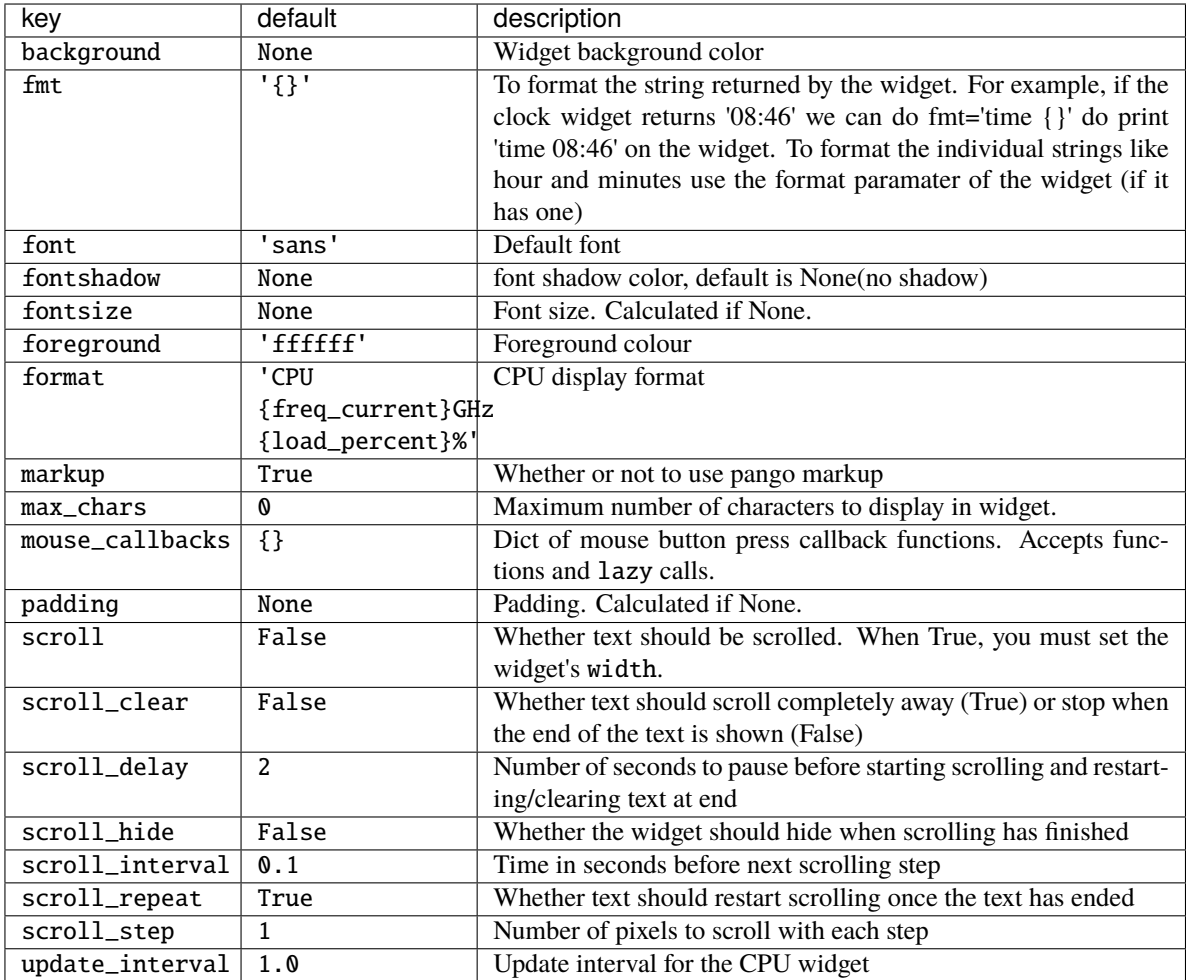

## **2.4.7 CPUGraph**

class libqtile.widget.CPUGraph(*\*\*config*)

Display CPU usage graph.

Widget requirements: [psutil.](https://pypi.org/project/psutil/)

Supported bar orientations: horizontal only

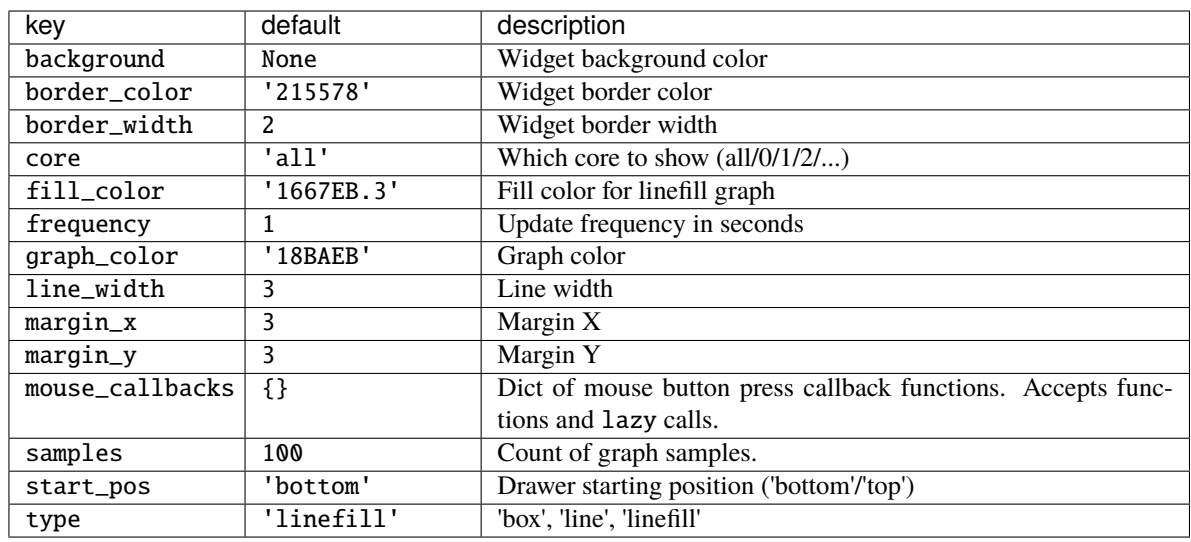

#### **2.4.8 Canto**

class libqtile.widget.Canto(*\*\*config*)

Display RSS feeds updates using the canto console reader

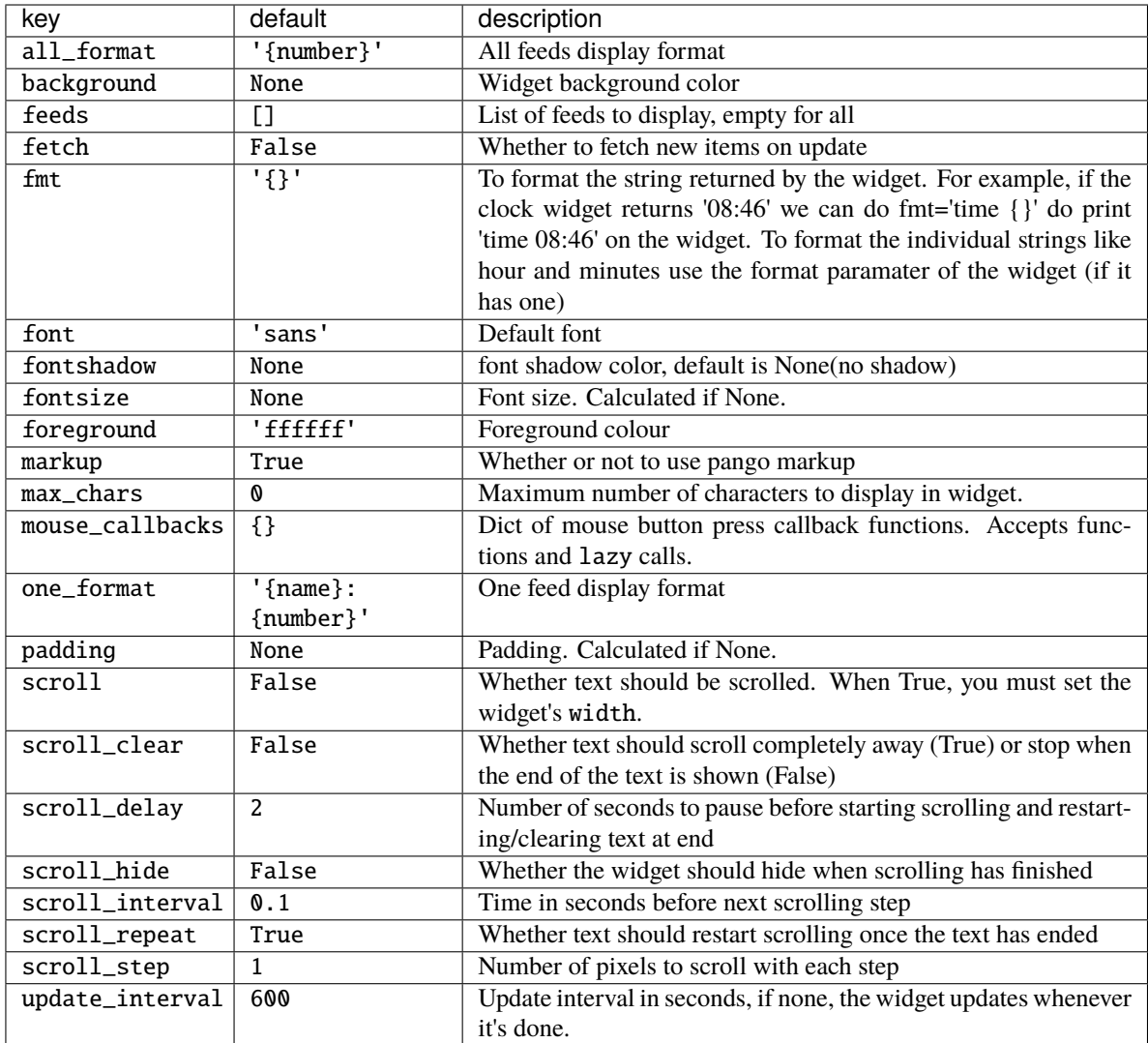

# **2.4.9 CapsNumLockIndicator**

class libqtile.widget.CapsNumLockIndicator(*\*\*config*)

Really simple widget to show the current Caps/Num Lock state.

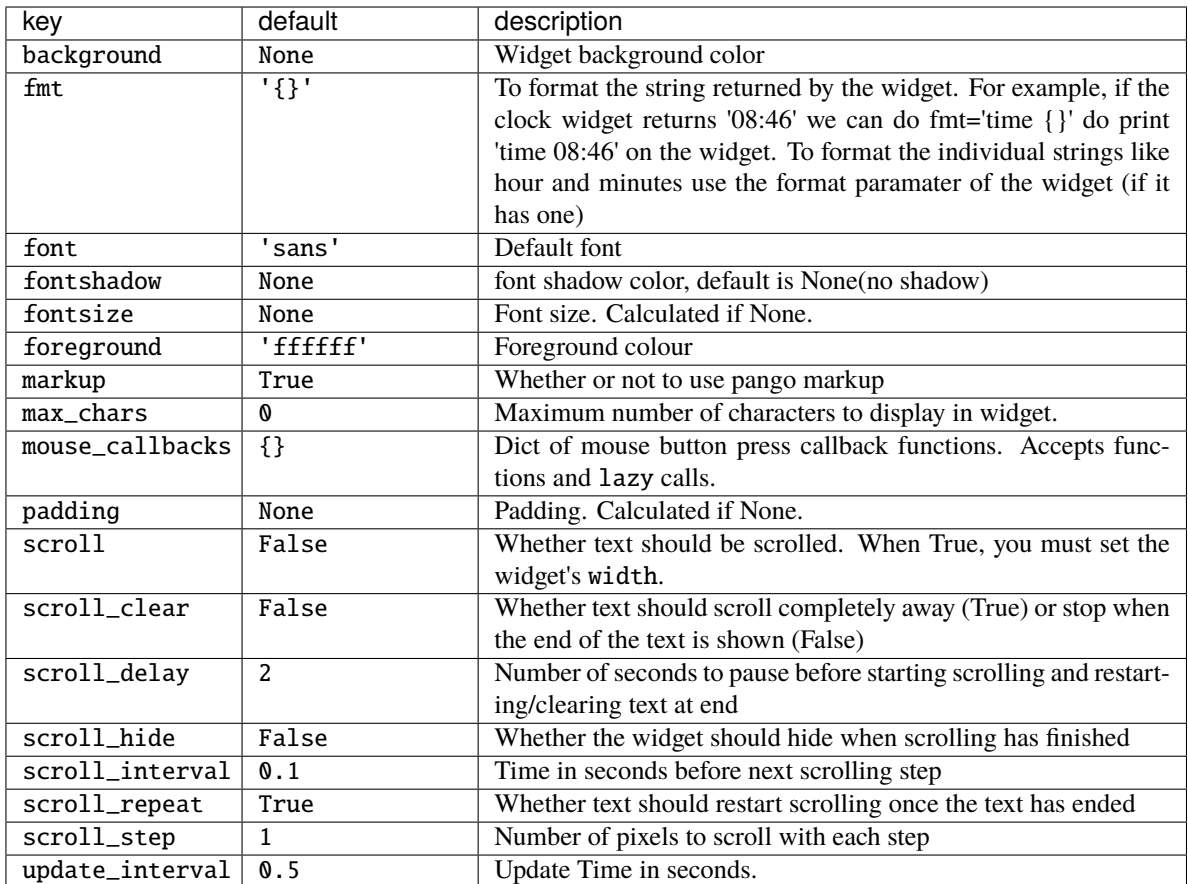

## **2.4.10 CheckUpdates**

#### class libqtile.widget.CheckUpdates(*\*\*config*)

Shows number of pending updates in different unix systems.

The following built-in options are available via the distro parameter:

- 'Arch' runs ('pacman -Qu', 0)
- 'Arch\_checkupdates' runs ('checkupdates', 0)
- 'Arch\_Sup' runs ('pacman -Sup', 0)
- 'Arch\_paru' runs ('paru -Qu', 0)
- 'Arch\_paru\_Sup' runs ('paru -Sup', 0)
- 'Arch\_yay' runs ('yay -Qu', 0)
- 'Debian' runs ('apt-show-versions -u -b', 0)
- 'Gentoo\_eix' runs ('EIX\_LIMIT=0 eix -u# --world', 0)
- 'Ubuntu' runs ('aptitude search ~U', 0)
- 'Fedora' runs ('dnf list updates -q', 1)
- 'FreeBSD' runs ("pkg\_version -I -l '<'", 0)
- 'Mandriva' runs ('urpmq --auto-select', 0)

**Note:** It is common for package managers to return a non-zero code when there are no updates. As a result, the widget will treat *any* error as if there are no updates. If you are using a custom commmand/script, you should therefore ensure that it returns zero when it completes if you wish to see the output of your command.

In addition, as no errors are recorded to the log, if the widget is showing no updates and you believe that to be incorrect, you should run the appropriate command in a terminal to view any error messages.

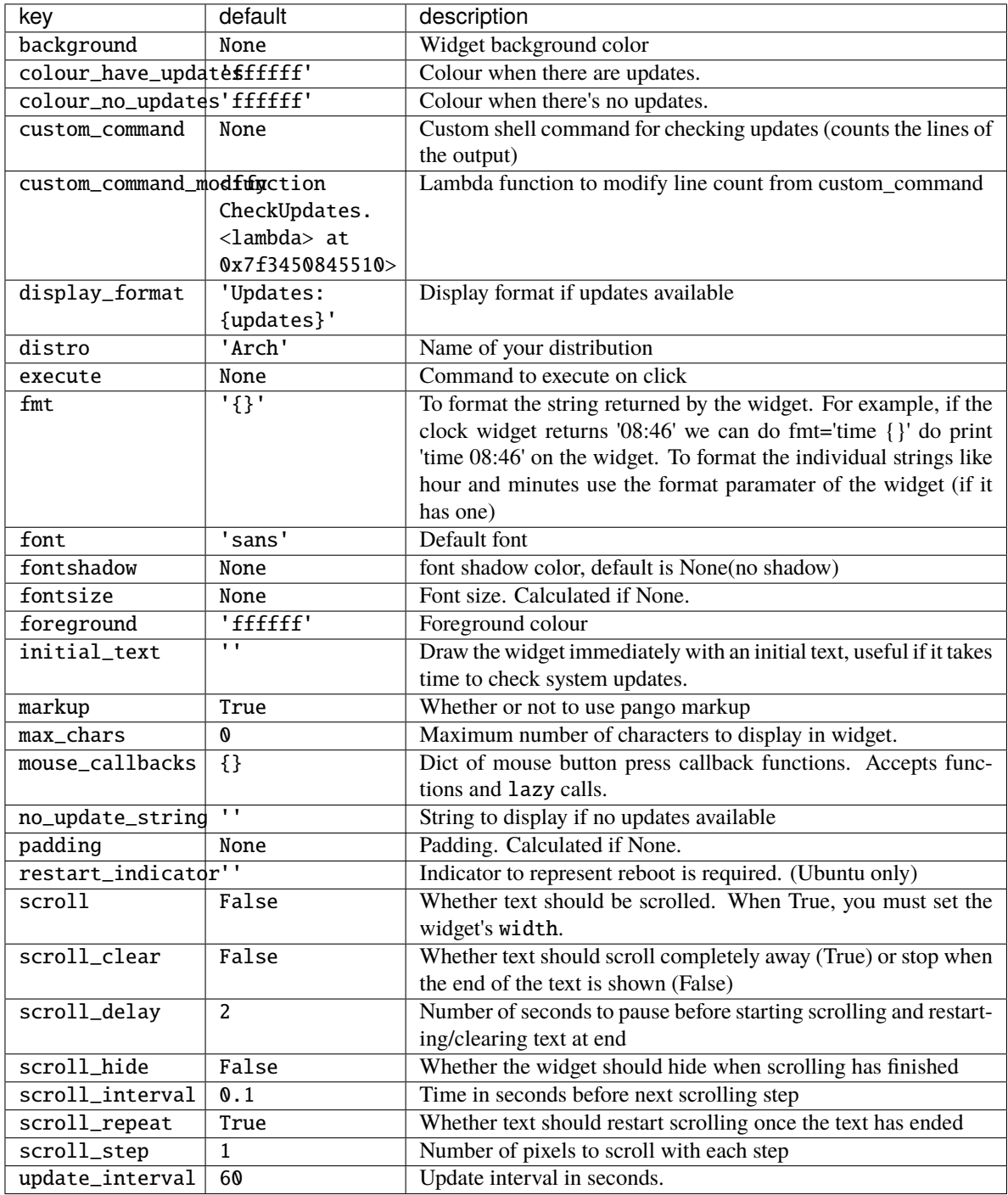

#### **2.4.11 Chord**

#### class libqtile.widget.Chord(*width=CALCULATED*, *\*\*config*)

Display current key chord

Supported bar orientations: horizontal and vertical

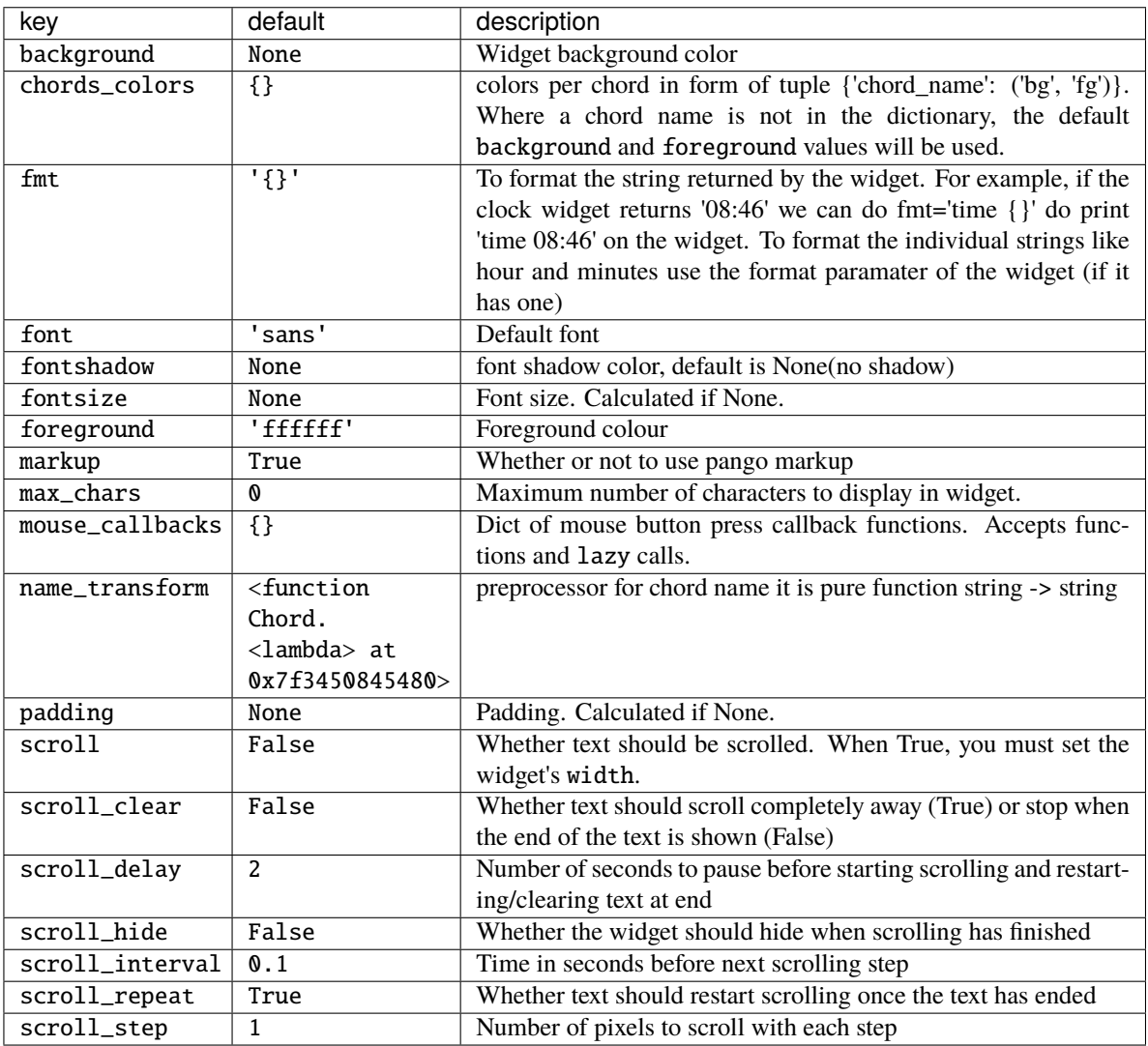

## **2.4.12 Clipboard**

class libqtile.widget.Clipboard(*width=CALCULATED*, *\*\*config*)

Display current clipboard contents

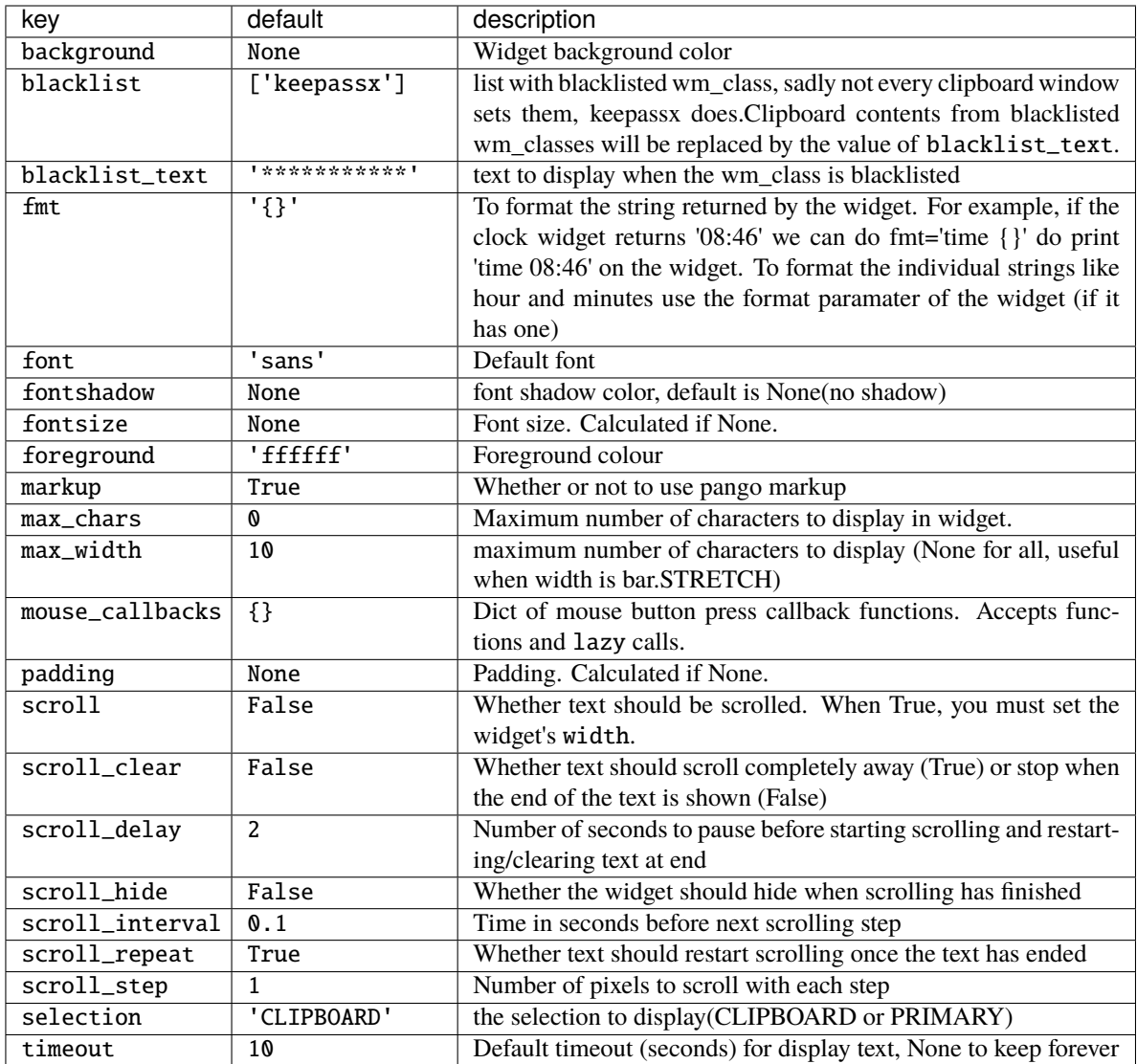

#### **2.4.13 Clock**

class libqtile.widget.Clock(*\*\*config*)

A simple but flexible text-based clock

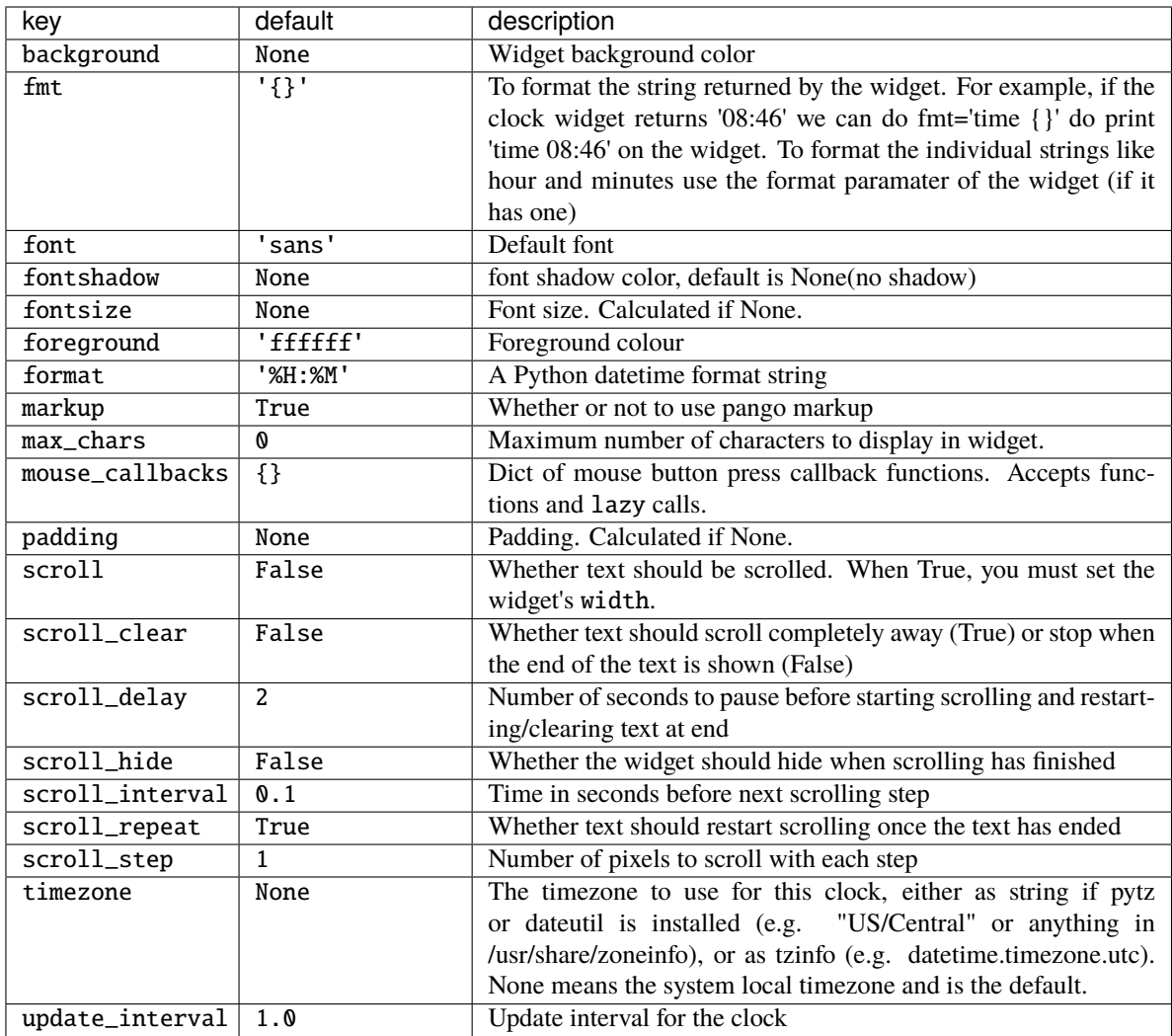

#### **2.4.14 Cmus**

class libqtile.widget.Cmus(*\*\*config*)

A simple Cmus widget.

Show the artist and album of now listening song and allow basic mouse control from the bar:

- toggle pause (or play if stopped) on left click;
- skip forward in playlist on scroll up;
- skip backward in playlist on scroll down.

Cmus [\(https://cmus.github.io\)](https://cmus.github.io) should be installed.

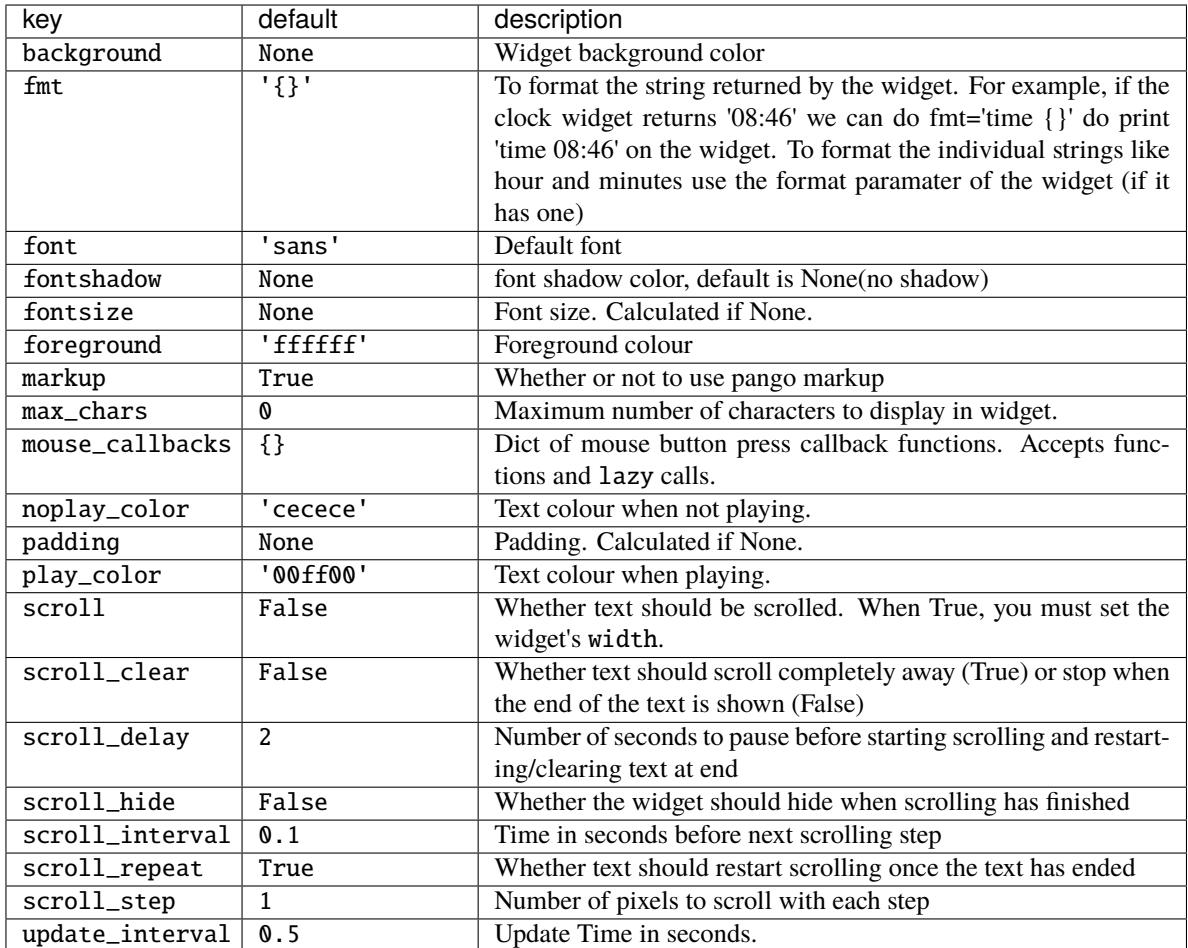

## **2.4.15 Countdown**

class libqtile.widget.Countdown(*\*\*config*)

A simple countdown timer text widget

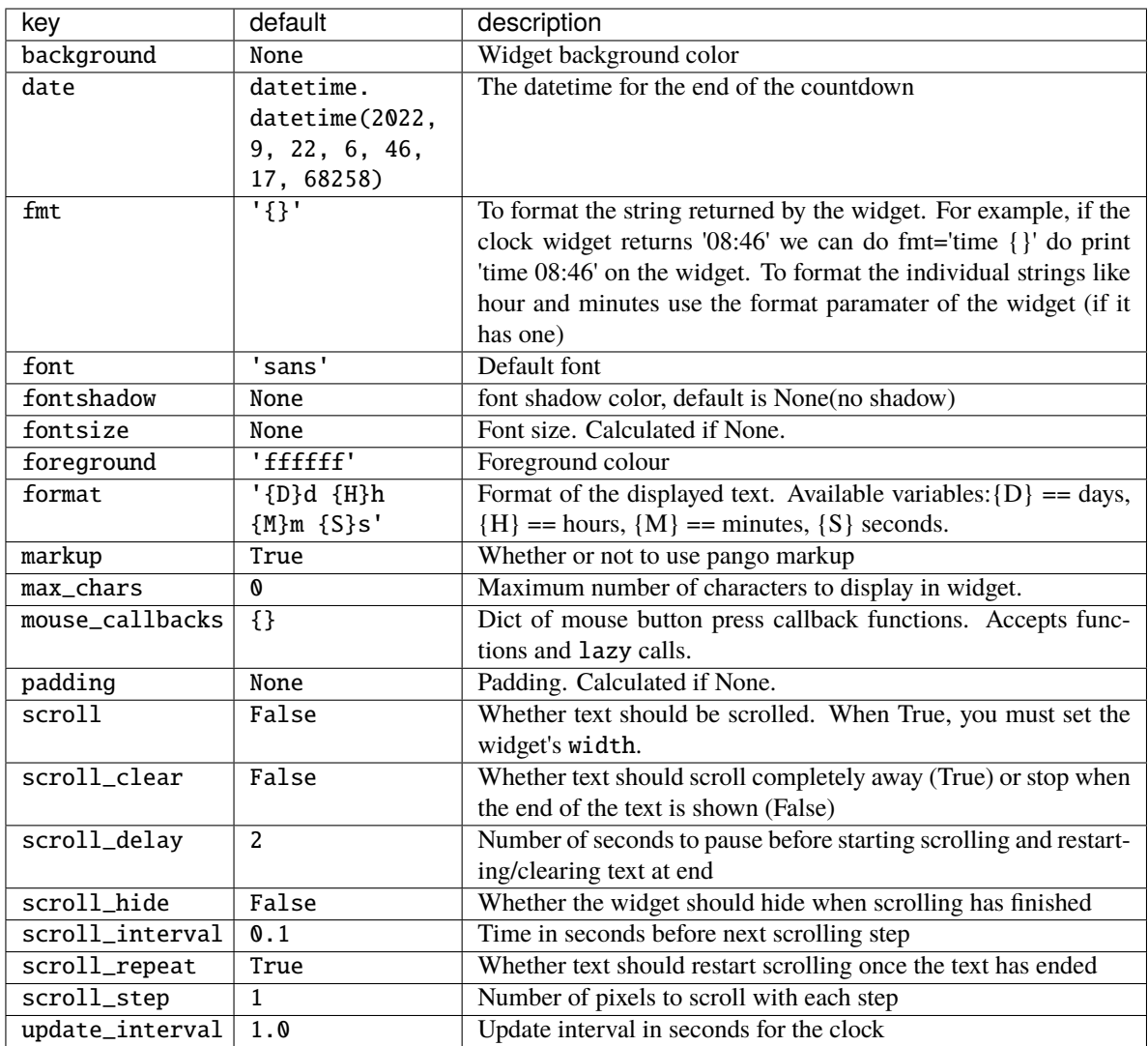

## **2.4.16 CryptoTicker**

#### class libqtile.widget.CryptoTicker(*\*\*config*)

A cryptocurrency ticker widget, data provided by the coinbase.com API. Defaults to displaying currency in whatever the current locale is. Examples:

- # display the average price of bitcoin in local currency widget.CryptoTicker()
- # display it in Euros: widget.CryptoTicker(currency="EUR")
- # or a different cryptocurrency! widget.CryptoTicker(crypto="ETH")
- # change the currency symbol: widget.CryptoTicker(currency="EUR", symbol="€")

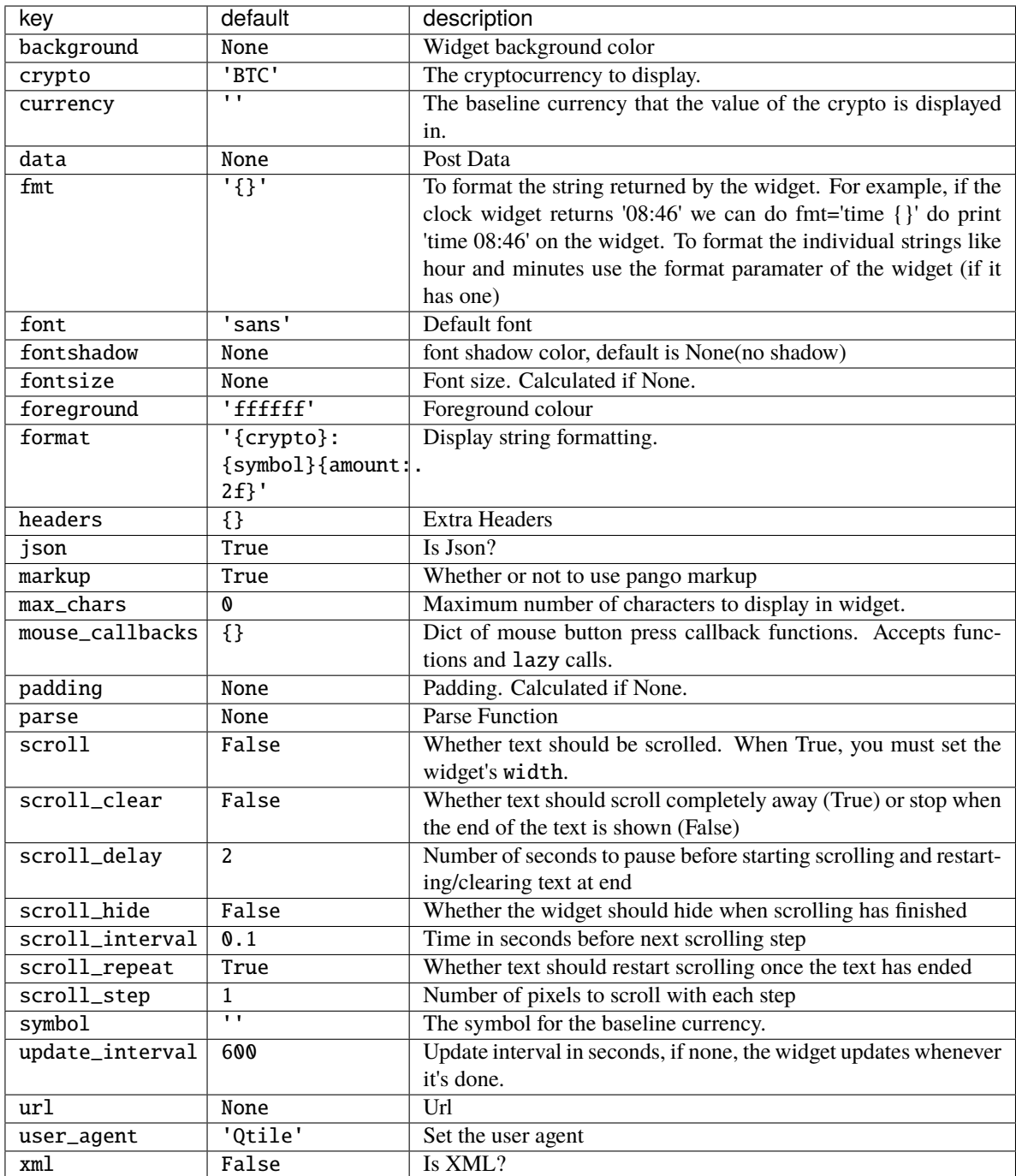

## **2.4.17 CurrentLayout**

#### class libqtile.widget.CurrentLayout(*width=CALCULATED*, *\*\*config*)

Display the name of the current layout of the current group of the screen, the bar containing the widget, is on.

Supported bar orientations: horizontal and vertical

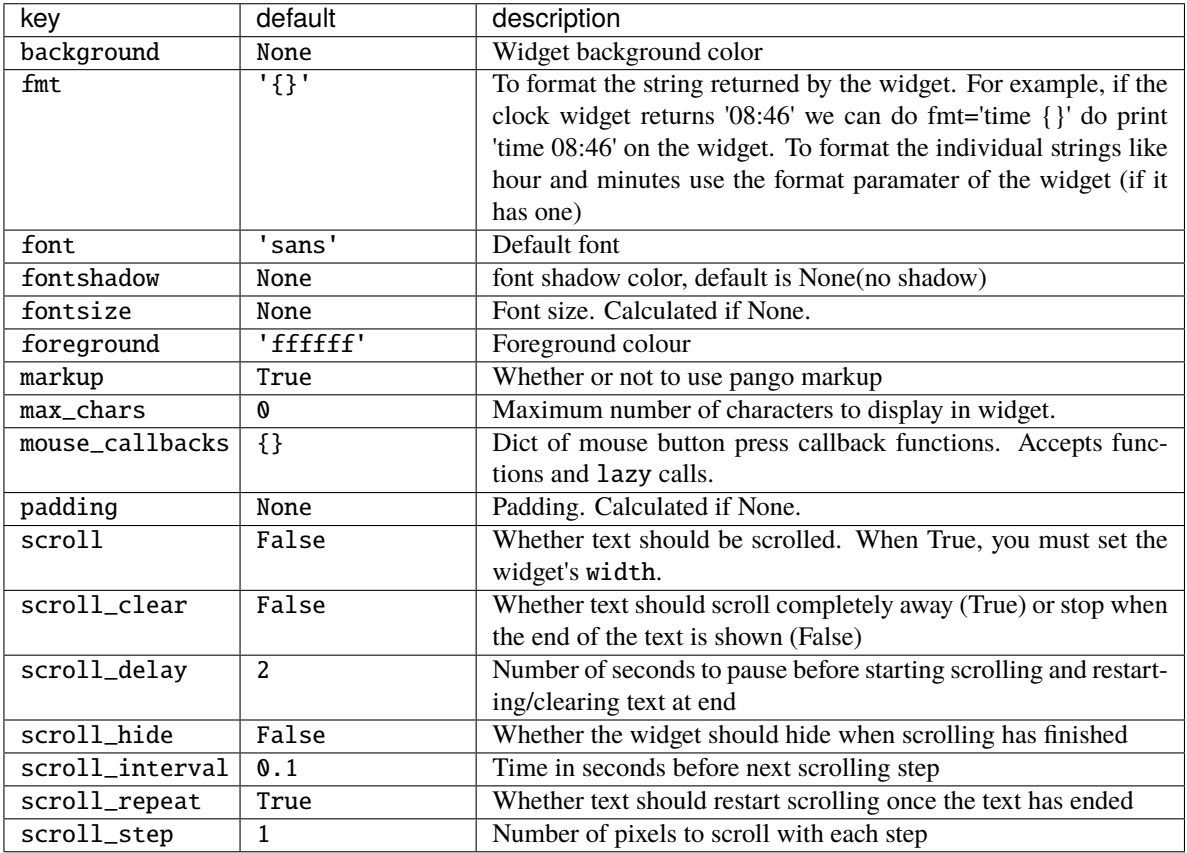

#### **2.4.18 CurrentLayoutIcon**

#### class libqtile.widget.CurrentLayoutIcon(*\*\*config*)

Display the icon representing the current layout of the current group of the screen on which the bar containing the widget is.

If you are using custom layouts, a default icon with question mark will be displayed for them. If you want to use custom icon for your own layout, for example, *FooGrid*, then create a file named "layout-foogrid.png" and place it in *~/.icons* directory. You can as well use other directories, but then you need to specify those directories in *custom\_icon\_paths* argument for this plugin.

The order of icon search is:

- dirs in *custom\_icon\_paths* config argument
- *~/.icons*
- built-in qtile icons

Supported bar orientations: horizontal only

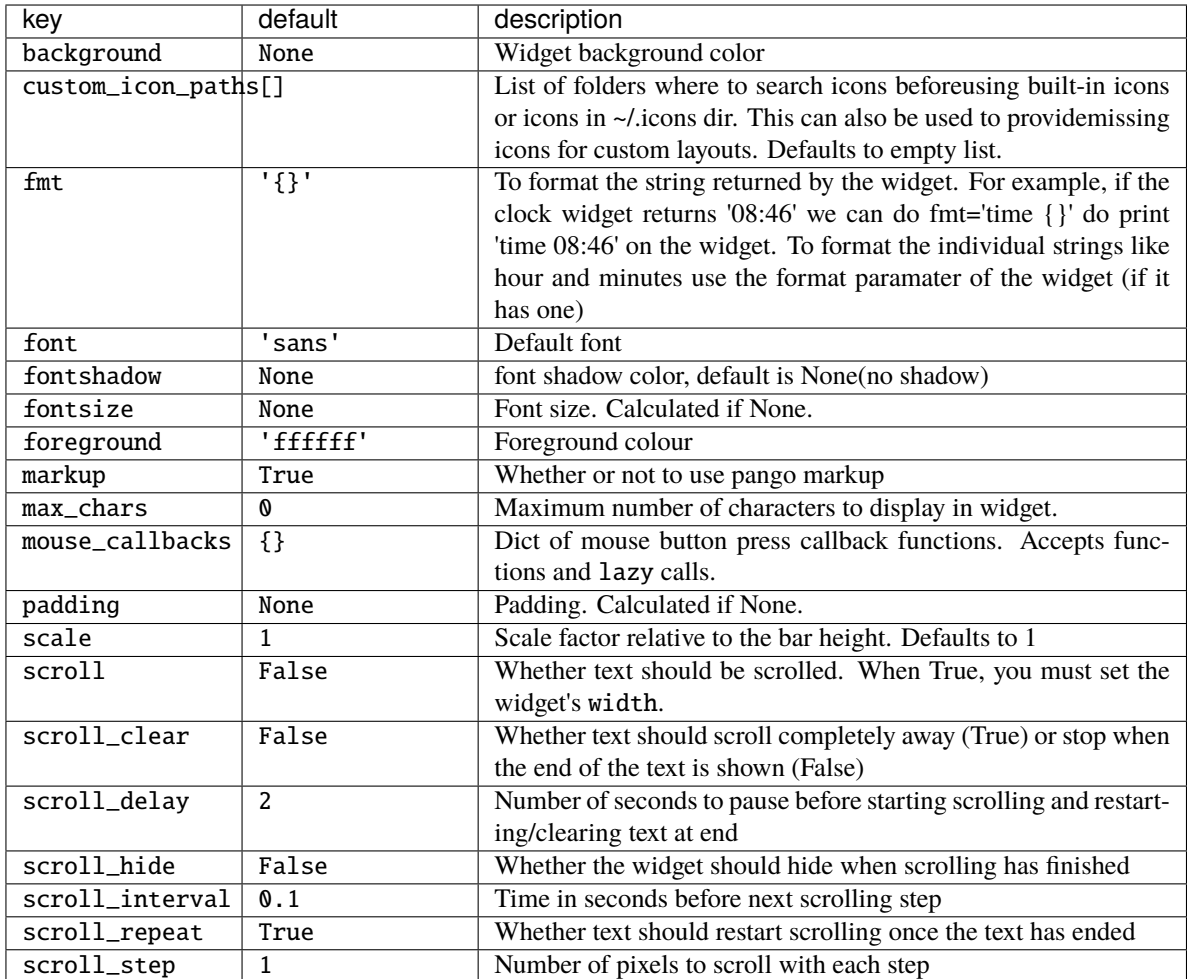

## **2.4.19 CurrentScreen**

class libqtile.widget.CurrentScreen(*width=CALCULATED*, *\*\*config*)

Indicates whether the screen this widget is on is currently active or not

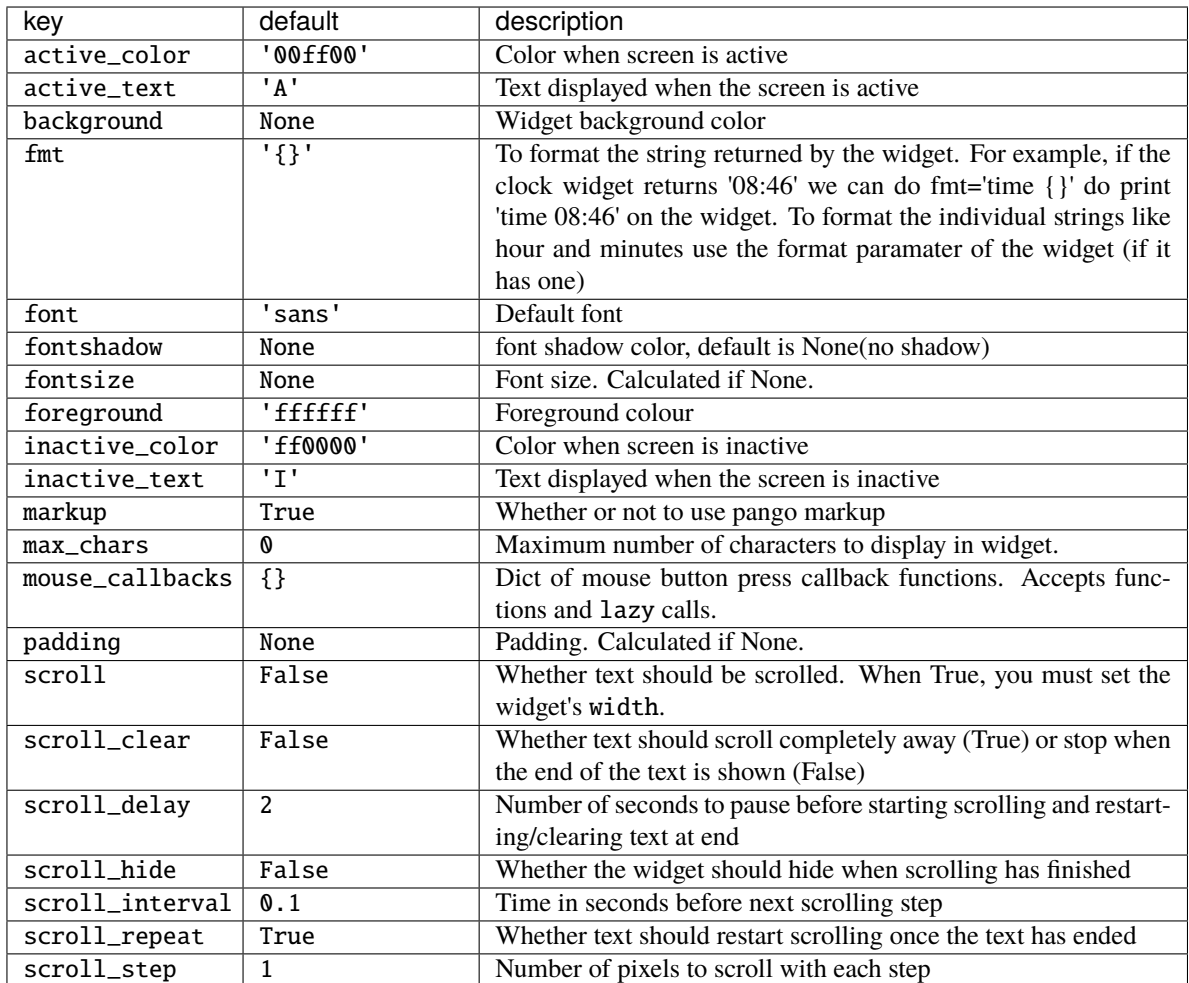

# **2.4.20 DF**

class libqtile.widget.DF(*\*\*config*)

Disk Free Widget

By default the widget only displays if the space is less than warn\_space.

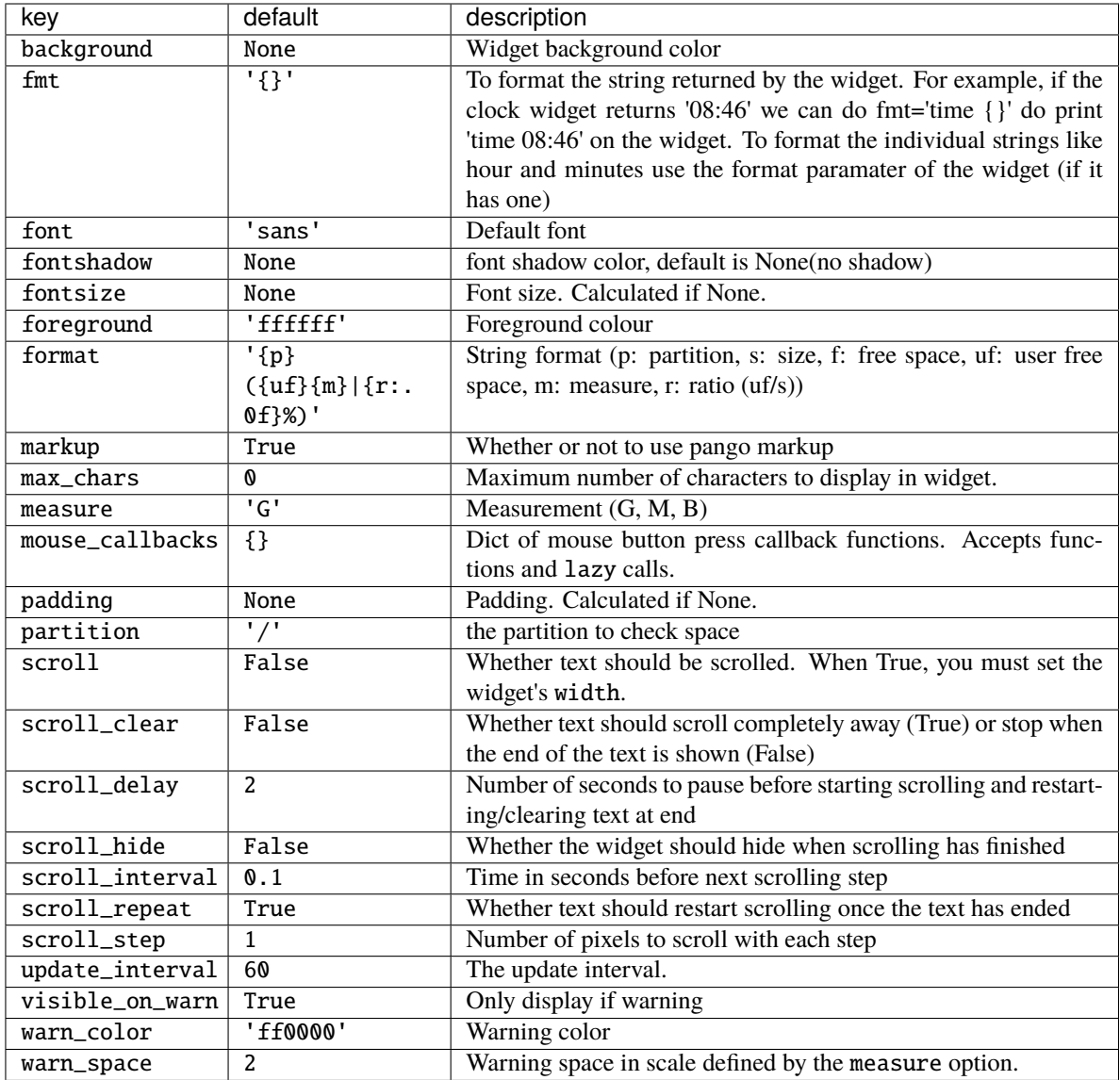

# **2.4.21 GenPollText**

class libqtile.widget.GenPollText(*\*\*config*)

A generic text widget that polls using poll function to get the text

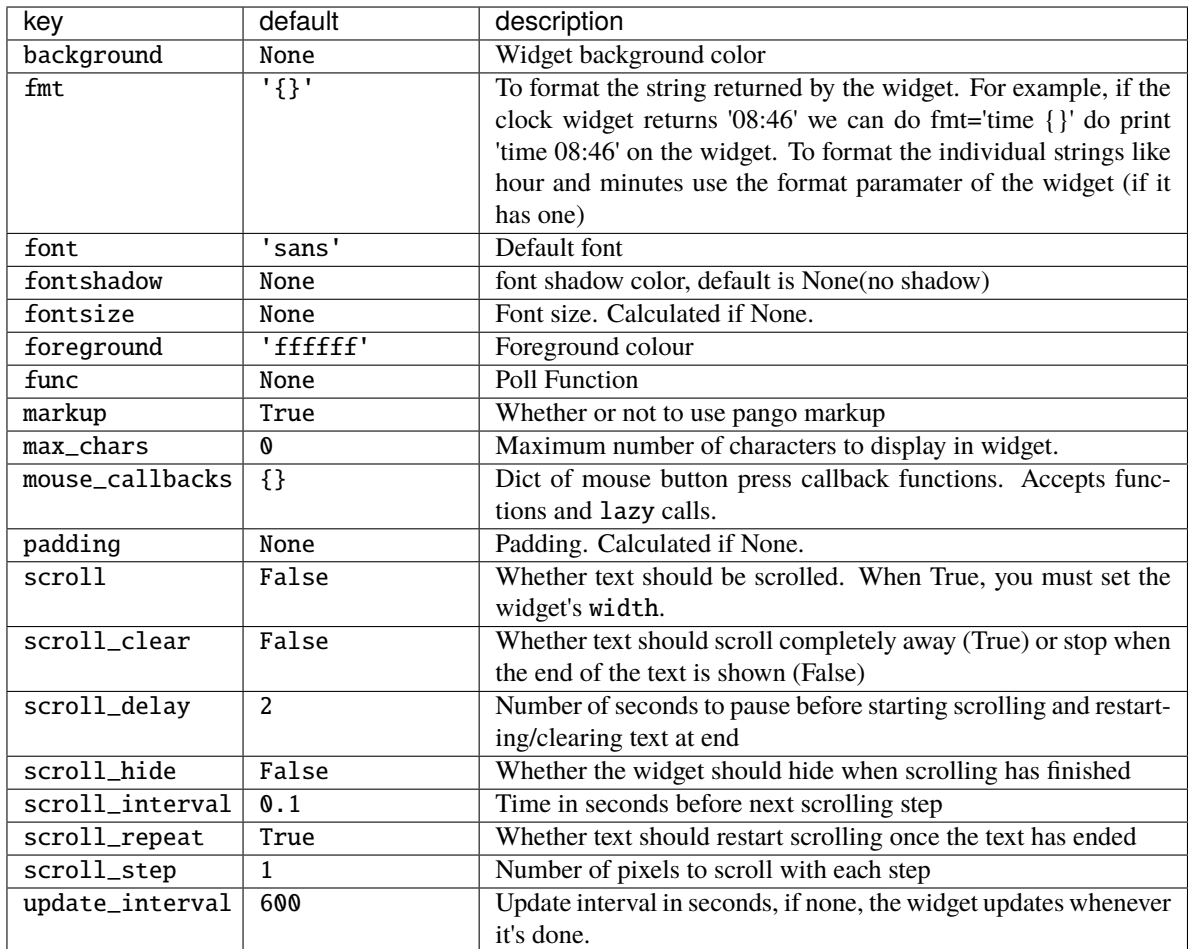

## **2.4.22 GenPollUrl**

class libqtile.widget.GenPollUrl(*\*\*config*)

A generic text widget that polls an url and parses it using parse function

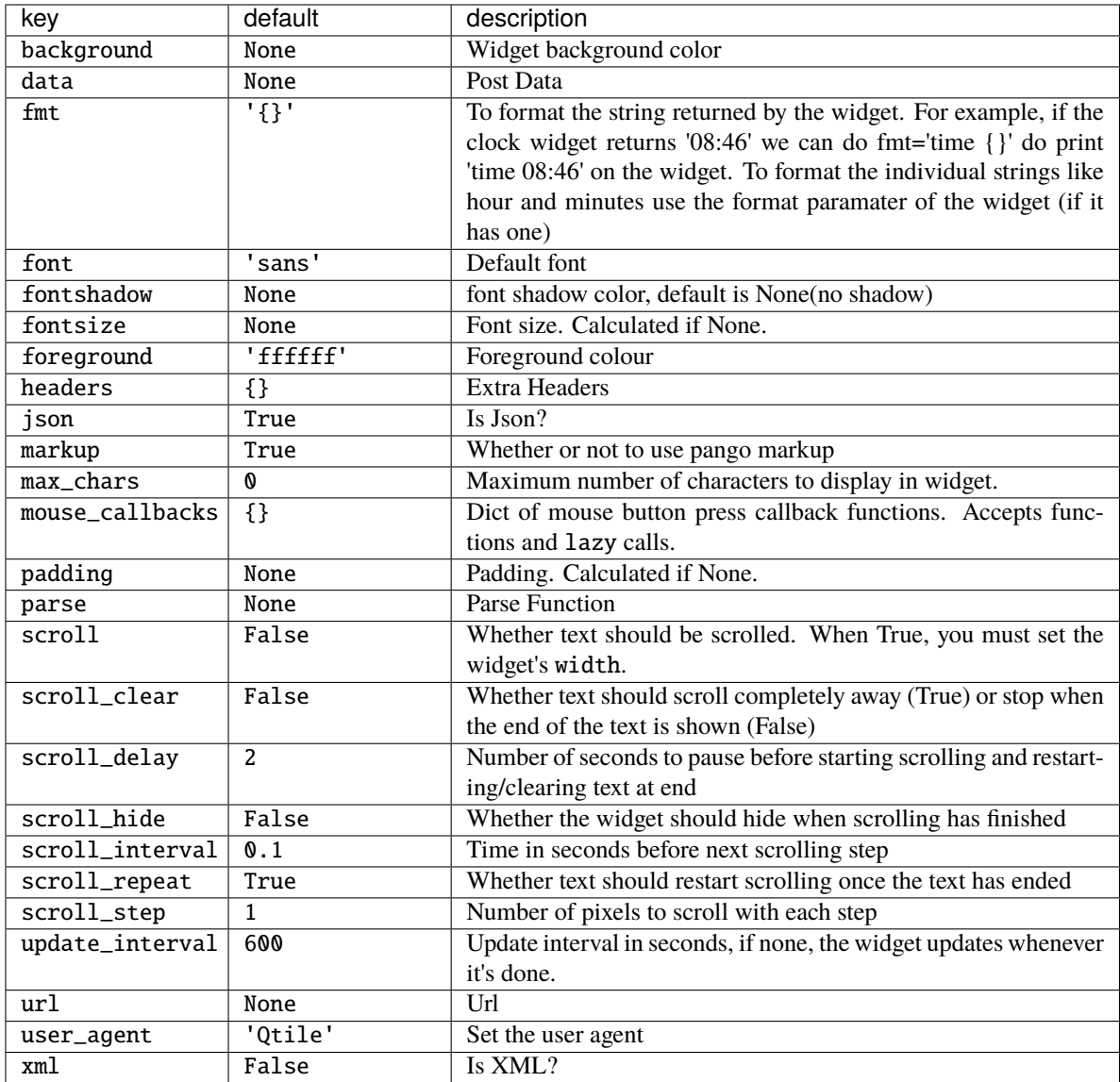

## **2.4.23 GmailChecker**

#### class libqtile.widget.GmailChecker(*\*\*config*)

A simple gmail checker. If 'status\_only\_unseen' is True - set 'fmt' for one argument, ex. 'unseen: {0}' Supported bar orientations: horizontal and vertical

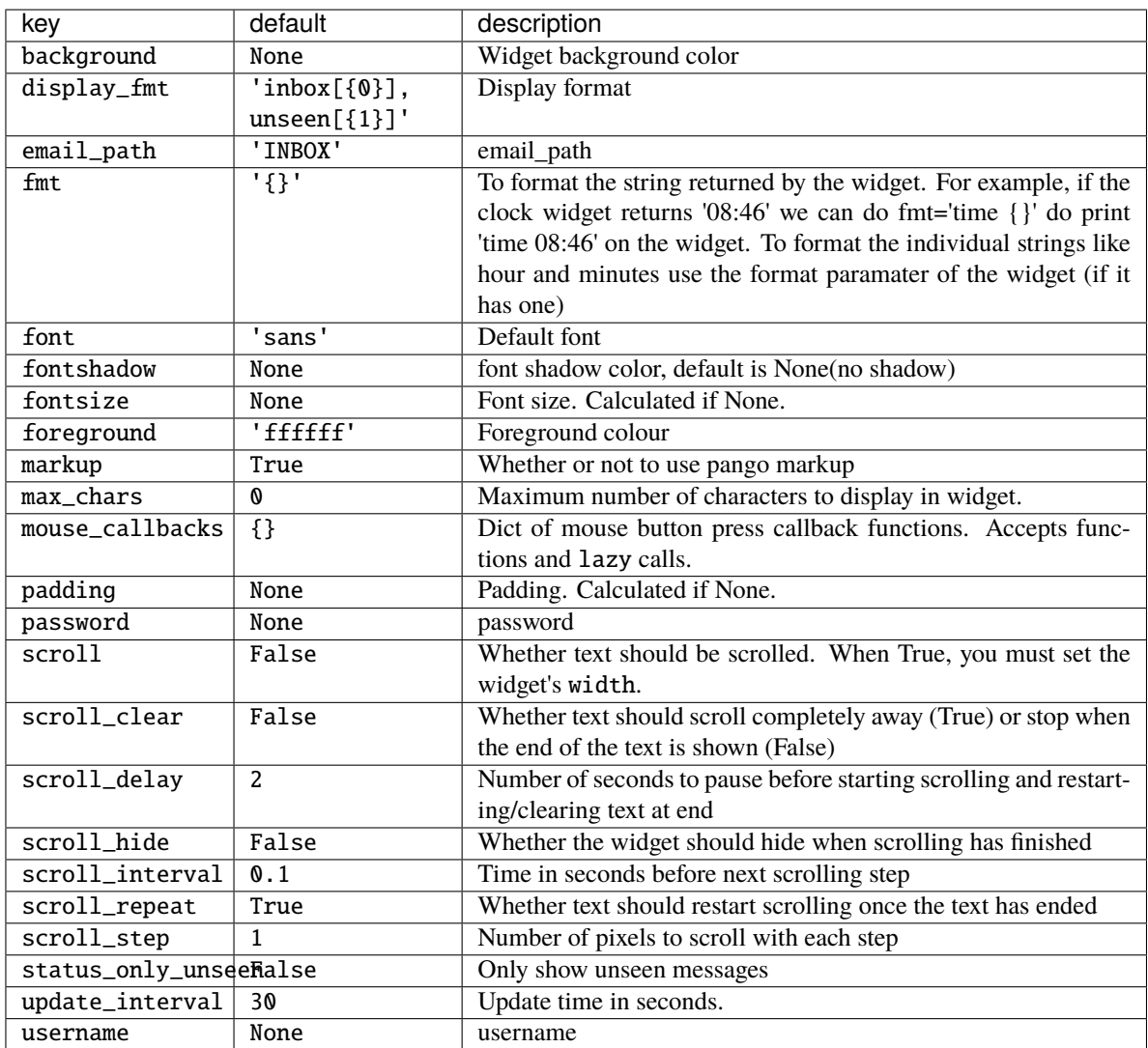

## **2.4.24 GroupBox**

#### class libqtile.widget.GroupBox(*\*\*config*)

A widget that graphically displays the current group. All groups are displayed by their label. If the label of a group is the empty string that group will not be displayed.

Supported bar orientations: horizontal only

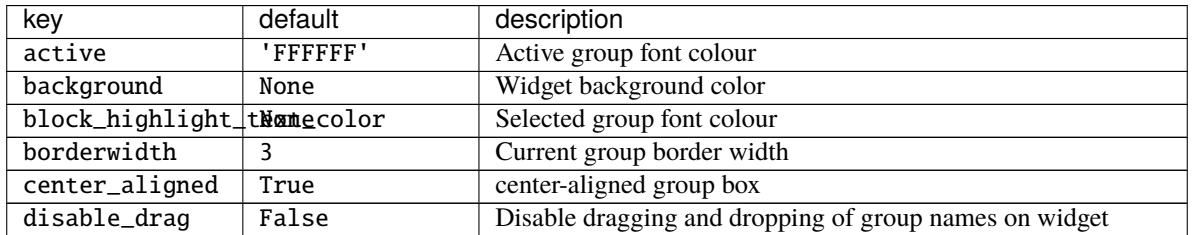

continues on next page

| $\overline{\mathcal{H}}$<br>To format the string returned by the widget. For example, if the<br>fmt<br>clock widget returns '08:46' we can do fmt='time {}' do print<br>'time 08:46' on the widget. To format the individual strings like<br>hour and minutes use the format paramater of the widget (if it<br>has one)<br>'sans'<br>Default font<br>font<br>fontshadow<br>font shadow color, default is None(no shadow)<br>None<br>fontsize<br>Font size. Calculated if None.<br>None<br>'ffffff'<br>foreground<br>Foreground colour<br>hide_unused<br>Hide groups that have no windows and that are not displayed on<br>False<br>any screen.<br>Active group highlight color when using 'line' highlight method.<br>[ '000000', ]<br>highlight_color<br>'282828']<br>Method of highlighting ('border', 'block', 'text', or 'line')Uses<br>highlight_method 'border'<br>*_border color settings<br>'404040'<br>Inactive group font colour<br>inactive<br>Whether to invert mouse wheel group movement<br>invert_mouse_wheelalse<br>Margin inside the box<br>margin<br>3<br>X Margin. Overrides 'margin' if set<br>margin_x<br>None<br>Y Margin. Overrides 'margin' if set<br>margin_y<br>None<br>markup<br>Whether or not to use pango markup<br>True<br>Maximum number of characters to display in widget.<br>max_chars<br>0<br>mouse_callbacks<br>Dict of mouse button press callback functions. Accepts func-<br>$\{\}$<br>tions and lazy calls.<br>Border or line colour for group on other screen when focused.<br>other_current_sdree04040der<br>other_screen_borde#04040'<br>Border or line colour for group on other screen when unfocused.<br>Padding. Calculated if None.<br>padding<br>None<br>X Padding. Overrides 'padding' if set<br>padding_x<br>None<br>Y Padding. Overrides 'padding' if set<br>padding_y<br>None<br>rounded<br>To round or not to round box borders<br>True<br>scro11<br>Whether text should be scrolled. When True, you must set the<br>False<br>widget's width.<br>scroll_clear<br>False<br>Whether text should scroll completely away (True) or stop when<br>the end of the text is shown (False)<br>Number of seconds to pause before starting scrolling and restart-<br>scroll_delay<br>2<br>ing/clearing text at end<br>scroll_hide<br>Whether the widget should hide when scrolling has finished<br>False<br>scroll_interval<br>Time in seconds before next scrolling step<br>0.1<br>Whether text should restart scrolling once the text has ended<br>scroll_repeat<br>True<br>Number of pixels to scroll with each step<br>scroll_step<br>1<br>Spacing between groups(if set to None, will be equal to mar-<br>spacing<br>None<br>$\sin_x$<br>Border or line colour for group on this screen when focused.<br>this_current_screeb1b578er<br>Border or line colour for group on this screen when unfocused.<br>this_screen_border215578'<br>Method for alerting you of WM urgent hints (one of 'border',<br>urgent_alert_methoborder'<br>'text', 'block', or 'line')<br>'FF0000'<br>Urgent border or line color<br>urgent_border<br>'FF0000'<br>Urgent group font color<br>urgent_text | key | default | description |
|----------------------------------------------------------------------------------------------------|-----|---------|-------------|
|                                                                                                    |     |         |             |
|                                                                                                    |     |         |             |
|                                                                                                    |     |         |             |
|                                                                                                    |     |         |             |
|                                                                                                    |     |         |             |
|                                                                                                    |     |         |             |
|                                                                                                    |     |         |             |
|                                                                                                    |     |         |             |
|                                                                                                    |     |         |             |
|                                                                                                    |     |         |             |
|                                                                                                    |     |         |             |
|                                                                                                    |     |         |             |
|                                                                                                    |     |         |             |
|                                                                                                    |     |         |             |
|                                                                                                    |     |         |             |
|                                                                                                    |     |         |             |
|                                                                                                    |     |         |             |
|                                                                                                    |     |         |             |
|                                                                                                    |     |         |             |
|                                                                                                    |     |         |             |
|                                                                                                    |     |         |             |
|                                                                                                    |     |         |             |
|                                                                                                    |     |         |             |
|                                                                                                    |     |         |             |
|                                                                                                    |     |         |             |
|                                                                                                    |     |         |             |
|                                                                                                    |     |         |             |
|                                                                                                    |     |         |             |
|                                                                                                    |     |         |             |
|                                                                                                    |     |         |             |
|                                                                                                    |     |         |             |
|                                                                                                    |     |         |             |
|                                                                                                    |     |         |             |
|                                                                                                    |     |         |             |
|                                                                                                    |     |         |             |
|                                                                                                    |     |         |             |
|                                                                                                    |     |         |             |
|                                                                                                    |     |         |             |
|                                                                                                    |     |         |             |
|                                                                                                    |     |         |             |
|                                                                                                    |     |         |             |
|                                                                                                    |     |         |             |
|                                                                                                    |     |         |             |
|                                                                                                    |     |         |             |
|                                                                                                    |     |         |             |
|                                                                                                    |     |         |             |
|                                                                                                    |     |         |             |
|                                                                                                    |     |         |             |
| Whether to use mouse wheel events<br>use_mouse_wheel<br>True                                                                                                    |     |         |             |

Table 2 – continued from previous page

continues on next page

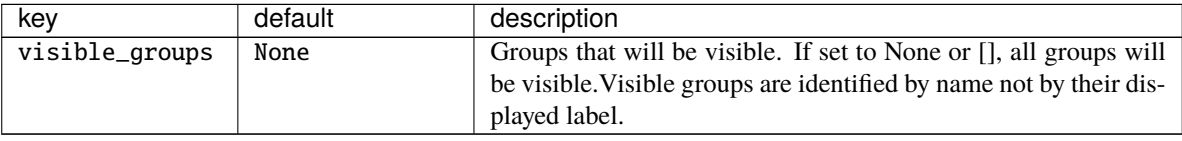

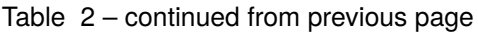

## **2.4.25 HDDBusyGraph**

class libqtile.widget.HDDBusyGraph(*\*\*config*)

Display HDD busy time graph

Parses /sys/block/<dev>/stat file and extracts overall device IO usage, based on io\_ticks's value. See [https:](https://www.kernel.org/doc/Documentation/block/stat.txt) [//www.kernel.org/doc/Documentation/block/stat.txt](https://www.kernel.org/doc/Documentation/block/stat.txt)

Supported bar orientations: horizontal only

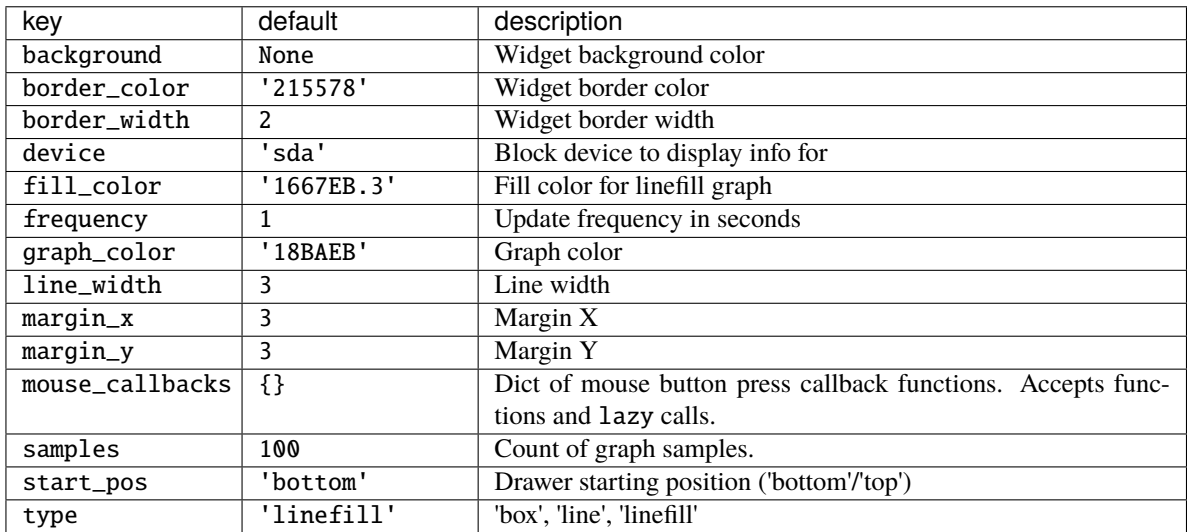

## **2.4.26 HDDGraph**

class libqtile.widget.HDDGraph(*\*\*config*)

Display HDD free or used space graph

Supported bar orientations: horizontal only

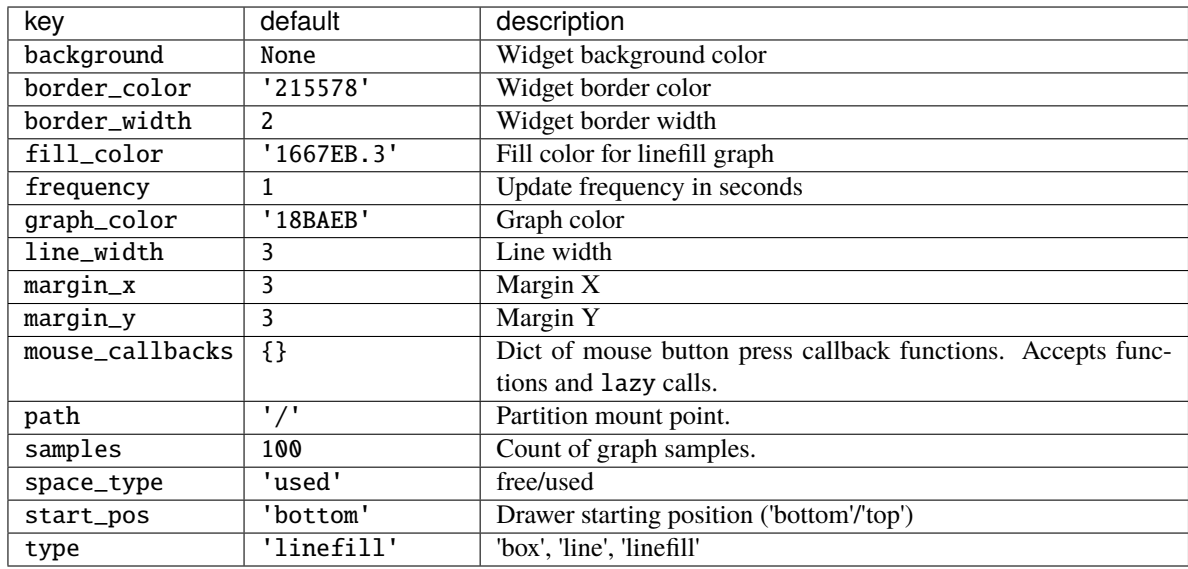

## **2.4.27 IdleRPG**

class libqtile.widget.IdleRPG(*\*\*config*)

A widget for monitoring and displaying IdleRPG stats.

# display idlerpg stats for the player 'pants' on freenode's #idlerpg widget.IdleRPG(url="http://xethron.lolhosting.net/xml.php?player=pants")

Widget requirements: [xmltodict.](https://pypi.org/project/xmltodict/)

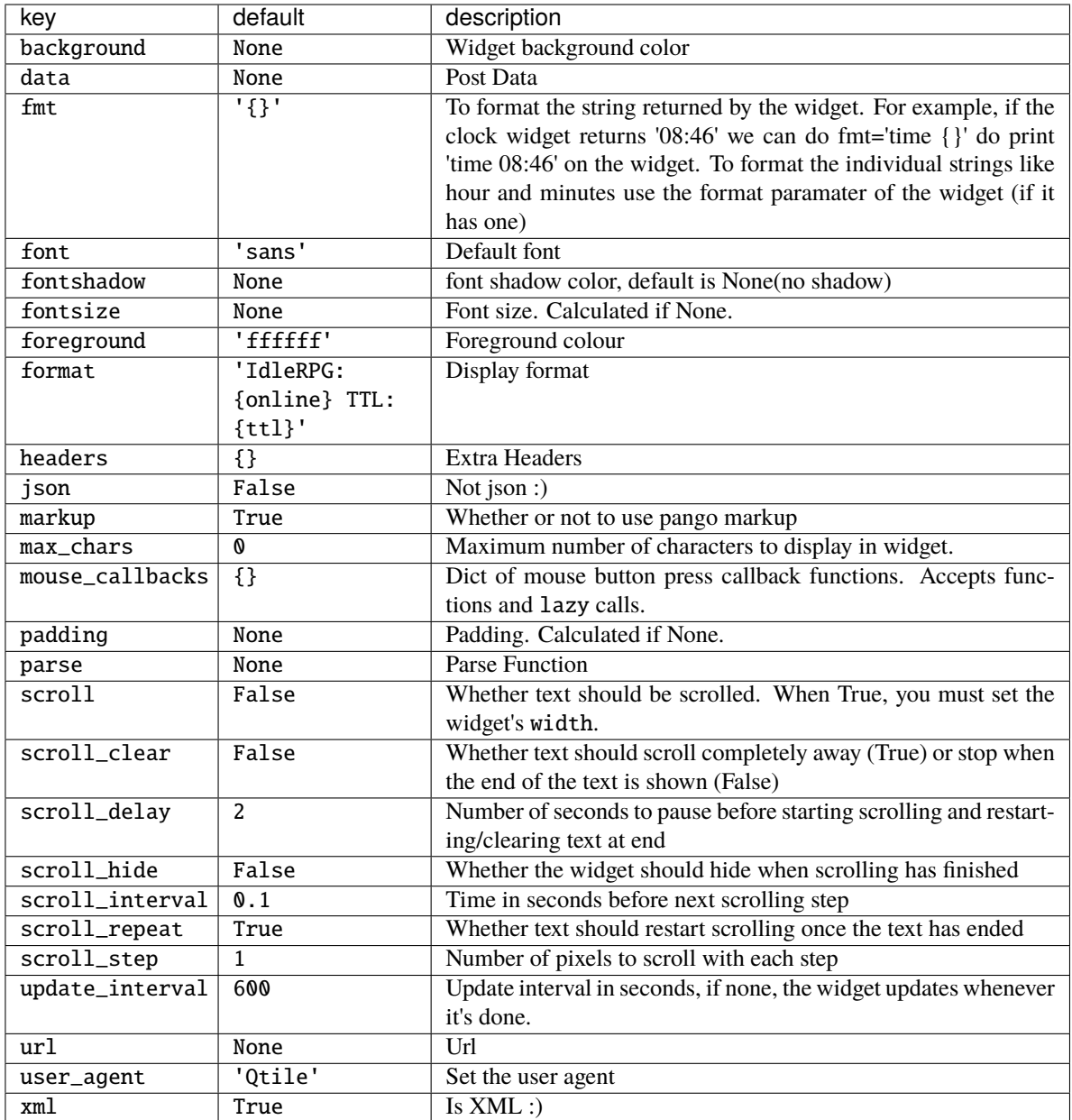

# **2.4.28 Image**

class libqtile.widget.Image(*length=CALCULATED*, *\*\*config*)

Display a PNG image on the bar

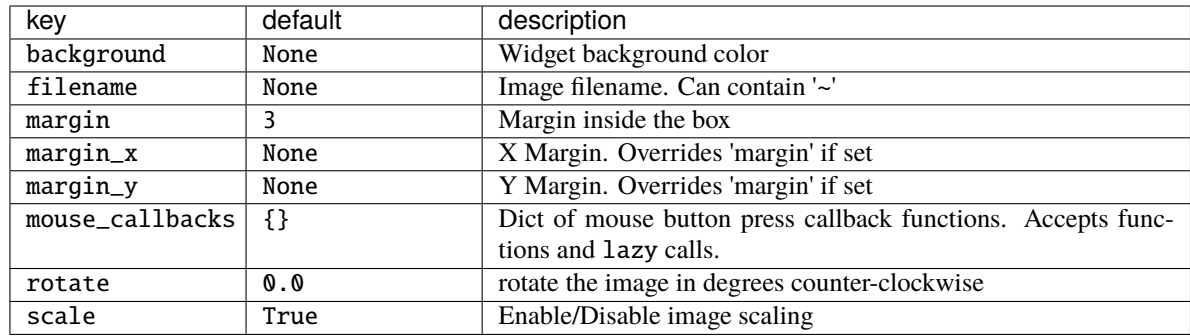

#### **2.4.29 ImapWidget**

class libqtile.widget.ImapWidget(*\*\*config*)

Email IMAP widget

This widget will scan one of your imap email boxes and report the number of unseen messages present. I've configured it to only work with imap with ssl. Your password is obtained from the Gnome Keyring.

Writing your password to the keyring initially is as simple as (changing out <userid> and <password> for your userid and password):

1) create the file ~/.local/share/python\_keyring/keyringrc.cfg with the following contents:

```
[backend]
default-keyring=keyring.backends.Gnome.Keyring
keyring-path=/home/<userid>/.local/share/keyring/
```
2) Execute the following python shell script once:

```
#!/usr/bin/env python3
import keyring
user = <userid>
password = <p>password</p>keyring.set_password('imapwidget', user, password)
```
mbox names must include the path to the mbox (except for the default INBOX). So, for example if your mailroot is  $\sim$ /Maildir, and you want to look at the mailbox at HomeMail/fred, the mbox setting would be: mbox=" $\sim$ / Maildir/HomeMail/fred". Note the nested sets of quotes! Labels can be whatever you choose, of course.

Widget requirements: [keyring.](https://pypi.org/project/keyring/)

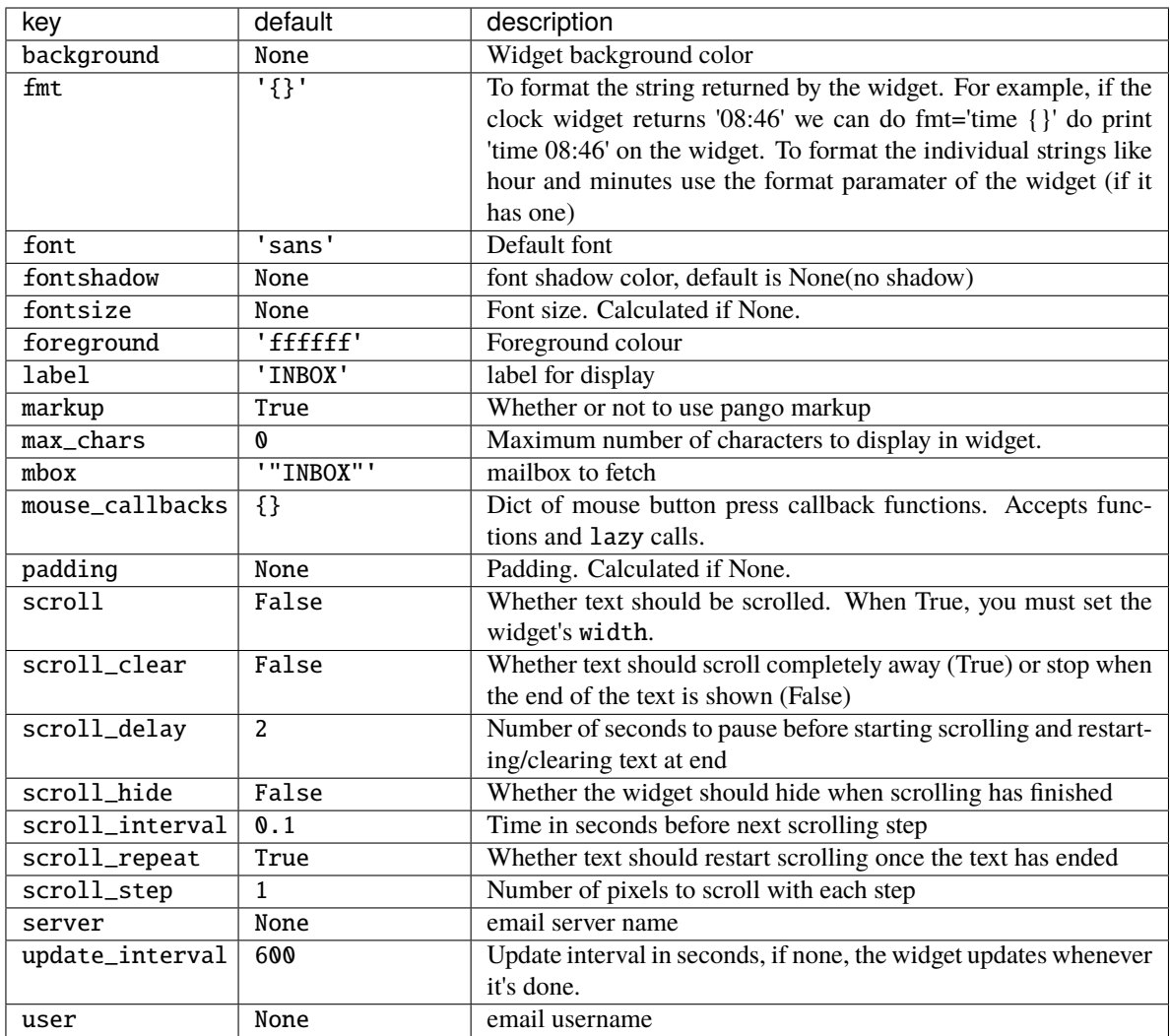

## **2.4.30 KeyboardKbdd**

#### class libqtile.widget.KeyboardKbdd(*\*\*config*)

Widget for changing keyboard layouts per window, using kbdd

kbdd should be installed and running, you can get it from: <https://github.com/qnikst/kbdd>

The widget also requires [dbus-next.](https://pypi.org/project/dbus-next/)

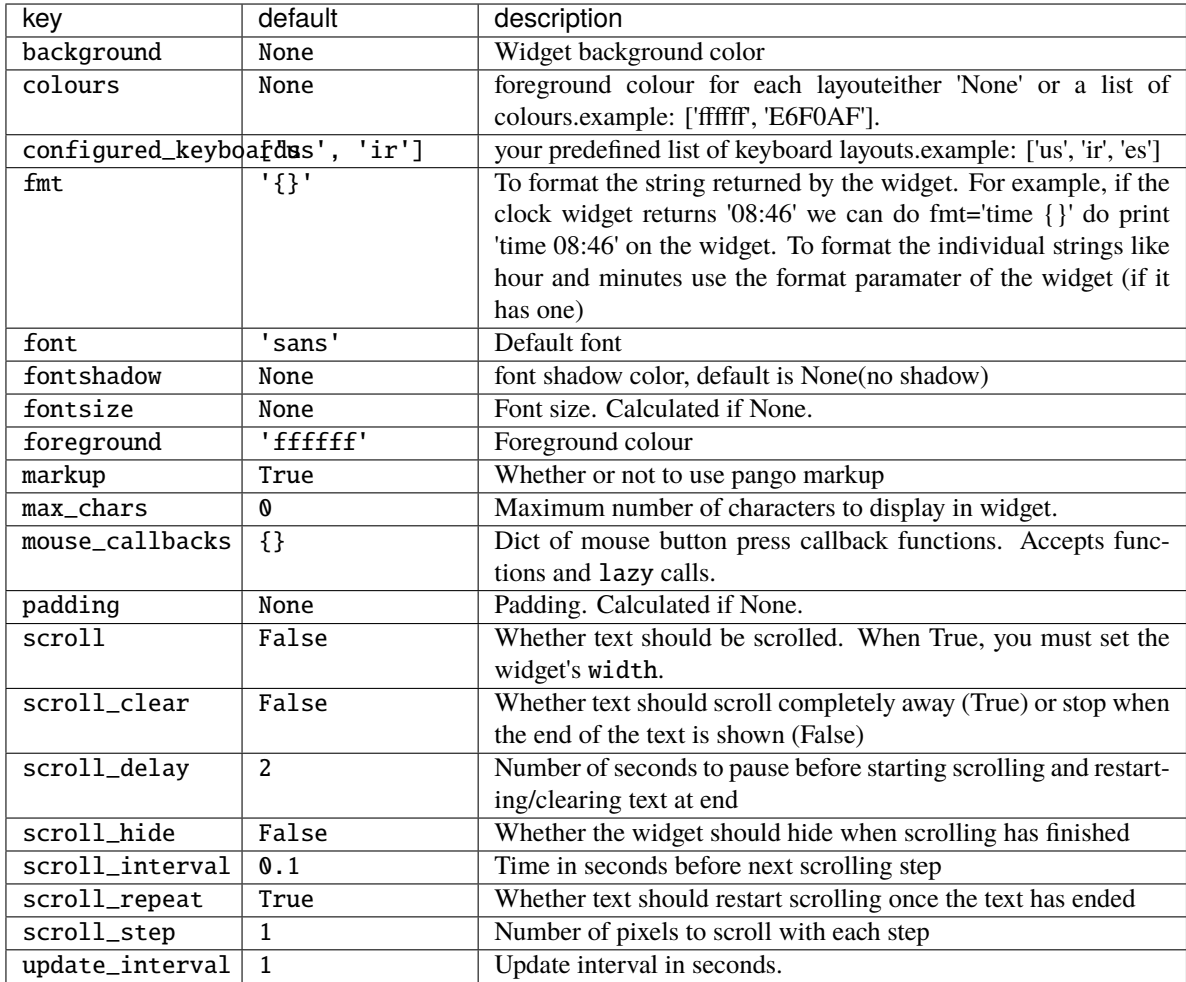

## **2.4.31 KeyboardLayout**

#### class libqtile.widget.KeyboardLayout(*\*\*config*)

Widget for changing and displaying the current keyboard layout

To use this widget effectively you need to specify keyboard layouts you want to use (using "configured\_keyboards") and bind function "next\_keyboard" to specific keys in order to change layouts.

For example:

Key([mod], "space", lazy.widget["keyboardlayout"].next\_keyboard(), desc="Next keyboard layout."),

When running Qtile with the X11 backend, this widget requires setxkbmap to be available.

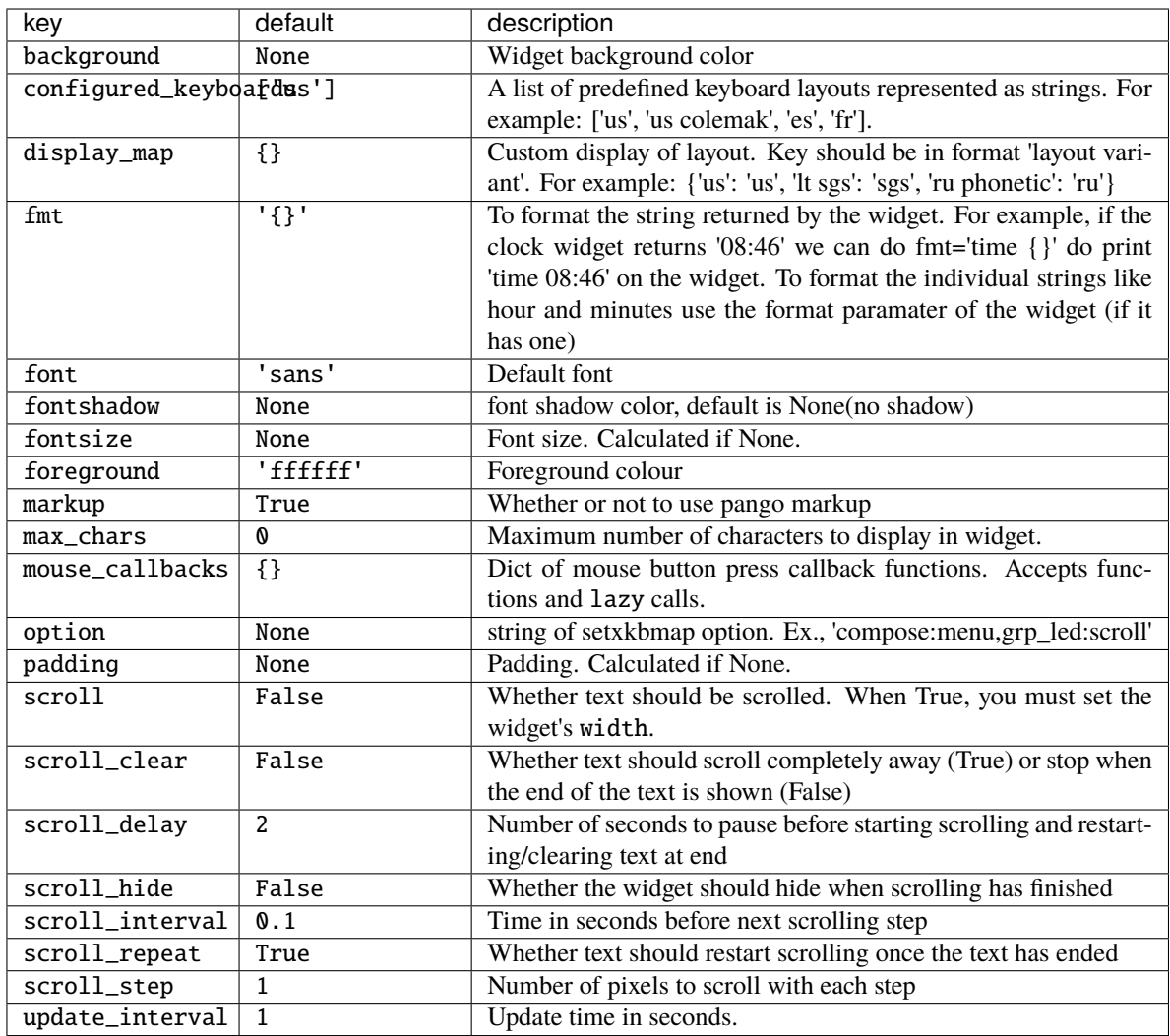

## **2.4.32 KhalCalendar**

#### class libqtile.widget.KhalCalendar(*\*\*config*)

Khal calendar widget

This widget will display the next appointment on your Khal calendar in the qtile status bar. Appointments within the "reminder" time will be highlighted.

Widget requirements: [dateutil.](https://pypi.org/project/python-dateutil/)

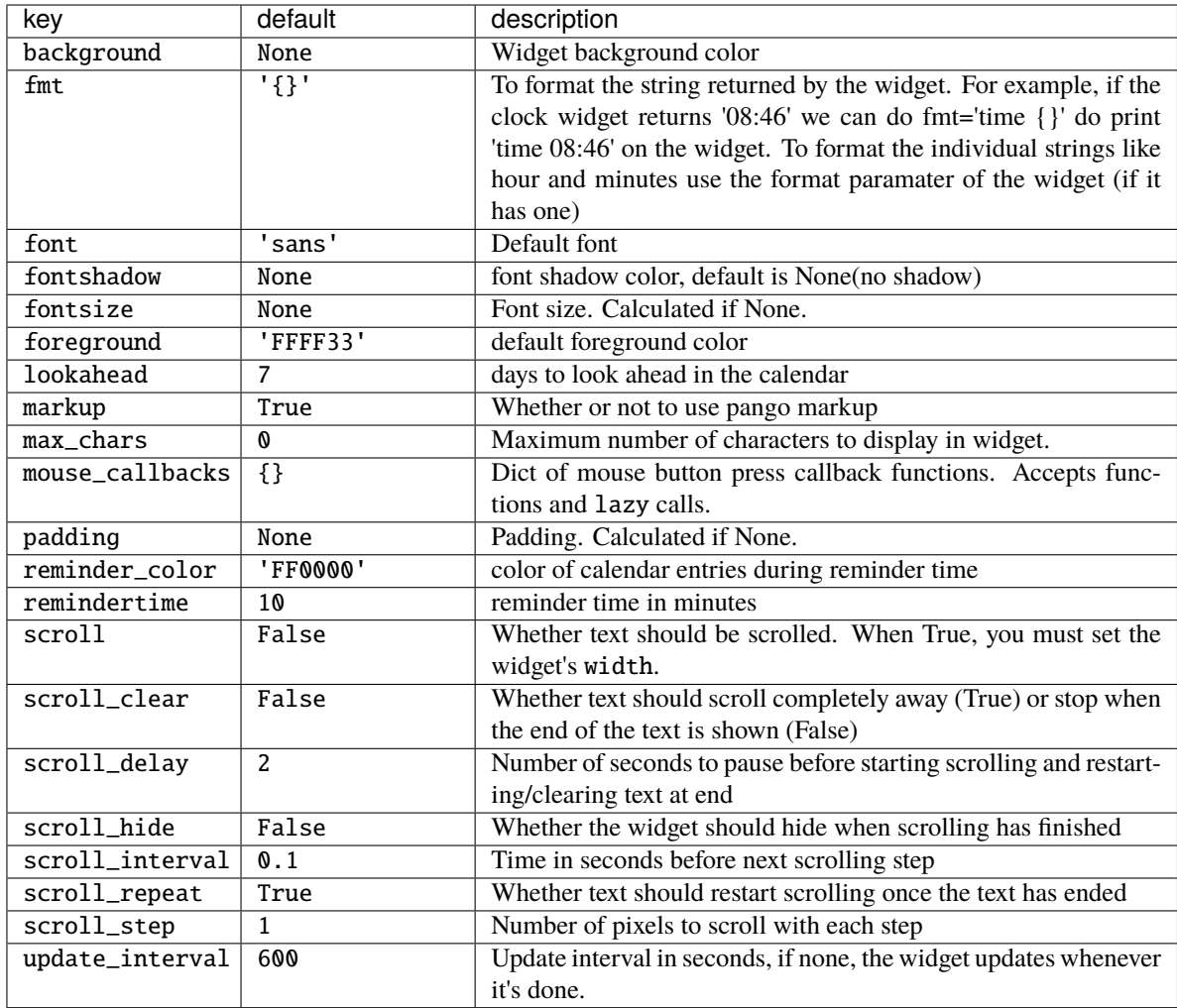

# **2.4.33 LaunchBar**

class libqtile.widget.LaunchBar(*\_progs: Optional[list[tuple[str, str, str]]] = None*, *width=CALCULATED*, *\*\*config*)

A widget that display icons to launch the associated command.

Text will displayed when no icon is found.

Widget requirements: [pyxdg.](https://pypi.org/project/pyxdg/)

Supported bar orientations: horizontal only

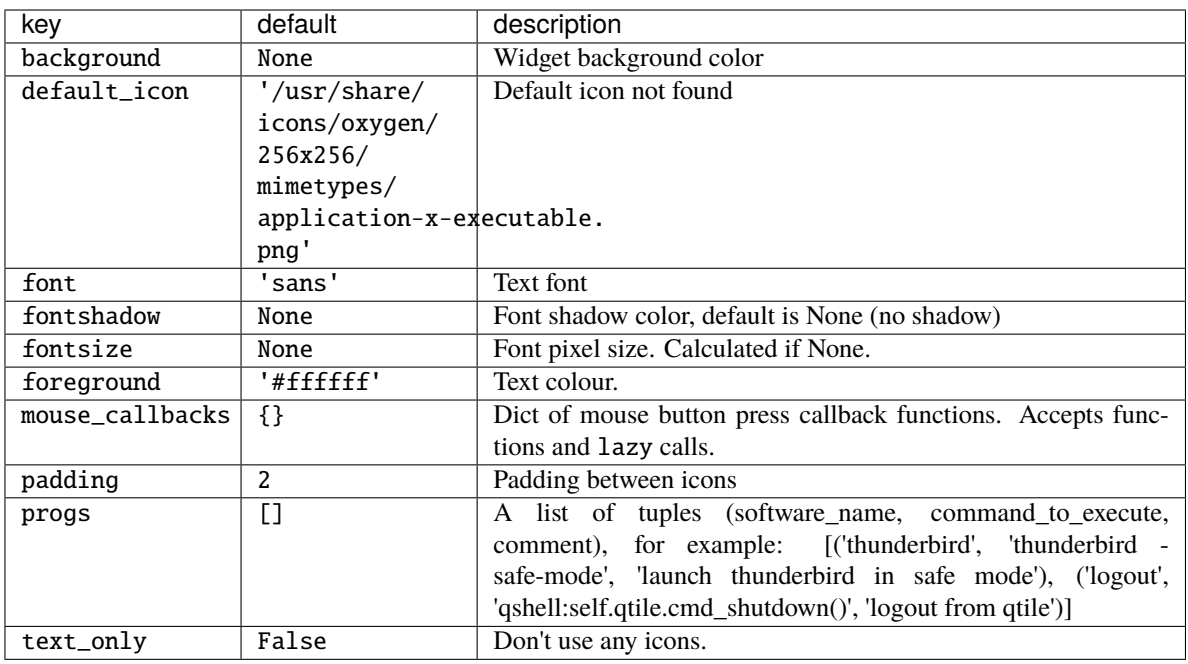

#### **2.4.34 Load**

class libqtile.widget.Load(*\*\*config*)

A small widget to show the load averages of the system. Depends on psutil.

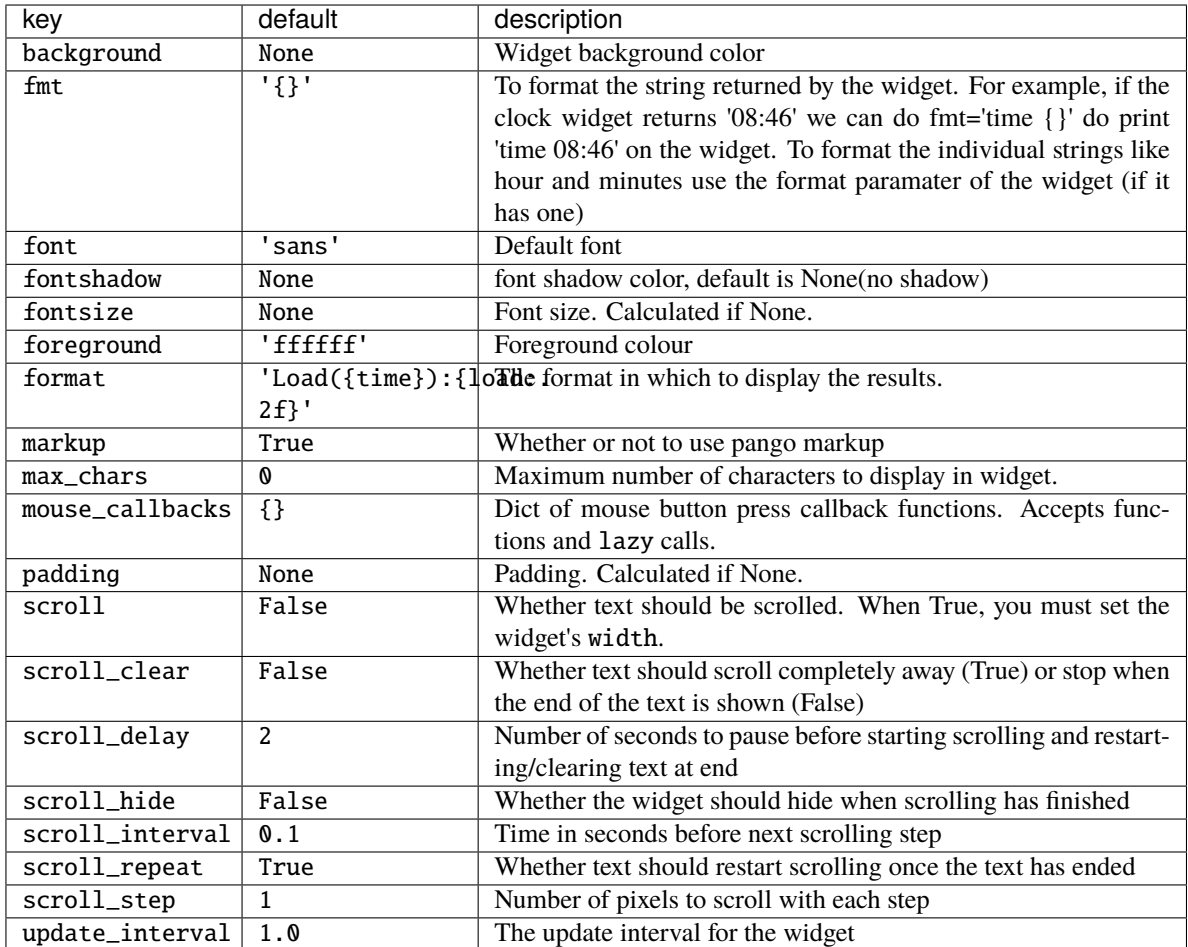

## **2.4.35 Maildir**

class libqtile.widget.Maildir(*\*\*config*)

A simple widget showing the number of new mails in maildir mailboxes

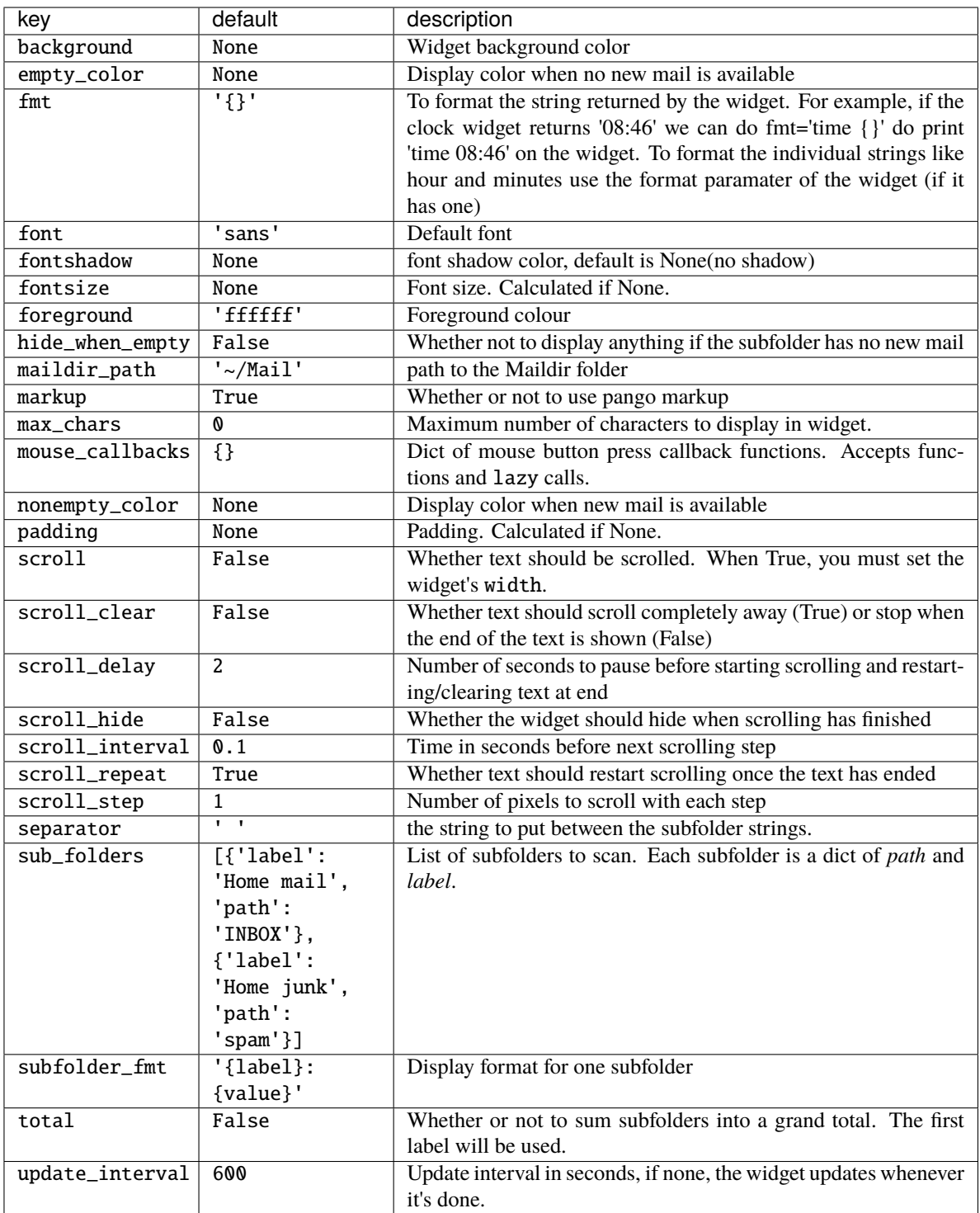

## **2.4.36 Memory**

#### class libqtile.widget.Memory(*\*\*config*)

Displays memory/swap usage

MemUsed: Returns memory in use MemTotal: Returns total amount of memory MemFree: Returns amount of memory free MemPercent: Returns memory in use as a percentage Buffers: Returns buffer amount Active: Returns active memory Inactive: Returns inactive memory Shmem: Returns shared memory SwapTotal: Returns total amount of swap SwapFree: Returns amount of swap free SwapUsed: Returns amount of swap in use SwapPercent: Returns swap in use as a percentage

Widget requirements: [psutil.](https://pypi.org/project/psutil/)

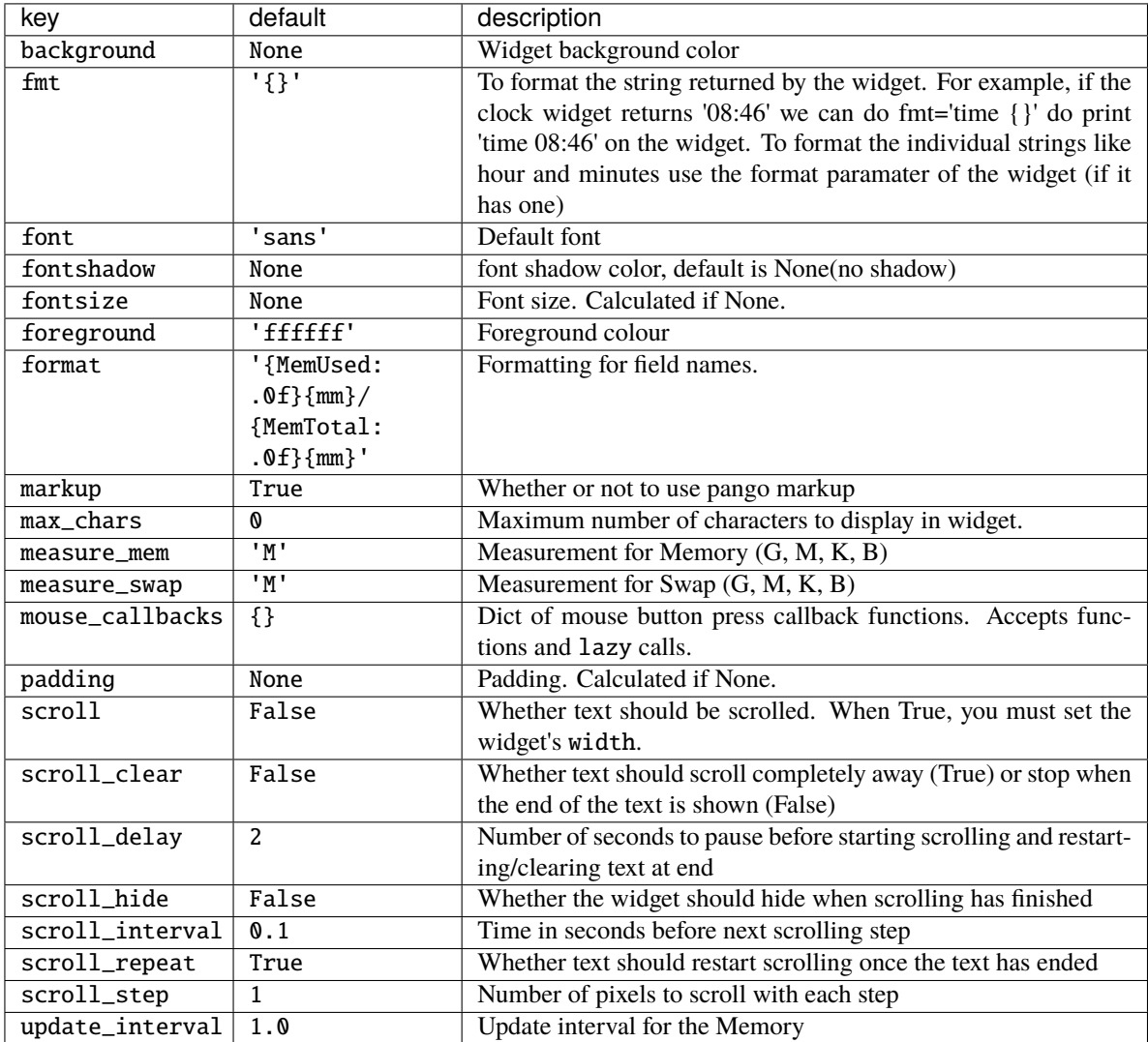

#### **2.4.37 MemoryGraph**

#### class libqtile.widget.MemoryGraph(*\*\*config*)

Displays a memory usage graph.

Widget requirements: [psutil.](https://pypi.org/project/psutil/)

Supported bar orientations: horizontal only

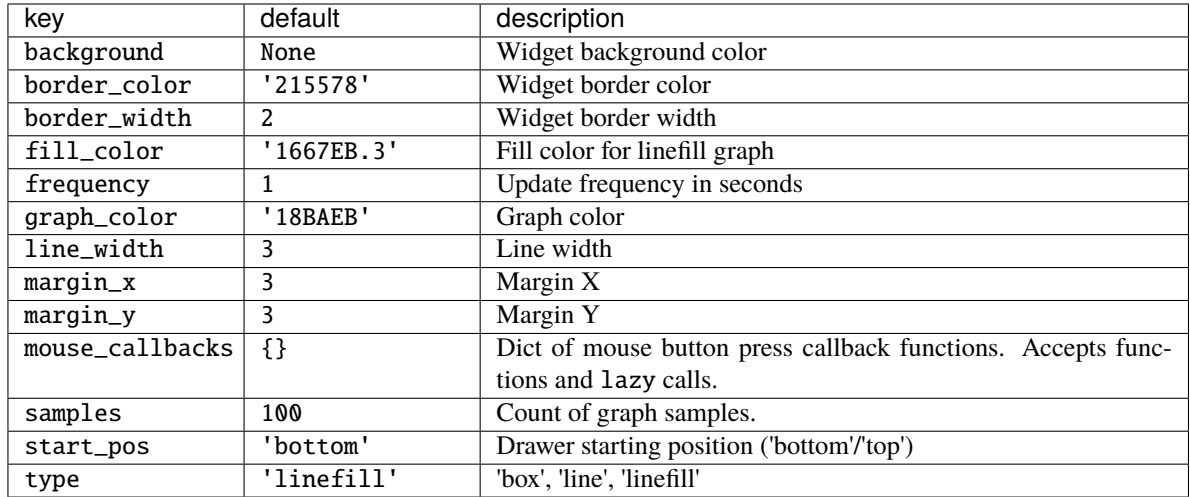

#### **2.4.38 Mirror**

class libqtile.widget.Mirror(*reflection*, *\*\*config*)

A widget for showing the same widget content in more than one place, for instance, on bars across multiple screens.

You don't need to use it directly; instead, just instantiate your widget once and hand it in to multiple bars. For instance:

```
cpu = widget.CPUGraph()clock = widget.Clock()
screens = [
    Screen(top=bar.Bar([widget.GroupBox(), cpu, clock])),
    Screen(top=bar.Bar([widget.GroupBox(), cpu, clock])),
]
```
Widgets can be passed to more than one bar, so that there don't need to be any duplicates executing the same code all the time, and they'll always be visually identical.

This works for all widgets that use *drawers* (and nothing else) to display their contents. Currently, this is all widgets except for *Systray*.

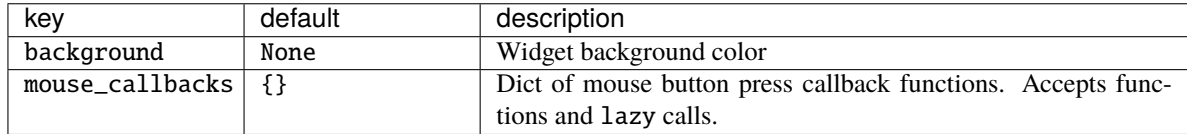
### **2.4.39 Moc**

### class libqtile.widget.Moc(*\*\*config*)

A simple MOC widget.

Show the artist and album of now listening song and allow basic mouse control from the bar:

- toggle pause (or play if stopped) on left click;
- skip forward in playlist on scroll up;
- skip backward in playlist on scroll down.

MOC [\(http://moc.daper.net\)](http://moc.daper.net) should be installed.

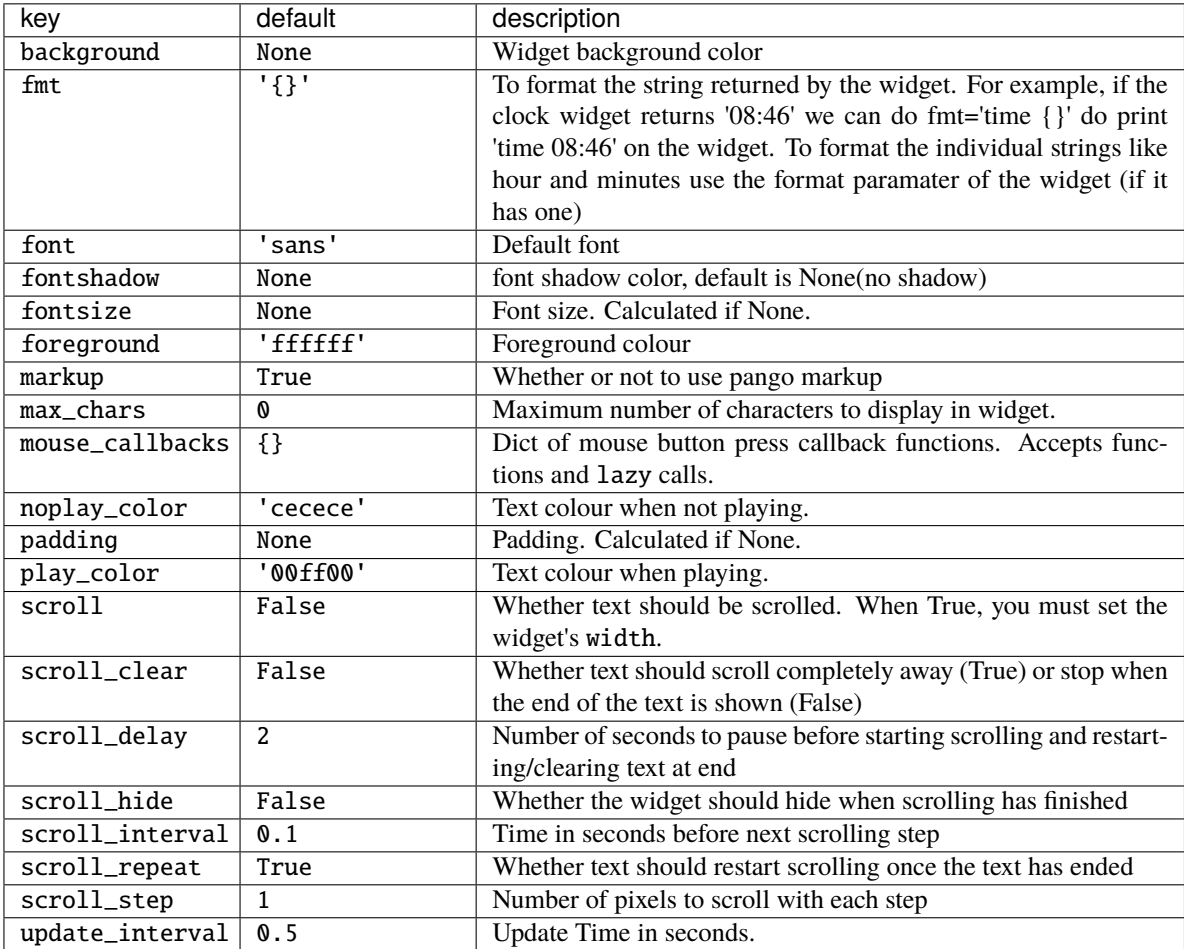

#### **2.4.40 Mpd2**

```
class libqtile.widget.Mpd2(**config)
```
Mpd2 Object.

#### **Parameters**

#### **status\_format:**

format string to display status

#### **For a full list of values, see:** MPDClient.status() and MPDClient.currentsong()

[https://musicpd.org/doc/protocol/command\\_reference.html#command\\_status](https://musicpd.org/doc/protocol/command_reference.html#command_status) [https:](https://musicpd.org/doc/protocol/tags.html) [//musicpd.org/doc/protocol/tags.html](https://musicpd.org/doc/protocol/tags.html)

Default:

```
'{play_status} {artist}/{title} \
    [{repeat}{random}{single}{consume}{updating_db}]'
``play_status`` is a string from ``play_states`` dict
Note that the ``time`` property of the song renamed to ``fulltime``
to prevent conflicts with status information during formating.
```
#### **idle\_format:**

format string to display status when no song is in queue.

Default:

```
'{play_status} {idle_message} \
   [{repeat}{random}{single}{consume}{updating_db}]'
```
#### **idle\_message:**

text to display instead of song information when MPD is idle. (i.e. no song in queue)

Default:: "MPD IDLE"

#### **prepare\_status:**

dict of functions to replace values in status with custom characters.

f(status, key, space\_element) => str

New functionality allows use of a dictionary of plain strings.

Default:

```
status_dict = \{'repeat': 'r',
    'random': 'z',
    'single': '1',
    'consume': 'c',
    'updating_db': 'U'
}
```
#### **format\_fns:**

A dict of functions to format the various elements.

'Tag': f(str) => str

Default:: { 'all': lambda s: cgi.escape(s) }

**N.B. if 'all' is present, it is processed on every element of song\_info**

before any other formatting is done.

#### **mouse\_buttons:**

A dict of mouse button numbers to actions

#### **Widget requirements: python-mpd2\_. .. \_python-mpd2: https://pypi.org/project/python-mpd2/**

Supported bar orientations: horizontal and vertical

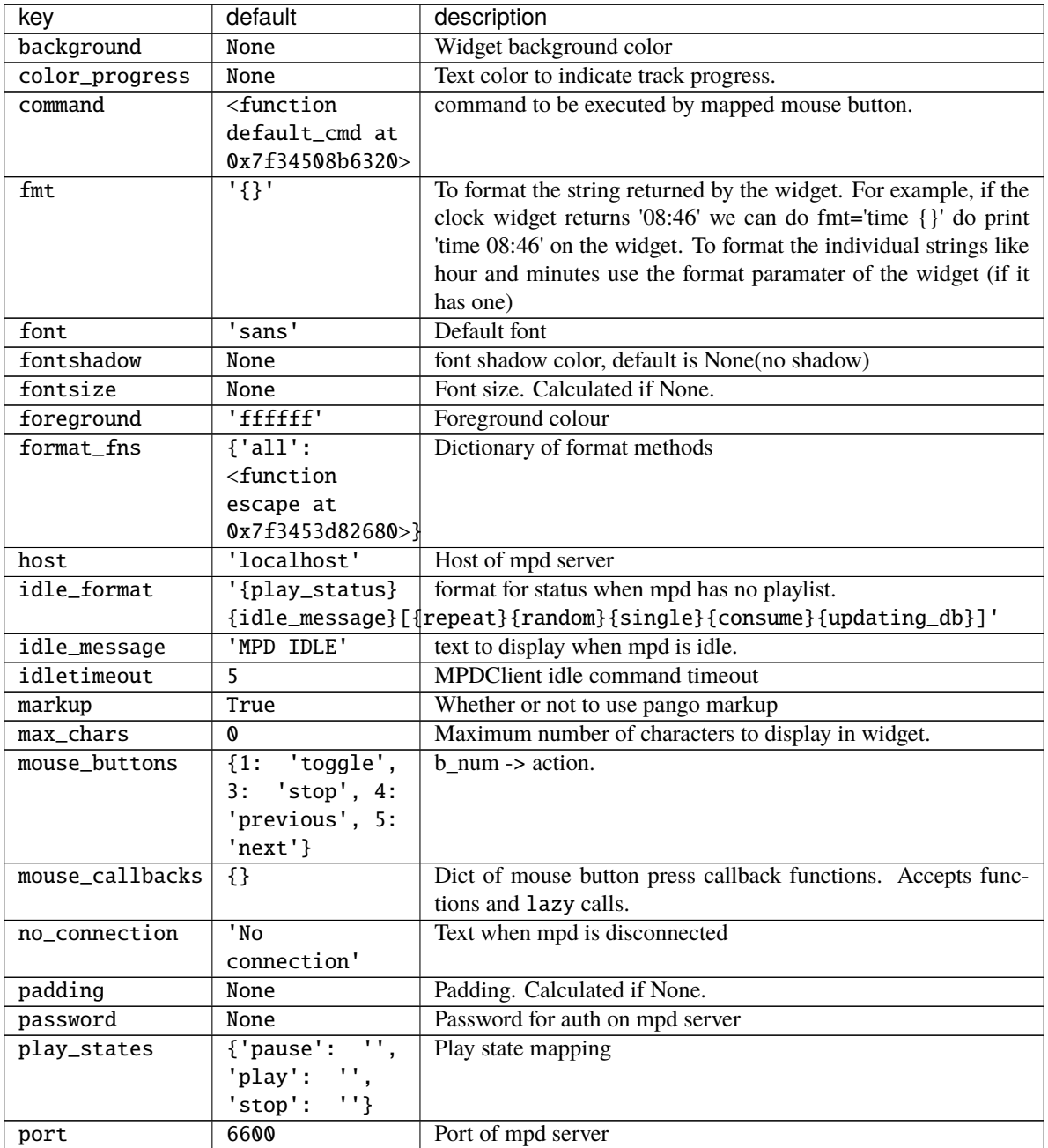

continues on next page

| key             | default           | description                                                       |
|-----------------|-------------------|-------------------------------------------------------------------|
| prepare_status  | {'consume':       | characters to show the status of MPD                              |
|                 | $'c'$ , 'random': |                                                                   |
|                 | 'z', 'repeat':    |                                                                   |
|                 | $'r'$ , 'single': |                                                                   |
|                 | '1',              |                                                                   |
|                 | 'updating_db':    |                                                                   |
|                 | $'U'$ }           |                                                                   |
| scroll          | False             | Whether text should be scrolled. When True, you must set the      |
|                 |                   | widget's width.                                                   |
| scroll_clear    | False             | Whether text should scroll completely away (True) or stop when    |
|                 |                   | the end of the text is shown (False)                              |
| scroll_delay    | $\overline{c}$    | Number of seconds to pause before starting scrolling and restart- |
|                 |                   | ing/clearing text at end                                          |
| scroll_hide     | False             | Whether the widget should hide when scrolling has finished        |
| scroll_interval | $\mathbf{0}$ . 1  | Time in seconds before next scrolling step                        |
| scroll_repeat   | True              | Whether text should restart scrolling once the text has ended     |
| scroll_step     | $\mathbf{1}$      | Number of pixels to scroll with each step                         |
| space           | $T = T$           | Space keeper                                                      |
| status_format   | '{play_status}    | format for displayed song info.                                   |
|                 | {artist}/         |                                                                   |
|                 | ${title}$         |                                                                   |
|                 |                   | [{repeat}{random}{single}{consume}{updating_db}]'                 |
| timeout         | 30                | <b>MPDClient</b> timeout                                          |
| update_interval | $\mathbf{1}$      | Interval of update widget                                         |

Table 3 – continued from previous page

## **2.4.41 Mpris2**

class libqtile.widget.Mpris2(*\*\*config*)

An MPRIS 2 widget

A widget which displays the current track/artist of your favorite MPRIS player. This widget scrolls the text if neccessary and information that is displayed is configurable.

Basic mouse controls are also available: button  $1 = \frac{play}{pause}$ , scroll up = next track, scroll down = previous track.

Widget requirements: [dbus-next.](https://pypi.org/project/dbus-next/)

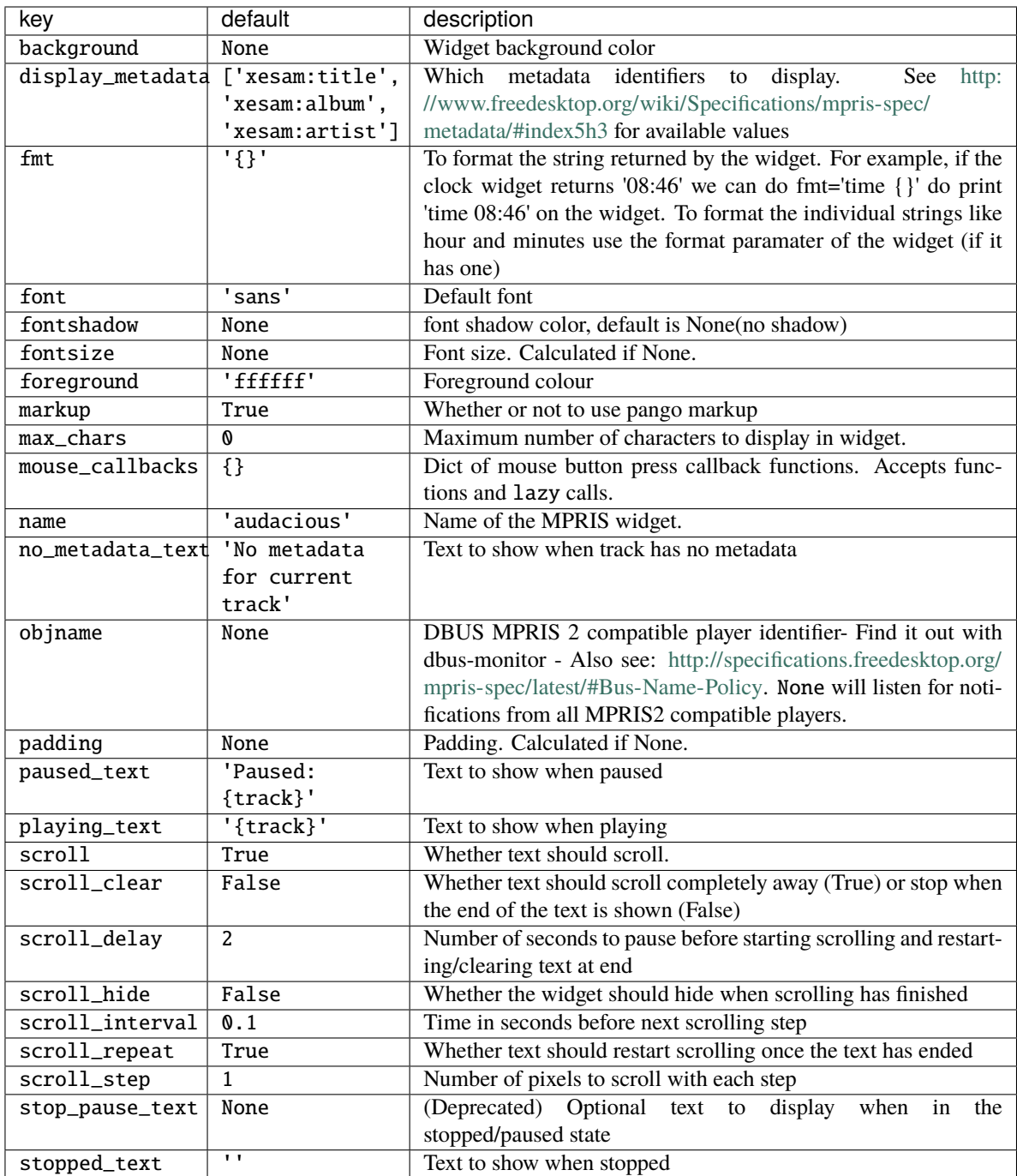

## **2.4.42 Net**

class libqtile.widget.Net(*\*\*config*)

Displays interface down and up speed

Widget requirements: [psutil.](https://pypi.org/project/psutil/)

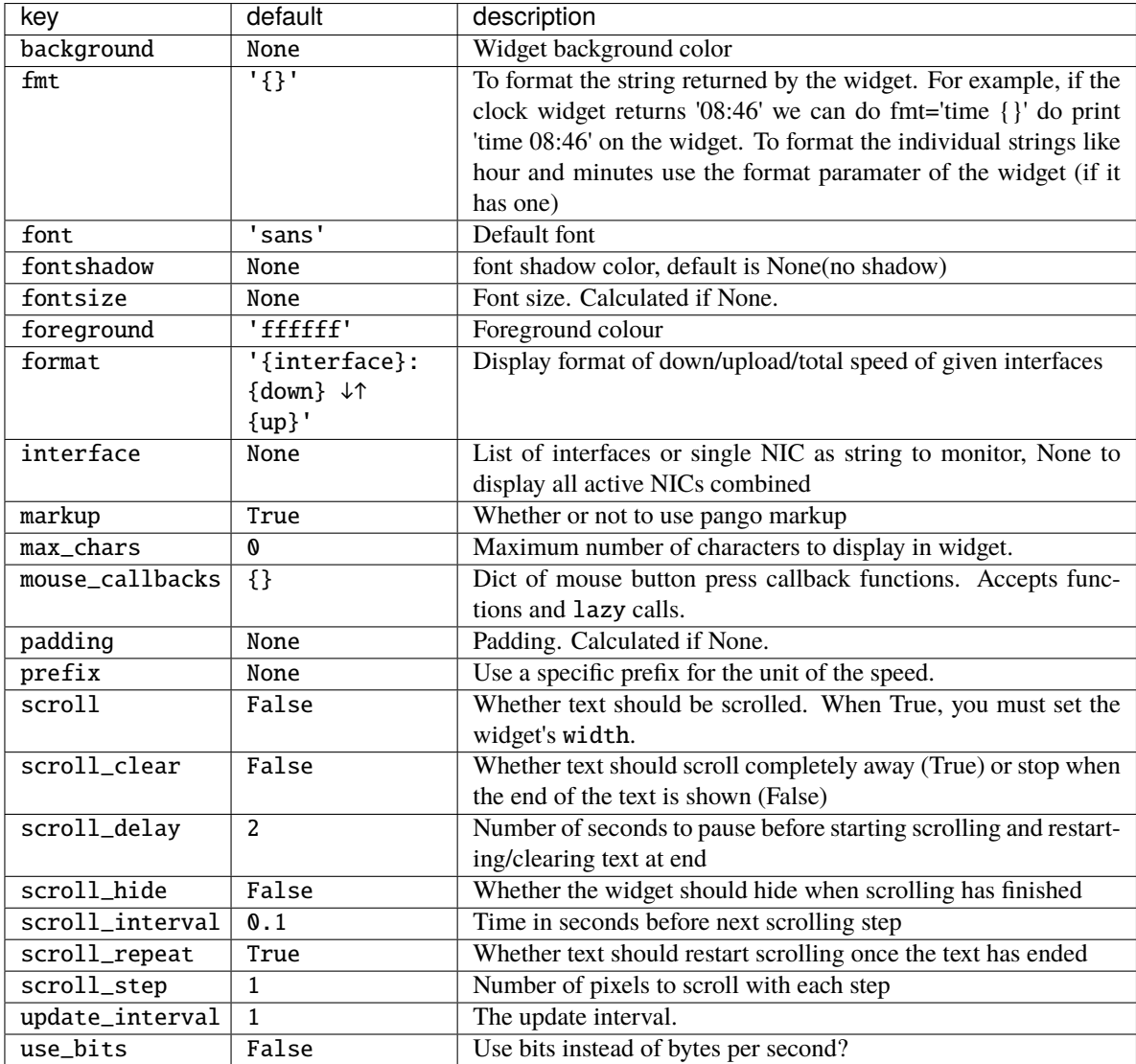

# **2.4.43 NetGraph**

#### class libqtile.widget.NetGraph(*\*\*config*)

Display a network usage graph.

Widget requirements: [psutil.](https://pypi.org/project/psutil/)

Supported bar orientations: horizontal only

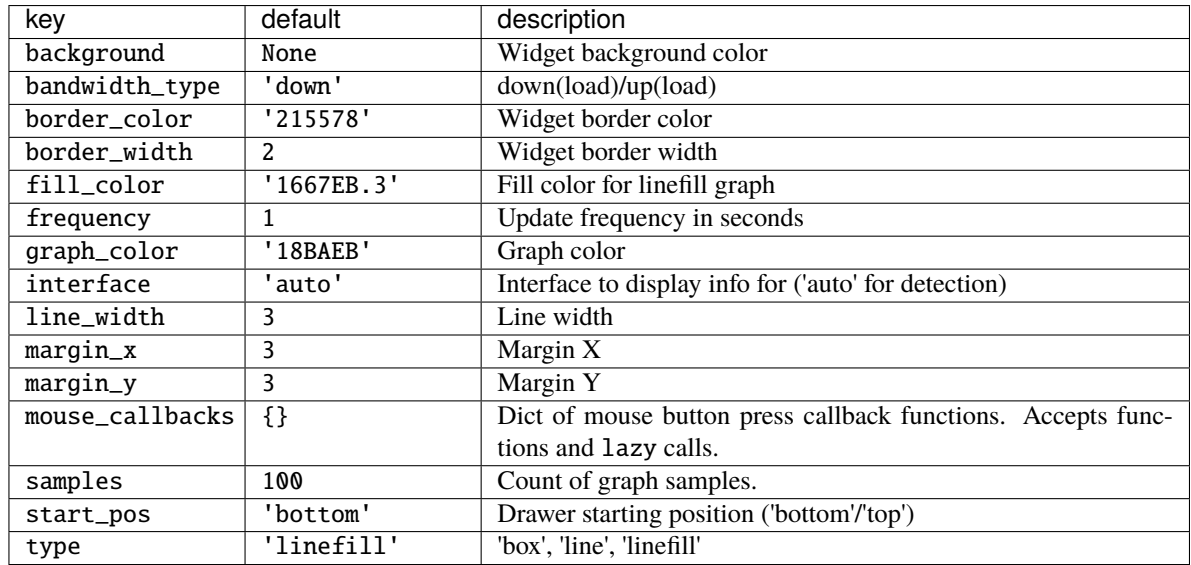

## **2.4.44 Notify**

class libqtile.widget.Notify(*width=CALCULATED*, *\*\*config*)

A notify widget

This widget can handle actions provided by notification clients. However, only the default action is supported, so if a client provides multiple actions then only the default (first) action can be invoked. Some programs will provide their own notification windows if the notification server does not support actions, so if you want your notifications to handle more than one action then specify False for the action option to disable all action handling. Unfortunately we cannot specify the capability for exactly one action.

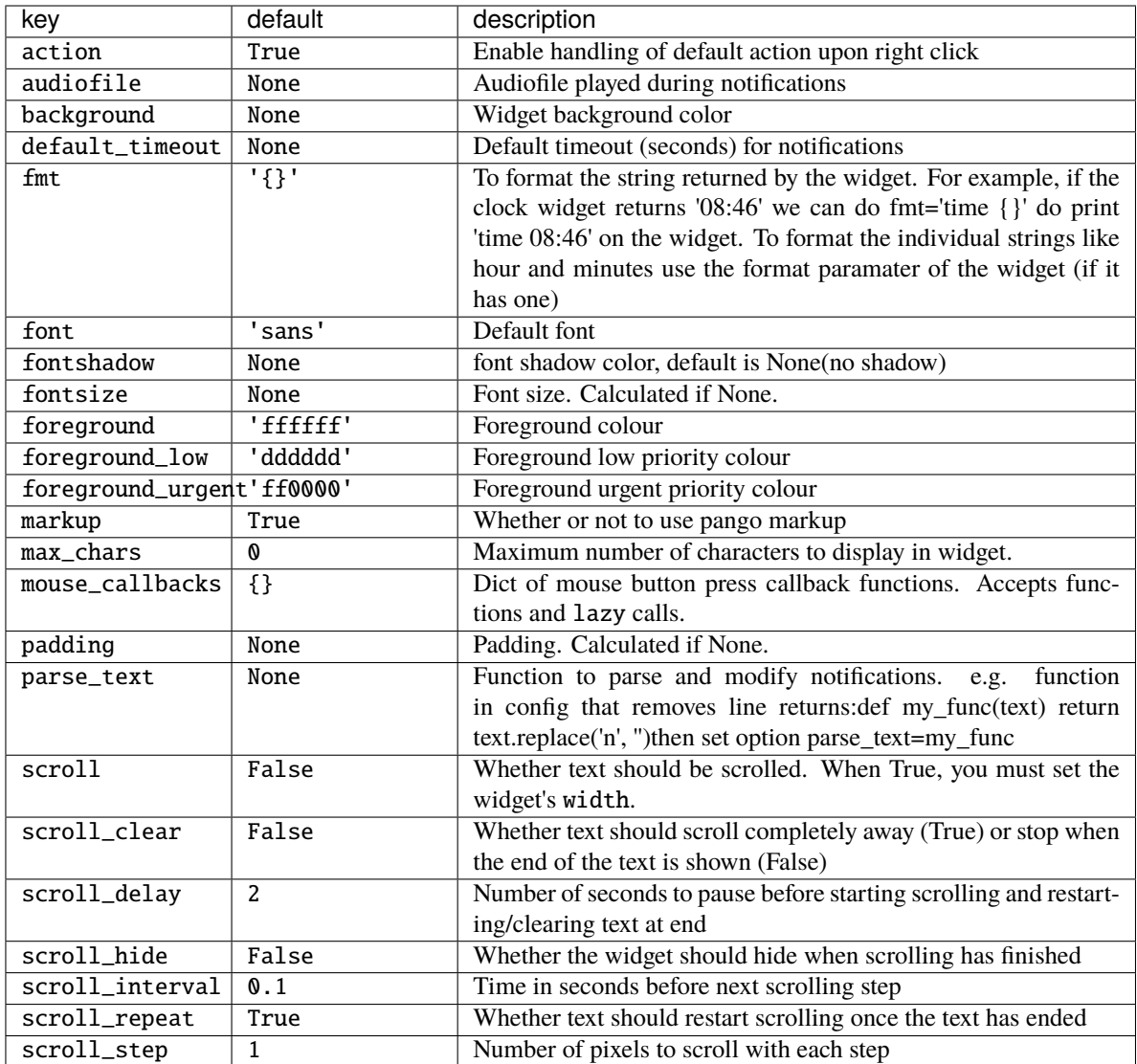

## **2.4.45 NvidiaSensors**

#### class libqtile.widget.NvidiaSensors(*\*\*config*)

Displays temperature, fan speed and performance level Nvidia GPU.

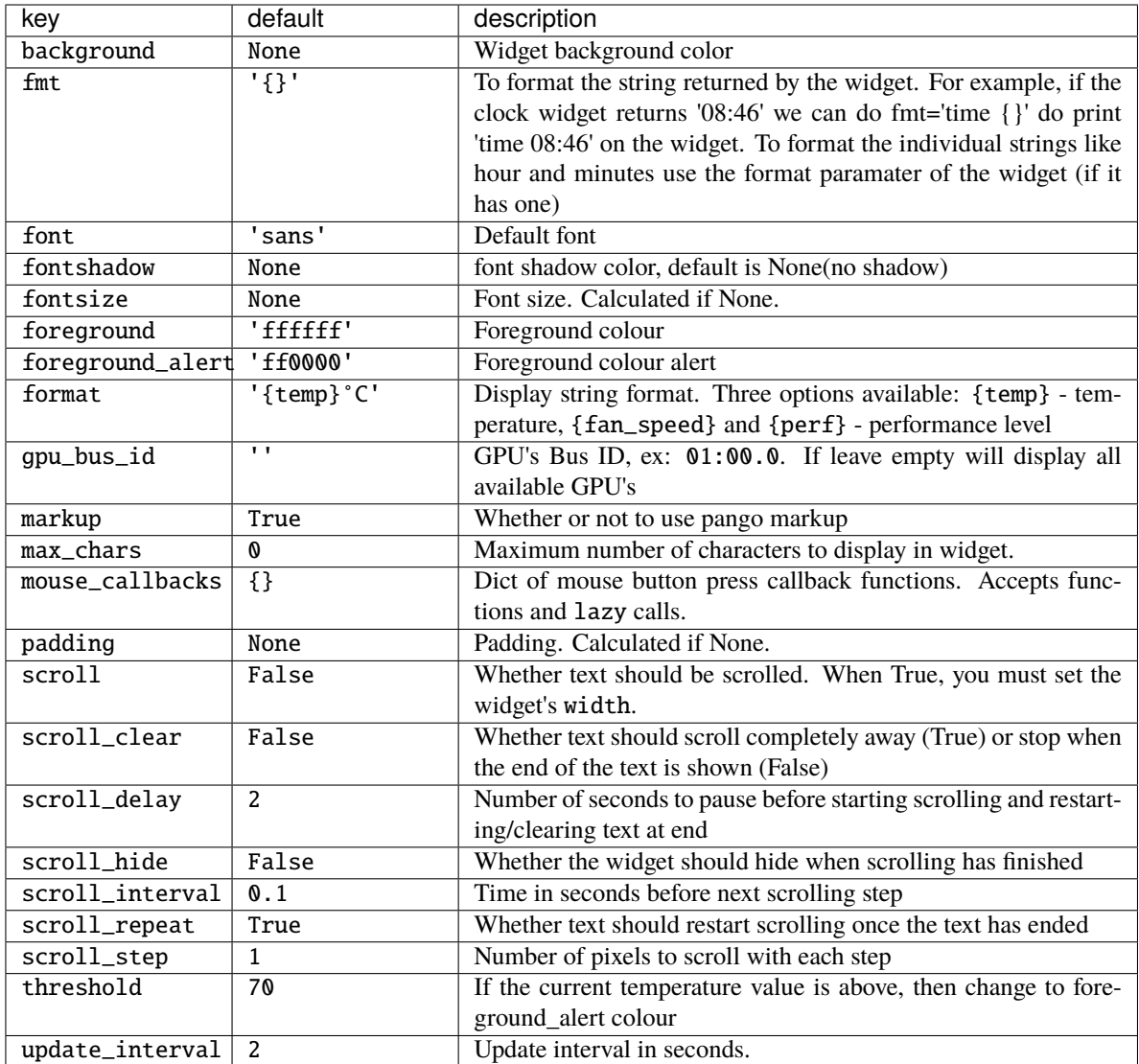

### **2.4.46 OpenWeather**

class libqtile.widget.OpenWeather(*\*\*config*)

A weather widget, data provided by the OpenWeather API.

#### **Some format options:**

- location\_city
- location\_cityid
- location\_country
- location\_lat
- location\_long
- weather
- weather\_details
- units\_temperature
- units\_wind\_speed
- isotime
- humidity
- pressure
- sunrise
- sunset
- temp
- visibility
- wind\_speed
- wind\_deg
- wind\_direction
- main\_feels\_like
- main\_temp\_min
- main\_temp\_max
- clouds\_all
- icon

Icon support is available but you will need a suitable font installed. A default icon mapping is provided (OpenWeather.symbols) but changes can be made by setting weather\_symbols. Available icon codes can be viewed here: <https://openweathermap.org/weather-conditions#Icon-list>

Supported bar orientations: horizontal and vertical

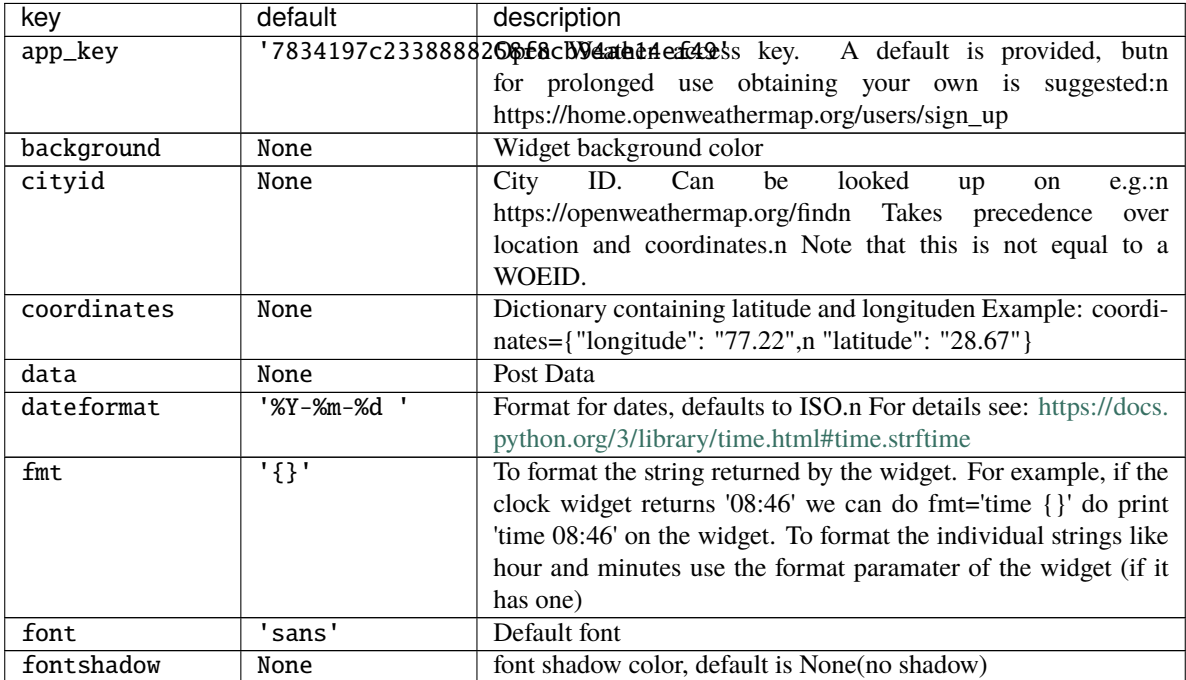

continues on next page

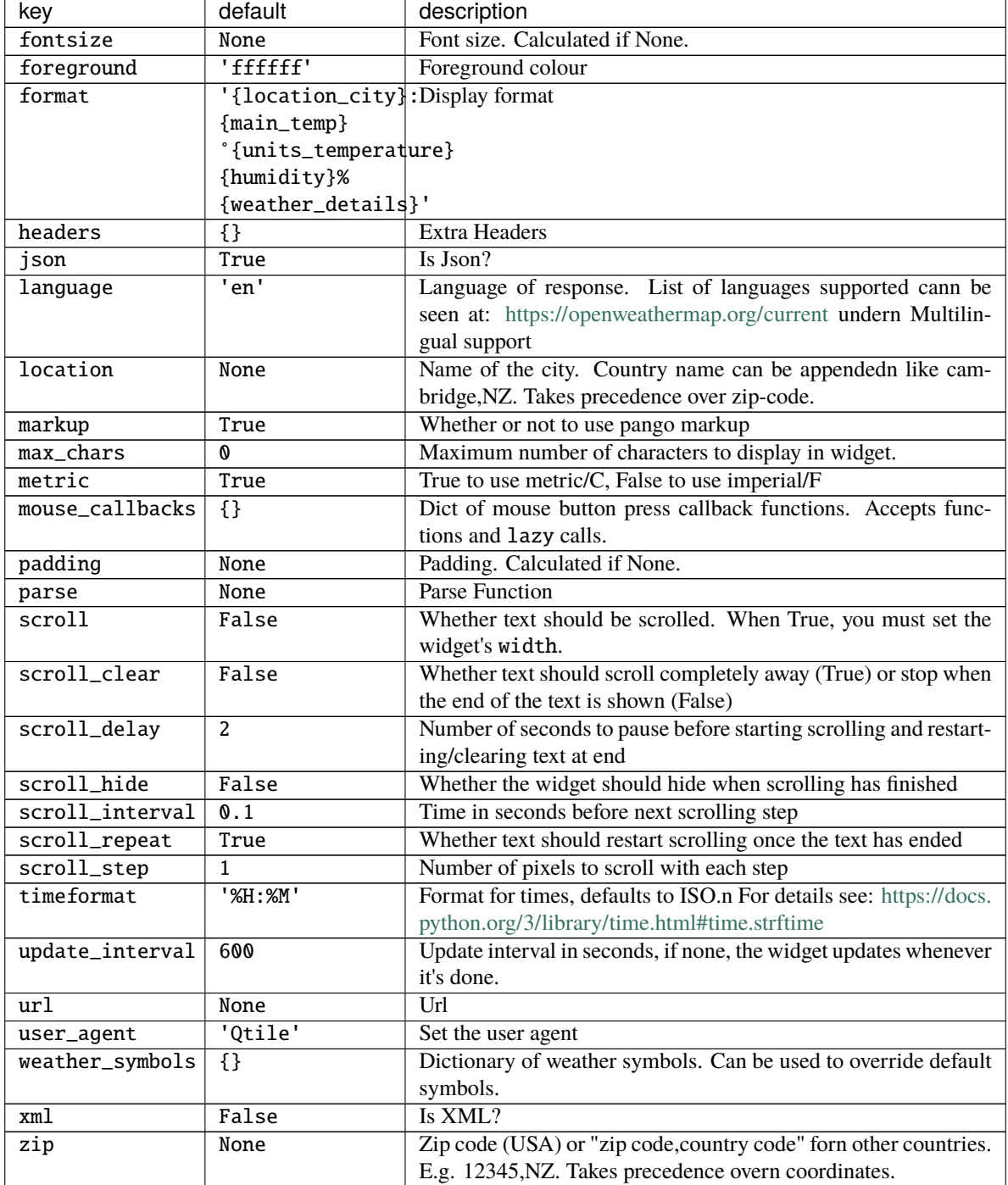

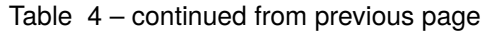

## **2.4.47 Pomodoro**

### class libqtile.widget.Pomodoro(*\*\*config*)

Pomodoro technique widget

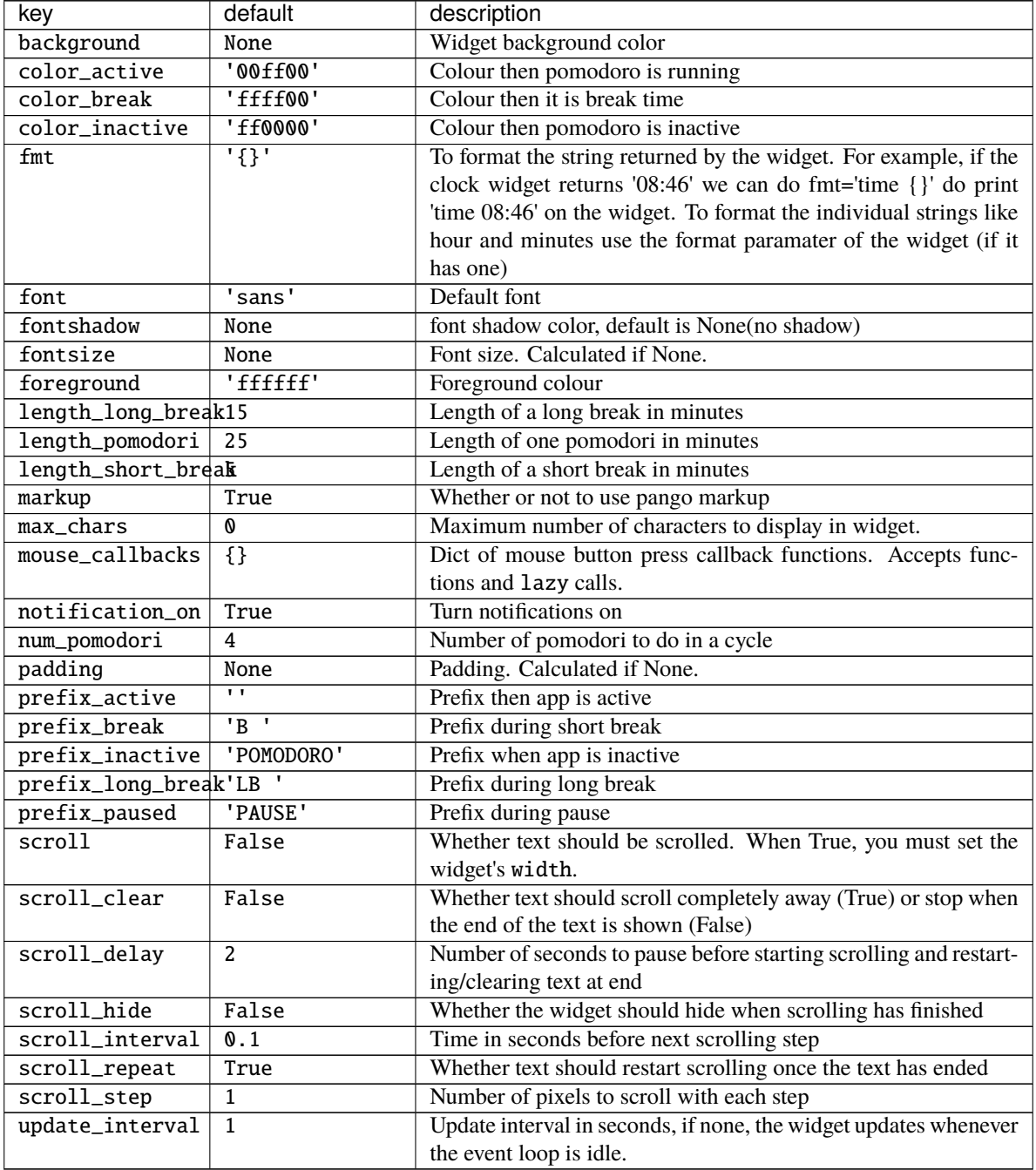

## **2.4.48 Prompt**

class libqtile.widget.Prompt(*\*\*config*)

A widget that prompts for user input

Input should be started using the .start\_input() method on this class.

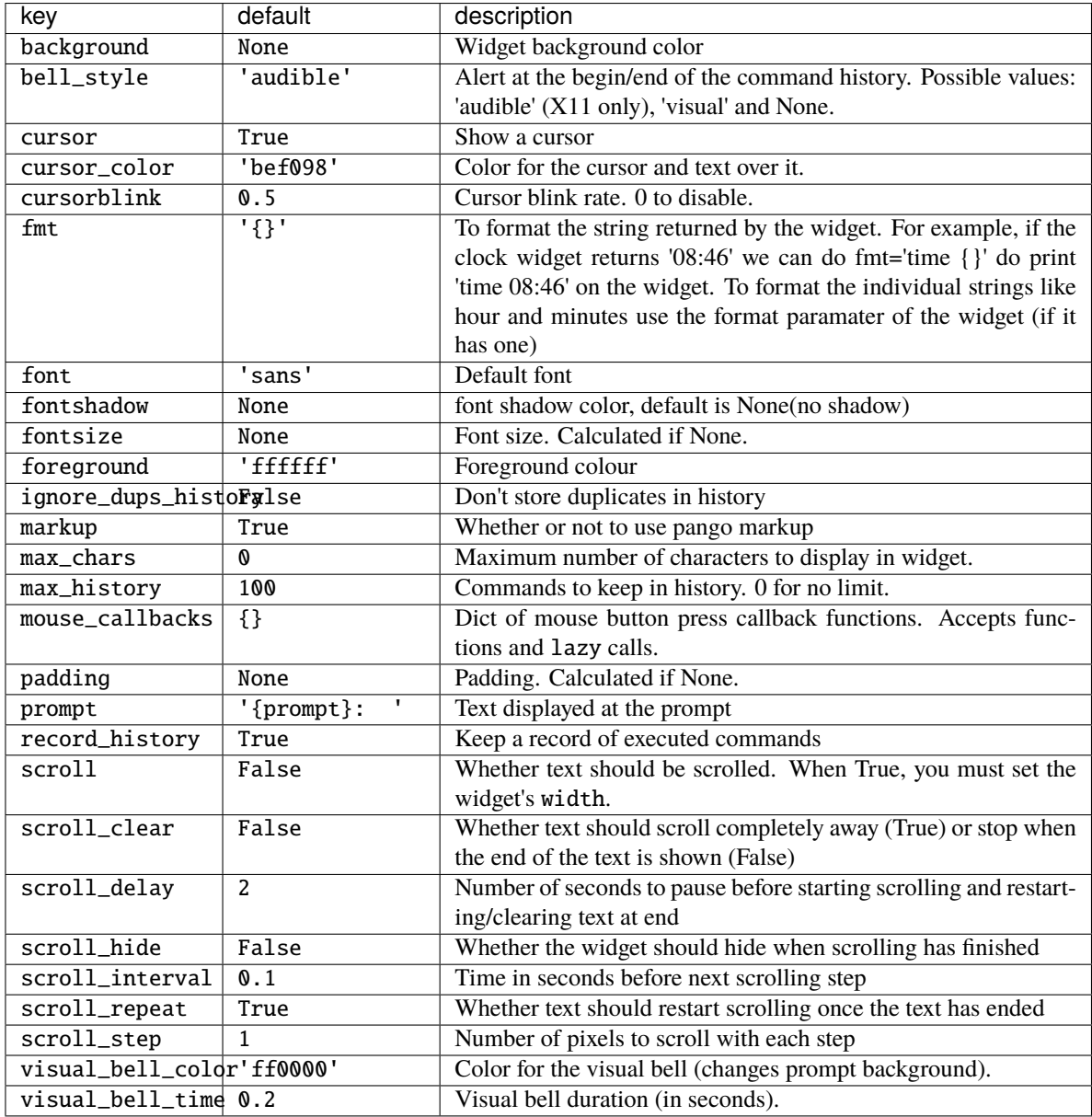

# **2.4.49 PulseVolume**

### class libqtile.widget.PulseVolume(*\*\*config*)

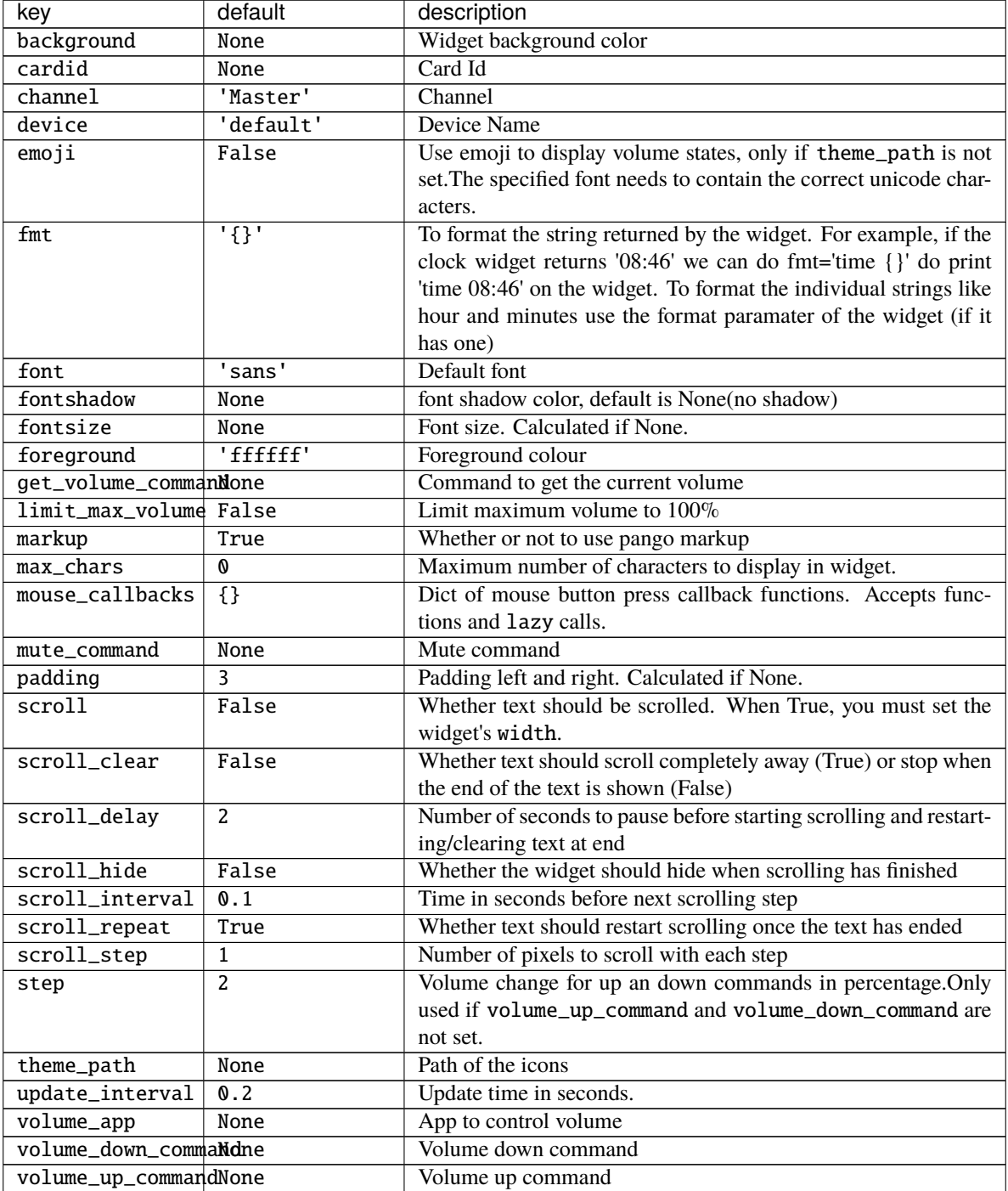

# **2.4.50 QuickExit**

#### class libqtile.widget.QuickExit(*\*\*config*)

A button of exiting the running qtile easily. When clicked this button, a countdown start. If the button pushed with in the countdown again, the qtile shutdown.

Supported bar orientations: horizontal and vertical

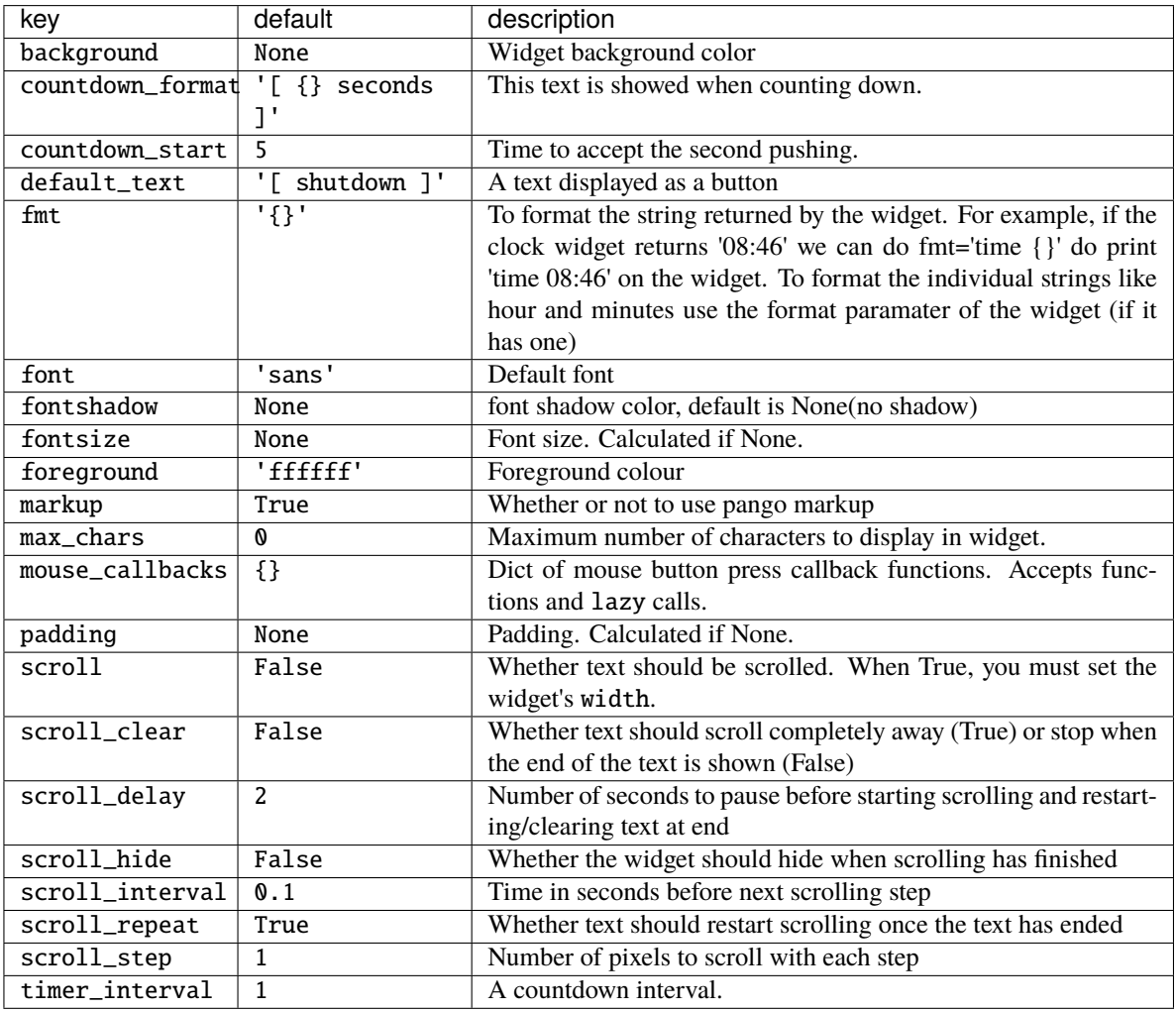

## **2.4.51 Sep**

class libqtile.widget.Sep(*\*\*config*)

A visible widget separator

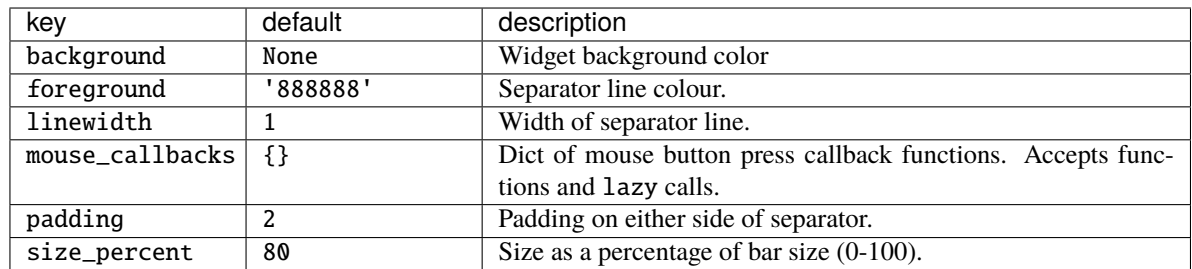

## **2.4.52 She**

class libqtile.widget.She(*\*\*config*)

Widget to display the Super Hybrid Engine status

Can display either the mode or CPU speed on eeepc computers.

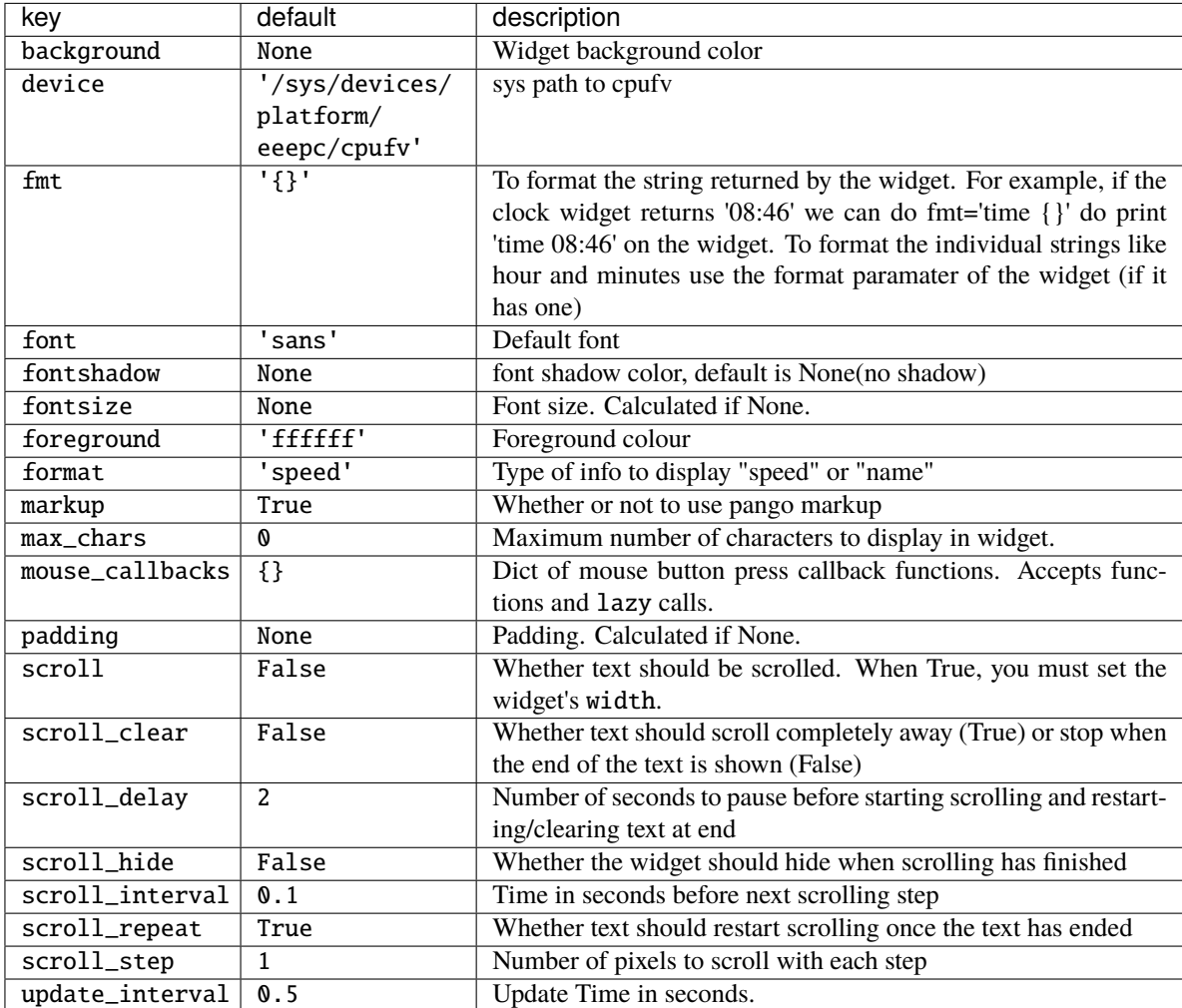

## **2.4.53 Spacer**

class libqtile.widget.Spacer(*length=STRETCH*, *\*\*config*)

Just an empty space on the bar

Often used with length equal to bar.STRETCH to push bar widgets to the right or bottom edge of the screen.

#### **Parameters**

**length**

Length of the widget. Can be either bar.STRETCH or a length in pixels.

**width**

DEPRECATED, same as length.

Supported bar orientations: horizontal and vertical

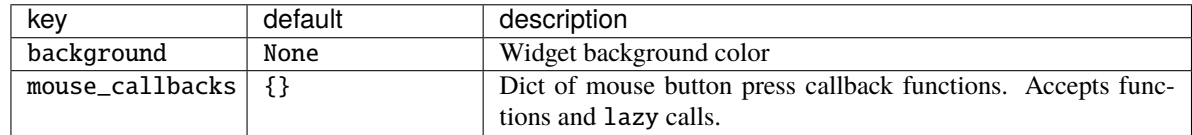

### **2.4.54 StatusNotifier**

#### class libqtile.widget.StatusNotifier(*\*\*config*)

A 'system tray' widget using the freedesktop StatusNotifierItem specification.

As per the specification, app icons are first retrieved from the user's current theme. If this is not available then the app may provide its own icon. In order to use this functionality, users are recommended to install the [pyxdg](https://pypi.org/project/pyxdg/) module to support retrieving icons from the selected theme.

Letf-clicking an icon will trigger an activate event.

**Note:** Context menus are not currently supported by the official widget. However, a modded version of the widget which provides basic menu support is available from elParaguayo's [qtile-extras](https://github.com/elParaguayo/qtile-extras) repo.

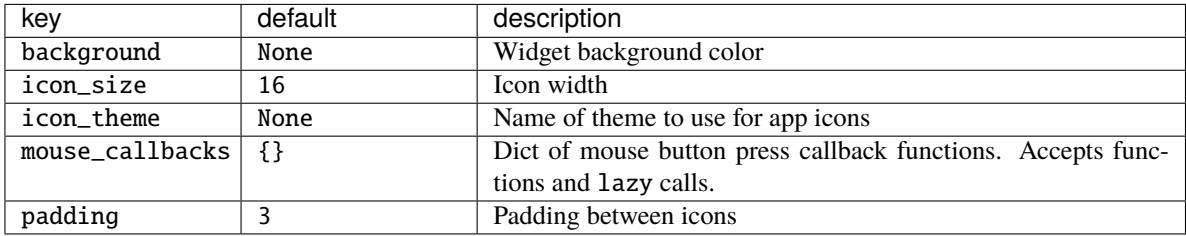

## **2.4.55 StockTicker**

### class libqtile.widget.StockTicker(*\*\*config*)

A stock ticker widget, based on the alphavantage API. Users must acquire an API key from [https://www.](https://www.alphavantage.co/support/#api-key) [alphavantage.co/support/#api-key](https://www.alphavantage.co/support/#api-key)

The widget defaults to the TIME\_SERIES\_INTRADAY API function (i.e. stock symbols), but arbitrary Alpha Vantage API queries can be made by passing extra arguments to the constructor.

```
# Display AMZN
widget.StockTicker(apikey=..., symbol="AMZN")
# Display BTC
widget.StockTicker(
    apikey=..., function="DIGITAL_CURRENCY_INTRADAY", symbol="BTC", market="USD"
)
```
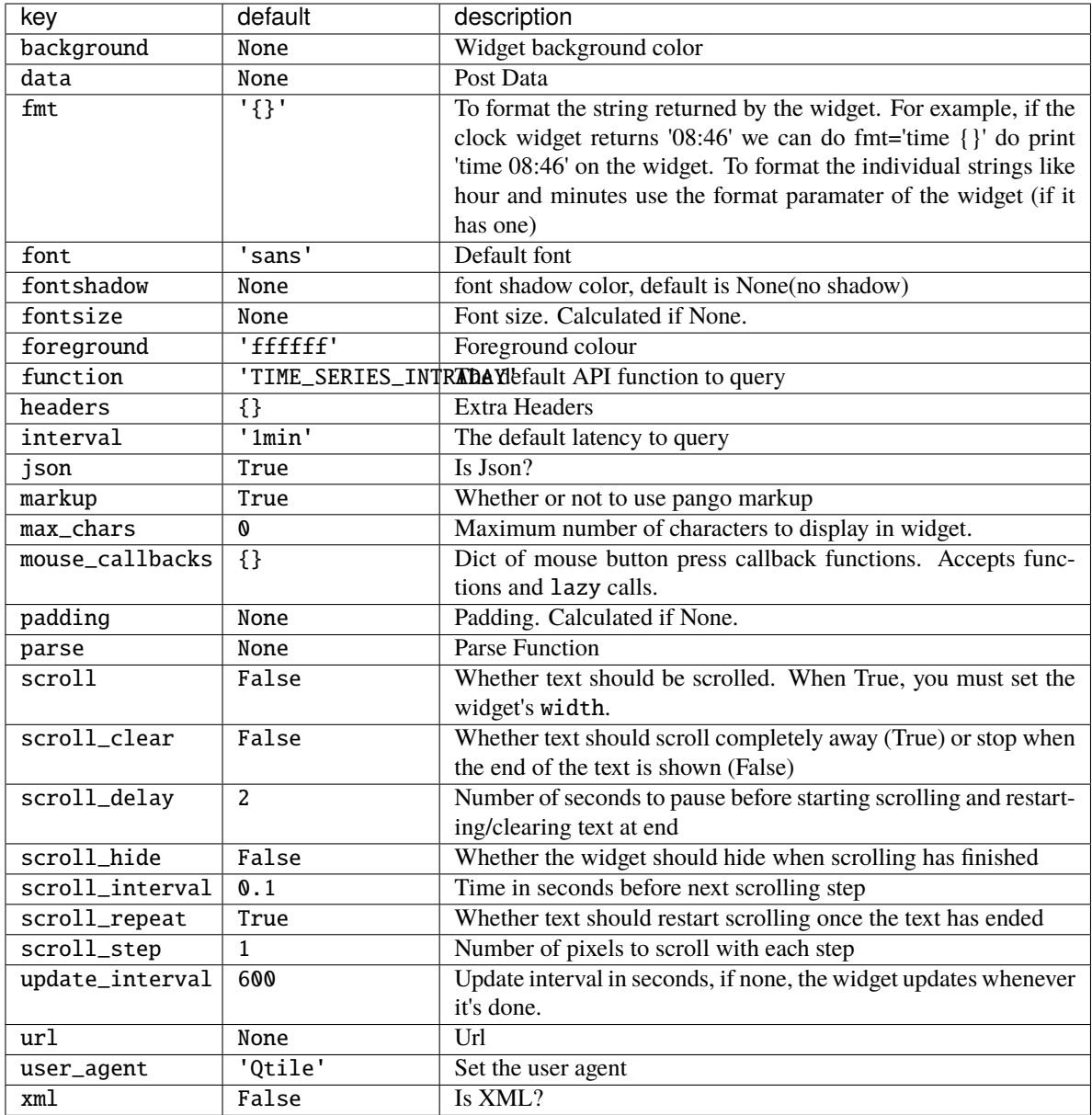

# **2.4.56 SwapGraph**

class libqtile.widget.SwapGraph(*\*\*config*)

Display a swap info graph.

Widget requirements: [psutil.](https://pypi.org/project/psutil/)

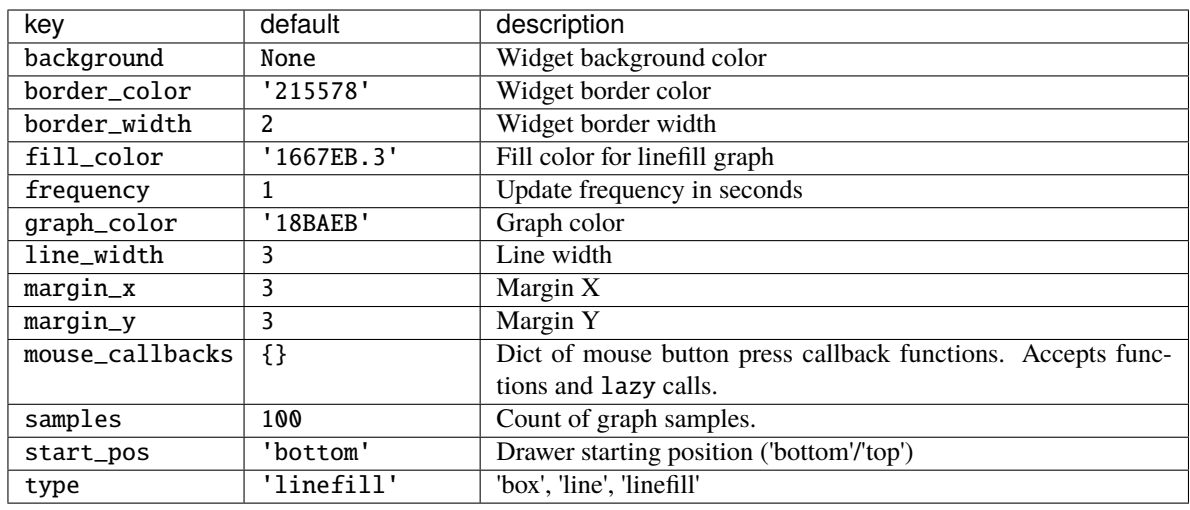

## **2.4.57 Systray**

class libqtile.widget.Systray(*\*\*config*)

A widget that manages system tray.

Only one Systray widget is allowed. Adding additional Systray widgets will result in a ConfigError.

**Note:** Icons will not render correctly where the bar/widget is drawn with a semi-transparent background. Instead, icons will be drawn with a transparent background.

If using this widget it is therefore recommended to use a fully opaque background colour or a fully transparent one.

Supported bar orientations: horizontal and vertical

Only available on the following backends: x11

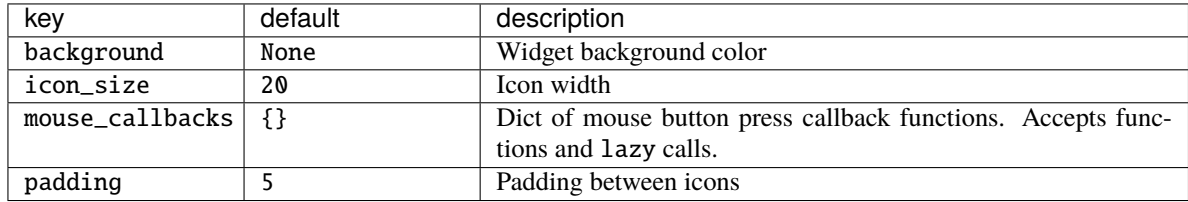

### **2.4.58 TaskList**

class libqtile.widget.TaskList(*\*\*config*)

Displays the icon and name of each window in the current group

Contrary to WindowTabs this is an interactive widget. The window that currently has focus is highlighted.

Optional requirements: [pyxdg](https://pypi.org/project/pyxdg/) is needed to use theme icons and to display icons on Wayland.

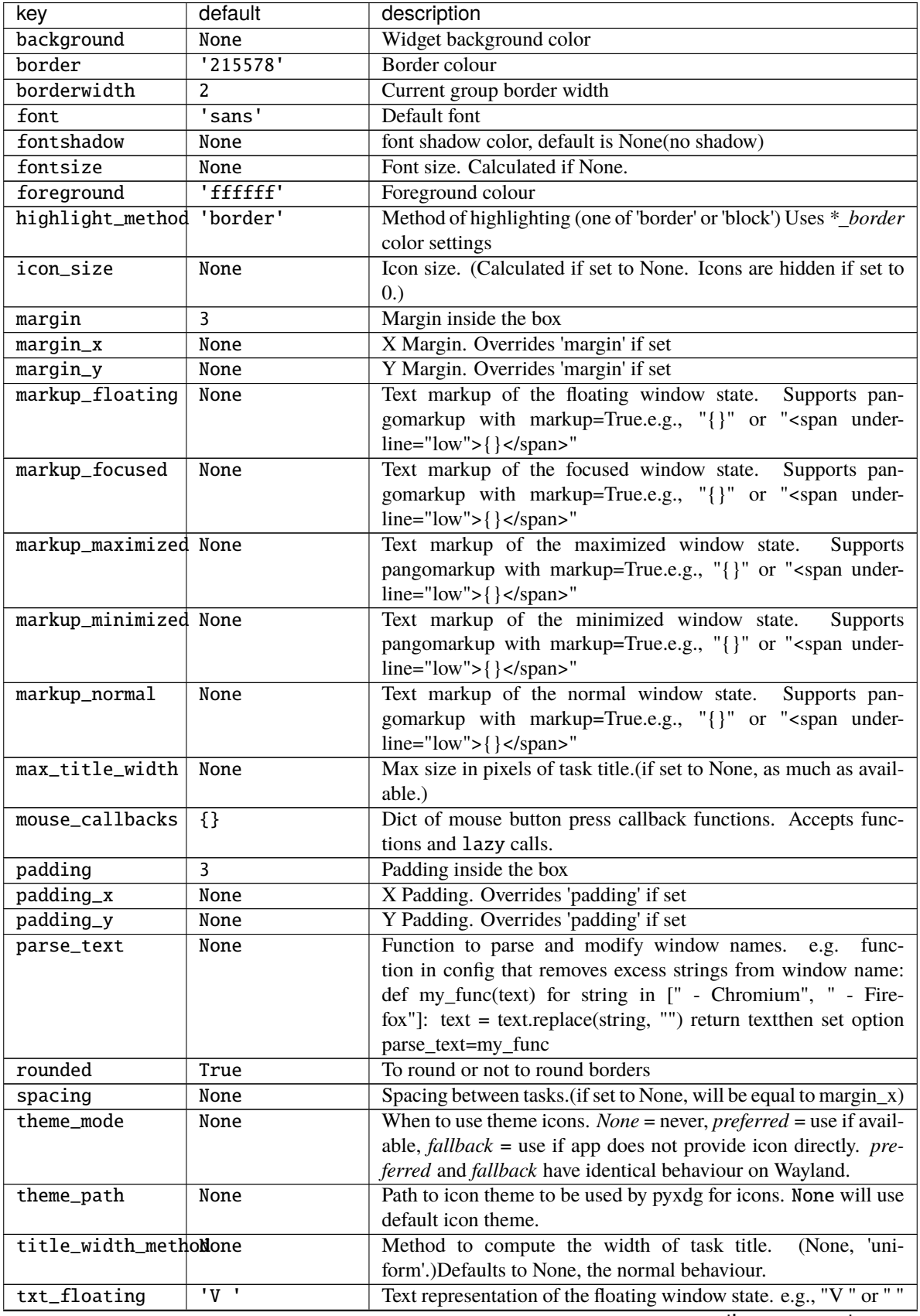

continues on next page

| kev                       | default      | description                                                                                                    |
|---------------------------|--------------|----------------------------------------------------------------------------------------------------|
| txt_maximized             | '[]'         | Text representation of the maximized window state. e.g., "[] " or<br>$11 - 11$                                                                   |
| txt minimized             | $\mathbf{r}$ | Text representation of the minimized window state. e.g., $"$ _ $"$ or<br>$11 - 11$                                                               |
| unfocused_border None     |              | Border color for unfocused windows. Affects only hight-<br>light_method 'border' and 'block'. Defaults to None, which<br>means no special color. |
| urgent_alert_methoborder' |              | Method for alerting you of WM urgent hints (one of 'border' or<br>'text')                                                                        |
| urgent_border             | 'FFNNNN'     | Urgent border color                                                                                                    |

Table 7 – continued from previous page

## **2.4.59 TextBox**

#### class libqtile.widget.TextBox(*text=' '*, *width=CALCULATED*, *\*\*config*)

A flexible textbox that can be updated from bound keys, scripts, and qshell.

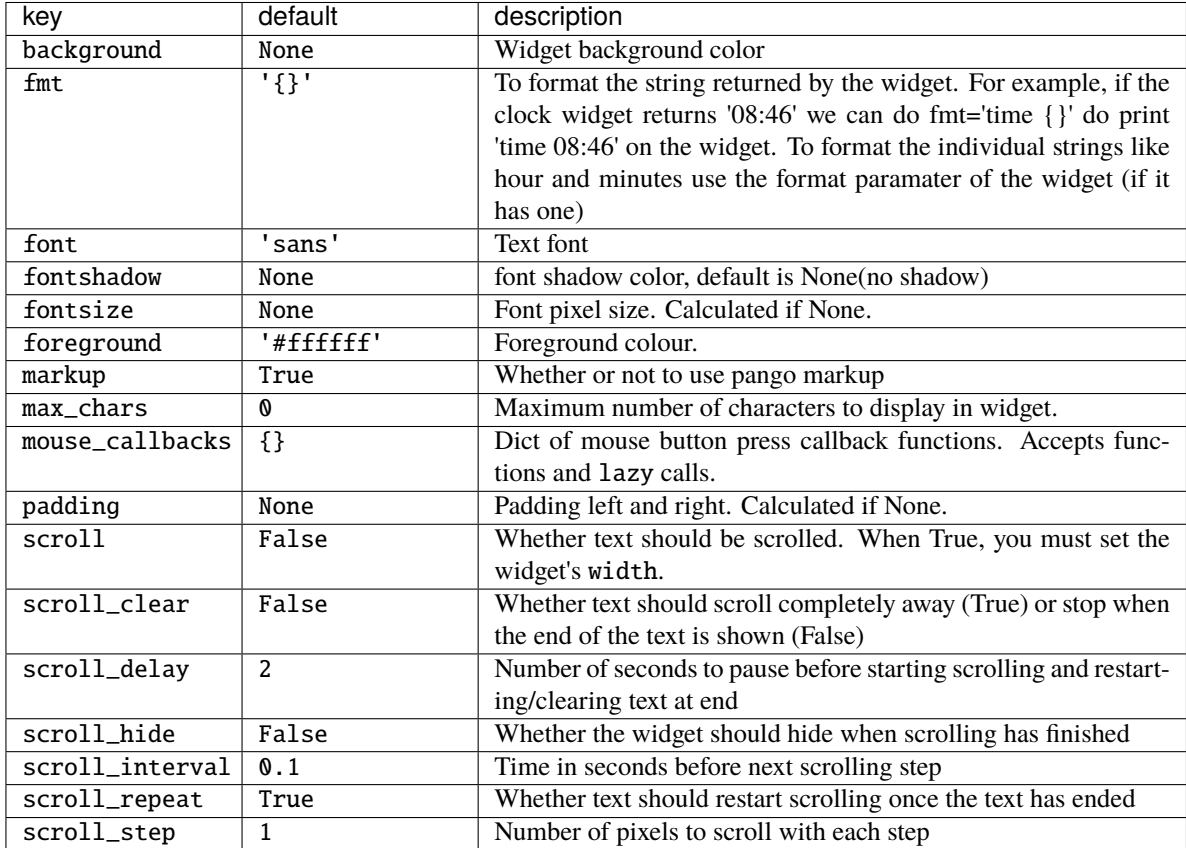

# **2.4.60 ThermalSensor**

### class libqtile.widget.ThermalSensor(*\*\*config*)

Widget to display temperature sensor information

For using the thermal sensor widget you need to have lm-sensors installed. You can get a list of the tag\_sensors executing "sensors" in your terminal. Then you can choose which you want, otherwise it will display the first available.

Widget requirements: [psutil.](https://pypi.org/project/psutil/)

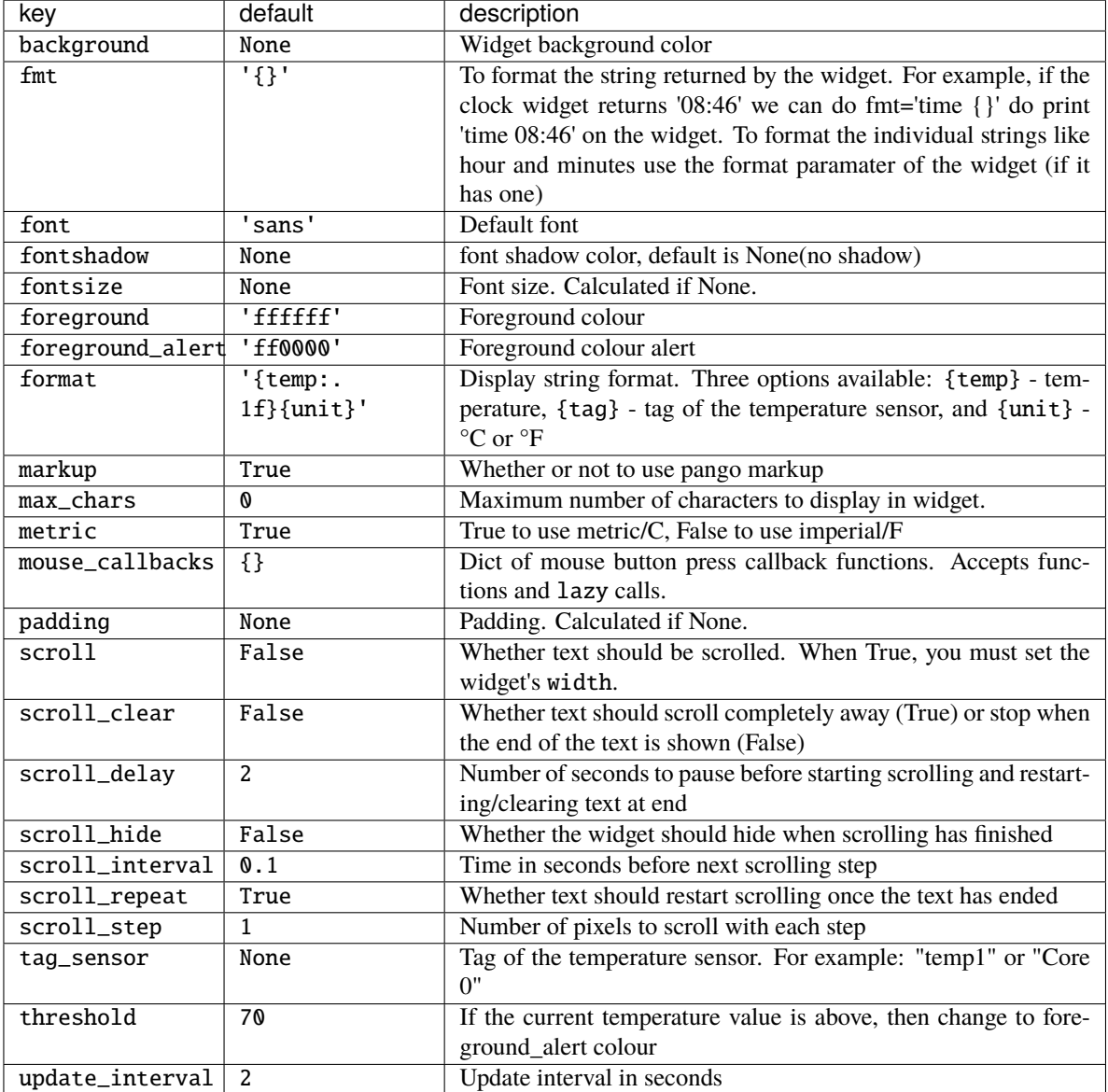

# **2.4.61 ThermalZone**

### class libqtile.widget.ThermalZone(*\*\*config*)

Thermal zone widget.

This widget was made to read thermal zone files and transform values to human readable format. You can set zone parameter to any standard thermal zone file from /sys/class/thermal directory.

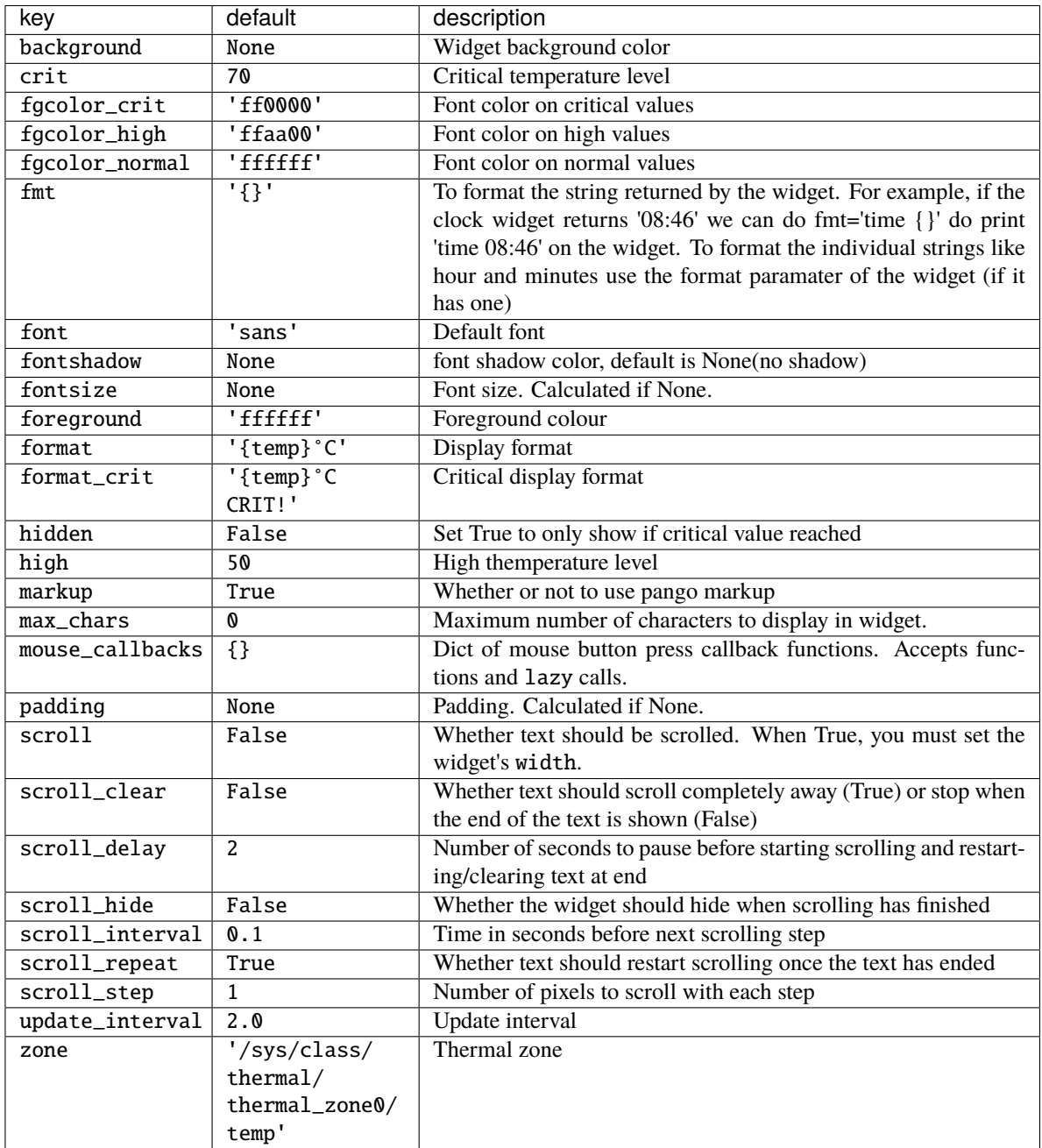

### **2.4.62 Volume**

### class libqtile.widget.Volume(*\*\*config*)

Widget that display and change volume

By default, this widget uses amixer to get and set the volume so users will need to make sure this is installed. Alternatively, users may set the relevant parameters for the widget to use a different application.

If theme\_path is set it draw widget as icons.

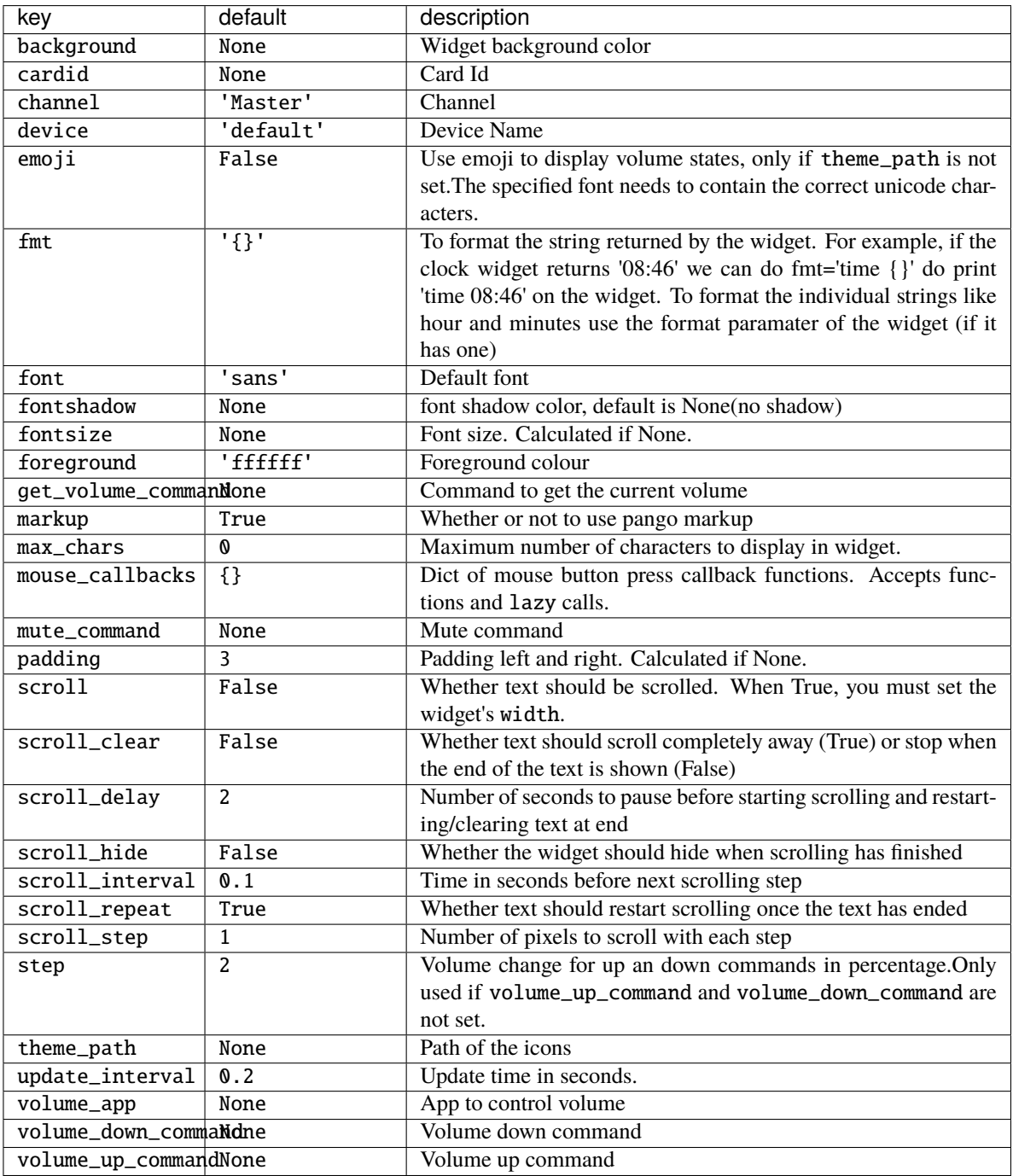

## **2.4.63 Wallpaper**

### class libqtile.widget.Wallpaper(*\*\*config*)

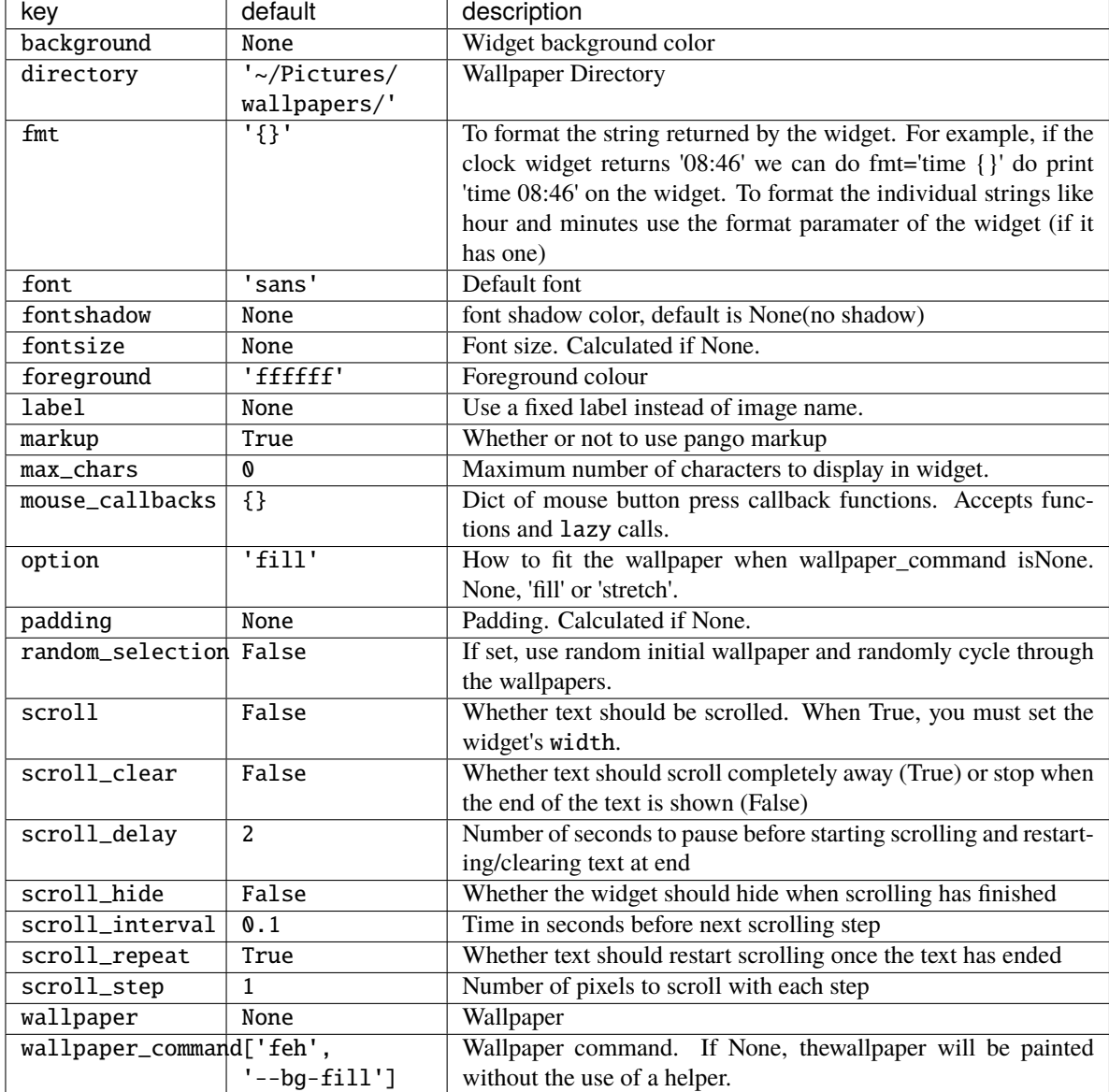

### **2.4.64 WidgetBox**

class libqtile.widget.WidgetBox(*\_widgets: Optional[list[libqtile.widget.base.\_Widget]] = None*, *\*\*config*) A widget to declutter your bar.

WidgetBox is a widget that hides widgets by default but shows them when the box is opened.

Widgets that are hidden will still update etc. as if they were on the main bar.

Button clicks are passed to widgets when they are visible so callbacks will work.

Widgets in the box also remain accessible via command interfaces.

Widgets can only be added to the box via the configuration file. The widget is configured by adding widgets to the "widgets" parameter as follows:

```
widget.WidgetBox(widgets=[
    widget.TextBox(text="This widget is in the box"),
    widget.Memory()
    ]
),
```
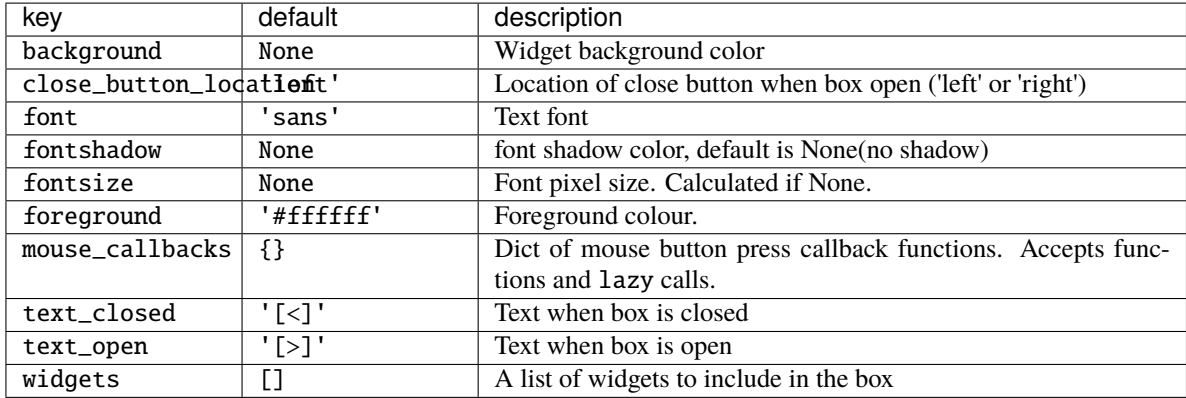

## **2.4.65 WindowCount**

#### class libqtile.widget.WindowCount(*width=CALCULATED*, *\*\*config*)

A simple widget to display the number of windows in the current group of the screen on which the widget is.

Supported bar orientations: horizontal and vertical

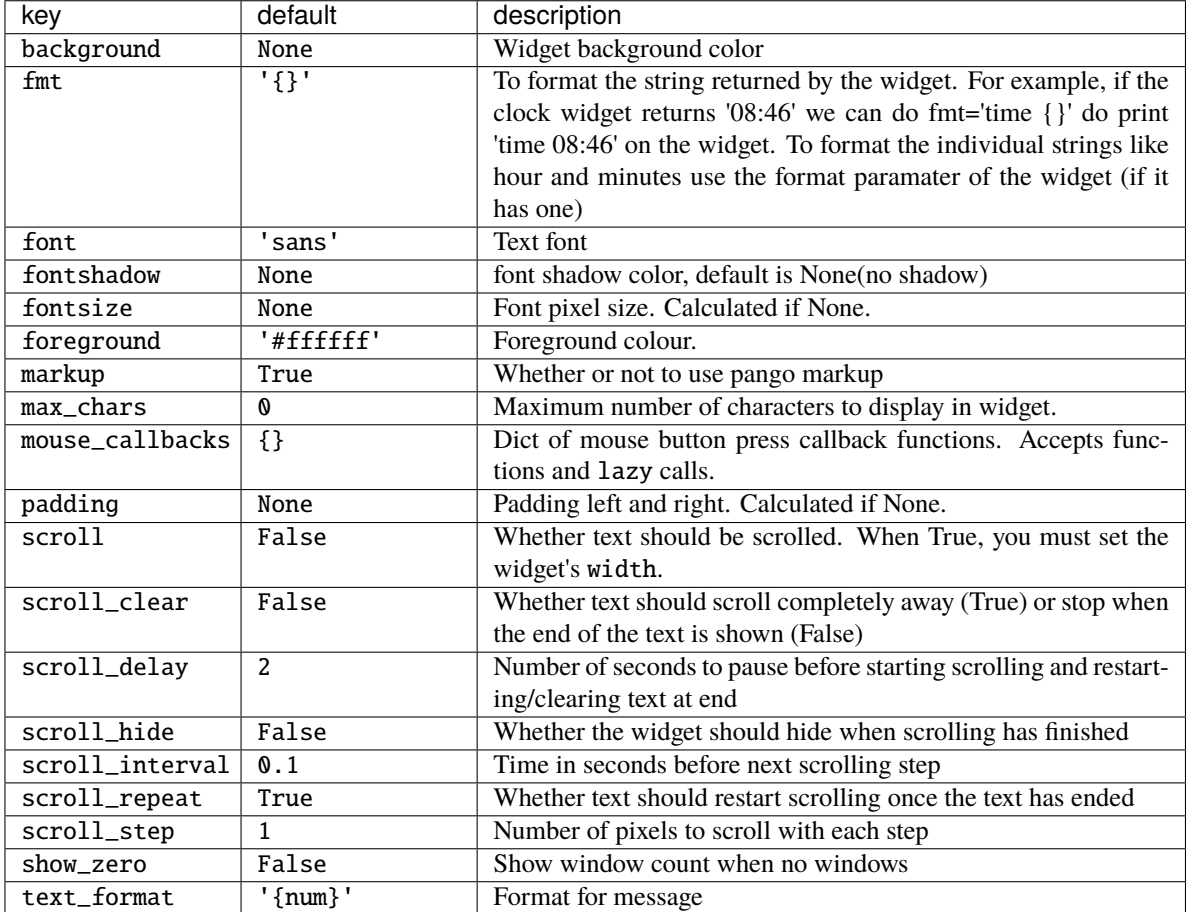

### **2.4.66 WindowName**

class libqtile.widget.WindowName(*width=STRETCH*, *\*\*config*)

Displays the name of the window that currently has focus

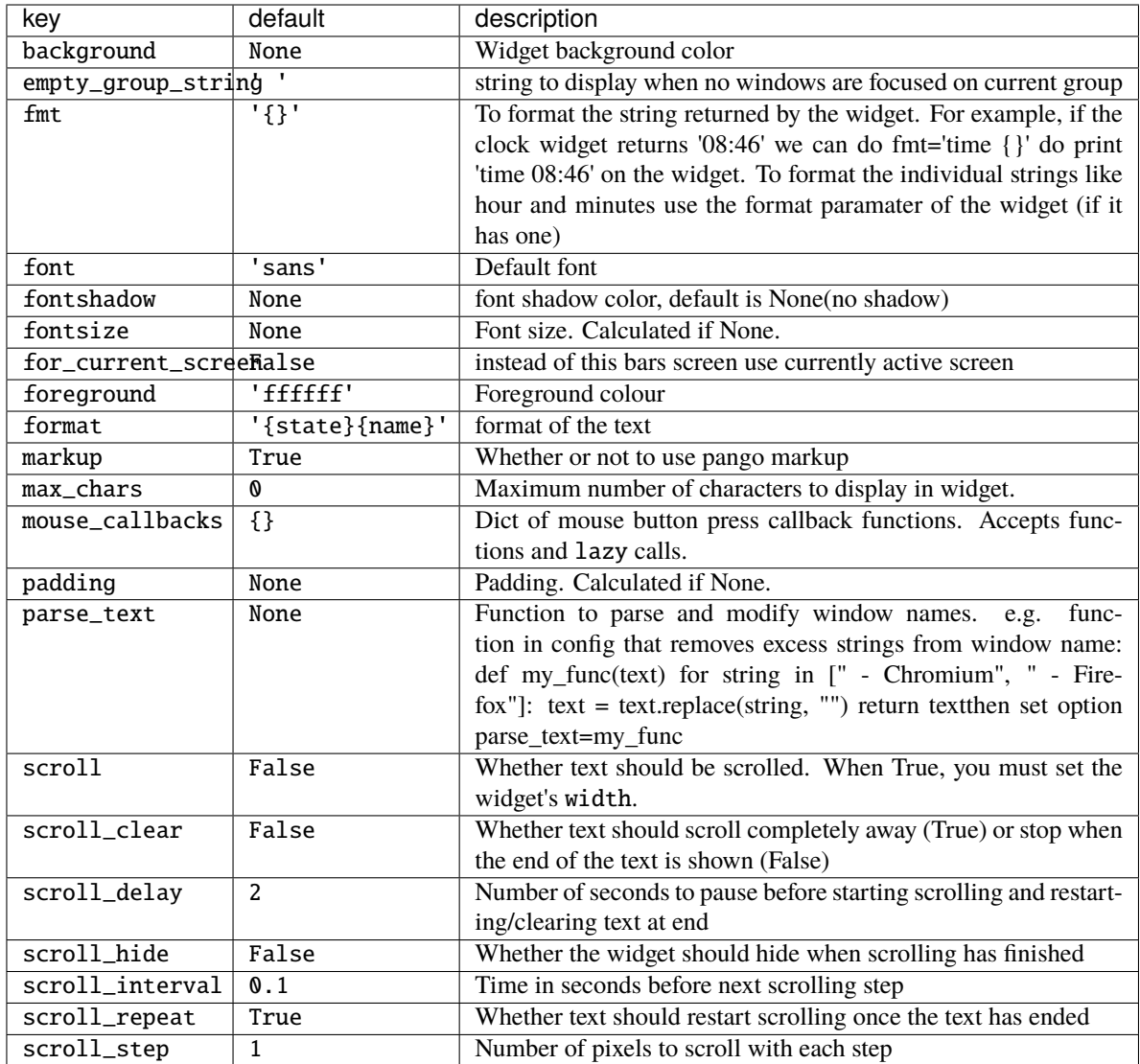

### **2.4.67 WindowTabs**

#### class libqtile.widget.WindowTabs(*\*\*config*)

Displays the name of each window in the current group. Contrary to TaskList this is not an interactive widget. The window that currently has focus is highlighted.

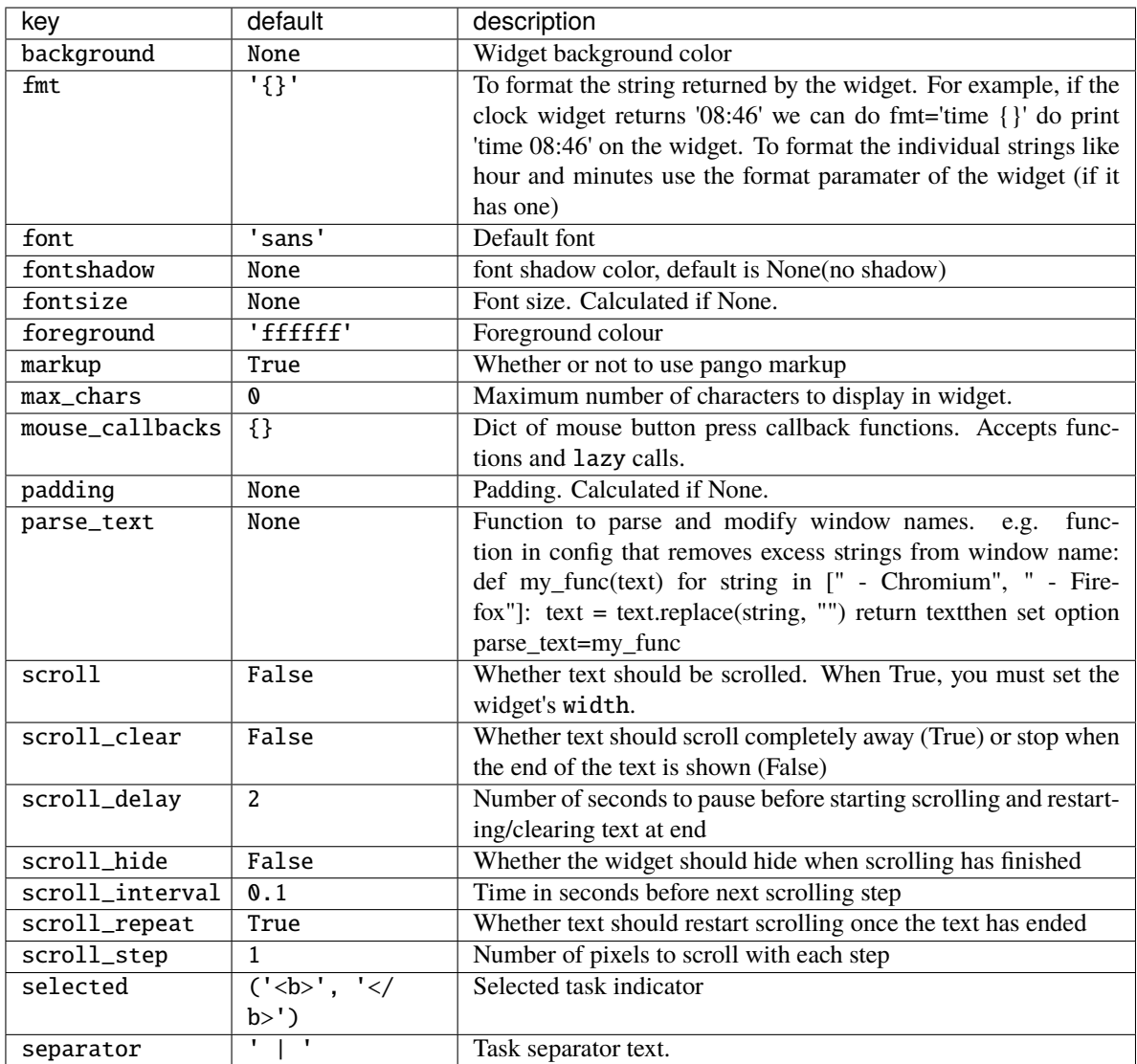

### **2.4.68 Wlan**

class libqtile.widget.Wlan(*\*\*config*)

Displays Wifi SSID and quality.

Widget requirements: [iwlib.](https://pypi.org/project/iwlib/)

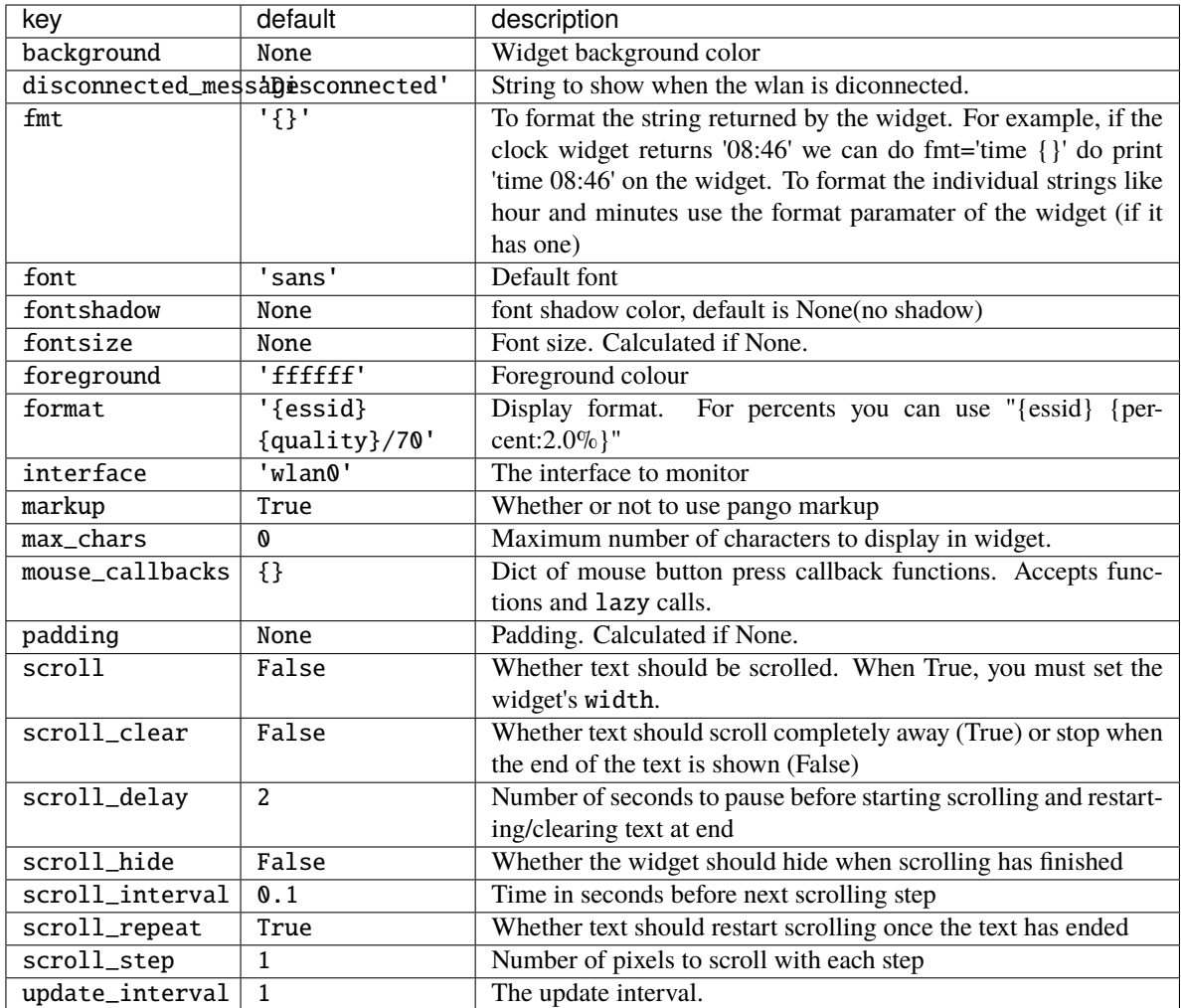

## **2.4.69 Wttr**

### class libqtile.widget.Wttr(*\*\*config*)

Display weather widget provided by [wttr.in.](https://github.com/chubin/wttr.in/)

To specify your own custom output format, use the special %-notation (example: 'My\_city: %t(%f), wind: %w'):

- %c Weather condition,
- %C Weather condition textual name,
- %h Humidity,
- % Temperature (Actual),
- %f Temperature (Feels Like),
- %w Wind,
- %I Location,
- %m Moonphase,
- %M Moonday,
- $\%$ p precipitation (mm),
- $\%$ P pressure (hPa),
- %D Dawn !,
- %S Sunrise !,
- %z Zenith !,
- % 7 Sunset !,
- %d Dusk !. (!times are shown in the local timezone)

Add the character ~ at the beginning to get weather for some special location: ~Vostok Station or ~Eiffel Tower.

Also can use IP-addresses (direct) or domain names (prefixed with @) to specify a location: @github.com, 123.456.678.123

Specify multiple locations as dictionary

```
location={
    'Minsk': 'Minsk',
    '64.127146,-21.873472': 'Reykjavik',
}
```
Cities will change randomly every update.

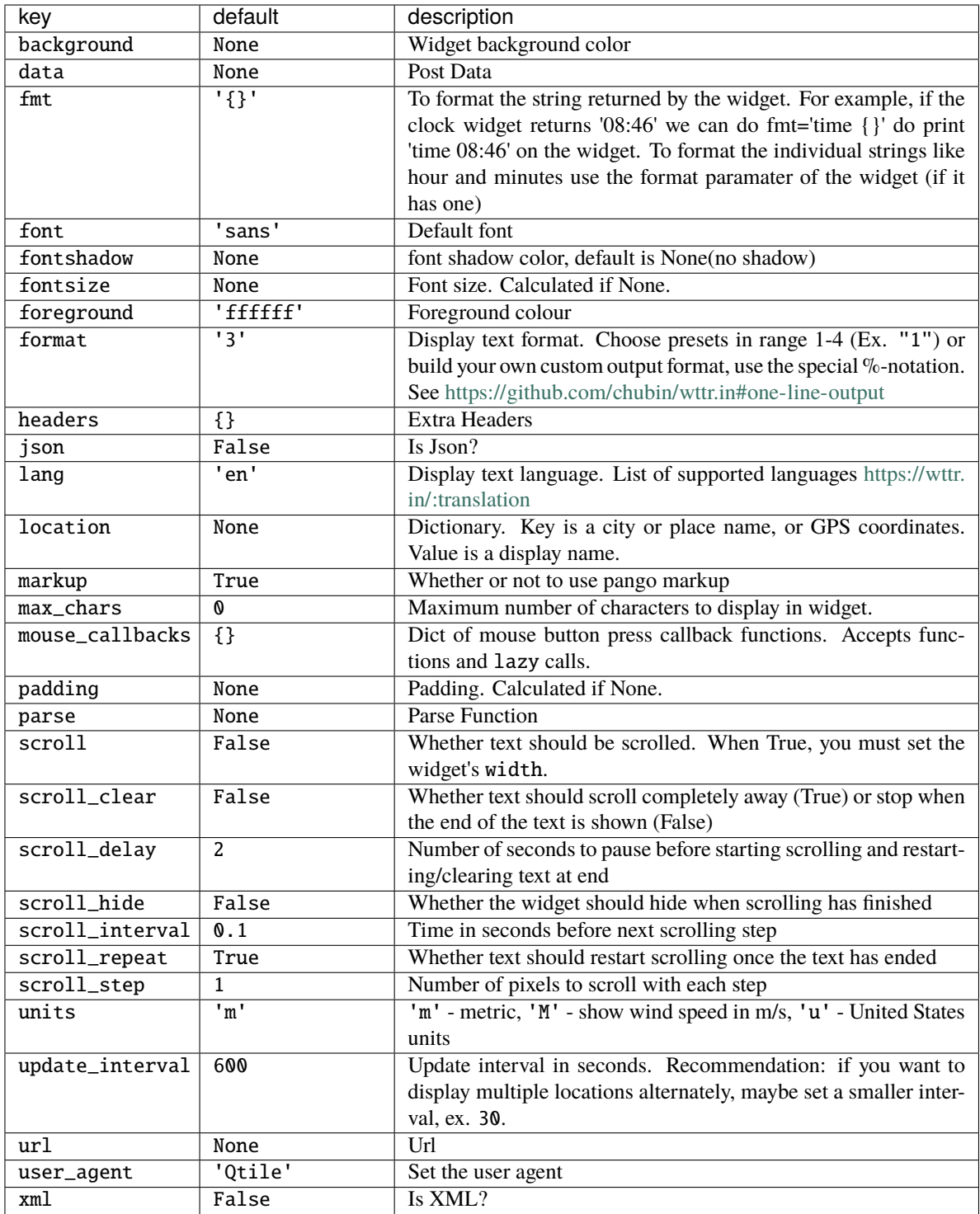

# **2.5 Default Config File**

```
# Copyright (c) 2010 Aldo Cortesi
# Copyright (c) 2010, 2014 dequis
# Copyright (c) 2012 Randall Ma
# Copyright (c) 2012-2014 Tycho Andersen
# Copyright (c) 2012 Craig Barnes
# Copyright (c) 2013 horsik
# Copyright (c) 2013 Tao Sauvage
#
# Permission is hereby granted, free of charge, to any person obtaining a copy
# of this software and associated documentation files (the "Software"), to deal
# in the Software without restriction, including without limitation the rights
# to use, copy, modify, merge, publish, distribute, sublicense, and/or sell
# copies of the Software, and to permit persons to whom the Software is
# furnished to do so, subject to the following conditions:
#
# The above copyright notice and this permission notice shall be included in
# all copies or substantial portions of the Software.
#
# THE SOFTWARE IS PROVIDED "AS IS", WITHOUT WARRANTY OF ANY KIND, EXPRESS OR
# IMPLIED, INCLUDING BUT NOT LIMITED TO THE WARRANTIES OF MERCHANTABILITY,
# FITNESS FOR A PARTICULAR PURPOSE AND NONINFRINGEMENT. IN NO EVENT SHALL THE
# AUTHORS OR COPYRIGHT HOLDERS BE LIABLE FOR ANY CLAIM, DAMAGES OR OTHER
# LIABILITY, WHETHER IN AN ACTION OF CONTRACT, TORT OR OTHERWISE, ARISING FROM,
# OUT OF OR IN CONNECTION WITH THE SOFTWARE OR THE USE OR OTHER DEALINGS IN THE
# SOFTWARE.
from libqtile import bar, layout, widget
from libqtile.config import Click, Drag, Group, Key, Match, Screen
from libqtile.lazy import lazy
from libqtile.utils import guess_terminal
mod = "mod4"terminal = guess_terminal()keys = <math>\Gamma</math># A list of available commands that can be bound to keys can be found
    # at https://docs.qtile.org/en/latest/manual/config/lazy.html
    # Switch between windows
   Key([mod], "h", lazy.layout.left(), desc="Move focus to left"),
   Key([mod], "l", lazy.layout.right(), desc="Move focus to right"),
   Key([mod], "j", lazy.layout.down(), desc="Move focus down"),
   Key([mod], "k", lazy.layout.up(), desc="Move focus up"),
   Key([mod], "space", lazy.layout.next(), desc="Move window focus to other window"),
   # Move windows between left/right columns or move up/down in current stack.
    # Moving out of range in Columns layout will create new column.
   Key([mod, "shift"], "h", lazy.layout.shuffle_left(), desc="Move window to the left"),
   Key([mod, "shift"], "l", lazy.layout.shuffle_right(), desc="Move window to the right
˓→"),
   Key([mod, "shift"], "j", lazy.layout.shuffle_down(), desc="Move window down"),
   Key([mod, "shift"], "k", lazy.layout.shuffle_up(), desc="Move window up"),
```
(continues on next page)

(continued from previous page)

```
# Grow windows. If current window is on the edge of screen and direction
    # will be to screen edge - window would shrink.
   Key([mod, "control"], "h", lazy.layout.grow_left(), desc="Grow window to the left"),
   Key([mod, "control"], "l", lazy.layout.grow_right(), desc="Grow window to the right
˓→"),
   Key([mod, "control"], "j", lazy.layout.grow_down(), desc="Grow window down"),
   Key([mod, "control"], "k", lazy.layout.grow_up(), desc="Grow window up"),
   Key([mod], "n", lazy.layout.normalize(), desc="Reset all window sizes"),
    # Toggle between split and unsplit sides of stack.
    # Split = all windows displayed
    # Unsplit = 1 window displayed, like Max layout, but still with
    # multiple stack panes
   Key(
        [mod, "shift"],
        "Return",
        lazy.layout.toggle_split(),
        desc="Toggle between split and unsplit sides of stack",
   ),
   Key([mod], "Return", lazy.spawn(terminal), desc="Launch terminal"),
    # Toggle between different layouts as defined below
   Key([mod], "Tab", lazy.next_layout(), desc="Toggle between layouts"),
   Key([mod], "w", lazy.window.kill(), desc="Kill focused window"),
   Key([mod, "control"], "r", lazy.reload_config(), desc="Reload the config"),
   Key([mod, "control"], "q", lazy.shutdown(), desc="Shutdown Qtile"),
   Key([mod], "r", lazy.spawncmd(), desc="Spawn a command using a prompt widget"),
]
groups = [Group(i) for i in "123456789"]for i in groups:
   keys.extend(
        \Gamma# mod1 + letter of group = switch to group
            Key(
                [mod],
                i.name,
                lazy.group[i.name].toscreen(),
                desc="Switch to group \{\}".format(i.name),
            ),
            # mod1 + shift + letter of group = switch to & move focused window to group
            Key(
                [mod, "shift"],
                i.name,
                lazy.window.togroup(i.name, switch_group=True),
                desc="Switch to & move focused window to group \{'.format(i.name),
            ),
            # Or, use below if you prefer not to switch to that group.
            # # mod1 + shift + letter of group = move focused window to group
            # Key([mod, "shift"], i.name, lazy.window.togroup(i.name),
                  desc="move focused window to group \{\}".format(i.name)),
        ]
   )
```
(continues on next page)

(continued from previous page)

```
layouts = [
   layout.Columns(border_focus_stack=["#d75f5f", "#8f3d3d"], border_width=4),
   layout.Max(),
   # Try more layouts by unleashing below layouts.
   # layout.Stack(num_stacks=2),
   # layout.Bsp(),
   # layout.Matrix(),
   # layout.MonadTall(),
   # layout.MonadWide(),
   # layout.RatioTile(),
   # layout.Tile(),
   # layout.TreeTab(),
   # layout.VerticalTile(),
   # layout.Zoomy(),
]
widget_defaults = dict(
   font="sans",
   fontsize=12,
   padding=3,
)
extension\_defaults = widget\_defaults.copy()screens = \GammaScreen(
       bottom=bar.Bar(
            \Gammawidget.CurrentLayout(),
                widget.GroupBox(),
                widget.Prompt(),
                widget.WindowName(),
                widget.Chord(
                    chords_colors={
                        "launch": ("#ff0000", "#ffffff"),
                    },
                    name_transform=lambda name: name.upper(),
                ),
                widget.TextBox("default config", name="default"),
                widget.TextBox("Press < M-r&gt; to spawn", foreground="#d75f5f"),
                # NB Systray is incompatible with Wayland, consider using StatusNotifier␣
˓→instead
                # widget.StatusNotifier(),
                widget.Systray(),
                widget.Clock(format="%Y-%m-%d %a %I:%M %p"),
                widget.QuickExit(),
            ],
            24,
            # border_width=[2, 0, 2, 0], # Draw top and bottom borders
            # border_color=["ff00ff", "000000", "ff00ff", "000000"] # Borders are␣
˓→magenta
       ),
```
(continues on next page)
(continued from previous page)

```
]
# Drag floating layouts.
mouse = [Drag([mod], "Button1", lazy.window.set_position_floating(), start=lazy.window.get_
˓→position()),
   Drag([mod], "Button3", lazy.window.set_size_floating(), start=lazy.window.get_
˓→size()),
   Click([mod], "Button2", lazy.window.bring_to_front()),
]
dgrows\_key\_binder = Nonedgroups_app_rules = [] # type: list
follow_mouse_focus = Truebring_front_click = Falsecursor_warp = Falsefloating_{\text{1}} = layout. Floating(
    float_rules=[
        # Run the utility of `xprop` to see the wm class and name of an X client.
        *layout.Floating.default_float_rules,
       Match(wm_class="confirmreset"), # gitk
       Match(wm_class="makebranch"), # gitk
       Match(wm_class="maketag"), # gitk
       Match(wm_class="ssh-askpass"), # ssh-askpass
       Match(title="branchdialog"), # gitkMatch(title="pinentry"), # GPG key password entry
   ]
)
auto_fullscreen = True
focus_on_window_activation = "smart"
reconfigure_screens = True
# If things like steam games want to auto-minimize themselves when losing
# focus, should we respect this or not?
auto\_minimize = True# When using the Wayland backend, this can be used to configure input devices.
wl_input_rules = None
# XXX: Gasp! We're lying here. In fact, nobody really uses or cares about this
# string besides java UI toolkits; you can see several discussions on the
# mailing lists, GitHub issues, and other WM documentation that suggest setting
# this string if your java app doesn't work correctly. We may as well just lie
# and say that we're a working one by default.
#
# We choose LG3D to maximize irony: it is a 3D non-reparenting WM written in
# java that happens to be on java's whitelist.
wmname = "LG3D"
```
),

## **CHAPTER**

## **THREE**

# **ADVANCED SCRIPTING**

# <span id="page-146-1"></span>**3.1 Scripting**

## **3.1.1 Client-Server Scripting Model**

Qtile has a client-server control model - the main Qtile instance listens on a named pipe, over which marshalled command calls and response data is passed. This allows Qtile to be controlled fully from external scripts. Remote interaction occurs through an instance of the libqtile.command.interface.IPCCommandInterface class. This class establishes a connection to the currently running instance of Qtile. A libqtile.command.client. InteractiveCommandClient can use this connection to dispatch commands to the running instance. Commands then appear as methods with the appropriate signature on the InteractiveCommandClient object. The object hierarchy is described in the *[Commands API](#page-146-0)* section of this manual. Full command documentation is available through the *[Qtile Shell](#page-40-0)*.

## **3.1.2 Example**

Below is a very minimal example script that inspects the current Qtile instance, and returns the integer offset of the current screen.

```
from libqtile.command.client import InteractiveCommandClient
c = InteractiveCommandClient()
print(c.screen.info()["index"])
```
# <span id="page-146-0"></span>**3.2 Commands API**

Qtile's command API is based on a graph of objects, where each object has a set of associated commands. The graph and object commands are used in a number of different places:

- Commands can be *[bound to keys](#page-20-0)* in the Qtile configuration file.
- Commands can be *[called through qtile shell](#page-40-0)*, the Qtile shell.
- The shell can also be hooked into a Jupyter kernel *[called iqshell](#page-47-0)*.
- Commands can be *[called from a script](#page-146-1)* to interact with Qtile from Python.

If the explanation below seems a bit complex, please take a moment to explore the API using the qtile shell command shell. Command lists and detailed documentation can be accessed from its built-in help command.

## **3.2.1 Introduction: Object Graph**

The objects in Qtile's object graph come in seven flavours, matching the seven basic components of the window manager: layouts, windows, groups, bars, widgets, screens, and a special root node. Objects are addressed by a path specification that starts at the root, and follows the edges of the graph. This is what the graph looks like:

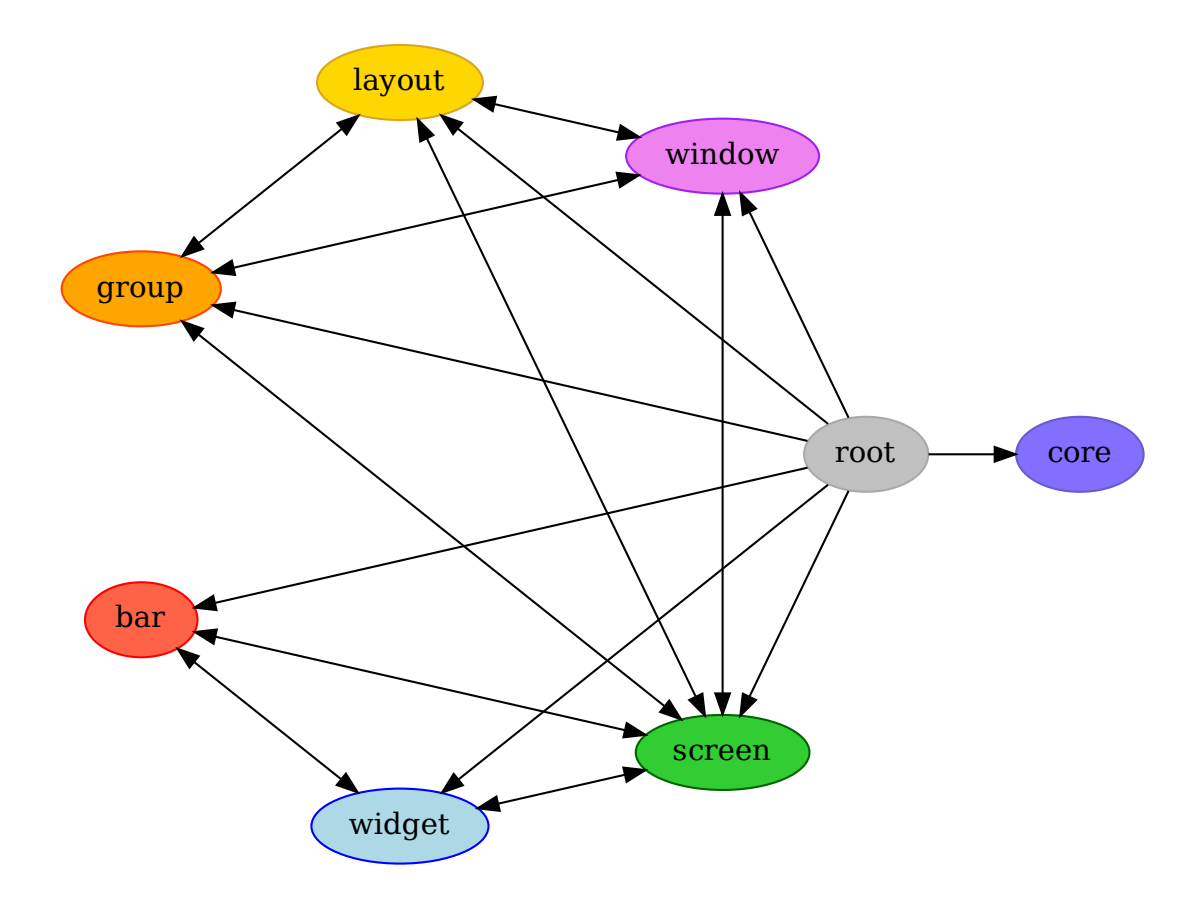

Each arrow can be read as "holds a reference to". So, we can see that a widget object *holds a reference to* objects of type bar, screen and group. Lets start with some simple examples of how the addressing works. Which particular objects we hold reference to depends on the context - for instance, widgets hold a reference to the screen that they appear on, and the bar they are attached to.

Lets look at an example, starting at the root node. The following script runs the status command on the root node, which, in this case, is represented by the InteractiveCommandClient object:

```
from libqtile.command.client import InteractiveCommandClient
c = InteractiveCommandClient()
print(c.status())
```
The InteractiveCommandClient is a class that allows us to traverse the command graph using attributes to select child nodes or commands. In this example, we have resolved the status() command on the root object. The interactive command client will automatically find and connect to a running Qtile instance, and which it will use to dispatch the call and print out the return.

An alternative is to use the CommandClient, which allows for a more precise resolution of command graph objects,

but is not as easy to interact with from a REPL:

```
from libqtile.command.client import CommandClient
c = \text{CommandClient}()print(c.call("status")())
```
Like the interactive client, the command client will automatically connect to a running Qtile instance. Here, we first resolve the status() command with the .call("status"), which simply located the function, then we can invoke the call with no arguments.

For the rest of this example, we will use the interactive command client. From the graph, we can see that the root node holds a reference to group nodes. We can access the "info" command on the current group like so:

c.group.info()

To access a specific group, regardless of whether or not it is current, we use the Python mapping lookup syntax. This command sends group "b" to screen 1 (by the libqtile.config.Group.to\_screen() method):

c.group["b"].to\_screen(1)

In different contexts, it is possible to access a default object, where in other contexts a key is required. From the root of the graph, the current group, layout, screen and window can be accessed by simply leaving the key specifier out. The key specifier is mandatory for widget and bar nodes.

With this context, we can now drill down deeper in the graph, following the edges in the graphic above. To access the screen currently displaying group "b", we can do this:

c.group["b"].screen.info()

Be aware, however, that group "b" might not currently be displayed. In that case, it has no associated screen, the path resolves to a non-existent node, and we get an exception:

libqtile.command.CommandError: No object screen in path 'group['b'].screen'

The graph is not a tree, since it can contain cycles. This path (redundantly) specifies the group belonging to the screen that belongs to group "b":

c.group["b"].screen.group

This amount of connectivity makes it easy to reach out from a given object when callbacks and events fire on that object to related objects.

### **3.2.2 Keys**

The key specifier for the various object types are as follows:

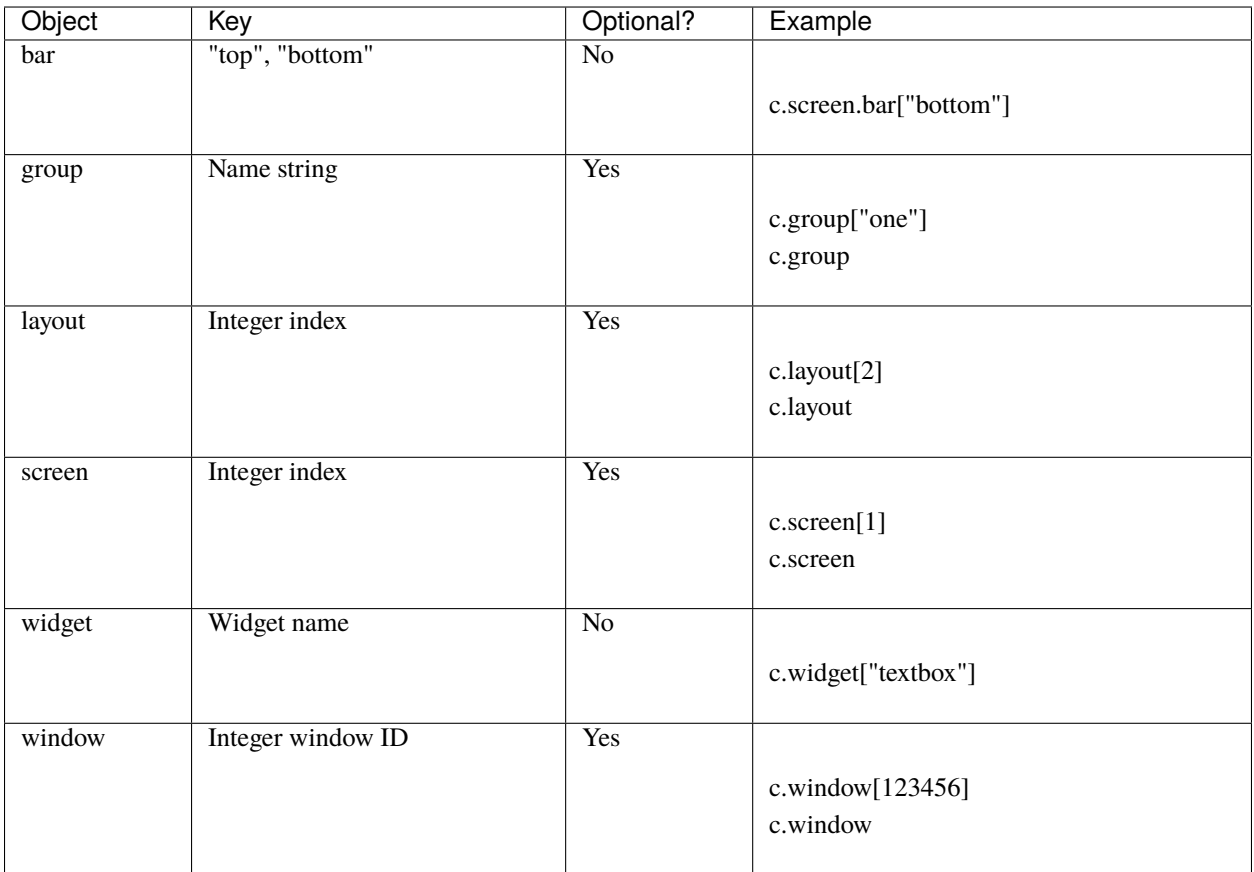

# **3.2.3 Digging Deeper: Command Objects**

If you just want to script your Qtile window manager the above information, in addition to the documentation on the *[various scripting commands](#page-151-0)* should be enough to get started. To develop the Qtile manager itself, we can dig into how Qtile represents these objects, which will lead to the way the commands are dispatched.

All of the configured objects setup by Qtile are CommandObject subclasses. These objects are so named because we can issue commands against them using the command scripting API. Looking through the code, the commands that are exposed are commands named cmd\_\*. When writing custom layouts, widgets, or any other object, you can add your own custom cmd\_ functions and they will be callable using the standard command infrastructure. An available command can be extracted by calling .command() with the name of the command.

In addition to having a set of associated commands, each command object also has a collection of items associated with it. This is what forms the graph that is shown above. For a given object type, the items() method returns all of the names of the associated objects of that type and whether or not there is a defaultable value. For example, from the root, .items("group") returns the name of all of the groups and that there is a default value, the currently focused group.

To navigate from one command object to the next, the .select() method is used. This method resolves a requested object from the command graph by iteratively selecting objects. A selector like [("group", "b"), ("screen", None)] would be to first resolve group "b", then the screen associated to the group.

# **3.2.4 The Command Graph**

In order to help in specifying command objects, there is the abstract command graph structure. The command graph structure allows us to address any valid command object and issue any command against it without needing to have any Qtile instance running or have anything to resolve the objects to. This is particularly useful when constructing lazy calls, where the Qtile instance does not exist to specify the path that will be resolved when the command is executed. The only limitation of traversing the command graph is that it must follow the allowed edges specified in the first section above.

Every object in the command graph is represented by a CommandGraphNode. Any call can be resolved from a given node. In addition, each node knows about all of the children objects that can be reached from it and have the ability to .navigate() to the other nodes in the command graph. Each of the object types are represented as CommandGraphObject types and the root node of the graph, the CommandGraphRoot represents the Qtile instance. When a call is performed on an object, it returns a CommandGraphCall. Each call will know its own name as well as be able to resolve the path through the command graph to be able to find itself.

Note that the command graph itself can standalone, there is no other functionality within Qtile that it relies on. While we could have started here and built up, it is helpful to understand the objects that the graph is meant to represent, as the graph is just a representation of a traversal of the real objects in a running Qtile window manager. In order to tie the running Qtile instance to the abstract command graph, we move on to the command interface.

## **3.2.5 Executing graph commands: Command Interface**

The CommandInterface is what lets us take an abstract call on the command graph and resolve it against a running command object. Put another way, this is what takes the graph traversal .group["b"].screen.info() and executes the info() command against the addressed screen object. Additional functionality can be used to check that a given traversal resolves to actual objcets and that the requested command actually exists. Note that by construction of the command graph, the traversals here must be feasible, even if they cannot be resolved for a given configuration state. For example, it is possible to check the screen assoctiated to a group, even though the group may not be on a screen, but it is not possible to check the widget associated to a group.

The simplest form of the command interface is the QtileCommandInterface, which can take an in-process Qtile instance as the root CommandObject and execute requested commands. This is typically how we run the unit tests for Qtile.

The other primary example of this is the IPCCommandInterface which is able to then route all calls through an IPC client connected to a running Qtile instance. In this case, the command graph call can be constructed on the client side without having to dispatch to Qtile and once the call is constructed and deemed valid, the call can be executed.

In both of these cases, executing a command on a command interface will return the result of executing the command on a running Qtile instance. To support lazy execution, the LazyCommandInterface instead returns a LazyCall which is able to be resolved later by the running Qtile instance when it is configured to fire.

# **3.2.6 Tying it together: Command Client**

So far, we have our running Command Objects and the Command Interface to dispatch commands against these objects as well as the Command Graph structure itself which encodes how to traverse the connections between the objects. The final component which ties everything together is the Command Client, which allows us to navigate through the graph to resolve objects, find their associated commands, and execute the commands against the held command interface.

The idea of the command client is that it is created with a reference into the command graph and a command interface. All navigation can be done against the command graph, and traversal is done by creating a new command client starting from the new node. When a command is executed against a node, that command is dispatched to the held command interface. The key decision here is how to perform the traversal. The command client exists in two different flavors: the standard CommandClient which is useful for handling more programatic traversal of the graph, calling methods to

traverse the graph, and the InteractiveCommandClient which behaves more like a standard Python object, traversing by accessing properties and performing key lookups.

Returning to our examples above, we now have the full context to see what is going on when we call:

```
from libqtile.command.client import CommandClient
c = \text{CommandClient}()print(c.call("status")())
from libqtile.command.client import InteractiveCommandClient
c = InteractiveCommandClient()
print(c.status())
```
In both cases, the command clients are constructed with the default command interface, which sets up an IPC connection to the running Qtile instance, and starts the client at the graph root. When we call c.call("status") or c.status, we navigate the command client to the status command on the root graph object. When these are invoked, the commands graph calls are dispatched via the IPC command interface and the results then sent back and printed on the local command line.

The power that can be realized by separating out the traversal and resolution of objects in the command graph from actually invoking or looking up any objects within the graph can be seen in the lazy module. By creating a lazy evaluated command client, we can expose the graph traversal and object resolution functionality via the same InteractiveCommandClient that is used to perform live command execution in the Qtile prompt.

# <span id="page-151-0"></span>**3.3 Scripting Commands**

Here is documented some of the commands available on objects in the command tree when running qtile shell or scripting commands to qtile. Note that this is an incomplete list, some objects, such as *[layouts](#page-55-0)* and *[widgets](#page-70-0)*, may implement their own set of commands beyond those given here.

### **3.3.1 Qtile**

class libqtile.core.manager.Qtile(*kore: base.Core*, *config: Config*, *no\_spawn: bool = False*, *state: str | None = None*, *socket\_path: str | None = None*)

This object is the *root* of the command graph

 $cmd\_add\_rule(match\_args: dict[str, Any], rule_args: dict[str, Any], min\_priority: bool = False) \rightarrow int | None$ Add a dgroup rule, returns rule\_id needed to remove it

#### **Parameters**

**match\_args** config.Match arguments

**rule\_args** config.Rule arguments

**min\_priorty**

If the rule is added with minimum priority (last) (default: False)

cmd\_addgroup(*group: str*, *label: str | None = None*, *layout: str | None = None*, *layouts: list[Layout] | None =*  $None$ )  $\rightarrow$  bool

Add a group with the given name

#### $cmd\_commands() \rightarrow list[str]$

Returns a list of possible commands for this object

Used by \_\_qsh\_\_ for command completion and online help

 $cmd\_critical() \rightarrow None$ 

Set log level to CRITICAL

 $cmd\_debug() \rightarrow None$ 

Set log level to DEBUG

cmd\_delgroup(*group: str*) → None

Delete a group with the given name

 $cmd\_display_kb() \rightarrow str$ 

Display table of key bindings

 $cmd\_doc(name) \rightarrow str$ 

Returns the documentation for a specified command name

Used by \_\_qsh\_\_ to provide online help.

 $cmd\_error() \rightarrow None$ 

Set log level to ERROR

#### $cmd\_eval(`code: str`) \rightarrow tuple[bool, str | None]$

Evaluates code in the module namespace of the command object

Return value is tuple *(success, result)*, success being a boolean and result being a string representing the return value of eval, or None if exec was used instead.

#### cmd\_findwindow(*prompt: str = 'window'*, *widget: str = 'prompt'*) → None

Launch prompt widget to find a window of the given name

#### **Parameters**

**prompt**

Text with which to prompt user (default: "window")

#### **widget**

Name of the prompt widget (default: "prompt")

cmd\_function(*function*, *\*args*, *\*\*kwargs*) → None

Call a function with current object as argument

#### $cmd\_get\_state() \rightarrow str$

Get pickled state for restarting qtile

 $cmd\_get\_test\_data() \rightarrow Any$ 

Returns any content arbitrarily set in the self.test\_data attribute. Useful in tests.

#### $cmd\_groups() \rightarrow dict[str, dict[str, Any]]$

Return a dictionary containing information for all groups

#### **Examples**

#### groups()

cmd\_hide\_show\_bar(*position: Literal['top', 'bottom', 'left', 'right', 'all'] = 'all'*) → None Toggle visibility of a given bar

#### **Parameters**

#### **position**

one of: "top", "bottom", "left", "right", or "all" (default: "all")

 $cmd\_info() \rightarrow None$ 

Set log level to INFO

 $cmd\_internal\_windows() \rightarrow list[dict[str, Any]]$ 

Return info for each internal window (bars, for example)

cmd\_items(*name*) → tuple[bool, list[str | int] | None]

Returns a list of contained items for the specified name

Used by  $\_\$ gsh to allow navigation of the object graph.

cmd\_labelgroup( $prompt: str = 'label'$ ,  $wide: str = 'prompt'$ )  $\rightarrow$  None Launch prompt widget to label the current group

#### **Parameters**

**prompt** Text with which to prompt user (default: "label")

```
widget
  Name of the prompt widget (default: "prompt")
```
 $cmd\_list\_widgets() \rightarrow list[str]$ List of all addressible widget names

 $cmd\_loglevel() \rightarrow int$ 

### $cmd\_loglevelname() \rightarrow str$

 $cmd\_next\_layout(name: Optional[str] = None) \rightarrow None$ Switch to the next layout.

#### **Parameters**

**name**

Group name. If not specified, the current group is assumed

 $cmd\_next\_screen() \rightarrow None$ 

Move to next screen

#### $cmd\_next\_urgent() \rightarrow None$

Focus next window with urgent hint

#### $cmd\_pause() \rightarrow None$

Drops into pdb

 $cmd\_prev\_layout(name: Optional[str] = None) \rightarrow None$ 

Switch to the previous layout.

#### **Parameters**

**name**

Group name. If not specified, the current group is assumed

```
cmd\_prev\_screen() \rightarrow None
```
Move to the previous screen

```
cmd\_qtile\_info() \rightarrow dict
```
Returns a dictionary of info on the Qtile instance

cmd\_qtilecmd(*prompt: str = 'command'*, *widget: str = 'prompt'*, *messenger: str = 'xmessage'*) → None Execute a Qtile command using the client syntax

Tab completion aids navigation of the command tree

#### **Parameters**

### **prompt**

Text to display at the prompt (default: "command: ")

#### **widget**

Name of the prompt widget (default: "prompt")

#### **messenger**

Command to display output, set this to None to disable (default: "xmessage")

#### cmd\_reconfigure\_screens(*ev: Any = None*) → None

This can be used to set up screens again during run time. Intended usage is to be called when the screen\_change hook is fired, responding to changes in physical monitor setup by configuring qtile.screens accordingly. The ev kwarg is ignored; it is here in case this function is hooked directly to screen\_change.

#### $cmd\_reload\_config() \rightarrow None$

Reload the configuration file.

Can also be triggered by sending Qtile a SIGUSR1 signal.

#### cmd\_remove\_rule(*rule\_id: int*) → None

Remove a dgroup rule by rule\_id

#### $cmd\_restart() \rightarrow None$

Restart Qtile.

Can also be triggered by sending Qtile a SIGUSR2 signal.

```
cmd_run_extension(extension: _Extension) → None
```
Run extensions

#### $cmd\_screens() \rightarrow list[dict[str, Any]]$

Return a list of dictionaries providing information on all screens

## $cmd\_shutdown() \rightarrow None$

Quit Qtile

# cmd\_simulate\_keypress(*modifiers: list[str]*, *key: str*) → None

Simulates a keypress on the focused window.

**Parameters**

#### **modifiers**

A list of modifier specification strings. Modifiers can be one of "shift", "lock", "control" and "mod1" - "mod5".

#### **key**

Key specification.

#### **Examples**

simulate\_keypress(["control", "mod2"], "k")

 $cmd\_spam(cmd: str | list[str], shell: bool = False) \rightarrow int$ 

Run cmd, in a shell or not (default).

cmd may be a string or a list (similar to subprocess.Popen).

#### **Examples**

spawn("firefox")

spawn(["xterm", "-T", "Temporary terminal"])

cmd\_spawncmd(*prompt: str = 'spawn'*, *widget: str = 'prompt'*, *command: str = '%s'*, *complete: str = 'cmd'*, *shell: bool* = *True*, *aliases: Optional*[*dict*[*str, str*]] = *None*)  $\rightarrow$  None

Spawn a command using a prompt widget, with tab-completion.

#### **Parameters**

#### **prompt**

Text with which to prompt user (default: "spawn: ").

#### **widget**

Name of the prompt widget (default: "prompt").

#### **command**

command template (default: "%s").

#### **complete**

Tab completion function (default: "cmd")

#### **shell**

Execute the command with /bin/sh (default: True)

#### **aliases**

Dictionary mapping aliases to commands. If the entered command is a key in this dict, the command it maps to will be executed instead.

#### $cmd\_status() \rightarrow Literal['OK']$

Return "OK" if Qtile is running

#### $cmd\_switch\_groups(namea: str, nameb: str) \rightarrow None$

Switch position of two groups by name

#### cmd\_switchgroup(*prompt: str = 'group'*, *widget: str = 'prompt'*) → None

Launch prompt widget to switch to a given group to the current screen

#### **Parameters**

#### **prompt**

Text with which to prompt user (default: "group")

**widget**

Name of the prompt widget (default: "prompt")

 $cmd\_sync() \rightarrow None$ 

Sync the backend's event queue. Should only be used for development.

 $cmd_to_layout_index(*index: str, name: Optional[str] = None*) \rightarrow None$ Switch to the layout with the given index in self.layouts.

**Parameters**

**index**

Index of the layout in the list of layouts.

**name**

Group name. If not specified, the current group is assumed.

#### cmd\_to\_screen(*n: int*) → None

Warp focus to screen n, where n is a 0-based screen number

#### **Examples**

to\_screen(0)

cmd\_togroup(*prompt: str = 'group'*, *widget: str = 'prompt'*) → None Launch prompt widget to move current window to a given group

#### **Parameters**

**prompt** Text with which to prompt user (default: "group")

**widget**

Name of the prompt widget (default: "prompt")

 $cmd\_tracemalloc\_dump() \rightarrow tuple[bool, str]$ Dump tracemalloc snapshot

 $cmd\_tracemalloc\_toggle() \rightarrow None$ 

Toggle tracemalloc status

Running tracemalloc is required for *qtile top*

 $cmd\_ungraph\_all\_chords() \rightarrow None$ 

Leave all chord modes and grab the root bindings

 $cmd\_ungrab\_chord() \rightarrow None$ Leave a chord mode

#### $cmd\_validate\_config() \rightarrow None$

 $cmd\_warming() \rightarrow None$ Set log level to WARNING

 $cmd\_windows() \rightarrow list[dict[str, Any]]$ Return info for each client window

## **3.3.2 Bar**

#### class libqtile.bar.Bar(*widgets*, *size*, *\*\*config*)

A bar, which can contain widgets

#### **Parameters**

### **widgets**

A list of widget objects.

**size**

The "thickness" of the bar, i.e. the height of a horizontal bar, or the width of a vertical bar.

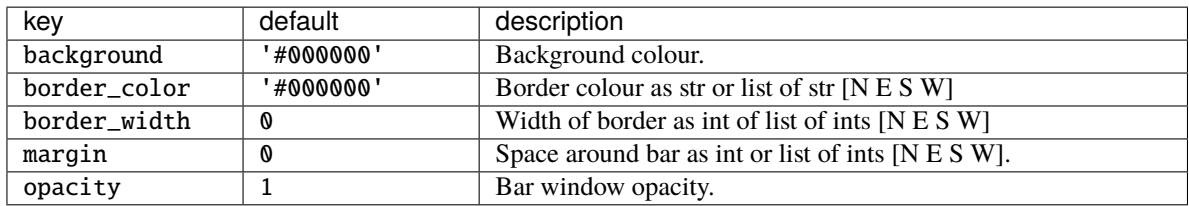

#### $cmd\_commands() \rightarrow list[str]$

Returns a list of possible commands for this object

Used by \_\_qsh\_\_ for command completion and online help

 $cmd\_doc(name) \rightarrow str$ 

Returns the documentation for a specified command name

Used by <u>qsh</u> to provide online help.

 $cmd\_eval(`code: str`) \rightarrow tuple[bool, str | None]$ 

Evaluates code in the module namespace of the command object

Return value is tuple *(success, result)*, success being a boolean and result being a string representing the return value of eval, or None if exec was used instead.

#### cmd\_fake\_button\_press(*screen*, *position*, *x*, *y*, *button=1*)

Fake a mouse-button-press on the bar. Co-ordinates are relative to the top-left corner of the bar.

:screen The integer screen offset :position One of "top", "bottom", "left", or "right"

cmd\_function(*function*, *\*args*, *\*\*kwargs*) → None

Call a function with current object as argument

#### cmd\_info()

Info for this object.

cmd\_items(*name*) → tuple[bool, list[str | int] | None]

Returns a list of contained items for the specified name

Used by <u>qsh</u> to allow navigation of the object graph.

### **3.3.3 Group**

class libqtile.config.Group(*name: str*, *matches: list[*[Match](#page-17-0)*] | None = None*, *exclusive: bool = False*, *spawn: str | list[str] | None = None*, *layout: str | None = None*, *layouts: list[str] | None*  $=$  *None*, *persist: bool* = *True*, *init: bool* = *True*, *layout opts: dict[str, Any]* | *None = None*, *screen\_affinity: int | None = None*, *position: int = 9223372036854775807*, *label: str | None = None*)

Represents a "dynamic" group

These groups can spawn apps, only allow certain Matched windows to be on them, hide when they're not in use, etc. Groups are identified by their name.

#### **Parameters**

#### **name:**

The name of this group.

#### **matches:**

List of [Match](#page-17-0) objects whose matched windows will be assigned to this group.

#### **exclusive:**

When other apps are started in this group, should we allow them here or not?

#### **spawn:**

This will be exec() d when the group is created. Tou can pass either a program name or a list of programs to exec()

#### **layout:**

The name of default layout for this group (e.g. "max"). This is the name specified for a particular layout in config.py or if not defined it defaults in general to the class name in all lower case.

#### **layouts:**

The group layouts list overriding global layouts. Use this to define a separate list of layouts for this particular group.

#### **persist:**

Should this group stay alive when it has no member windows?

#### **init:**

Should this group be alive when Qtile starts?

#### **layout\_opts:**

Options to pass to a layout.

#### **screen\_affinity:**

Make a dynamic group prefer to start on a specific screen.

#### **position:**

The position of this group.

#### **label:**

The display name of the group. Use this to define a display name other than name of the group. If set to None, the display name is set to the name.

## **3.3.4 Screen**

class libqtile.config.Screen(*top: BarType | None = None*, *bottom: BarType | None = None*, *left: BarType | None = None*, *right: BarType | None = None*, *wallpaper: str | None = None*, *wallpaper mode: str | None = None, x: int | None = None, y: int | None =*  $\frac{1}{2}$ *None*, *width: int | None = None*, *height: int | None = None*)

A physical screen, and its associated paraphernalia.

Define a screen with a given set of Bar`s of a specific geometry. Also, ``x`, y, width, and height aren't specified usually unless you are using 'fake screens'.

The wallpaper parameter, if given, should be a path to an image file. How this image is painted to the screen is specified by the wallpaper\_mode parameter. By default, the image will be placed at the screens origin and retain its own dimensions. If the mode is "fill", the image will be centred on the screen and resized to fill it. If the mode is "stretch", the image is stretched to fit all of it into the screen.

```
cmd\_commands() \rightarrow list[str]
```
Returns a list of possible commands for this object

Used by <u>gsh</u> for command completion and online help

 $cmd\_doc(name) \rightarrow str$ 

Returns the documentation for a specified command name

Used by \_\_qsh\_\_ to provide online help.

 $cmd\_eval(`code: str`) \rightarrow tuple[bool, str | None]$ 

Evaluates code in the module namespace of the command object

Return value is tuple *(success, result)*, success being a boolean and result being a string representing the return value of eval, or None if exec was used instead.

cmd\_function(*function*, *\*args*, *\*\*kwargs*) → None

Call a function with current object as argument

 $cmd\_info() \rightarrow dict[str, int]$ 

Returns a dictionary of info for this screen.

cmd\_items(*name*) → tuple[bool, list[str | int] | None]

Returns a list of contained items for the specified name

Used by  $\_\$ gsh to allow navigation of the object graph.

- cmd\_next\_group(*skip\_empty: bool = False*, *skip\_managed: bool = False*) → None Switch to the next group
- cmd\_prev\_group(*skip\_empty: bool = False*, *skip\_managed: bool = False*, *warp: bool = True*) → None Switch to the previous group
- cmd\_resize(*x: Optional[int] = None*, *y: Optional[int] = None*, *w: Optional[int] = None*, *h: Optional[int] =*  $None$ )  $\rightarrow$  None

Resize the screen

- $cmd_set_vallpaper(path: str, mode: Optional(str] = None) \rightarrow None$ Set the wallpaper to the given file.
- $cmd\_toggle\_group(*group_name: Optional[str] = None*, *warp: bool = True*) \rightarrow None$ Switch to the selected group or to the previously active one

## **3.3.5 Window**

```
class libqtile.backend.base.Window
```
A regular Window belonging to a client.

Abstract methods are required to be defined as part of a specific backend's implementation. Non-abstract methods have default implementations here to be shared across backends.

```
abstructor cmd_bring_to_front() \rightarrow None
```
Bring the window to the front

```
cmd\_center() \rightarrow None
```
Centers a floating window on the screen.

```
cmd\_commands() \rightarrow list[str]
```
Returns a list of possible commands for this object

Used by \_\_qsh\_\_ for command completion and online help

#### abstract cmd\_disable\_floating()  $\rightarrow$  None

Tile the window.

#### abstract cmd\_disable\_fullscreen()  $\rightarrow$  None

Un-fullscreen the window

#### $cmd\_doc(name) \rightarrow str$

Returns the documentation for a specified command name

Used by <u>qsh</u> to provide online help.

 $cmd\_down\_opacity() \rightarrow None$ 

Decrease the window's opacity by 10%.

```
abstract cmd_enable_floating() \rightarrow None
```
Float the window.

#### abstract cmd\_enable\_fullscreen()  $\rightarrow$  None

Fullscreen the window

```
cmd\_eval(<code>code: str</code>) \rightarrow tuple[bool, str | None]
```
Evaluates code in the module namespace of the command object

Return value is tuple *(success, result)*, success being a boolean and result being a string representing the return value of eval, or None if exec was used instead.

abstract cmd\_focus(*warp:*  $bool = True$ )  $\rightarrow$  None

Focuses the window.

```
cmd_function(function, *args, **kwargs) → None
```
Call a function with current object as argument

### abstract cmd\_get\_position()  $\rightarrow$  tuple[int, int]

Get the  $(x, y)$  of the window

### abstract cmd\_get\_size()  $\rightarrow$  tuple[int, int]

Get the (width, height) of the window

```
cmd\_info() \rightarrow dict
```
Return a dictionary of info.

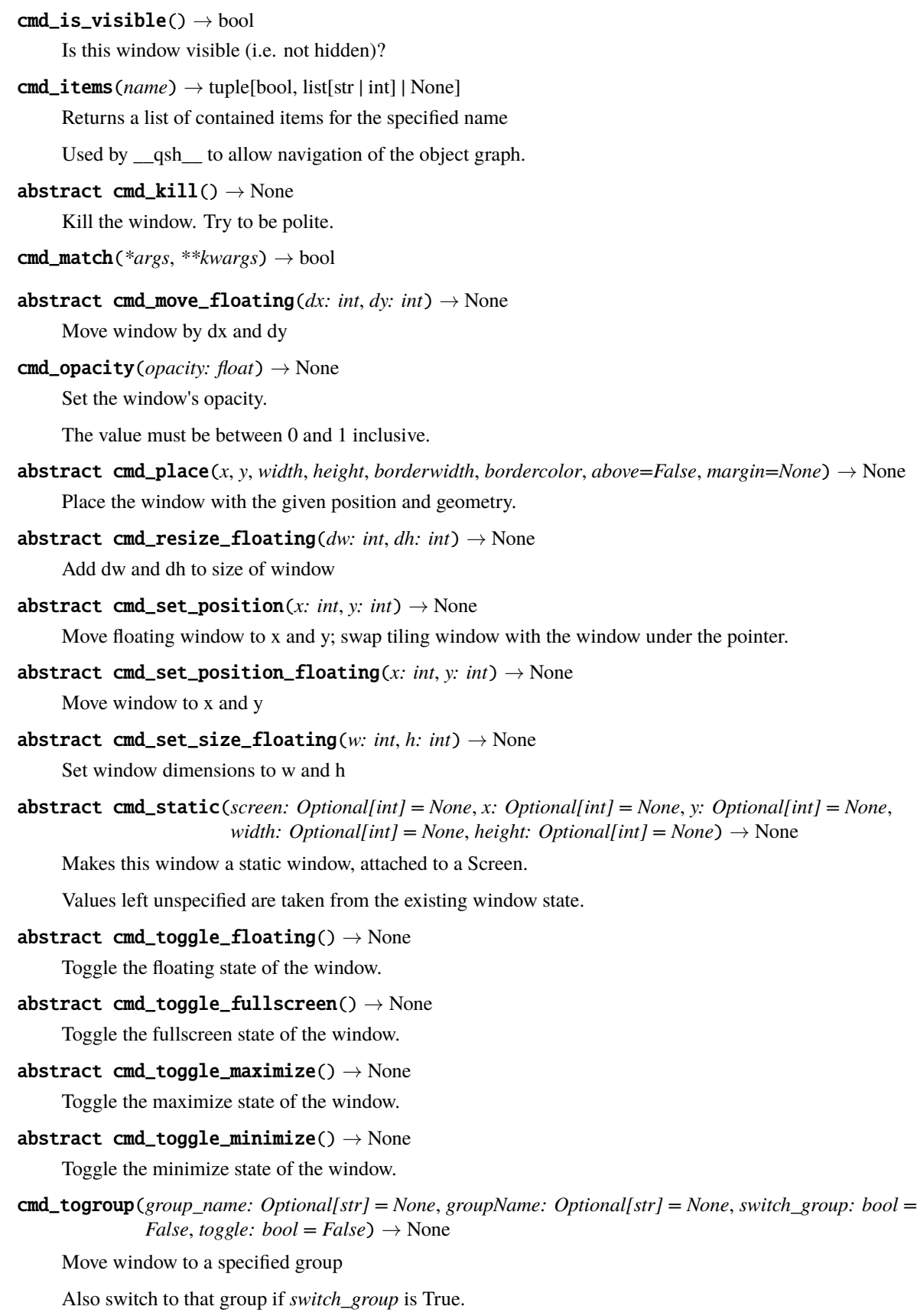

If *toggle* is True and and the specified group is already on the screen, use the last used group as target instead.

*groupName* is deprecated and will be dropped soon. Please use *group\_name* instead.

cmd\_toscreen(*index: Optional[int] = None*) → None

Move window to a specified screen.

If index is not specified, we assume the current screen

### **Examples**

Move window to current screen:

toscreen()

Move window to screen 0:

toscreen(0)

### $cmd\_up\_opacity() \rightarrow None$

Increase the window's opacity by 10%.

# **3.4 Keybindings in images**

## **3.4.1 Default configuration**

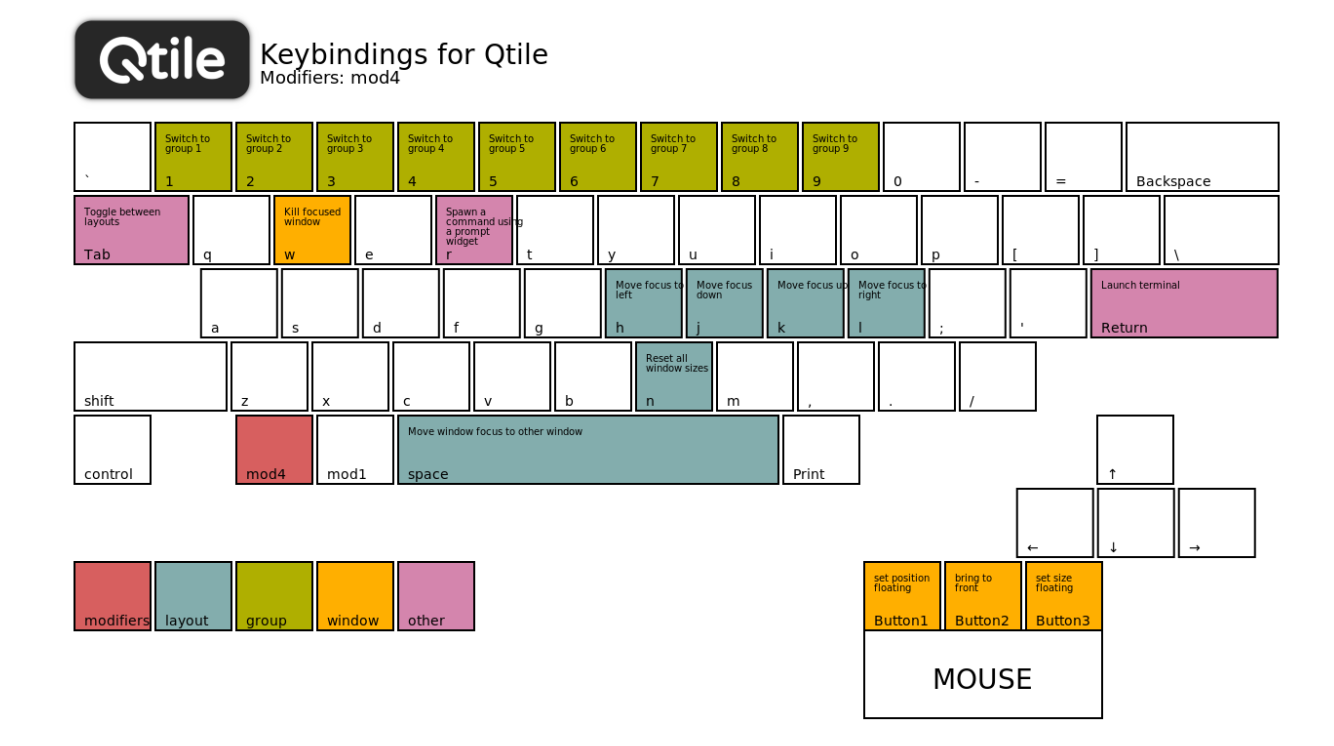

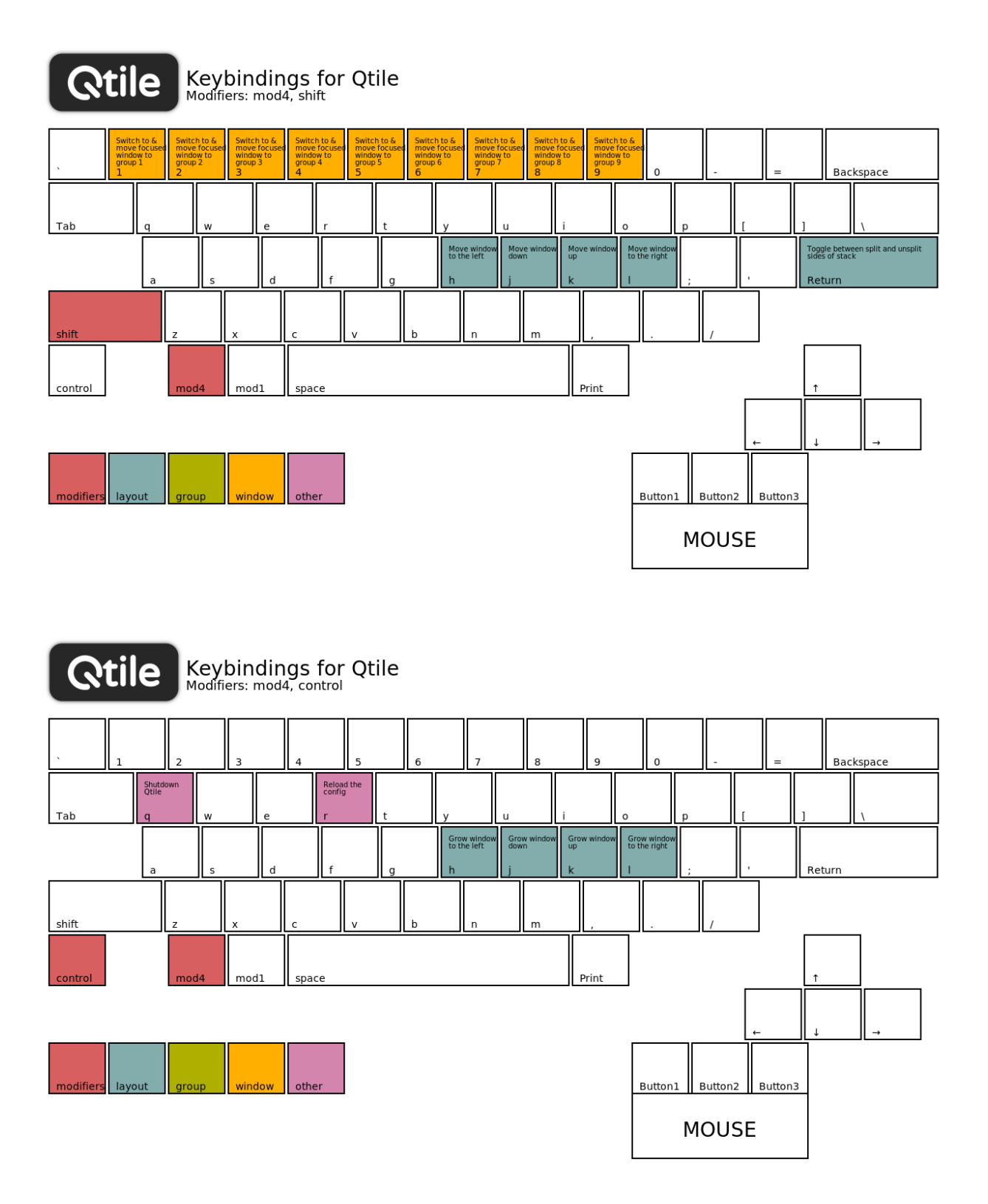

## **3.4.2 Generate your own images**

Qtile provides a tiny helper script to generate keybindings images from a config file. In the repository, the script is located under scripts/gen-keybinding-img.

This script accepts a configuration file and an output directory. If no argument is given, the default configuration will be used and files will be placed in same directory where the command has been run.

```
usage: gen-keybinding-img [-h] [-c CONFIGFILE] [-o OUTPUT_DIR]
Qtile keybindings image generator
optional arguments:
   -h, --help show this help message and exit
   -c CONFIGFILE, --config CONFIGFILE
                       use specified configuration file. If no presented
                       default will be used
   -o OUTPUT_DIR, --output-dir OUTPUT_DIR
                       set directory to export all images to
```
## **CHAPTER**

## **FOUR**

# **GETTING INVOLVED**

# <span id="page-166-0"></span>**4.1 Hacking on Qtile**

## **4.1.1 Requirements**

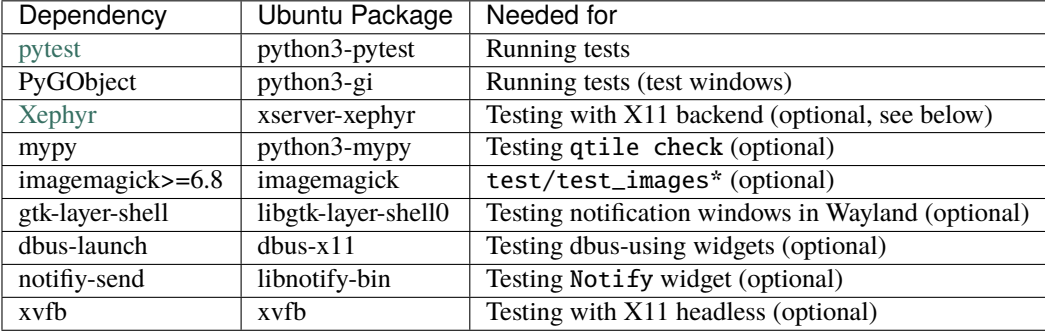

Here are Qtile's additional dependencies that may be required for tests:

### **Backends**

The test suite can be run using the X11 or Wayland backend, or both. By default, only the X11 backend is used for tests. To test a single backend or both backends, specify as arguments to pytest:

```
pytest --backend wayland # Test just Wayland backend
pytest --backend x11 --backend wayland # Test both
```
Testing with the X11 backend requires [Xephyr](https://freedesktop.org/wiki/Software/Xephyr) (and xvfb for headless mode) in addition to the core dependencies.

## **4.1.2 Building cffi module**

Qtile ships with a small in-tree pangocairo binding built using cffi, pangocffi.py, and also binds to xcursor with cffi. The bindings are not built at run time and will have to be generated manually when the code is downloaded or when any changes are made to the cffi library. This can be done by calling:

./scripts/ffibuild

## **4.1.3 Setting up the environment**

In the root of the project, run ./dev.sh. It will create a virtualenv called venv.

Activate this virtualenv with . venv/bin/activate. Deactivate it with the deactivate command.

## **4.1.4 Building the documentation**

To build the documentation, you will also need to install [graphviz.](https://www.graphviz.org/download/)

Go into the docs/ directory and run pip install -r requirements.txt.

Build the documentation with make html.

Check the result by opening \_build/html/index.html in your browser.

**Note:** To speed up local testing, screenshots are not generated each time the documentation is built.

You can enable screenshots by setting the QTILE\_BUILD\_SCREENSHOTS environmental variable at build time e.g. QTILE\_BUILD\_SCREENSHOTS=1 make html. You can also export the variable so it will apply to all local builds export QTILE\_BUILD\_SCREENSHOTS=1 (but remember to unset it if you want to skip building screenshots).

## **4.1.5 Development and testing**

In practice, the development cycle looks something like this:

- 1. make minor code change
- 2. run appropriate test: pytest tests/test\_module.py or pytest -k PATTERN
- 3. GOTO 1, until hackage is complete
- 4. run entire test suite: pytest
- 5. commit

Of course, your patches should also pass the unit tests as well (i.e. make check). These will be run by ci on every pull request so you can see whether or not your contribution passes.

## **4.1.6 Coding style**

While not all of our code follows [PEP8,](https://www.python.org/dev/peps/pep-0008/) we do try to adhere to it where possible. All new code should be PEP8 compliant.

The make lint command will run a linter with our configuration over libqtile to ensure your patch complies with reasonable formatting constraints. We also request that git commit messages follow the [standard format.](https://tbaggery.com/2008/04/19/a-note-about-git-commit-messages.html)

## **4.1.7 Logging**

Logs are important to us because they are our best way to see what Qtile is doing when something abnormal happens. However, our goal is not to have as many logs as possible, as this hinders readability. What we want are relevant logs.

To decide which log level to use, refer to the following scenarios:

- ERROR: a problem affects the behavior of Qtile in a way that is noticeable to the end user, and we can't work around it.
- WARNING: a problem causes Qtile to operate in a suboptimal manner.
- INFO: the state of Qtile has changed.
- DEBUG: information is worth giving to help the developer better understand which branch the process is in.

Be careful not to overuse DEBUG and clutter the logs. No information should be duplicated between two messages.

Also, keep in mind that any other level than DEBUG is aimed at users who don't necessarily have advanced programming knowledge; adapt your message accordingly. If it can't make sense to your grandma, it's probably meant to be a DEBUG message.

## **4.1.8 Deprecation policy**

When a widget API is changed, you should deprecate the change using libqtile.widget.base.deprecated to warn users, in addition to adding it to the appropriate place in the changelog. We will typically remove deprecated APIs one tag after they are deprecated.

## **4.1.9 Using Xephyr**

Qtile has a very extensive test suite, using the Xephyr nested X server. When tests are run, a nested X server with a nested instance of Qtile is fired up, and then tests interact with the Qtile instance through the client API. The fact that we can do this is a great demonstration of just how completely scriptable Qtile is. In fact, Qtile is designed expressly to be scriptable enough to allow unit testing in a nested environment.

The Qtile repo includes a tiny helper script to let you quickly pull up a nested instance of Qtile in Xephyr, using your current configuration. Run it from the top-level of the repository, like this:

./scripts/xephyr

Change the screen size by setting the SCREEN\_SIZE environment variable. Default: 800x600. Example:

```
SCREEN_SIZE=1920x1080 ./scripts/xephyr
```
Change the log level by setting the LOG\_LEVEL environment variable. Default: INFO. Example:

LOG\_LEVEL=DEBUG ./scripts/xephyr

The script will also pass any additional options to Qtile. For example, you can use a specific configuration file like this:

```
./scripts/xephyr -c ~/.config/qtile/other_config.py
```
Once the Xephyr window is running and focused, you can enable capturing the keyboard shortcuts by hitting Control+Shift. Hitting them again will disable the capture and let you use your personal keyboard shortcuts again.

You can close the Xephyr window by enabling the capture of keyboard shortcuts and hit Mod4+Control+Q. Mod4 (or Mod) is usually the Super key (or Windows key). You can also close the Xephyr window by running qtile cmd-obj -o cmd -f shutdown in a terminal (from inside the Xephyr window of course).

You don't need to run the Xephyr script in order to run the tests as the test runner will launch its own Xephyr instances.

### **4.1.10 Second X Session**

Some users prefer to test Qtile in a second, completely separate X session: Just switch to a new tty and run startx normally to use the ~/.xinitrc X startup script.

It's likely though that you want to use a different, customized startup script for testing purposes, for example  $\sim$ /. config/qtile/xinitrc. You can do so by launching X with:

```
startx ~/.config/qtile/xinitrc
```
startx deals with multiple X sessions automatically. If you want to use xinit instead, you need to first copy /etc/  $X11/xinit/xserverc$  to  $\sim/$ . xserverrc; when launching it, you have to specify a new session number:

```
xinit ~/.config/qtile/xinitrc -- :1
```
Examples of custom X startup scripts are available in [qtile-examples.](https://github.com/qtile/qtile-examples)

## **4.1.11 Debugging in PyCharm**

Make sure to have all the requirements installed and your development environment setup.

PyCharm should automatically detect the venv virtualenv when opening the project. If you are using another viirtualenv, just instruct PyCharm to use it in Settings -> Project: qtile -> Project interpreter.

In the project tree, on the left, right-click on the libqtile folder, and click on Mark Directory as -> Sources Root.

Next, add a Configuration using a Python template with these fields:

- Script path: bin/qtile, or the absolute path to it
- Parameters: -c libgtile/resources/default\_config.py, or nothing if you want to use your own config file in ~/.config/qtile/config.py
- Environment variables: PYTHONUNBUFFERED=1;DISPLAY=:1
- Working directory: the root of the project
- Add contents root to PYTHONPATH: yes
- Add source root to PYTHONPATH: yes

Then, in a terminal, run:

Xephyr +extension RANDR -screen 1920x1040 :1 -ac &

Note that we used the same display, :1, in both the terminal command and the PyCharm configuration environment variables. Feel free to change the screen size to fit your own screen.

Finally, place your breakpoints in the code and click on Debug!

Once you finished debugging, you can close the Xephyr window with kill PID (use the jobs builtin to get its PID).

## **4.1.12 Debugging in VSCode**

Make sure to have all the requirements installed and your development environment setup.

Open the root of the repo in VSCode. If you have created it, VSCode should detect the venv virtualenv, if not, select it.

Create a launch.json file with the following lines.

```
{
  "version": "0.2.0",
  "configurations": [
      {
          "name": "Python: Qtile",
          "type": "python",
          "request": "launch",
          "program": "${workspaceFolder}/bin/qtile",
          "cwd": "${workspaceFolder}",
          "args": ["-c", "libqtile/resources/default_config.py"],
          "console": "integratedTerminal",
          "env": {"PYTHONUNBUFFERED":"1", "DISPLAY":":1"}
      }
  ]
}
```
Then, in a terminal, run:

Xephyr +extension RANDR -screen 1920x1040 :1 -ac &

Note that we used the same display, :1, in both the terminal command and the VSCode configuration environment variables. Then debug usually in VSCode. Feel free to change the screen size to fit your own screen.

### **4.1.13 Resources**

Here are a number of resources that may come in handy:

- [Inter-Client Conventions Manual](https://tronche.com/gui/x/icccm/)
- [Extended Window Manager Hints](https://specifications.freedesktop.org/wm-spec/wm-spec-latest.html)
- [A reasonable basic Xlib Manual](https://tronche.com/gui/x/xlib/)

# **4.2 Contributing**

## **4.2.1 Reporting bugs**

Perhaps the easiest way to contribute to Qtile is to report any bugs you run into on the [GitHub issue tracker.](https://github.com/qtile/qtile/issues)

Useful bug reports are ones that get bugs fixed. A useful bug report normally has two qualities:

1. **Reproducible.** If your bug is not reproducible it will never get fixed. You should clearly mention the steps to reproduce the bug. Do not assume or skip any reproducing step. Describe the issue, step-by-step, so that it is easy to reproduce and fix.

2. **Specific.** Do not write an essay about the problem. Be specific and to the point. Try to summarize the problem in a succinct manner. Do not combine multiple problems even if they seem to be similar. Write different reports for each problem.

Ensure to include any appropriate log entries from  $\sim$ /.local/share/qtile/qtile.log and/or  $\sim$ /. xsession-errors! Sometimes, an xtrace is requested. If that is the case, refer to *[capturing an xtrace](#page-35-0)*.

## **4.2.2 Writing code**

To get started writing code for Qtile, check out our guide to *[Hacking on Qtile](#page-166-0)*. A more detailed page on creating widgets is available *[here](#page-178-0)*.

**Important:** Use a separate **git branch** to make rebasing easy. Ideally, you would git checkout -b <my\_feature\_branch\_name> before starting your work.

See also: *[using git](#page-189-0)*.

### **Submit a pull request**

You've done your hacking and are ready to submit your patch to Qtile. Great! Now it's time to submit a [pull request](https://help.github.com/articles/using-pull-requests) to our [issue tracker](https://github.com/qtile/qtile/issues) on GitHub.

**Important:** Pull requests are not considered complete until they include all of the following:

- **Code** that conforms to PEP8 and is formatted by [black.](https://black.readthedocs.io)
- **Unit tests** that pass locally and in our CI environment (More below). *Please add unit tests* to ensure that your code works and stays working!
- **Documentation** updates on an as needed basis.
- A qtile migrate **migration** is required for config-breaking changes. See [migrate.py](https://github.com/qtile/qtile/blob/libqtile/scripts/migrate.py) for examples and consult the [bowler documentation](https://pybowler.io) for detailed help and documentation.
- **Code** that does not include *unrelated changes*. Examples for this are formatting changes, replacing quotes or whitespace in other parts of the code or "fixing" linter warnings popping up in your editor on existing code. *Do not include anything like the above!*
- **Widgets** don't need to catch their own exceptions, or introduce their own polling infrastructure. The code in libqtile.widget.base.\* does all of this. Your widget should generally only include whatever parsing/rendering code is necessary, any other changes should go at the framework level. Make sure to double-check that you are not re-implementing parts of libqtile.widget.base.
- **Commit messages** are more important that Github PR notes, since this is what people see when they are spelunking via git blame. Please include all relevant detail in the actual git commit message (things like exact stack traces, copy/pastes of discussion in IRC/mailing lists, links to specifications or other API docs are all good). If your PR fixes a Github issue, it might also be wise to link to it with #1234 in the commit message.
- PRs with **multiple commits** should not introduce code in one patch to then change it in a later patch. Please do a patch-by-patch review of your PR, and make sure each commit passes CI and makes logical sense on its own. In other words: *do* introduce your feature in one commit and maybe add the tests and documentation in a seperate commit. *Don't* push commits that partially implement a feature and are basically broken.

**Note:** Others might ban *force-pushes*, we allow them and prefer them over incomplete commits or commits that have a bad and meaningless commit description.

Feel free to add your contribution (no matter how small) to the appropriate place in the CHANGELOG as well!

### **Unit testing**

We must test each *unit* of code to ensure that new changes to the code do not break existing functionality. The framework we use to test Qtile is [pytest.](https://docs.pytest.org) How pytest works is outside of the scope of this documentation, but there are tutorials online that explain how it is used.

Our tests are written inside the test folder at the top level of the repository. Reading through these, you can get a feel for the approach we take to test a given unit. Most of the tests involve an object called manager. This is the test manager (defined in test/helpers.py), which exposes a command client at manager. c that we use to test a Qtile instance running in a separate thread as if we were using a command client from within a running Qtile session.

For any Qtile-specific question on testing, feel free to ask on our [issue tracker](https://github.com/qtile/qtile/issues) or on IRC (#qtile on irc.oftc.net).

### **Running tests locally**

This section gives an overview about tox so that you don't have to search [its documentation](https://tox.readthedocs.io/en/latest/) just to get started. Checks are grouped in so-called environments. Some of them are configured to check that the code works (the usual unit test, e.g. py39, pypy3), others make sure that your code conforms to the style guide (pep8, codestyle, mypy). A third kind of test verifies that the documentation and packaging processes work (docs, docstyle, packaging).

#### **The following examples show how to run tests locally:**

• To run the functional tests, use tox -e py39 (or a different environment). You can specify to only run a specific test file or even a specific test within that file with the following commands:

```
tox -e py39 # Run all tests with python 3.9 as the interpreter
tox -e py39 -- -x test/widgets/test_widgetbox.py # run a single file
tox -e py39 -- -x test/widgets/test_widgetbox.py::test_widgetbox_widget
```
• To run style and building checks, use tox -e docs,packaging,pep8,.... You can use -p auto to run the environments in parallel.

**Important:** The CI is configured to run all the environments. Hence it can be time- consuming to make all the tests pass. As stated above, pull requests that don't pass the tests are considered incomplete. Don't forget that this does not only include the functionality, but the style, typing annotations (if necessary) and documentation as well!

### **CHAPTER**

**FIVE**

# **MISCELLANEOUS**

# **5.1 Frequently Asked Questions**

## **5.1.1 Why the name Qtile?**

Users often wonder, why the Q? Does it have something to do with Qt? No. Below is an IRC excerpt where cortesi explains the great trial that ultimately brought Qtile into existence, thanks to the benevolence of the Open Source Gods. Praise be to the OSG!

```
ramnes: what does Qtile mean?
ramnes: what's the Q?
@tych0: ramnes: it doesn't :)
@tych0: cortesi was just looking for the first letter that wasn't registered
        in a domain name with "tile" as a suffix
@tych0: qtile it was :)
cortesi: tych0, dx: we really should have something more compelling to
         explain the name. one day i was swimming at manly beach in sydney,
         where i lived at the time. suddenly, i saw an enormous great white
         right beside me. it went for my leg with massive, gaping jaws, but
         quick as a flash, i thumb-punched it in both eyes. when it reared
         back in agony, i saw that it had a jagged, gnarly scar on its
         stomach... a scar shaped like the letter "Q".
cortesi: while it was distracted, i surfed a wave to shore. i knew that i
         had to dedicate my next open source project to the ocean gods, in
         thanks for my lucky escape. and thus, qtile got its name...
```
## **5.1.2 When I first start xterm/urxvt/rxvt containing an instance of Vim, I see text and layout corruption. What gives?**

Vim is not handling terminal resizes correctly. You can fix the problem by starting your xterm with the "-wf" option, like so:

xterm -wf -e vim

Alternatively, you can just cycle through your layouts a few times, which usually seems to fix it.

## **5.1.3 How do I know which modifier specification maps to which key?**

To see a list of modifier names and their matching keys, use the xmodmap command. On my system, the output looks like this:

```
$ xmodmap
xmodmap: up to 3 keys per modifier, (keycodes in parentheses):
shift Shift_L (0x32), Shift_R (0x3e)
lock Caps_Lock (0x9)
control Control_L (0x25), Control_R (0x69)
mod1 Alt_L (0x40), Alt_R (0x6c), Meta_L (0xcd)
mod2 Num_Lock (0x4d)
mod3
mod4 Super_L (0xce), Hyper_L (0xcf)
mod5 ISO_Level3_Shift (0x5c), Mode_switch (0xcb)
```
## **5.1.4 My "pointer mouse cursor" isn't the one I expect it to be!**

Qtile should set the default cursor to left\_ptr, you must install xcb-util-cursor if you want support for themed cursors.

## **5.1.5 LibreOffice menus don't appear or don't stay visible**

A workaround for problem with the mouse in libreoffice is setting the environment variable »SAL\_USE\_VCLPLUGIN=gen«. It is dependent on your system configuration as to where to do this. e.g. ArchLinux with libreoffice-fresh in /etc/profile.d/libreoffice-fresh.sh.

## **5.1.6 How can I get my groups to stick to screens?**

This behaviour can be replicated by configuring your keybindings to not move groups between screens. For example if you want groups "1", "2" and "3" on one screen and "q", "w", and "e" on the other, instead of binding keys to lazy.group[name].toscreen(), use this:

```
def go_to_group(name: str) -> Callable:
    def _inner(qtile: Qtile) -> None:
        if len(qtile.screens) = 1:
            qtile.groups_map[name].cmd_toscreen()
            return
        if name in '123':
            qtile.focus_screen(0)
            qtile.groups_map[name].cmd_toscreen()
        else:
            qtile.focus_screen(1)
            qtile.groups_map[name].cmd_toscreen()
   return _inner
for i in groups:
    keys.append(Key([mod], i.name, lazy.function(go_to_group(i.name))))
```
If you use the GroupBox widget you can make it reflect this behaviour:

```
groupbox1 = widget.GroupBox(visible_groups=['1', '2', '3'])
groupbox2 = widget.GroupBox(visible_groups=['q', 'w', 'e'])
```
And if you jump between having single and double screens then modifying the visible groups on the fly may be useful:

```
@hook.subscribe.screens_reconfigured
async def _):
   if len(qtile.screens) > 1:
       groupbox1.visible_groups = ['1', '2', '3']else:
       qroupbox1.visible_qroups = ['1', '2', '3', 'q', 'w', 'e']if hasattr(groupbox1, 'bar'):
       groupbox1.bar.draw()
```
## **5.1.7 Where can I find example configurations and other scripts?**

Please visit our [qtile-examples](https://github.com/qtile/qtile-examples) repo which contains examples of users' configurations, scripts and other useful links.

### **5.1.8 Where are the log files for Qtile?**

The log files for qtile are at  $\sim$ /.local/share/qtile/qtile.log.

### **5.1.9 Why do I get an** AttributeError **when building Qtile?**

If you see this message: AttributeError: cffi library 'libcairo.so.2' has no function, constant or global variable named 'cairo\_xcb\_surface\_create' when building Qtile then your Cairo version lacks XCB support.

See *[Cairo Error](#page-36-0)* for further information.

## **5.1.10 How can I match the bar with picom?**

You can use "QTILE\_INTERNAL:32c = 1" in your picom.conf to match the bar. This will match all internal Qtile windows, so if you want to avoid that or to target bars individually, you can set a custom property and match that:

```
mybar = Bar(...)@hook.subscribe.startup
def():
   mybar.window.window.set_property("QTILE_BAR", 1, "CARDINAL", 32)
```
This would enable matching on mybar's window using "QTILE\_BAR:  $32c = 1$ ". See [2526](https://github.com/qtile/qtile/issues/2526) and [1515](https://github.com/qtile/qtile/issues/1515) for more discussion.

# **5.2 License**

This project is distributed under the MIT license.

Copyright (c) 2008, Aldo Cortesi All rights reserved.

Permission is hereby granted, free of charge, to any person obtaining a copy of this software and associated documentation files (the "Software"), to deal in the Software without restriction, including without limitation the rights to use, copy, modify, merge, publish, distribute, sublicense, and/or sell copies of the Software, and to permit persons to whom the Software is furnished to do so, subject to the following conditions:

The above copyright notice and this permission notice shall be included in all copies or substantial portions of the Software.

THE SOFTWARE IS PROVIDED "AS IS", WITHOUT WARRANTY OF ANY KIND, EXPRESS OR IMPLIED, INCLUDING BUT NOT LIMITED TO THE WARRANTIES OF MERCHANTABILITY, FITNESS FOR A PAR-TICULAR PURPOSE AND NONINFRINGEMENT. IN NO EVENT SHALL THE AUTHORS OR COPYRIGHT HOLDERS BE LIABLE FOR ANY CLAIM, DAMAGES OR OTHER LIABILITY, WHETHER IN AN ACTION OF CONTRACT, TORT OR OTHERWISE, ARISING FROM, OUT OF OR IN CONNECTION WITH THE SOFT-WARE OR THE USE OR OTHER DEALINGS IN THE SOFTWARE.

## **CHAPTER**

# **TIPS & TRICKS**

# <span id="page-178-0"></span>**6.1 How to create a widget**

The aim of this page is to explain the main components of qtile widgets, how they work, and how you can use them to create your own widgets.

**Note:** This page is not meant to be an exhaustive summary of everything needed to make a widget.

It is highly recommended that users wishing to create their own widget refer to the source documentation of existing widgets to familiarise themselves with the code.

However, the detail below may prove helpful when read in conjunction with the source code.

## **6.1.1 What is a widget?**

In Qtile, a widget is a small drawing that is displayed on the user's bar. The widget can display text, images and drawings. In addition, the widget can be configured to update based on timers, hooks, dbus\_events etc. and can also respond to mouse events (clicks, scrolls and hover).

## **6.1.2 Widget base classes**

Qtile provides a number of base classes for widgets than can be used to implement commonly required features (e.g. display text).

Your widget should inherit one of these classes. Whichever base class you inherit for your widget, if you override either the \_\_init\_\_ and/or \_configure methods, you should make sure that your widget calls the equivalent method from the superclass.

```
class MyCustomWidget(base._TextBox):
   def __init__(self, **config):
        super().__init__("", **config)
        # My widget's initialisation code here
```
The functions of the various base classes are explained further below.

### **\_Widget**

This is the base widget class that defines the core components required for a widget. All other base classes are based off this class.

This is like a blank canvas so you're free to do what you want but you don't have any of the extra functionality provided by the other base classes.

The base.\_Widget class is therefore typically used for widgets that want to draw graphics on the widget as opposed to displaying text.

### **\_TextBox**

The base.\_TextBox class builds on the bare widget and adds a drawer.TextLayout which is accessible via the self.layout property. The widget will adjust its size to fit the amount of text to be displayed.

Text can be updated via the self.text property but note that this does not trigger a redrawing of the widget.

Parameters including font, fontsize, fontshadow, padding and foreground (font colour) can be configured. It is recommended not to hard-code these parameters as users may wish to have consistency across units.

### **InLoopPollText**

The base.InLoopPollText class builds on the base.\_TextBox by adding a timer to periodically refresh the displayed text.

Widgets using this class should override the poll method to include a function that returns the required text.

**Note:** This loop runs in the event loop so it is important that the poll method does not call some blocking function. If this is required, widgets should inherit the base.ThreadPoolText class (see below).

### **ThreadPoolText**

The base.ThreadPoolText class is very similar to the base.InLoopPollText class. The key difference is that the poll method is run asynchronously and triggers a callback once the function completes. This allows widgets to get text from long-running functions without blocking Qtile.

## **6.1.3 Mixins**

As well as inheriting from one of the base classes above, widgets can also inherit one or more mixins to provide some additional functionality to the widget.
#### **PaddingMixin**

This provides the padding( $\lfloor x \rfloor - y$ ) attributes which can be used to change the appearance of the widget.

If you use this mixin in your widget, you need to add the following line to your \_\_init\_\_ method:

```
self.add_defaults(base.PaddingMixin.defaults)
```
#### **MarginMixin**

The MarginMixin is essentially effectively exactly the same as the PaddingMixin but, instead, it provides the  $margin(x|y|)$  attributes.

As above, if you use this mixin in your widget, you need to add the following line to your \_\_init\_\_ method:

```
self.add_defaults(base.MarginMixin.defaults)
```
### **6.1.4 Configuration**

Now you know which class to base your widget on, you need to know how the widget gets configured.

#### **Defining Parameters**

Each widget will likely have a number of parameters that users can change to customise the look and feel and/or behaviour of the widget for their own needs.

The widget should therefore provide the default values of these parameters as a class attribute called defaults. The format of this attribute is a list of tuples.

```
defaults = [("parameter_name",
    default_parameter_value,
    "Short text explaining what parameter does")
]
```
Users can override the default value when creating their config.py file.

MyCustomWidget(parameter\_name=updated\_value)

Once the widget is initialised, these parameters are available at self.parameter\_name.

#### **The \_\_init\_\_ method**

Parameters that should not be changed by users can be defined in the \_\_init\_\_ method.

This method is run when the widgets are initially created. This happens before the qtile object is available.

#### **The \_configure method**

The \_configure method is called by the bar object and sets the self.bar and self.qtile attributes of the widget. It also creates the self.drawer attribute which is necessary for displaying any content.

Once this method has been run, your widget should be ready to display content as the bar will draw once it has finished its configuration.

Calls to methods required to prepare the content for your widget should therefore be made from this method rather than  $\__$ init $\__$ .

### **6.1.5 Displaying output**

A Qtile widget is just a drawing that is displayed at a certain location the user's bar. The widget's job is therefore to create a small drawing surface that can be placed in the appropriate location on the bar.

#### **The "draw" method**

The draw method is called when the widget needs to update its appearance. This can be triggered by the widget itself (e.g. if the content has changed) or by the bar (e.g. if the bar needs to redraw its entire contents).

This method therefore needs to contain all the relevant code to draw the various components that make up the widget. Examples of displaying text, icons and drawings are set out below.

It is important to note that the bar controls the placing of the widget by assigning the offsetx value (for horizontal positioning) and offsety value (for vertical positioning). Widgets should use this at the end of the draw method. Both offsetx and offsety are required as both values will be set if the bar is drawing a border.

self.drawer.draw(offsetx=self.offsetx, offsety=self.offsety, width=self.width)

**Note:** If you need to trigger a redrawing of your widget, you should call self.draw() if the width of your widget is unchanged. Otherwise you need to call self.bar.draw() as this method means the bar recalculates the position of all widgets.

#### **Displaying text**

Text is displayed by using a drawer.TextLayout object. If all you are doing is displaying text then it's highly recommended that you use the `base.\_TextBox superclass as this simplifies adding and updating text.

If you wish to implement this manually then you can create a your own drawer.TextLayout by using the self. drawer.textlayout method of the widget (only available after the *\_configure* method has been run). object to include in your widget.

Some additional formatting of Text can be displayed using pango markup and ensuring the markup parameter is set to True.

```
self.textlayout = self.drawer.textlayout(
                 "Text",
                 "fffff", # Font colour
                 "sans", # Font family
                 12, # Font size
                 None, # Font shadow
```
(continues on next page)

(continued from previous page)

```
markup=False, # Pango markup (False by default)
wrap=True # Wrap long lines (True by default)
)
```
#### **Displaying icons and images**

Qtile provides a helper library to convert images to a surface that can be drawn by the widget. If the images are static then you should only load them once when the widget is configured. Given the small size of the bar, this is most commonly used to draw icons but the same method applies to other images.

```
from libqtile import images
def setup_images(self):
   self.surfaces = \{\}# File names to load (will become keys to the `surfaces` dictionary)
   names = ("audio-volume-muted",
        "audio-volume-low",
        "audio-volume-medium",
        "audio-volume-high"
   )
   d_images = images.Loader(self.imagefolder)(*names) # images.Loader can take more␣
˓→than one folder as an argument
    for name, img in d_images.items():
       new\_height = self.bar.height - 1img.resize(height=new_height) # Resize images to fit widget
        self.surfaces[name] = img.pattern # Images added to the `surfaces` dictionary
```
Drawing the image is then just a matter of painting it to the relevant surface:

```
def draw(self):
    self.drawer.ctx.set_source(self.surfaces[img_name]) # Use correct key here for your
\rightarrowimage
    self.drawer.ctx.paint()
    self.drawer.draw(offsetx=self.offset, width=self.length)
```
#### **Drawing shapes**

It is possible to draw shapes directly to the widget. The Drawer class (available in your widget after configuration as self.drawer) provides some basic functions rounded\_rectangle, rounded\_fillrect, rectangle and fillrect.

In addition, you can access the [Cairo](https://pycairo.readthedocs.io/en/latest/reference/context.html) context drawing functions via self.drawer.ctx.

For example, the following code can draw a wifi icon showing signal strength:

```
import math
...
def to_rads(self, degrees):
   return degrees * math.pi / 180.0
def draw_wifi(self, percentage):
   WIFI_HEIGHT = 12WIFI_ARC_DEGREES = 90
   y_margin = (self-barheight - WIFI_HEIGHT) / 2half_arc = WIFI_ARC_DEGREES / 2
   # Draw grey background
   self.drawer.ctx.new_sub_path()
   self.drawer.ctx.move_to(WIFI_HEIGHT, y_margin + WIFI_HEIGHT)
   self.drawer.ctx.arc(WIFI_HEIGHT,
                        y_margin + WIFI_HEIGHT,
                        WIFI_HEIGHT,
                        self.to_rads(270 - half_arc),
                        self.to_rads(270 + half_arc))self.drawer.set_source_rgb("666666")
   self.drawer.ctx.fill()
    # Draw white section to represent signal strength
   self.drawer.ctx.new_sub_path()
   self.drawer.ctx.move_to(WIFI_HEIGHT, y_margin + WIFI_HEIGHT)
   self.drawer.ctx.arc(WIFI_HEIGHT
                        y_margin + WIFI_HEIGHT,
                        WIFI_HEIGHT * percentage,
                        self.to_rads(270 - half_arc),
                        self.to_rads(270 + half_arc))
    self.drawer.set_source_rgb("ffffff")
    self.drawer.ctx.fill()
```
This creates something looking like this:

### **Background**

At the start of the draw method, the widget should clear the drawer by drawing the background. Usually this is done by including the following line at the start of the method:

self.drawer.clear(self.background or self.bar.background)

The background can be a single colour or a list of colours which will result in a linear gradient from top to bottom.

### **6.1.6 Updating the widget**

Widgets will usually need to update their content periodically. There are numerous ways that this can be done. Some of the most common ones are summarised below.

### **Timers**

A non-blocking timer can be called by using the self.timeout\_add method.

```
self.timeout_add(delay_in_seconds, method_to_call, (method_args))
```
**Note:** Consider using the ThreadPoolText superclass where you are calling a function repeatedly and displaying its output as text.

#### **Hooks**

Qtile has a number of hooks built in which are triggered on certain events.

The WindowCount widget is a good example of using hooks to trigger updates. It includes the following method which is run when the widget is configured:

```
from libqtile import hook
...
def _setup_hooks(self):
   hook.subscribe.client_killed(self._win_killed)
   hook.subscribe.client_managed(self._wincount)
   hook.subscribe.current_screen_change(self._wincount)
   hook.subscribe.setgroup(self._wincount)
```
Read the *[Built-in Hooks](#page-52-0)* page for details of which hooks are available and which arguments are passed to the callback function.

#### **Using dbus**

Qtile uses dbus-next for interacting with dbus.

If you just want to listen for signals then Qtile provides a helper method called add\_signal\_receiver which can subscribe to a signal and trigger a callback whenever that signal is broadcast.

**Note:** Qtile uses the asyncio based functions of dbus-next so your widget must make sure, where necessary, calls to dbus are made via coroutines.

There is a \_config\_async coroutine in the base widget class which can be overridden to provide an entry point for asyncio calls in your widget.

For example, the Mpris2 widget uses the following code:

```
from libqtile.utils import add_signal_receiver
...
async def _config_async(self):
    subscripte = await add_signal_receiver(
                    self.message, # Callback function
                    session_bus=True,
                    signal_name="PropertiesChanged",
                    bus_name=self.objname,
                    path="/org/mpris/MediaPlayer2",
                    dbus_interface="org.freedesktop.DBus.Properties")
```
dbus-next can also be used to query properties, call methods etc. on dbus interfaces. Refer to the [dbus-next docu](https://python-dbus-next.readthedocs.io/en/latest/)[mentation](https://python-dbus-next.readthedocs.io/en/latest/) for more information on how to use the module.

### **6.1.7 Mouse events**

By default, widgets handle button presses and will call any function that is bound to the button in the mouse\_callbacks dictionary. The dictionary keys are as follows:

- Button1: Left click
- Button2: Middle click
- Button3: Right click
- Button4: Scroll up
- Button5: Scroll down
- Button6: Scroll left
- Button7: Scroll right

You can then define your button bindings in your widget (e.g. in  $\text{__init}\text{__})$ :

```
class MyWidget(widget.TextBox)
   def __init__(self, *args, **config):
       widget.TextBox.__init__(self, *args, **kwargs)
        self.add_callbacks(
            {
                "Button1": self.left_click_method,
                "Button3": self.right_click_method
            }
       )
```
**Note:** As well as functions, you can also bind LazyCall objects to button presses. For example:

```
self.add_callbacks(
    {
        "Button1": lazy.spawn("xterm"),
    }
)
```
In addition to button presses, you can also respond to mouse enter and leave events. For example, to make a clock show a longer date when you put your mouse over it, you can do the following:

```
class MouseOverClock(widget.Clock):
    defaults = [(
            "long_format",
            "%A %d %B %Y | %H:%M",
            "Format to show when mouse is over widget."
        )
   ]
   def __init__(self, **config):
        widget.Clock.__init__(self, **config)
        self.add_defaults(MouseOverClock.defaults)
        self.short_format = self.format
   def mouse_enter(self, *args, **kwargs):
        self.format = self.long_format
        self.bar.draw()
   def mouse_leave(self, *args, **kwargs):
        self.format = self.short_format
        self.bar.draw()
```
## **6.1.8 Debugging**

You can use the logger object to record messages in the Qtile log file to help debug your development.

```
from libqtile.log_utils import logger
...
logger.debug("Callback function triggered")
```
**Note:** The default log level for the Qtile log is INFO so you may either want to change this when debugging or use logger.info instead.

Debugging messages should be removed from your code before submitting pull requests.

## **6.1.9 Submitting the widget to the official repo**

The following sections are only relevant for users who wish for their widgets to be submitted as a PR for inclusion in the main Qtile repo.

#### **Including the widget in libqtile.widget**

You should include your widget in the widgets dict in libqtile.widget.\_\_init\_\_.py. The relevant format is {"ClassName": "modulename"}.

This has a number of benefits:

- Lazy imports
- Graceful handling of import errors (useful where widget relies on third party modules)
- Inclusion in basic unit testing (see below)

#### **Testing**

Any new widgets should include an accompanying unit test.

Basic initialisation and configurations (using defaults) will automatically be tested by test/widgets/ test\_widget\_init\_configure.py if the widget has been included in libqtile.widget.\_\_init\_\_.py (see above).

However, where possible, it is strongly encouraged that widgets include additional unit tests that test specific functionality of the widget (e.g. reaction to hooks).

See *[Unit testing](#page-172-0)* for more.

#### **Documentation**

It is really important that we maintain good documentation for Qtile. Any new widgets must therefore include sufficient documentation in order for users to understand how to use/configure the widget.

The majority of the documentation is generated automatically from your module. The widget's docstring will be used as the description of the widget. Any parameters defined in the widget's defaults attribute will also be displayed. It is essential that there is a clear explanation of each new parameter defined by the widget.

#### **Screenshots**

While not essential, it is strongly recommended that the documentation includes one or more screenshots.

Screenshots can be generated automatically with a minimal amount of coding by using the fixtures created by Qtile's test suite.

A screenshot file must satisfy the following criteria:

- Be named ss\_[widgetname].py
- Any function that takes a screenshot must be prefixed with ss\_
- Define a pytest fixture named widget

An example screenshot file is below:

```
import pytest
from libqtile.widget import wttr
RESPONSE = "London: +17°C"
@pytest.fixture
def widget(monkeypatch):
    def result(self):
        return RESPONSE
    monkeypatch.setattr("libqtile.widget.wttr.Wttr.fetch", result)
    yield wttr.Wttr
@pytest.mark.parametrize(
    "screenshot_manager",
    \Gamma{"location": {"London": "Home"}}
    ],
    indirect=True
)
def ss_wttr(screenshot_manager):
    screenshot_manager.take_screenshot()
```
The widget fixture returns the widget class (not an instance of the widget). Any monkeypatching of the widget should be included in this fixture.

The screenshot function (here, called ss\_wttr) must take an argument called screenshot\_manager. The function can also be parameterized, in which case, each dict object will be used to configure the widget for the screenshot (and the configuration will be displayed in the docs). If you want to include parameterizations but also want to show the default configuration, you should include an empty dict  $({} \{ \})$  as the first object in the list.

Taking a screenshot is then as simple as calling screenshot\_manager.take\_screenshot(). The method can be called multiple times in the same function.

screenshot\_manager.take\_screenshot() only takes a picture of the widget. If you need to take a screenshot of the bar then you need a few extra steps:

```
def ss_bar_screenshot(screenshot_manager):
   # Generate a filename for the screenshot
   target = screenshot_manager.target()
   # Get the bar object
   bar = screenshot_manager.c.bar["top"]
   # Take a screenshot. Will take screenshot of whole bar unless
   # a `width` parameter is set.
   bar.take_screenshot(target, width=width)
```
### **6.1.10 Getting help**

If you still need help with developing your widget then please submit a question in the [qtile-dev group](https://groups.google.com/forum/#!forum/qtile-dev) or submit an issue on the github page if you believe there's an error in the codebase.

# **6.2 Using** git

git is the version control system that is used to manage all of the source code. It is very powerful, but might be frightening at first. This page should give you a quick overview, but for a complete guide you will have to search the web on your own. Another great resource to get started practically without having to try out the newly-learned commands on a pre-existing repository is [learn git branching.](https://learngitbranching.js.org) You should probably learn the basic git vocabulary and then come back to find out how you can use all that practically. This guide will be oriented on how to create a pull request and things might be in a different order compared to the introductory guides.

**Warning:** This guide is not complete and never will be. If something isn't clear, consult other sources until you are confident you know what you are doing.

### **6.2.1 I want to try out a feature somebody is working on**

If you see a pull request on [GitHub](https://www.github.com/qtile/qtile/pulls) that you want to try out, have a look at the line where it says:

user wants to merge n commits into qtile: master from user: branch

Right now you probably have one *remote* from which you can fetch changes, the origin. If you cloned qtile/qtile, git remote show origin will spit out the *upstream* url. If you cloned your fork, origin points to it and you probably want to git remote add upstream https://www.github.com/qtile/qtile. To try out somebody's work, you can add their fork as a new remote:

git remote add <user> https://www.github.com/user/qtile

where you fill in the username from the line we asked you to search for before. Then you can load data from that remote with git fetch and then ultimately check out the branch with git checkout  $\langle$ user> $\rangle$  $\langle$ branch>.

**Alternatively**, it is also possible to fetch and checkout pull requests without needing to add other remotes. The upstream remote is sufficient:

```
git fetch upstream pull/<id>/head:pr<id>
git checkout pr<id>
```
The numeric pull request id can be found in the url or next to the title (preceeded by a # symbol).

**Note:** Having the feature branch checked out doesn't mean that it is installed and will be loaded when you restart qtile. You might still need to install it with pip.

### **6.2.2 I committed changes and the tests failed**

You can easily change your last commit: After you have done your work, git add everything you need and use git commit --amend to change your last commit. This causes the git history of your local clone to be diverged from your fork on GitHub, so you need to force-push your changes with:

git push -f <origin> <feature-branch>

where origin might be your user name or origin if you cloned your fork and feature-branch is to be replaced by the name of the branch you are working on.

Assuming the feature branch is currently checked out, you can usually omit it and just specify the origin.

### **6.2.3 I was told to rebase my work**

If *upstream/master* is changed and you happened to change the same files as the commits that were added upstream, you should rebase your work onto the most recent *upstream/master*. Checkout your master, pull from *upstream*, checkout your branch again and then rebase it:

```
git checkout master
git pull upstream/master
git checkout <feature-branch>
git rebase upstream/master
```
You will be asked to solve conflicts where your diff cannot be applied with confidence to the work that was pushed upstream. If that is the case, open the files in your text editor and resolve the conflicts manually. You possibly need to git rebase --continue after you have resolved conflicts for one commit if you are rebasing multiple commits.

Note that the above doesn't work if you didn't create a branch. In that case you will find guides elsewhere to fix this problem, ideally by creating a branch and resetting your master branch to where it should be.

### **6.2.4 I was told to squash some commits**

If you introduce changes in one commit and replace them in another, you are told to squash these changes into one single commit without the intermediate step:

git rebase -i master

opens a text editor with your commits and a comment block reminding you what you can do with your commits. You can reword them to change the commit message, reorder them or choose fixup to squash the changes of a commit into the commit on the line above.

This also changes your git history and you will need to force-push your changes afterwards.

Note that interactive rebasing also allows you to split, reorder and edit commits.

### **6.2.5 I was told to edit a commit message**

If you need to edit the commit message of the last commit you did, use:

```
git commit --amend
```
to open an editor giving you the possibility to reword the message. If you want to reword the message of an older commit or multiple commits, use  $git$  rebase -i as above with the reword command in the editor.

• genindex

## **INDEX**

## A

addgroup() (*libqtile.hook.subscribe method*), [49](#page-52-1) AGroupBox (*class in libqtile.widget*), [67](#page-70-0)

## B

Backlight (*class in libqtile.widget*), [68](#page-71-0) Bar (*class in libqtile.bar*), [28](#page-31-0) Battery (*class in libqtile.widget*), [69](#page-72-0) BatteryIcon (*class in libqtile.widget*), [71](#page-74-0) Bluetooth (*class in libqtile.widget*), [71](#page-74-0) Bsp (*class in libqtile.layout*), [52](#page-55-0)

# C

Canto (*class in libqtile.widget*), [74](#page-77-0) CapsNumLockIndicator (*class in libqtile.widget*), [75](#page-78-0) changegroup() (*libqtile.hook.subscribe method*), [49](#page-52-1) CheckUpdates (*class in libqtile.widget*), [76](#page-79-0) Chord (*class in libqtile.widget*), [78](#page-81-0) Click (*class in libqtile.config*), [23](#page-26-0) client\_focus() (*libqtile.hook.subscribe method*), [49](#page-52-1) client\_killed() (*libqtile.hook.subscribe method*), [49](#page-52-1) client\_managed() (*libqtile.hook.subscribe method*), [49](#page-52-1) client\_mouse\_enter() (*libqtile.hook.subscribe method*), [49](#page-52-1) client\_name\_updated() (*libqtile.hook.subscribe method*), [49](#page-52-1) client\_new() (*libqtile.hook.subscribe method*), [49](#page-52-1) client\_urgent\_hint\_changed() (*libqtile.hook.subscribe method*), [50](#page-53-0) Clipboard (*class in libqtile.widget*), [78](#page-81-0) Clock (*class in libqtile.widget*), [79](#page-82-0) cmd\_add\_rule() (*libqtile.core.manager.Qtile method*), [148](#page-151-0) cmd\_addgroup() (*libqtile.core.manager.Qtile method*), [148](#page-151-0) cmd\_bring\_to\_front() (*libqtile.backend.base.Window method*), [157](#page-160-0) cmd\_center() (*libqtile.backend.base.Window method*), [157](#page-160-0) cmd\_change\_vt() (*libqtile.backend.wayland.core.Core method*), [36](#page-39-0)

cmd\_commands() (*libqtile.backend.base.Window method*), [157](#page-160-0) cmd\_commands() (*libqtile.backend.wayland.core.Core method*), [36](#page-39-0) cmd\_commands() (*libqtile.bar.Bar method*), [154](#page-157-0) cmd\_commands() (*libqtile.config.Screen method*), [156](#page-159-0) cmd\_commands() (*libqtile.core.manager.Qtile method*), [148](#page-151-0) cmd\_critical() (*libqtile.core.manager.Qtile method*), [149](#page-152-0) cmd\_debug() (*libqtile.core.manager.Qtile method*), [149](#page-152-0) cmd\_delgroup() (*libqtile.core.manager.Qtile method*), [149](#page-152-0) cmd\_disable\_floating() (*libqtile.backend.base.Window method*), [157](#page-160-0) cmd\_disable\_fullscreen() (*libqtile.backend.base.Window method*), [157](#page-160-0) cmd\_display\_kb() (*libqtile.core.manager.Qtile method*), [149](#page-152-0) cmd\_doc() (*libqtile.backend.base.Window method*), [157](#page-160-0) cmd\_doc() (*libqtile.backend.wayland.core.Core method*), [36](#page-39-0) cmd\_doc() (*libqtile.bar.Bar method*), [154](#page-157-0) cmd\_doc() (*libqtile.config.Screen method*), [156](#page-159-0) cmd\_doc() (*libqtile.core.manager.Qtile method*), [149](#page-152-0) cmd\_down\_opacity() (*libqtile.backend.base.Window method*), [157](#page-160-0) cmd\_enable\_floating() (*libqtile.backend.base.Window method*), [157](#page-160-0) cmd\_enable\_fullscreen() (*libqtile.backend.base.Window method*), [157](#page-160-0) cmd\_error() (*libqtile.core.manager.Qtile method*), [149](#page-152-0) cmd\_eval() (*libqtile.backend.base.Window method*), [157](#page-160-0) cmd\_eval() (*libqtile.backend.wayland.core.Core method*), [36](#page-39-0) cmd\_eval() (*libqtile.bar.Bar method*), [154](#page-157-0)

cmd\_eval() (*libqtile.core.manager.Qtile method*), [149](#page-152-0) cmd\_fake\_button\_press() (*libqtile.bar.Bar method*),

- [154](#page-157-0) cmd\_findwindow() (*libqtile.core.manager.Qtile method*), [149](#page-152-0)
- cmd\_focus() (*libqtile.backend.base.Window method*), [157](#page-160-0)
- cmd\_function() (*libqtile.backend.base.Window method*), [157](#page-160-0)
- cmd\_function() (*libqtile.backend.wayland.core.Core method*), [36](#page-39-0)
- cmd\_function() (*libqtile.bar.Bar method*), [154](#page-157-0)
- cmd\_function() (*libqtile.config.Screen method*), [156](#page-159-0)
- cmd\_function() (*libqtile.core.manager.Qtile method*), [149](#page-152-0)
- cmd\_get\_inputs() (*libqtile.backend.wayland.core.Core method*), [36](#page-39-0)
- cmd\_get\_position() (*libqtile.backend.base.Window method*), [157](#page-160-0)
- cmd\_get\_size() (*libqtile.backend.base.Window method*), [157](#page-160-0)
- cmd\_get\_state() (*libqtile.core.manager.Qtile method*), [149](#page-152-0)
- cmd\_get\_test\_data() (*libqtile.core.manager.Qtile method*), [149](#page-152-0)
- cmd\_groups() (*libqtile.core.manager.Qtile method*), [149](#page-152-0)
- cmd\_hide\_cursor() (*libqtile.backend.wayland.core.Core*
- *method*), [36](#page-39-0) cmd\_hide\_show\_bar() (*libqtile.core.manager.Qtile method*), [150](#page-153-0)
- cmd\_info() (*libqtile.backend.base.Window method*), [157](#page-160-0)
- cmd\_info() (*libqtile.backend.wayland.core.Core method*), [36](#page-39-0)
- cmd\_info() (*libqtile.bar.Bar method*), [154](#page-157-0)
- cmd\_info() (*libqtile.config.Screen method*), [156](#page-159-0)
- cmd\_info() (*libqtile.core.manager.Qtile method*), [150](#page-153-0) cmd\_internal\_windows() (*libqtile.core.manager.Qtile*
- *method*), [150](#page-153-0)
- cmd\_is\_visible() (*libqtile.backend.base.Window method*), [157](#page-160-0)
- cmd\_items() (*libqtile.backend.base.Window method*), [158](#page-161-0)
- cmd\_items() (*libqtile.backend.wayland.core.Core method*), [36](#page-39-0)
- cmd\_items() (*libqtile.bar.Bar method*), [154](#page-157-0)
- cmd\_items() (*libqtile.config.Screen method*), [156](#page-159-0)
- cmd\_items() (*libqtile.core.manager.Qtile method*), [150](#page-153-0) cmd\_kill() (*libqtile.backend.base.Window method*), [158](#page-161-0)
- cmd\_labelgroup() (*libqtile.core.manager.Qtile method*), [150](#page-153-0) cmd\_list\_widgets() (*libqtile.core.manager.Qtile method*), [150](#page-153-0)
- cmd\_loglevel() (*libqtile.core.manager.Qtile method*), [150](#page-153-0)
- cmd\_loglevelname() (*libqtile.core.manager.Qtile method*), [150](#page-153-0)
- cmd\_match() (*libqtile.backend.base.Window method*), [158](#page-161-0)
- cmd\_move\_floating() (*libqtile.backend.base.Window method*), [158](#page-161-0)
- cmd\_next\_group() (*libqtile.config.Screen method*), [156](#page-159-0) cmd\_next\_layout() (*libqtile.core.manager.Qtile*
	- *method*), [150](#page-153-0)
- cmd\_next\_screen() (*libqtile.core.manager.Qtile method*), [150](#page-153-0)
- cmd\_next\_urgent() (*libqtile.core.manager.Qtile method*), [150](#page-153-0)
- cmd\_opacity() (*libqtile.backend.base.Window method*), [158](#page-161-0)
- cmd\_pause() (*libqtile.core.manager.Qtile method*), [150](#page-153-0) cmd\_place() (*libqtile.backend.base.Window method*),
- [158](#page-161-0) cmd\_prev\_group() (*libqtile.config.Screen method*), [156](#page-159-0) cmd\_prev\_layout() (*libqtile.core.manager.Qtile method*), [150](#page-153-0)
- cmd\_prev\_screen() (*libqtile.core.manager.Qtile method*), [151](#page-154-0)
- cmd\_qtile\_info() (*libqtile.core.manager.Qtile method*), [151](#page-154-0)
- cmd\_qtilecmd() (*libqtile.core.manager.Qtile method*), [151](#page-154-0)
- cmd\_reconfigure\_screens() (*libqtile.core.manager.Qtile method*), [151](#page-154-0)
- cmd\_reload\_config() (*libqtile.core.manager.Qtile method*), [151](#page-154-0)
- cmd\_remove\_rule() (*libqtile.core.manager.Qtile method*), [151](#page-154-0)
- cmd\_resize() (*libqtile.config.Screen method*), [156](#page-159-0)
- cmd\_resize\_floating() (*libqtile.backend.base.Window method*), [158](#page-161-0)
- cmd\_restart() (*libqtile.core.manager.Qtile method*), [151](#page-154-0)
- cmd\_run\_extension() (*libqtile.core.manager.Qtile method*), [151](#page-154-0)
- cmd\_screens() (*libqtile.core.manager.Qtile method*), [151](#page-154-0)
- cmd\_set\_keymap() (*libqtile.backend.wayland.core.Core method*), [36](#page-39-0)
- cmd\_set\_position() (*libqtile.backend.base.Window method*), [158](#page-161-0)
- cmd\_set\_position\_floating() (*libqtile.backend.base.Window method*), [158](#page-161-0)
- cmd\_set\_size\_floating() (*libqtile.backend.base.Window method*),

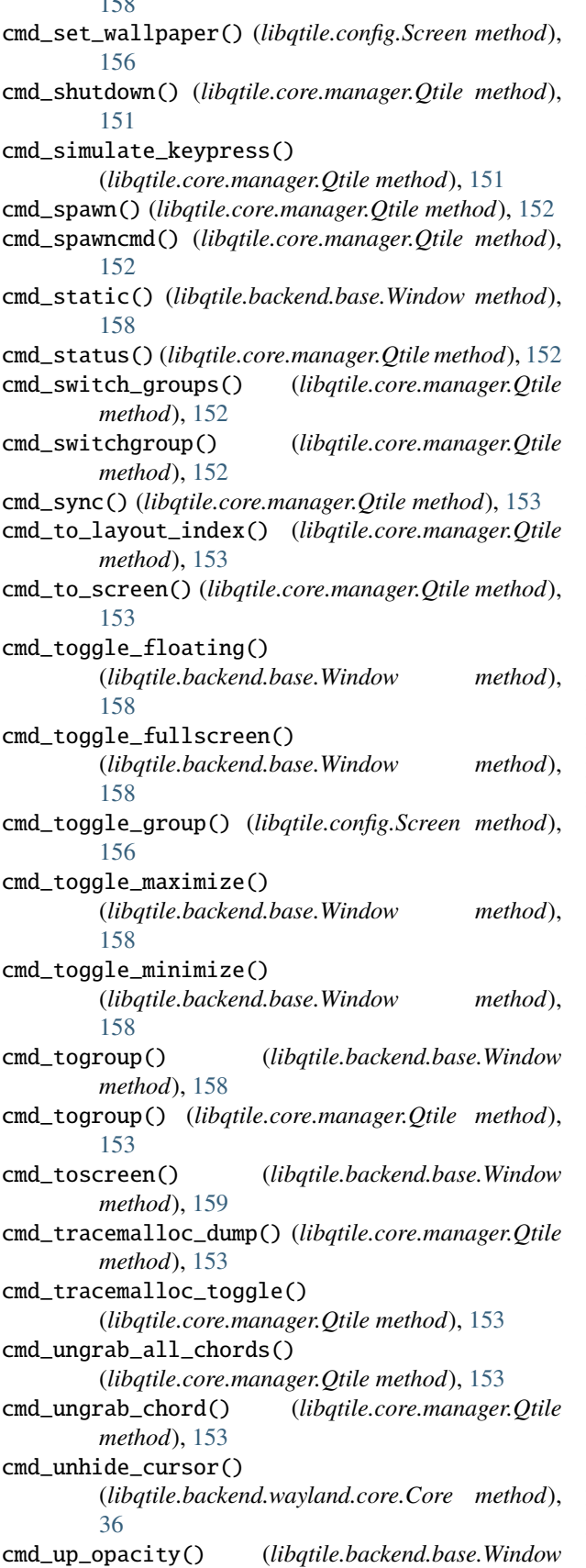

 $158$ 

*method*), [159](#page-162-0) cmd\_validate\_config() (*libqtile.core.manager.Qtile method*), [153](#page-156-0) cmd\_warning() (*libqtile.core.manager.Qtile method*), [153](#page-156-0) cmd\_windows() (*libqtile.core.manager.Qtile method*), [153](#page-156-0) Cmus (*class in libqtile.widget*), [80](#page-83-0) Columns (*class in libqtile.layout*), [53](#page-56-0) CommandSet (*class in libqtile.extension*), [45](#page-48-0) Core (*class in libqtile.backend.wayland.core*), [36](#page-39-0) Countdown (*class in libqtile.widget*), [81](#page-84-0) CPU (*class in libqtile.widget*), [72](#page-75-0) CPUGraph (*class in libqtile.widget*), [73](#page-76-0) CryptoTicker (*class in libqtile.widget*), [82](#page-85-0) current\_screen\_change() (*libqtile.hook.subscribe method*), [50](#page-53-0) CurrentLayout (*class in libqtile.widget*), [84](#page-87-0) CurrentLayoutIcon (*class in libqtile.widget*), [84](#page-87-0) CurrentScreen (*class in libqtile.widget*), [85](#page-88-0)

### D

```
delgroup() (libqtile.hook.subscribe method), 50
DF (class in libqtile.widget), 86
Dmenu (class in libqtile.extension), 46
DmenuRun (class in libqtile.extension), 46
Drag (class in libqtile.config), 24
DropDown (class in libqtile.config), 17
```
## E

enter\_chord() (*libqtile.hook.subscribe method*), [50](#page-53-0) EzClick (*class in libqtile.config*), [24](#page-27-0) EzKey (*class in libqtile.config*), [22](#page-25-0)

### F

float\_change() (*libqtile.hook.subscribe method*), [50](#page-53-0) Floating (*class in libqtile.layout*), [54](#page-57-0) focus\_change() (*libqtile.hook.subscribe method*), [50](#page-53-0)

## G

Gap (*class in libqtile.bar*), [28](#page-31-0) GenPollText (*class in libqtile.widget*), [87](#page-90-0) GenPollUrl (*class in libqtile.widget*), [88](#page-91-0) GmailChecker (*class in libqtile.widget*), [89](#page-92-0) Group (*class in libqtile.config*), [13](#page-16-0) group\_window\_add() (*libqtile.hook.subscribe method*), [50](#page-53-0) GroupBox (*class in libqtile.widget*), [90](#page-93-0)

## H

HDDBusyGraph (*class in libqtile.widget*), [92](#page-95-0) HDDGraph (*class in libqtile.widget*), [92](#page-95-0)

## I

IdleRPG (*class in libqtile.widget*), [93](#page-96-0) Image (*class in libqtile.widget*), [94](#page-97-0) ImapWidget (*class in libqtile.widget*), [95](#page-98-0) InputConfig (*class in libqtile.backend.wayland*), [35](#page-38-0)

## J

J4DmenuDesktop (*class in libqtile.extension*), [47](#page-50-0)

## K

Key (*class in libqtile.config*), [21](#page-24-0) KeyboardKbdd (*class in libqtile.widget*), [96](#page-99-0) KeyboardLayout (*class in libqtile.widget*), [97](#page-100-0) KeyChord (*class in libqtile.config*), [22](#page-25-0) KhalCalendar (*class in libqtile.widget*), [98](#page-101-0)

## L

LaunchBar (*class in libqtile.widget*), [99](#page-102-0) layout\_change() (*libqtile.hook.subscribe method*), [50](#page-53-0) leave\_chord() (*libqtile.hook.subscribe method*), [51](#page-54-0) Load (*class in libqtile.widget*), [100](#page-103-0)

## M

Maildir (*class in libqtile.widget*), [101](#page-104-0) Match (*class in libqtile.config*), [14](#page-17-0) Matrix (*class in libqtile.layout*), [55](#page-58-0) Max (*class in libqtile.layout*), [55](#page-58-0) Memory (*class in libqtile.widget*), [103](#page-106-0) MemoryGraph (*class in libqtile.widget*), [104](#page-107-0) Mirror (*class in libqtile.widget*), [104](#page-107-0) Moc (*class in libqtile.widget*), [105](#page-108-0) MonadTall (*class in libqtile.layout*), [55](#page-58-0) MonadThreeCol (*class in libqtile.layout*), [57](#page-60-0) MonadWide (*class in libqtile.layout*), [59](#page-62-0) Mpd2 (*class in libqtile.widget*), [106](#page-109-0) Mpris2 (*class in libqtile.widget*), [108](#page-111-0)

## N

Net (*class in libqtile.widget*), [110](#page-113-0) net\_wm\_icon\_change() (*libqtile.hook.subscribe method*), [51](#page-54-0) NetGraph (*class in libqtile.widget*), [111](#page-114-0) Notify (*class in libqtile.widget*), [111](#page-114-0) NvidiaSensors (*class in libqtile.widget*), [112](#page-115-0)

# O

OpenWeather (*class in libqtile.widget*), [113](#page-116-0)

## P

Pomodoro (*class in libqtile.widget*), [116](#page-119-0) Prompt (*class in libqtile.widget*), [117](#page-120-0) PulseVolume (*class in libqtile.widget*), [118](#page-121-0)

## Q

Qtile (*class in libqtile.core.manager*), [148](#page-151-0) QuickExit (*class in libqtile.widget*), [119](#page-122-0)

## R

RatioTile (*class in libqtile.layout*), [61](#page-64-0) restart() (*libqtile.hook.subscribe method*), [51](#page-54-0) resume() (*libqtile.hook.subscribe method*), [51](#page-54-0) Rule (*class in libqtile.config*), [15](#page-18-0) RunCommand (*class in libqtile.extension*), [48](#page-51-0)

## S

ScratchPad (*class in libqtile.config*), [16](#page-19-0) Screen (*class in libqtile.config*), [28](#page-31-0) screen\_change() (*libqtile.hook.subscribe method*), [51](#page-54-0) screens\_reconfigured() (*libqtile.hook.subscribe method*), [51](#page-54-0) selection\_change() (*libqtile.hook.subscribe method*), [51](#page-54-0) selection\_notify() (*libqtile.hook.subscribe method*), [51](#page-54-0) Sep (*class in libqtile.widget*), [119](#page-122-0) setgroup() (*libqtile.hook.subscribe method*), [52](#page-55-0) She (*class in libqtile.widget*), [120](#page-123-0) shutdown() (*libqtile.hook.subscribe method*), [52](#page-55-0) simple\_key\_binder() (*in module libqtile.dgroups*), [14](#page-17-0) Slice (*class in libqtile.layout*), [61](#page-64-0) Spacer (*class in libqtile.widget*), [121](#page-124-0) Spiral (*class in libqtile.layout*), [62](#page-65-0) Stack (*class in libqtile.layout*), [63](#page-66-0) startup() (*libqtile.hook.subscribe method*), [52](#page-55-0) startup\_complete() (*libqtile.hook.subscribe method*), [52](#page-55-0) startup\_once() (*libqtile.hook.subscribe method*), [52](#page-55-0) StatusNotifier (*class in libqtile.widget*), [121](#page-124-0) StockTicker (*class in libqtile.widget*), [122](#page-125-0) SwapGraph (*class in libqtile.widget*), [123](#page-126-0) Systray (*class in libqtile.widget*), [124](#page-127-0)

# T

TaskList (*class in libqtile.widget*), [124](#page-127-0) TextBox (*class in libqtile.widget*), [126](#page-129-0) ThermalSensor (*class in libqtile.widget*), [127](#page-130-0) ThermalZone (*class in libqtile.widget*), [128](#page-131-0) Tile (*class in libqtile.layout*), [63](#page-66-0) TreeTab (*class in libqtile.layout*), [64](#page-67-0)

## V

VerticalTile (*class in libqtile.layout*), [66](#page-69-0) Volume (*class in libqtile.widget*), [129](#page-132-0)

## W

Wallpaper (*class in libqtile.widget*), [130](#page-133-0)

WidgetBox (*class in libqtile.widget*), [131](#page-134-0) Window (*class in libqtile.backend.base*), [157](#page-160-0) WindowCount (*class in libqtile.widget*), [132](#page-135-0) WindowList (*class in libqtile.extension*), [48](#page-51-0) WindowName (*class in libqtile.widget*), [132](#page-135-0) WindowTabs (*class in libqtile.widget*), [133](#page-136-0) Wlan (*class in libqtile.widget*), [134](#page-137-0) Wttr (*class in libqtile.widget*), [135](#page-138-0)

# Z

Zoomy (*class in libqtile.layout*), [67](#page-70-0)